# R&S®SMW-K130/-K355 OneWeb User-Defined Signal Generation, OneWeb Reference **Signals** User Manual

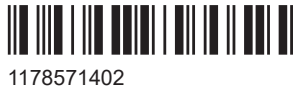

Version 09

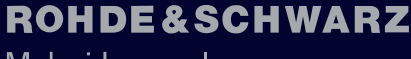

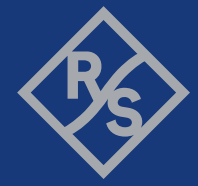

Make ideas real

This document describes the following software options:

- R&S<sup>®</sup>SMW-K130 OneWeb User-Defined Signal Generation (1414.3788.xx)
- R&S®SMW-K355 OneWeb Reference Signals (1414.3742.xx)

This manual describes firmware version FW 5.30.047.xx and later of the R&S®SMW200A.

© 2023 Rohde & Schwarz Muehldorfstr. 15, 81671 Muenchen, Germany Phone: +49 89 41 29 - 0 Email: [info@rohde-schwarz.com](mailto:info@rohde-schwarz.com) Internet: [www.rohde-schwarz.com](http://www.rohde-schwarz.com) Subject to change – data without tolerance limits is not binding. R&S® is a registered trademark of Rohde & Schwarz GmbH & Co. KG. All other trademarks are the properties of their respective owners.

## 1178.5714.02 | Version 09 | R&S®SMW-K130/-K355

The following abbreviations are used throughout this manual: R&S®SMW200A is abbreviated as R&S SMW, R&S®WinIQSIM2 is abbreviated as R&S WinIQSIM2; the license types 02/03/07/11/13/16/12 are abbreviated as xx.

## **Contents**

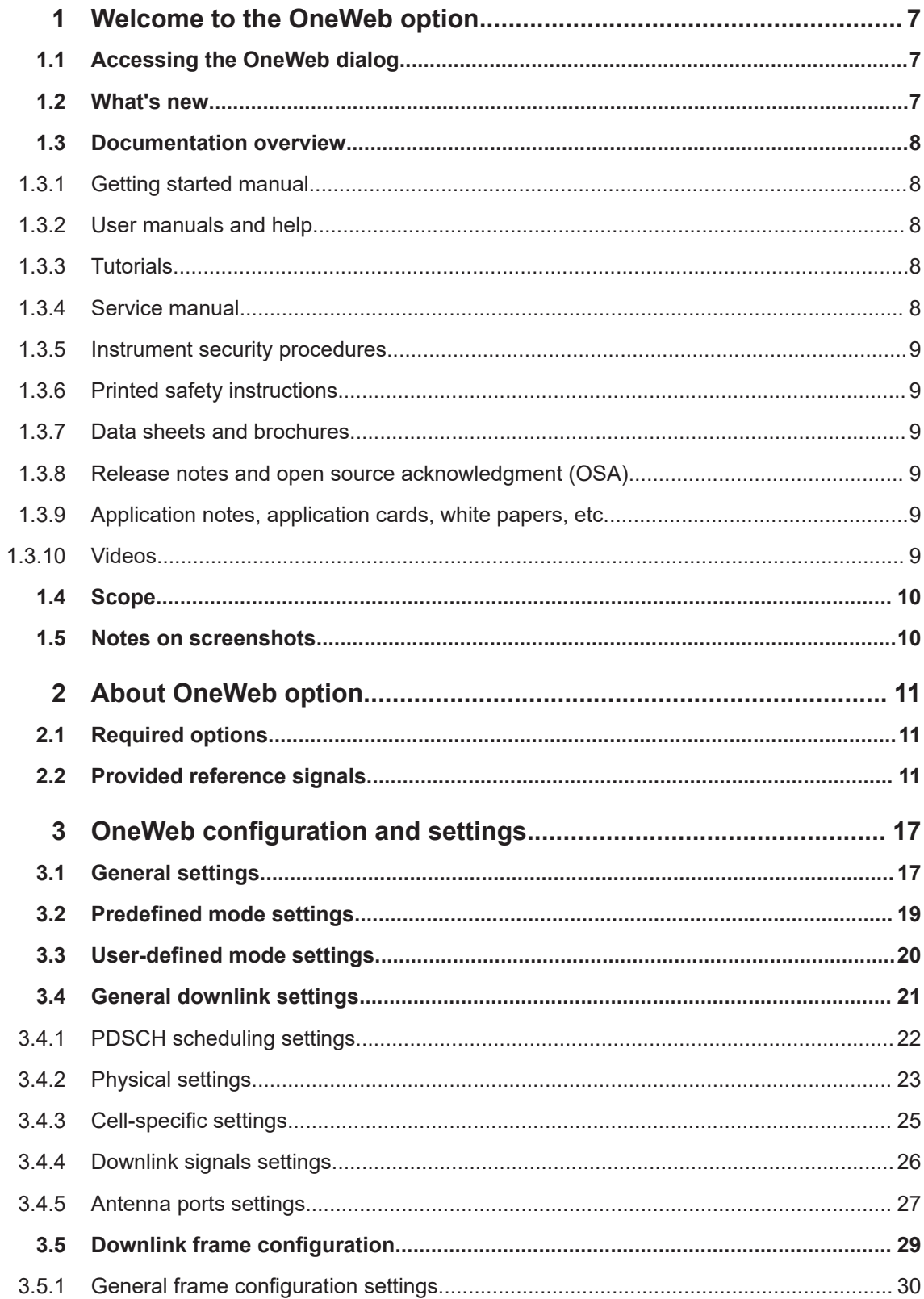

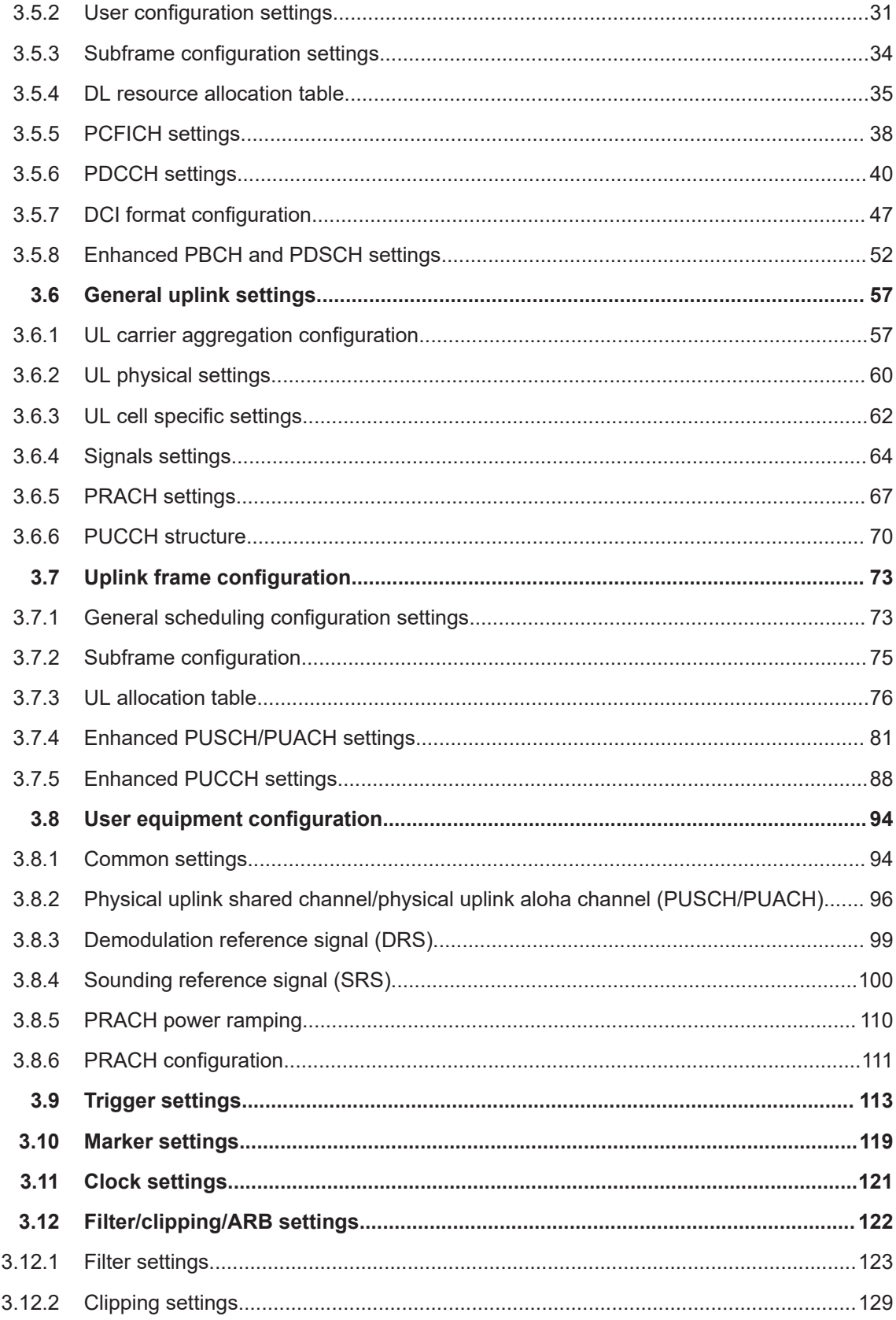

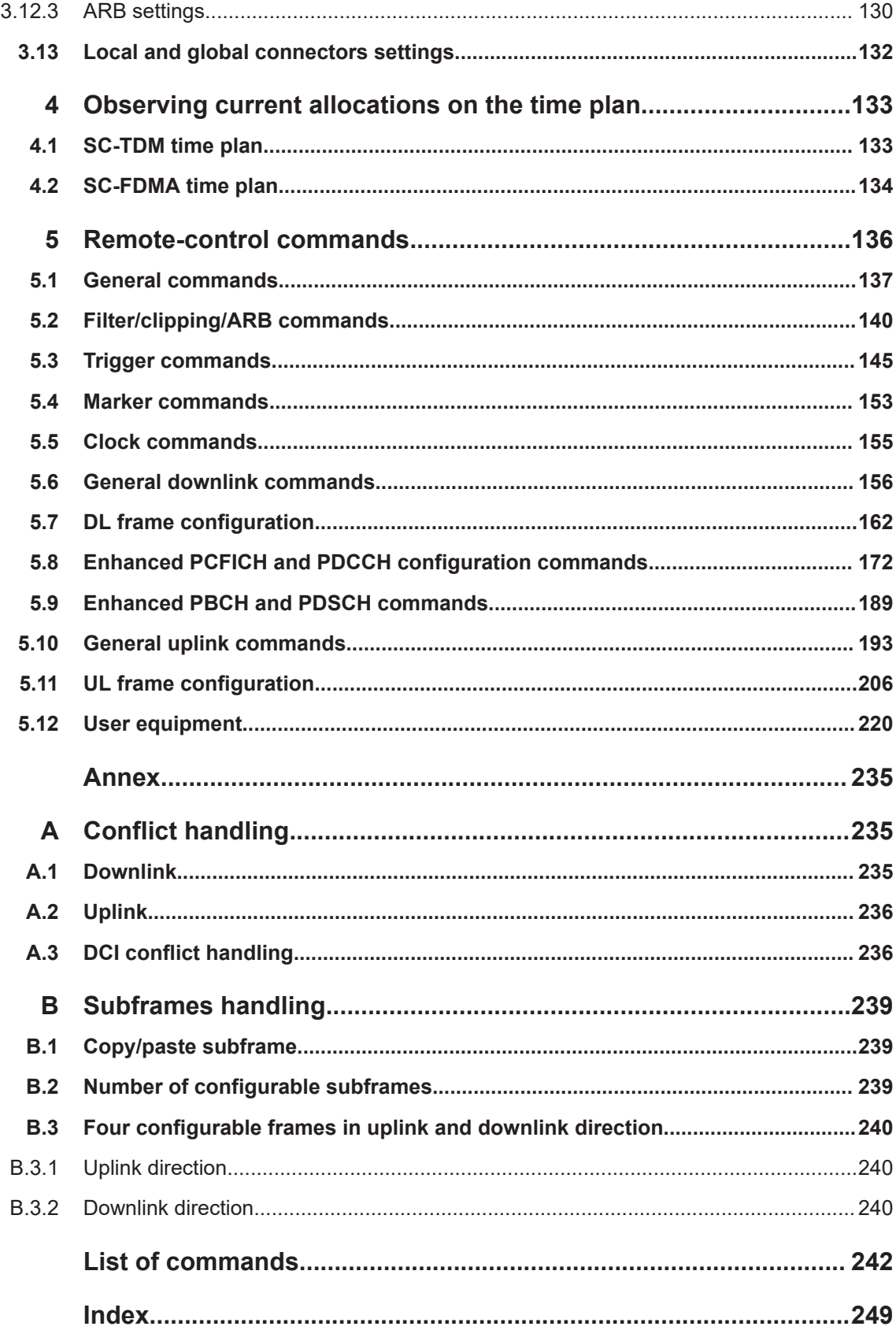

## <span id="page-6-0"></span>1 Welcome to the OneWeb option

The R&S SMW-K130/-K355 is a firmware application that adds functionality to generate signals based on the OneWeb specification. In particular, R&S SMW-K130 is used for internal user-defined signal generation of OneWeb signals.

With the provided functions, you can load predefined reference signals and generate signals out of them.

This user manual contains a description of the functionality that the application provides, including remote control operation.

All functions not discussed in this manual are the same as in the base unit and are described in the R&S SMW user manual. The latest version is available at:

[www.rohde-schwarz.com/manual/SMW200A](https://www.rohde-schwarz.com/manual/smw200a)

## **Installation**

You can find detailed installation instructions in the delivery of the option or in the R&S SMW service manual.

## **1.1 Accessing the OneWeb dialog**

## **To open the dialog with OneWeb settings**

1. In the block diagram of the R&S SMW, select "Baseband" > "OneWeb".

A dialog box opens that displays the provided general settings. The signal generation is not started immediately.

- 2. To start signal generation, select "Reference Signals" and select one of the provided files.
- 3. Select "State" > "On".

## **1.2 What's new**

This manual describes firmware version FW 5.30.047.xx and later of the R&S®SMW200A.

Compared to the previous version, it provides the new features listed below:

- Time-based triggering, see ["Time Based Trigger"](#page-115-0) on page 116 and ["Trigger Time"](#page-115-0) [on page 116](#page-115-0).
- **Editorial changes**

## <span id="page-7-0"></span>**1.3 Documentation overview**

This section provides an overview of the R&S SMW user documentation. Unless specified otherwise, you find the documents at:

[www.rohde-schwarz.com/manual/smw200a](http://www.rohde-schwarz.com/manual/smw200a)

## **1.3.1 Getting started manual**

Introduces the R&S SMW and describes how to set up and start working with the product. Includes basic operations, typical measurement examples, and general information, e.g. safety instructions, etc. A printed version is delivered with the instrument.

## **1.3.2 User manuals and help**

Separate manuals for the base unit and the software options are provided for download:

Base unit manual

Contains the description of all instrument modes and functions. It also provides an introduction to remote control, a complete description of the remote control commands with programming examples, and information on maintenance, instrument interfaces and error messages. Includes the contents of the getting started manual.

Software option manual Contains the description of the specific functions of an option. Basic information on operating the R&S SMW is not included.

The contents of the user manuals are available as help in the R&S SMW. The help offers quick, context-sensitive access to the complete information for the base unit and the software options.

All user manuals are also available for download or for immediate display on the Internet.

## **1.3.3 Tutorials**

The R&S SMW provides interactive examples and demonstrations on operating the instrument in form of tutorials. A set of tutorials is available directly on the instrument.

## **1.3.4 Service manual**

Describes the performance test for checking compliance with rated specifications, firmware update, troubleshooting, adjustments, installing options and maintenance.

The service manual is available for registered users on the global Rohde & Schwarz information system (GLORIS):

<https://gloris.rohde-schwarz.com>

## <span id="page-8-0"></span>**1.3.5 Instrument security procedures**

Deals with security issues when working with the R&S SMW in secure areas. It is available for download on the internet.

## **1.3.6 Printed safety instructions**

Provides safety information in many languages. The printed document is delivered with the product.

## **1.3.7 Data sheets and brochures**

The data sheet contains the technical specifications of the R&S SMW. It also lists the options and their order numbers and optional accessories.

The brochure provides an overview of the instrument and deals with the specific characteristics.

See [www.rohde-schwarz.com/brochure-datasheet/smw200a](http://www.rohde-schwarz.com/brochure-datasheet/smw200a)

## **1.3.8 Release notes and open source acknowledgment (OSA)**

The release notes list new features, improvements and known issues of the current firmware version, and describe the firmware installation.

The software makes use of several valuable open source software packages. An opensource acknowledgment document provides verbatim license texts of the used open source software.

See [www.rohde-schwarz.com/firmware/smw200a](http://www.rohde-schwarz.com/firmware/smw200a)

## **1.3.9 Application notes, application cards, white papers, etc.**

These documents deal with special applications or background information on particular topics.

See [www.rohde-schwarz.com/application/smw200a](http://www.rohde-schwarz.com/application/smw200a) and [www.rohde-schwarz.com/](http://www.rohde-schwarz.com/manual/smw200a) [manual/smw200a](http://www.rohde-schwarz.com/manual/smw200a)

## **1.3.10 Videos**

Find various videos on Rohde & Schwarz products and test and measurement topics on YouTube:<https://www.youtube.com/@RohdeundSchwarz>

Notes on screenshots

<span id="page-9-0"></span>On the menu bar, search for your product to find related videos.

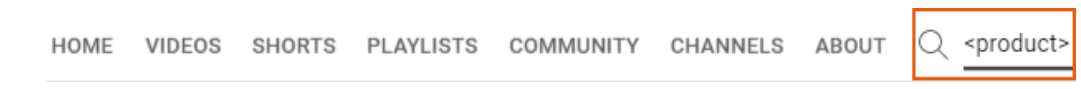

*Figure 1-1: Product search on YouTube*

## **1.4 Scope**

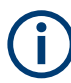

Tasks (in manual or remote operation) that are also performed in the base unit in the same way are not described here.

In particular, it includes:

- Managing settings and data lists, like saving and loading settings, creating and accessing data lists, or accessing files in a particular directory.
- Information on regular trigger, marker and clock signals and filter settings, if appropriate.
- General instrument configuration, such as checking the system configuration, configuring networks and remote operation
- Using the common status registers

For a description of such tasks, see the R&S SMW user manual.

## **1.5 Notes on screenshots**

When describing the functions of the product, we use sample screenshots. These screenshots are meant to illustrate as many as possible of the provided functions and possible interdependencies between parameters. The shown values may not represent realistic usage scenarios.

The screenshots usually show a fully equipped product, that is: with all options installed. Thus, some functions shown in the screenshots may not be available in your particular product configuration.

## <span id="page-10-0"></span>2 About OneWeb option

The OneWeb option enables you to generate signals based on the OneWeb specification.

- Required options..................................................................................................... 11
- Provided reference signals......................................................................................11

## **2.1 Required options**

The basic equipment layout for generating signals according to the OneWeb specifications includes the options:

- Standard or wideband Baseband Generator (R&S SMW-B10/-B9)
- Baseband Main Module (R&S SMW-B13) or Wideband baseband main module (R&S SMW-B13XT)
- Option OneWeb reference signals (R&S SMW-K355)
- Option OneWeb user-defined signal (R&S SMW-K130)
- Frequency option (e.g. R&S SMW-B1003)

You can generate signals via play-back of waveform files at the signal generator. To create the waveform file using R&S WinIQSIM2, you do not need a specific option.

To play back the waveform file at the signal generator, you have two options:

- Install the R&S WinIQSIM2 option of the digital standard, e.g. R&S SMW-K255 for playing LTE waveforms
- If supported, install the real-time option of the digital standard, e.g. R&S SMW-K55 for playing LTE waveforms

For more information, see data sheet.

## **2.2 Provided reference signals**

For an overview of the supported reference signals depending on the installed options, see [Table 2-1](#page-11-0).

## <span id="page-11-0"></span>*Table 2-1: Reference signals*

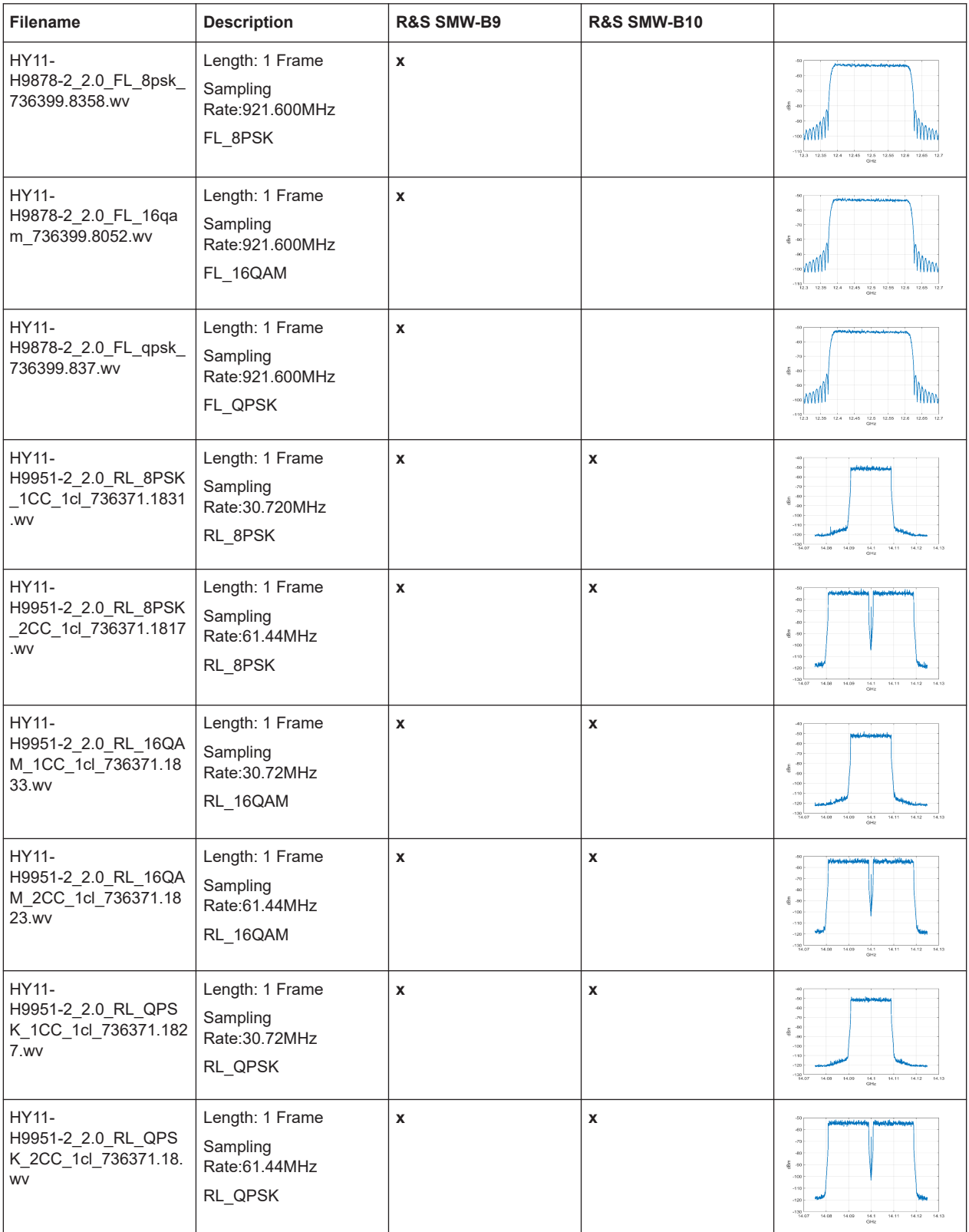

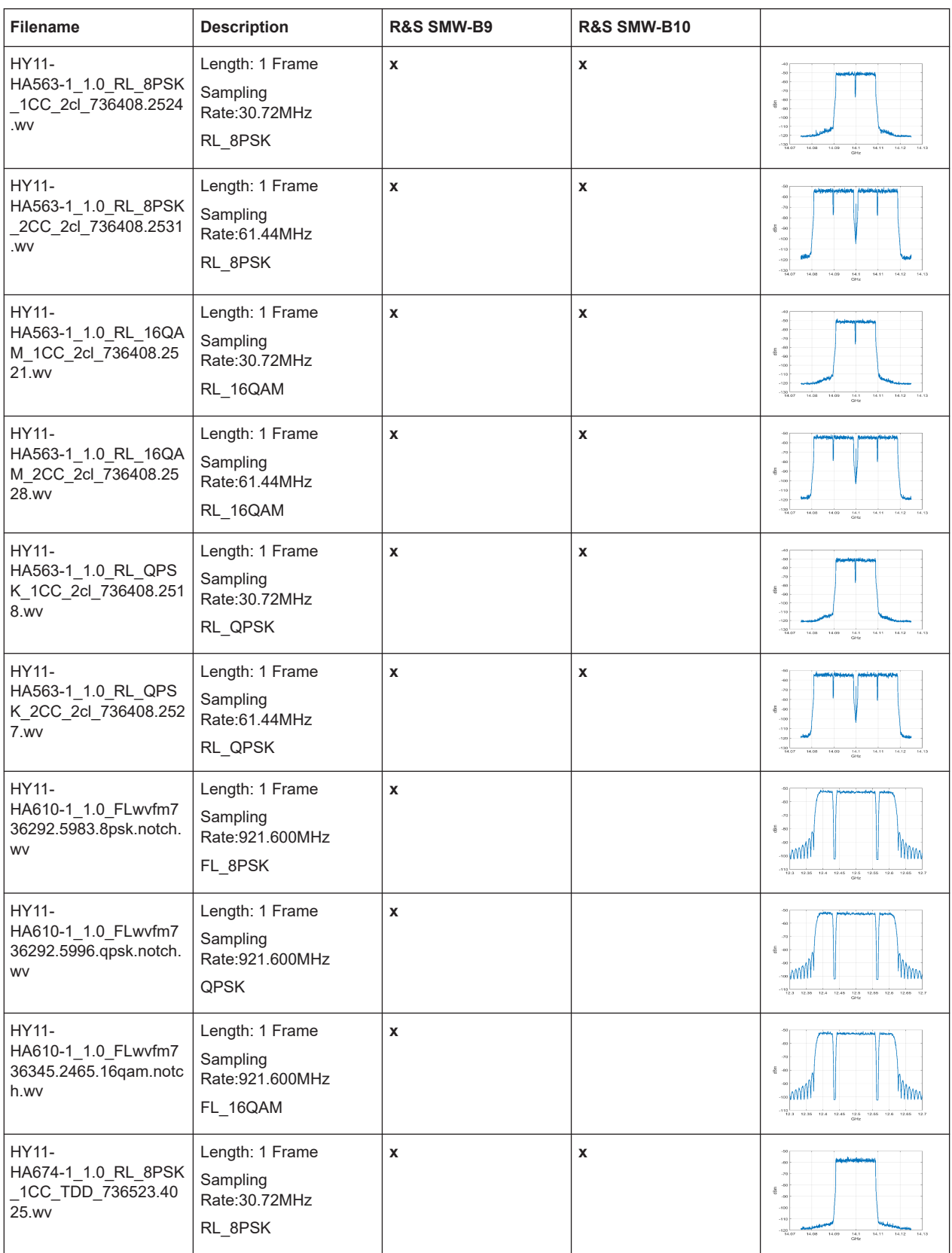

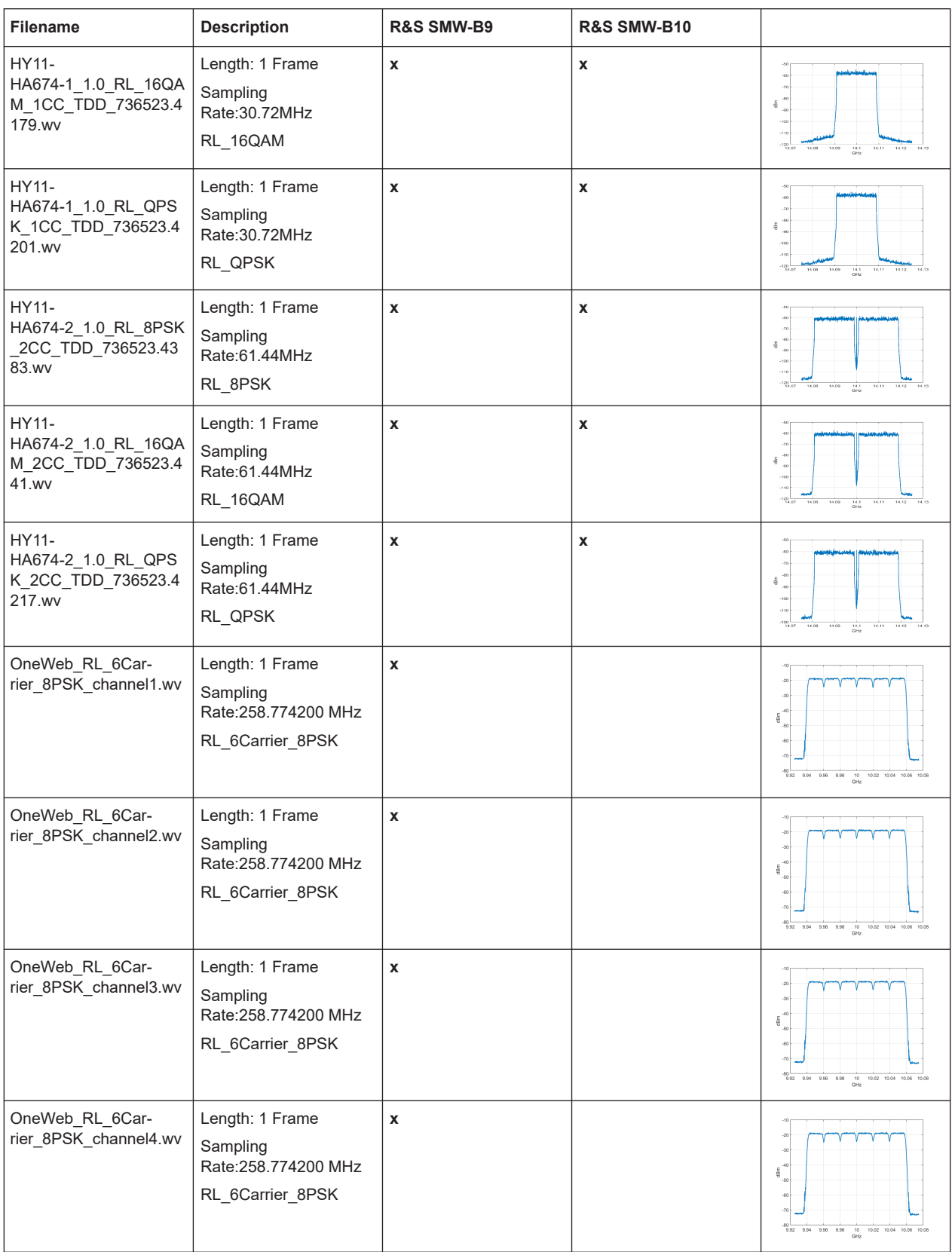

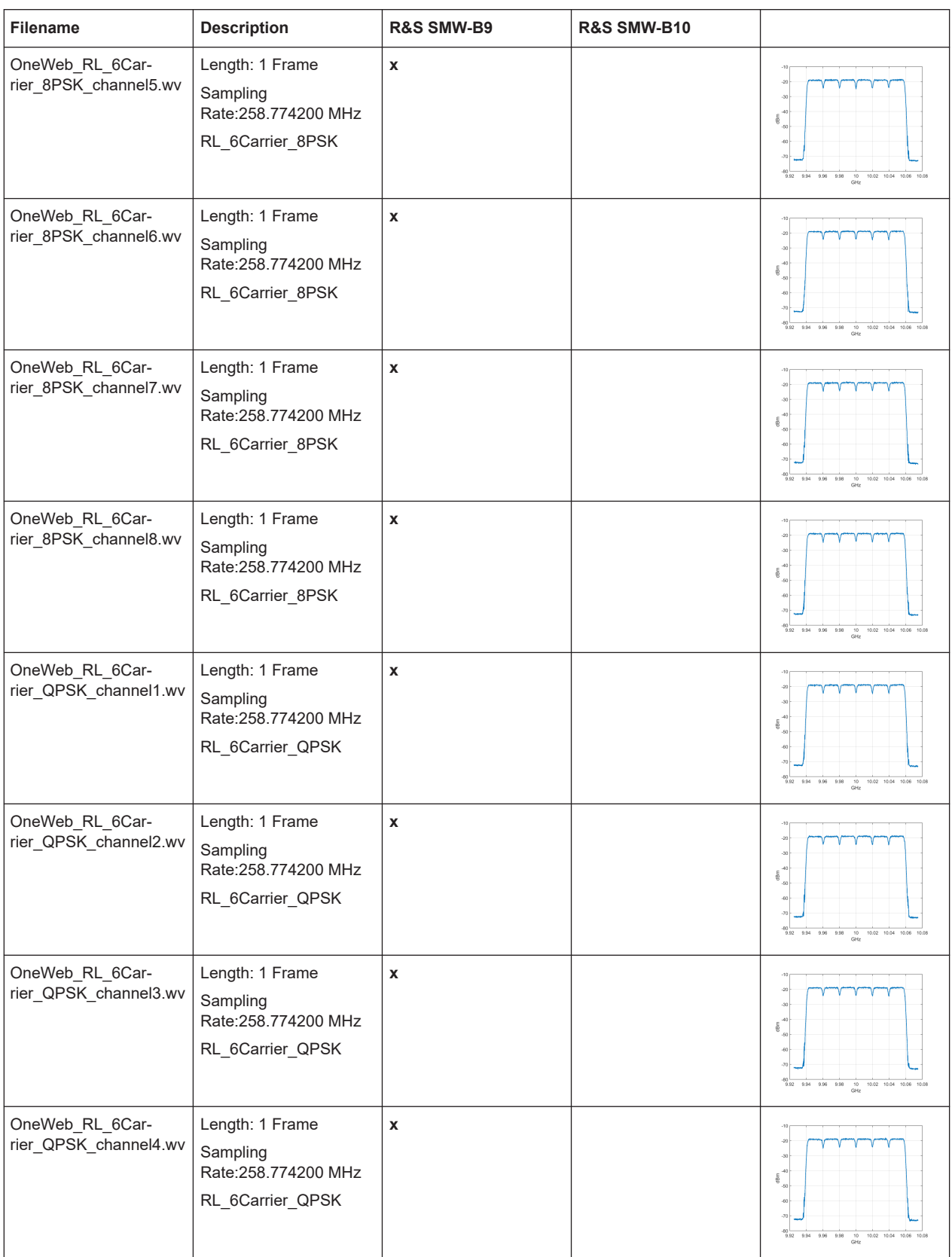

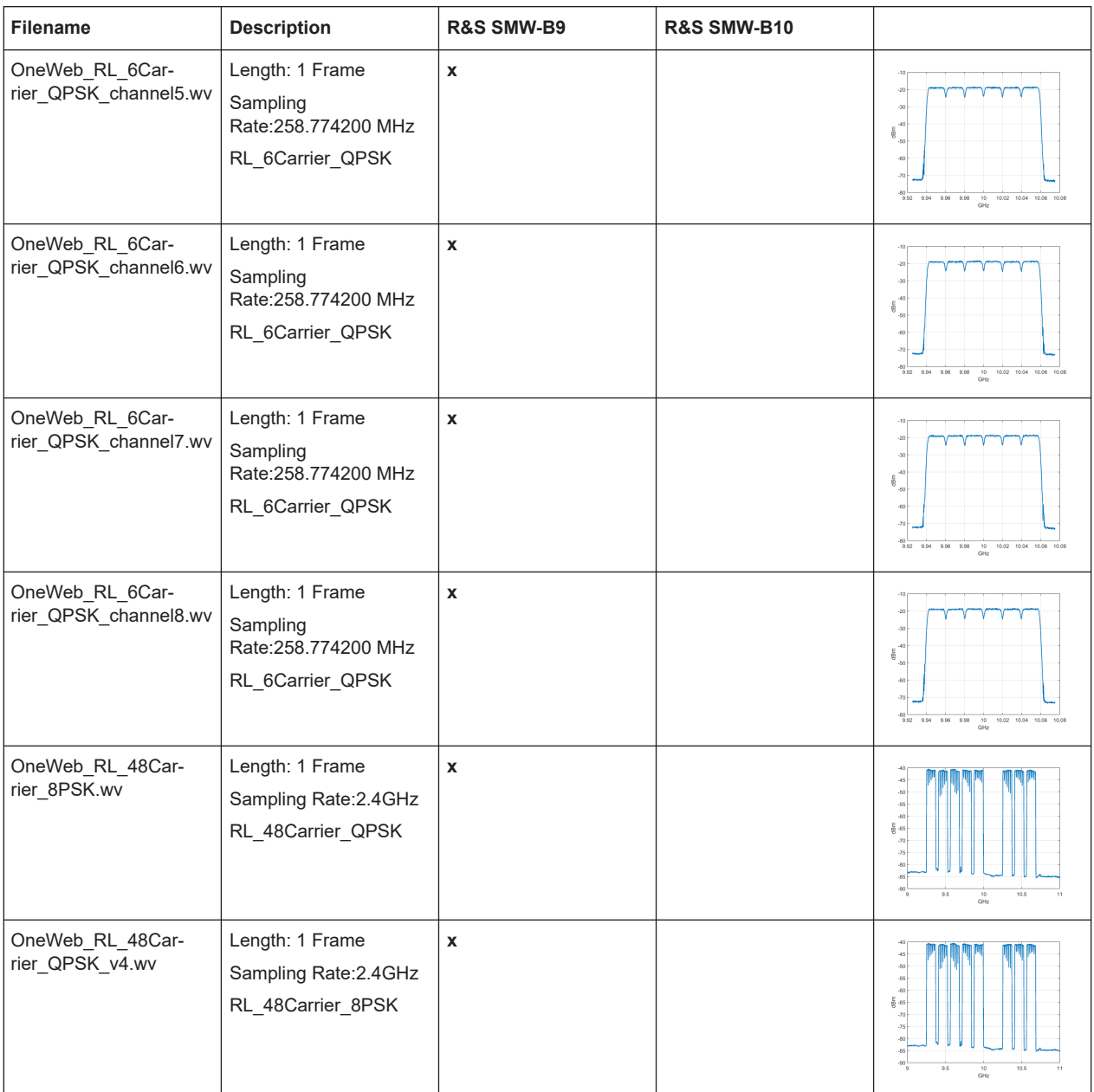

## <span id="page-16-0"></span>3 OneWeb configuration and settings

Access:

► Select "Baseband" > "OneWeb".

The remote commands required to define these settings are described in [Chapter 5,](#page-135-0) ["Remote-control commands", on page 136.](#page-135-0)

## **Settings:**

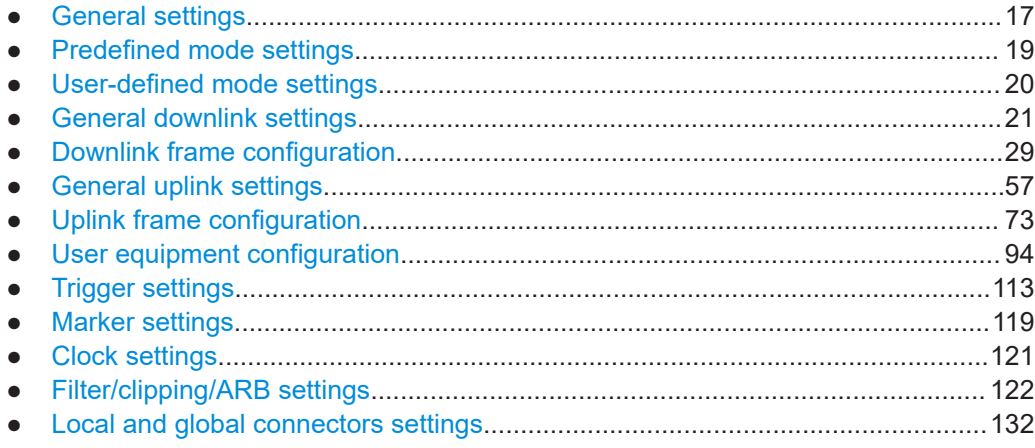

## **3.1 General settings**

Access:

► Select "Baseband" > "OneWeb" > "General".

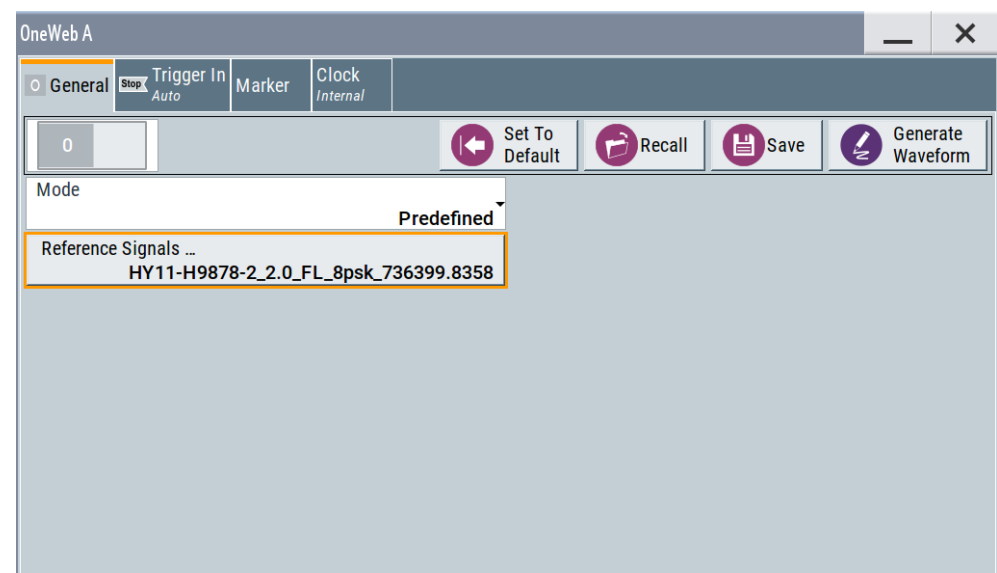

This dialog comprises the standard general settings.

#### **Settings:**

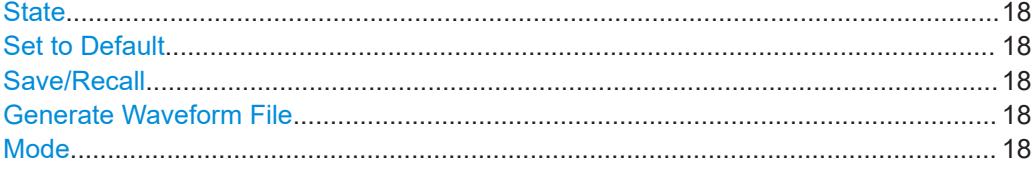

## **State**

Activates the standard and deactivates all the other digital standards and digital modulation modes in the same path.

Remote command:

[\[:SOURce<hw>\]:BB:ONEWeb:STATe](#page-137-0) on page 138

#### **Set to Default**

Calls the default settings. The values of the main parameters are listed in the following table.

Remote command: [:SOURce<hw>]:BB:ONEWeb: PRESet on page 138

## **Save/Recall**

Accesses the "Save/Recall" dialog that is the standard instrument function for storing and recalling the complete dialog-related settings in a file. The provided navigation possibilities in the dialog are self-explanatory.

The filename and the directory, in which the settings are stored, are user-definable; the file extension is predefined.

See also, chapter "File and Data Management" in the R&S SMW user manual.

Remote command:

[\[:SOURce<hw>\]:BB:ONEWeb:SETTing:CATalog?](#page-138-0) on page 139 [\[:SOURce<hw>\]:BB:ONEWeb:SETTing:LOAD](#page-138-0) on page 139

[\[:SOURce<hw>\]:BB:ONEWeb:SETTing:STORe](#page-138-0) on page 139

#### **Generate Waveform File**

With enabled signal generation, triggers the instrument to save the current settings of an arbitrary waveform signal in a waveform file with predefined extension  $*$ . wv. You can define the filename and the directory, in that you want to save the file.

Using the ARB modulation source, you can play back waveform files and/or process the file to generate multi-carrier or multi-segment signals.

Remote command:

[\[:SOURce<hw>\]:BB:ONEWeb:WAVeform:CREate](#page-138-0) on page 139

#### **Mode**

Indicates that predefined configurations can be loaded.

<span id="page-18-0"></span>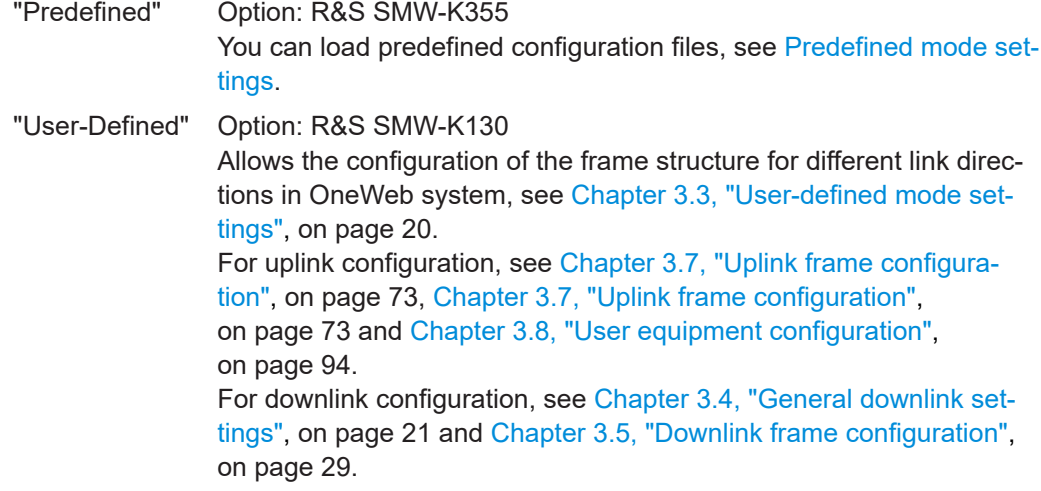

Remote command:

[\[:SOURce<hw>\]:BB:ONEWeb:CMOD](#page-139-0) on page 140

## **3.2 Predefined mode settings**

Access:

- 1. Select "Baseband" > "Beyond 3G Standards" > "OneWeb".
- 2. Select "Mode" > "Predefined".

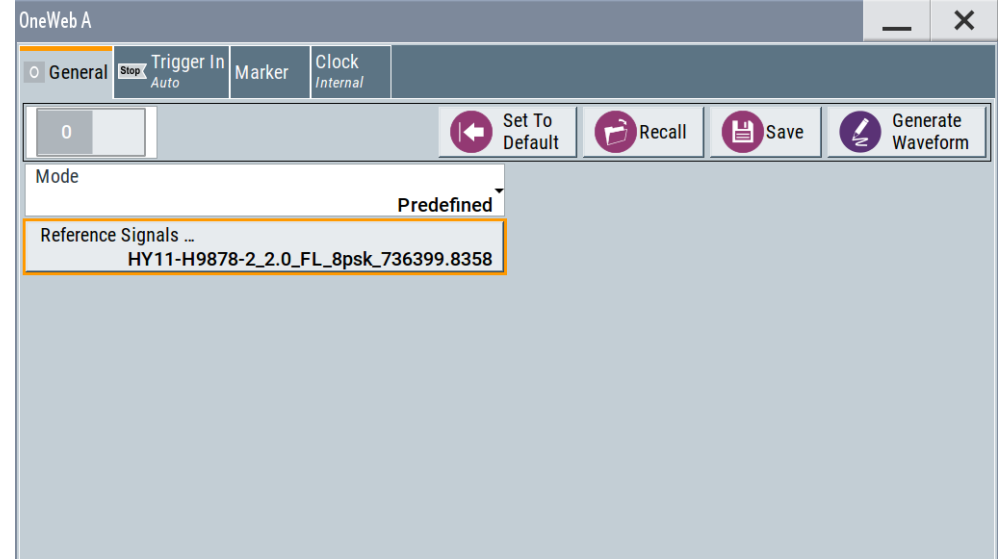

In this mode, you can load the predefined reference signals.

## **Settings:**

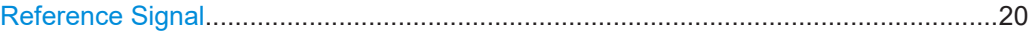

User-defined mode settings

## <span id="page-19-0"></span>**Reference Signal**

Selects and loads a predefined reference signal. For details, see [Chapter 2, "About OneWeb option", on page 11](#page-10-0). Remote command: [\[:SOURce<hw>\]:BB:ONEWeb:REFSignal](#page-139-0) on page 140

## **3.3 User-defined mode settings**

#### Access:

- 1. Select "Baseband" > "Beyond 3G Standards" > "OneWeb".
- 2. Select "Mode" > "User-defined".

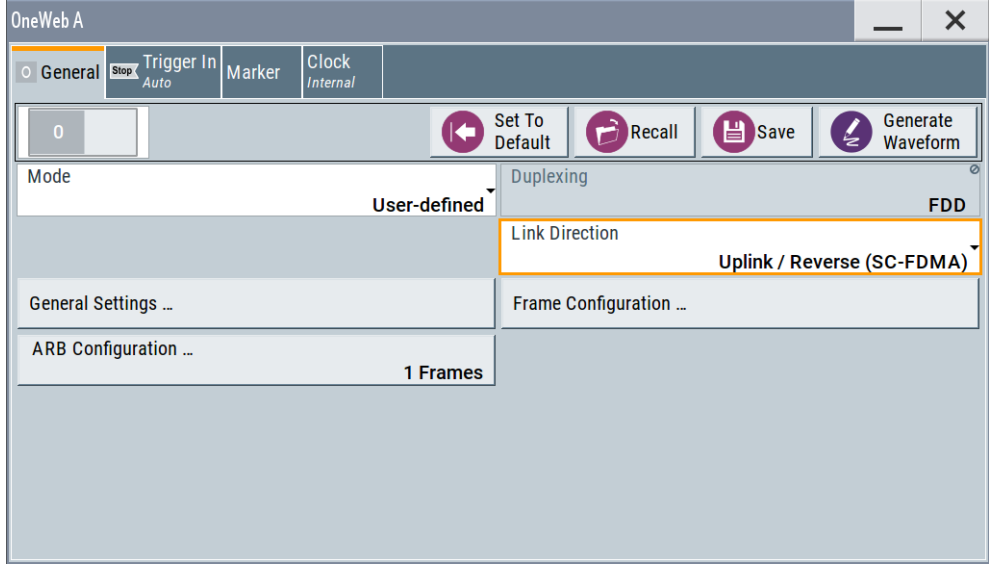

In this mode, you can define the uplink and downlink signals for OneWeb. Note: For uplink signal, only "ARB configuration..." is supported. For downlink signal, the "Filter/Clipping/ARB..." is supported.

## **Settings:**

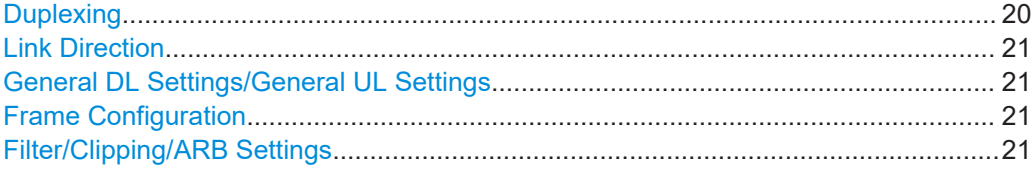

## **Duplexing**

Displays the duplexing mode. The duplexing mode determines how the uplink and downlink signals are separated.

Only FDD is supported in both uplink and downlink directions.

<span id="page-20-0"></span>Remote command:

[\[:SOURce<hw>\]:BB:ONEWeb:DUPLexing?](#page-137-0) on page 138

## **Link Direction**

Selects the transmission direction.

"Downlink / Forward (SC-TDM)"

The transmission direction selected is ground station to user terminal. The signal corresponds to that of a ground station.

"Uplink / Reverse (SC-FDMA)"

The transmission direction selected is user terminal to ground station. The signal corresponds to that of a user terminal.

Remote command:

[\[:SOURce<hw>\]:BB:ONEWeb:LINK](#page-137-0) on page 138

#### **General DL Settings/General UL Settings**

Accesses the "General DL Settings / General UL Settings" dialog for configuring the OneWeb system.

For description of the available settings, refer to Chapter 3.4, "General downlink settings", on page 21 and [Chapter 3.6, "General uplink settings", on page 57](#page-56-0) respectively.

Remote command: n.a.

## **Frame Configuration**

Accesses the "Frame Configuration" dialog for configuring the allocation of the resource blocks to the different users, and the configuration of the users.

The available settings depend on the selected link direction. For description, refer to [Chapter 3.5, "Downlink frame configuration", on page 29](#page-28-0) and [Chapter 3.7, "Uplink](#page-72-0) [frame configuration", on page 73](#page-72-0) respectively.

Remote command: n.a.

## **Filter/Clipping/ARB Settings**

Accesses the dialog for setting baseband filtering, clipping, and the sequence length of the arbitrary waveform component, see [Chapter 3.12, "Filter/clipping/ARB settings",](#page-121-0) [on page 122](#page-121-0).

Remote command: n.a.

## **3.4 General downlink settings**

Option: R&S SMW-K130

Access:

1. Select "General > Link Direction > Downlink / Forward (SC-TDM)".

<span id="page-21-0"></span>2. Select "General Settings "

This dialog allows configuring the OneWeb system for transmission direction downlink.

## **Settings:**

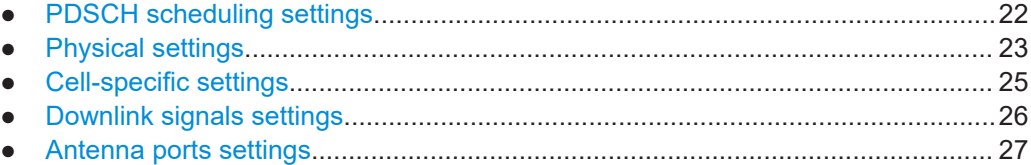

## **3.4.1 PDSCH scheduling settings**

#### Access:

- 1. Select "General > Link Direction > Downlink /Forward (SC-TDM)".
- 2. Select "General DL Settings > Scheduling".

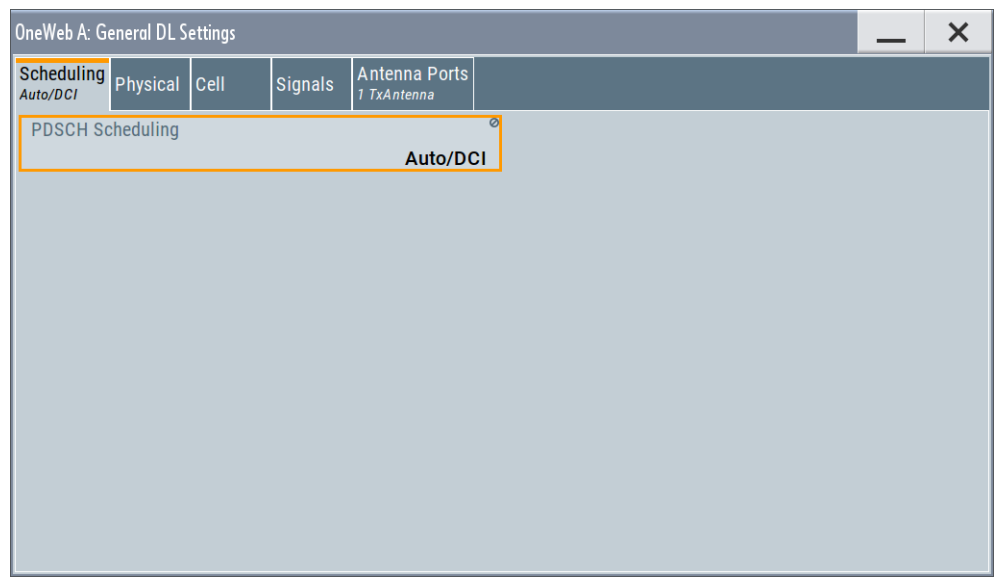

The "PDSCH scheduling" is fixed to Auto/DCI mode.

Remote command:

[\[:SOURce<hw>\]:BB:ONEWeb:DL:CONF:MODE?](#page-155-0) on page 156

## **Overview of the scheduling methods**

In the R&S SMW, there are different approaches to configure and schedule the different PDSCH allocations:

● According to the configuration made for the DCIs ("Auto/DCI")

<span id="page-22-0"></span>This mode assures a OneWeb signal and the PDSCH allocations are configured automatically according to the configuration of the PDCCH DCIs. There are however limitations in the configuration flexibility, especially regarding the power setting, see "Limitations and interdependencies in the Auto/DCI and Auto Sequence modes" on page 23.

## **Limitations and interdependencies in the Auto/DCI and Auto Sequence modes**

The generation of a compliant signal requires some limitations in the configuration flexibility, especially regarding the power setting:

- The value of the parameter [Reference Signal Power](#page-26-0) is fixed to 0dB.
- The PDSCH [Power](#page-37-0) of each allocation belonging to a user is set as configured with the parameter [Power](#page-33-0) for the corresponding user in the "Configure User" dialog.
- All four users are activated with enabled [Scrambling](#page-32-0) and [Channel Coding](#page-32-0).
- Not all combinations of [DCI Table](#page-43-0), [Users](#page-43-0) and [UE\\_ID/n\\_RNTI](#page-43-0) are allowed, see Table 3-1.

| <b>User</b> | UE ID/n RNTI                                                    | <b>DCI Format</b>           |
|-------------|-----------------------------------------------------------------|-----------------------------|
| User x      | As defined for the corresponding user                           | 0, 10W, 1A, 20W, 3, 3A, 30W |
| P-RNTI      | 65534                                                           | 1A                          |
| SI-RNTI     | 65535                                                           | 1A                          |
| RA-RNTI     | As defined with the parameter "General DL Setting"<br>> RA RNTI | 1A                          |

*Table 3-1: DCI Formats dependencies*

## **3.4.2 Physical settings**

Access:

1. Select "General > Link Direction > Downlink / Forward (SC-TDM)".

2. Select "General DL Settings > Physical".

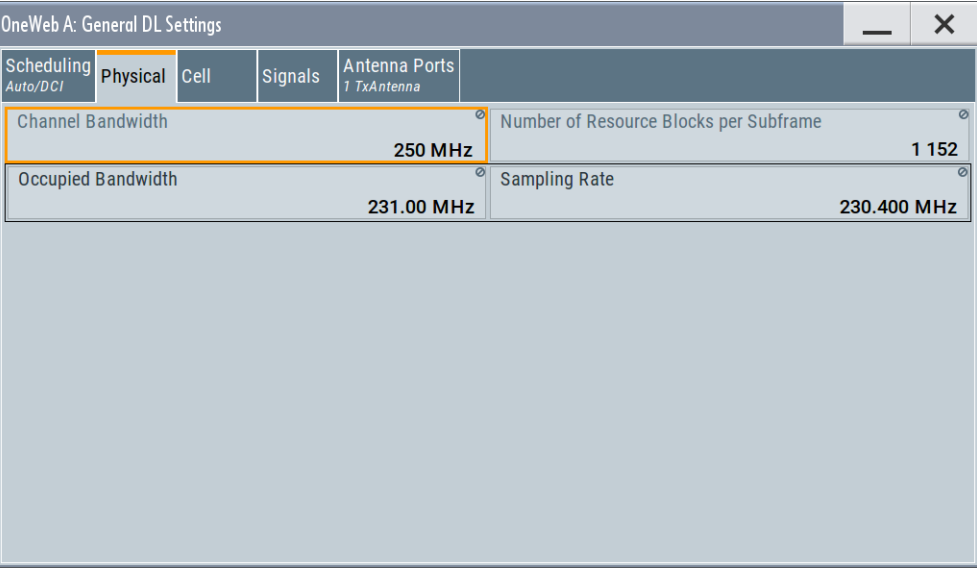

In this dialog, the channel bandwidth respectively the number of resource blocks per subframe is selected. The other parameters are fixed and read-only.

## **Settings:**

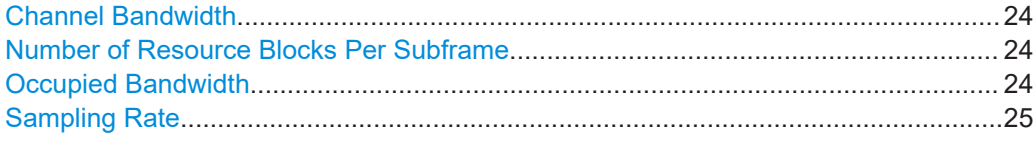

## **Channel Bandwidth**

Displays the channel bandwidth.

The "Sampling Rate" and "Occupied Bandwidth" are therefore determined by the parameter "Number of Resource Blocks Per Subframe".

Remote command: [\[:SOURce<hw>\]:BB:ONEWeb:DL:BW?](#page-156-0) on page 157

## **Number of Resource Blocks Per Subframe**

Displays the number of used resource blocks for the selected "Channel Bandwidth".

The number of resource blocks are fixed to 1152.

The sampling rate and the occupied bandwidth are determined by the parameter "Number of Resource Blocks Per Subframe".

Remote command:

[\[:SOURce<hw>\]:BB:ONEWeb:DL:NORB?](#page-156-0) on page 157

## **Occupied Bandwidth**

Displays the occupied bandwidth, calculated from the parameter "Number of Resource Blocks Per Subframe".

<span id="page-24-0"></span>Remote command:

[\[:SOURce<hw>\]:BB:ONEWeb:DL:OCCBandwidth?](#page-156-0) on page 157

## **Sampling Rate**

Displays the sampling rate, calculated from the parameter "Number of Resource Blocks Per Subframe".

Remote command: [\[:SOURce<hw>\]:BB:ONEWeb:DL:SRATe?](#page-157-0) on page 158

## **3.4.3 Cell-specific settings**

#### Access:

- 1. Select "General > Link Direction > Downlink / Forward (SC-TDM)".
- 2. Select "General DL Settings > Cell".

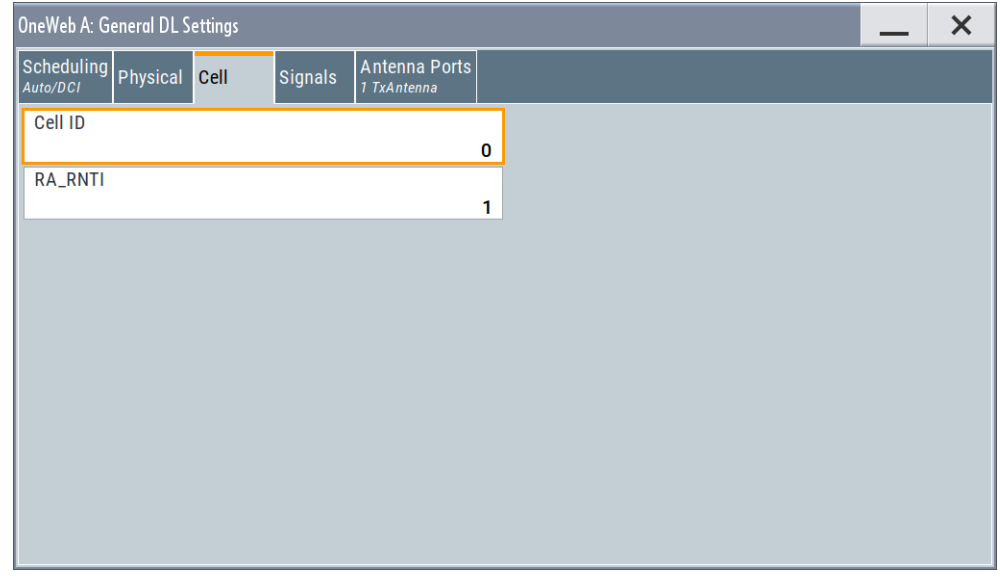

The "Cell-Specific Settings" section comprises the physical layer cell identity settings and the random-access response identity for user.

## **Settings:**

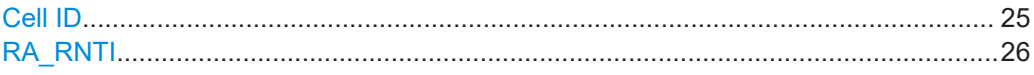

## **Cell ID**

Sets the cell identity.

There are 256 unique physical layer cell identities (Cell ID).

The Cell ID determinates:

- The downlink reference signal pseudo-random sequence
- The pseudo-random sequence used for scrambling

<span id="page-25-0"></span>Remote command:

[\[:SOURce<hw>\]:BB:ONEWeb:DL\[:PLCI\]:CID](#page-157-0) on page 158

## **RA\_RNTI**

Sets the random-access response identity RA-RNTI for the users.

The value selected here determined the value of the parameter  $UE$  ID/n\_RNTI in case a RA\_RNTI "User" is selected.

Remote command: [\[:SOURce<hw>\]:BB:ONEWeb:DL:CSETtings:RARNti](#page-157-0) on page 158

## **3.4.4 Downlink signals settings**

## Access:

- 1. Select "General > Link Direction > Downlink / Forward (SC-TDM)".
- 2. Select "General DL Settings > Signals".

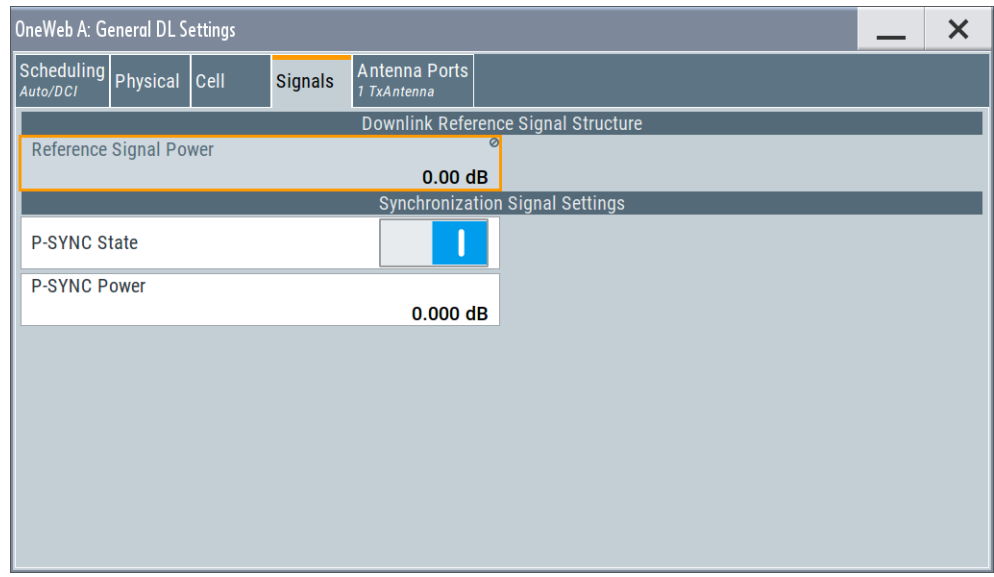

The "Signals" dialog comprises the settings of all DL signals.

## **Settings:**

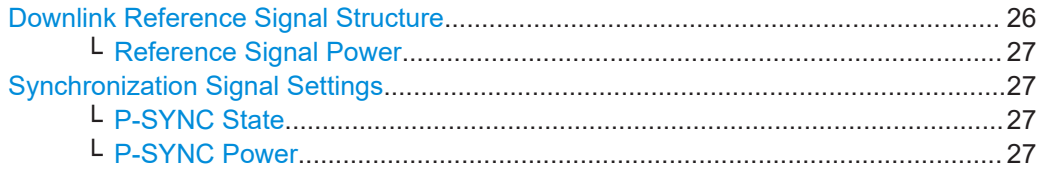

## **Downlink Reference Signal Structure**

Comprises the downlink reference signal settings, like the power of the reference signals.

General downlink settings

## <span id="page-26-0"></span>**Reference Signal Power ← Downlink Reference Signal Structure**

Displays the power of the reference signal.

Remote command:

[\[:SOURce<hw>\]:BB:ONEWeb:DL:REFSig:POWer?](#page-158-0) on page 159

## **Synchronization Signal Settings**

In the "Synchronization Signal Settings" section, the power of the P-SYNC is set.

## **P-SYNC State ← Synchronization Signal Settings**

Enables/disables the generation of the P-SYNC signal.

Remote command:

[\[:SOURce<hw>\]:BB:ONEWeb:DL:SYNC:PSTate](#page-158-0) on page 159

## **P-SYNC Power ← Synchronization Signal Settings**

Sets the power of the P-SYNC allocations. Remote command: [\[:SOURce<hw>\]:BB:ONEWeb:DL:SYNC:PPOWer](#page-158-0) on page 159

## **3.4.5 Antenna ports settings**

Access:

- 1. Select "General > Link Direction > Downlink / Forward (SC-TDM)".
- 2. Select "General DL Settings > Antenna Ports".

In the "Antenna Ports" section, TxAntenna is fixed at 1 for both MIMO configuration and simulated antenna.

The provided settings depend on the selected "System Configuration > Fading and Baseband Configuration > Mode" and the enabled LxMxN MIMO scenario, i.e. the number of enabled "Entities", "Basebands" and "Streams". Refer to the user manual of the base unit.

See [Table 3-2](#page-27-0) and compare the displayed settings for the same 4x4 MIMO configuration.

#### General downlink settings

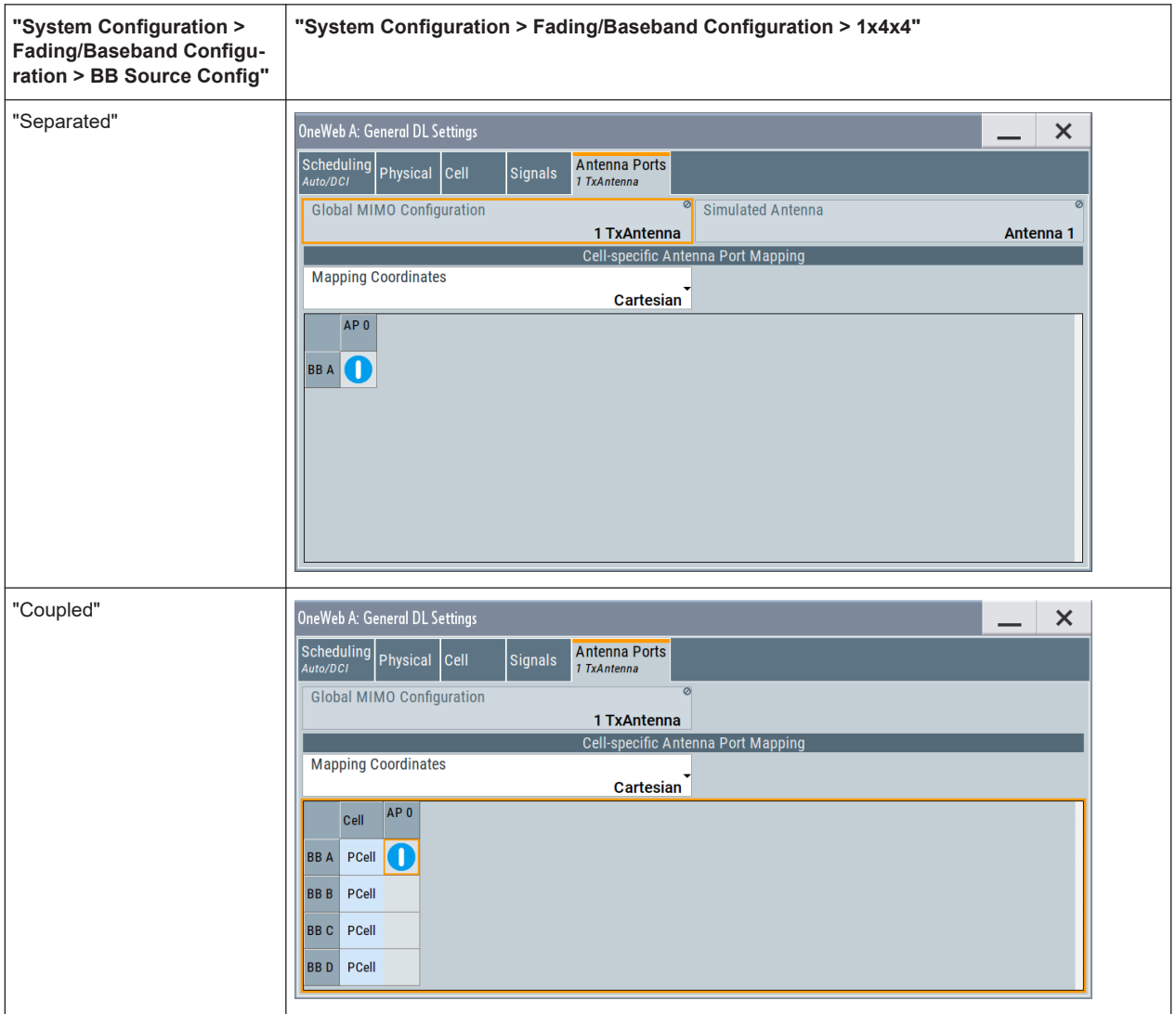

<span id="page-27-0"></span>*Table 3-2: Antenna ports settings depending on the enabled MxN MIMO configuration and "System Configuration" mode*

## **Settings:**

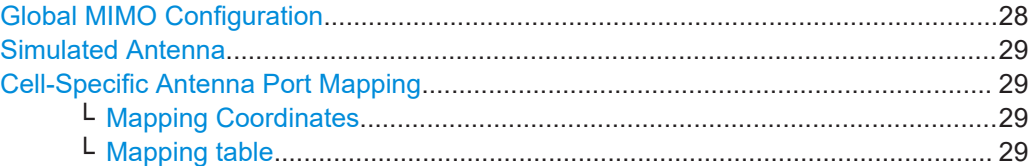

## **Global MIMO Configuration**

Displays the number of transmit antennas of the simulated OneWeb system.

The "Global MIMO Configuration" is fixed to one TxAntenna.

The [Downlink Reference Signal Structure](#page-25-0) is set accordingly.

**Note:** One baseband simulates one antenna.

"1 TxAntenna" Enables single antenna port transmission.

<span id="page-28-0"></span>Remote command:

[\[:SOURce<hw>\]:BB:ONEWeb:DL:MIMO:CONFiguration?](#page-159-0) on page 160

#### **Simulated Antenna**

In "System Configuration > Fading/Baseband Configuration > Mode > Standard", determines the antenna to be simulated in the current baseband.

The "Simulated Antenna" is fixed to one antenna.

The [Downlink Reference Signal Structure](#page-25-0) is set accordingly.

Remote command: [\[:SOURce<hw>\]:BB:ONEWeb:DL:MIMO:ANTenna?](#page-159-0) on page 160

## **Cell-Specific Antenna Port Mapping**

Comprises the settings for defining the mapping of the logical antenna ports to the available physical Tx antennas (Basebands).

#### **Mapping Coordinates ← Cell-Specific Antenna Port Mapping**

Switches representation between the "Cartesian (Real/Imag)" and "Cylindrical (Magn./ Phase)" coordinates.

#### Remote command:

[\[:SOURce<hw>\]:BB:ONEWeb:DL:MIMO:APM:MAPCoordinates](#page-159-0) on page 160

#### **Mapping table ← Cell-Specific Antenna Port Mapping**

The mapping table is a matrix with number of rows equal to the number of physical Tx antennas and number of columns equal of the number of antenna ports (AP).

The default mapping is selected to fit the current configuration.

Remote command:

[\[:SOURce<hw>\]:BB:ONEWeb:DL:MIMO:APM:CS:CELL:BB<st0>](#page-159-0) on page 160 [\[:SOURce<hw>\]:BB:ONEWeb:DL:MIMO:APM:CS:AP<dir0>:ROW<st0>:REAL](#page-160-0) [on page 161](#page-160-0)

```
[:SOURce<hw>]:BB:ONEWeb:DL:MIMO:APM:CS:AP<dir0>:ROW<st0>:
IMAGinary on page 162
```
## **3.5 Downlink frame configuration**

Option: R&S SMW-K130

Access:

- 1. Select "General > Link Direction > Downlink / Forward (SC-TDM)".
- 2. Select "Frame Configuration".

The "DL Frame Configuration" dialog allows you to configure the subframes and the OFDMA resource allocations. The dialog consists of several tabs.

Downlink frame configuration

## <span id="page-29-0"></span>**Settings:**

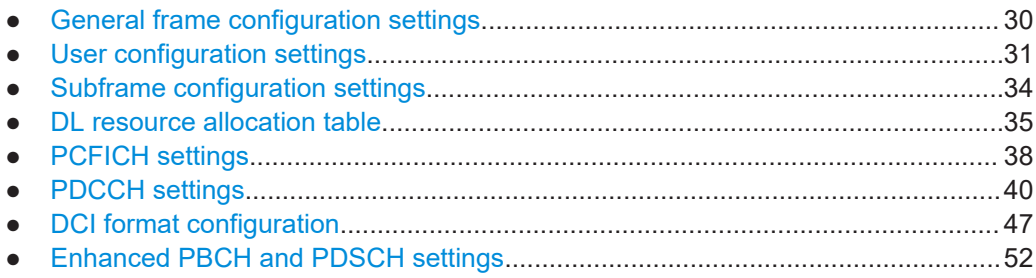

## **3.5.1 General frame configuration settings**

#### Access:

- 1. Select "General > Link Direction > Downlink / Forward (SC-TDM)".
- 2. Select "Frame Configuration > General".

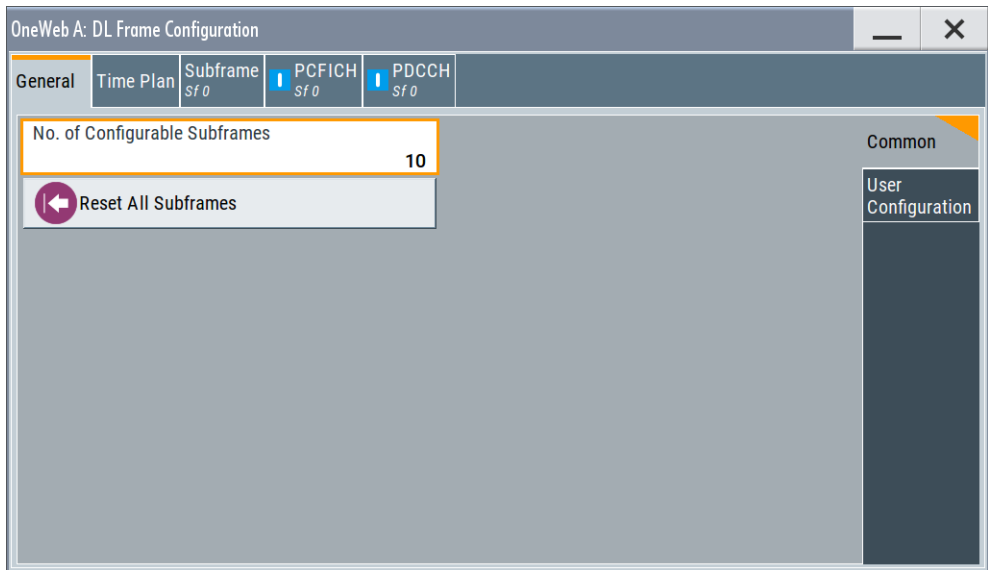

This dialog comprises the general settings that can be configured in the downlink subframe.

## **Settings:**

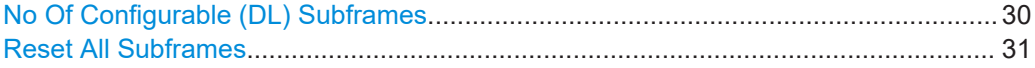

## **No Of Configurable (DL) Subframes**

Sets the number of configurable subframes. Only the downlink and the special subframes are enabled for configuration.

<span id="page-30-0"></span>All downlink/special subframes are filled periodically with the configured subframes except for the P-SYNC. The last are set globally in the "General DL Settings" dialog. The PBCH can only be configured in subframe 0.

For more detailed information about the maximum number of configurable subframes and for description of the dependencies between the parameters, see [Chapter B.3,](#page-239-0) ["Four configurable frames in uplink and downlink direction", on page 240](#page-239-0).

Remote command:

[\[:SOURce<hw>\]:BB:ONEWeb:DL:CONSubframes](#page-162-0) on page 163

#### **Reset All Subframes**

Resets settings of all subframes and number of used allocations to the default values.

Remote command:

[\[:SOURce<hw>\]:BB:ONEWeb:DL:RSTFrame](#page-162-0) on page 163

## **3.5.2 User configuration settings**

## Access:

- 1. Select "General > Link Direction > Downlink / Forward (SC-TDM)"
- 2. Select "Frame Configuration > General > User Configuration"

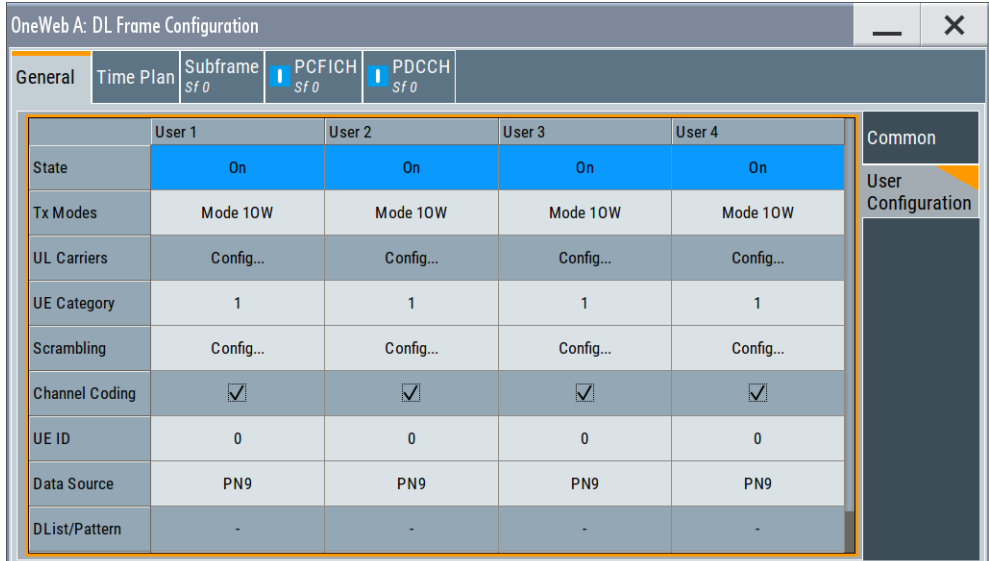

Use the provided settings to configure up to four scheduled UEs. To distribute them over the whole frame, set the data source of a certain allocation to "User x". This approach ensures that a common data source is used for allocations of one user equipment also in case that these allocations are non-adjacent.

In one subframe, all allocations belonging to the same "User" use identical settings. Changing, for example, the modulation of one of the allocations of "User 1", changes the modulation in all other allocations of this user in the current subframe.

Downlink frame configuration

The aforementioned applies for the following settings:

**[Modulation](#page-35-0)** 

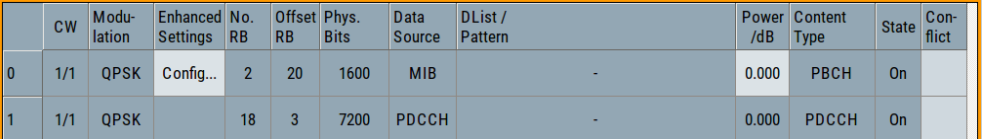

● Scrambling settings ([Scrambling, UE ID/n\\_RNTI](#page-32-0)) and [Channel Coding State.](#page-32-0) See also the "Enhanced Settings" dialog of each allocation [\(Chapter 3.5.8,](#page-51-0) ["Enhanced PBCH and PDSCH settings", on page 52](#page-51-0)).

### **Settings:**

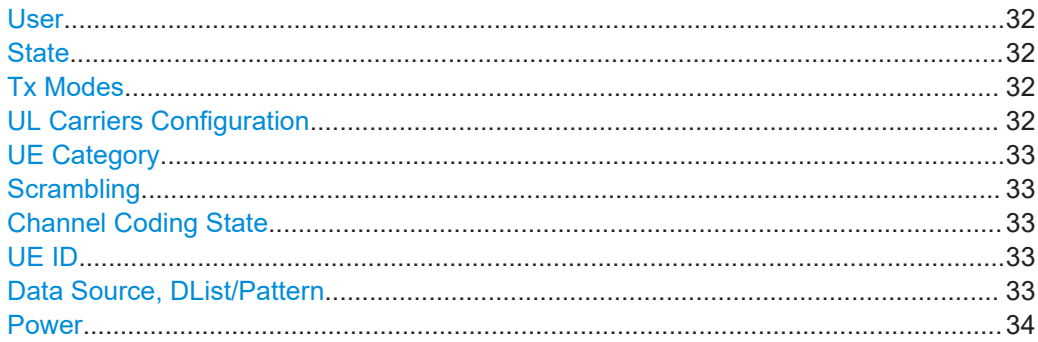

## **User**

Displays the consecutive number of the users. Remote command:

n.a.

## **State**

Enables/disables a user.

Remote command: [\[:SOURce<hw>\]:BB:ONEWeb:DL:USER<ch>:STATe](#page-162-0) on page 163

## **Tx Modes**

Sets the transmission mode of the user.

Consider the following prerequisites and interdependencies:

• The selected "Tx Mode" determines the range of allowed DCI formats ([Chap](#page-46-0)[ter 3.5.7, "DCI format configuration", on page 47\)](#page-46-0), that is you can only assign valid DCI formats to this user.

## Remote command:

[\[:SOURce<hw>\]:BB:ONEWeb:DL:USER<ch>:TXM](#page-162-0) on page 163 [\[:SOURce<hw>\]:BB:ONEWeb:DL:USER<ch>:CELL<st0>:TXM](#page-163-0) on page 164

#### **UL Carriers Configuration**

Sets the state of the associated UL carriers.

Remote command: n.a.

## <span id="page-32-0"></span>**UE Category**

Sets the UE category.

Remote command: [\[:SOURce<hw>\]:BB:ONEWeb:DL:USER<ch>:UEC](#page-163-0) on page 164

#### **Scrambling**

Queries the scrambling state for all allocations belonging to the selected user.

Remote command:

[\[:SOURce<hw>\]:BB:ONEWeb:DL:USER<ch>:SCRambling:STATe?](#page-163-0) on page 164

#### **Channel Coding State**

Sets channel coding for all allocations belonging to the selected user.

Remote command:

[\[:SOURce<hw>\]:BB:ONEWeb:DL:USER<ch>:CCODing:STATe](#page-164-0) on page 165

#### **UE ID**

Sets the user equipment ID.

This UE ID is used for the generation of the scrambling sequence for the allocations, for which you select the [Downlink frame configuration](#page-28-0) > "Allocation Table" > Data Source, DList/Pattern = "User x"

Remote command:

[\[:SOURce<hw>\]:BB:ONEWeb:DL:USER<ch>:UEID](#page-164-0) on page 165

## **Data Source, DList/Pattern**

Selects the data source for the selected user.

The following standard data sources are available:

"All 0, All 1"

An internally generated sequence containing 0 data or 1 data.

- "PNxx" An internally generated pseudo-random noise sequence.
- "Pattern"

An internally generated sequence according to a bit pattern. Use the "Pattern" box to define the bit pattern.

● "Data List/Select DList"

A binary data from a data list, internally or externally generated.

Select "Select DList" to access the standard "Select List" dialog.

- Select the "Select Data List > navigate to the list file \*.dm\_iqd > Select" to select an existing data list.
- Use the "New" and "Edit" functions to create internally new data list or to edit an existing one.
- Use the standard "File Manager" function to transfer external data lists to the instrument.

See also:

- Section "Modulation Data" in the R&S SMW user manual.
- Section "File and Data Management" in the R&S SMW user manual.
- Section "Data List Editor" in the R&S SMW user manual

#### <span id="page-33-0"></span>Remote command:

[\[:SOURce<hw>\]:BB:ONEWeb:DL:USER<ch>:DATA](#page-164-0) on page 165 [\[:SOURce<hw>\]:BB:ONEWeb:DL:USER<ch>:DSELect](#page-164-0) on page 165 [\[:SOURce<hw>\]:BB:ONEWeb:DL:USER<ch>:PATTern](#page-165-0) on page 166

## **Power**

Sets PDSCH power factor.

This power value is applied to all allocations that belong to the corresponding user. The power of an allocation is also determined by the parameter "PDSCH Scheduling Mode".

In the "Auto/DCI" mode, the power value is fixed and cannot be adjusted.

Remote command:

[\[:SOURce<hw>\]:BB:ONEWeb:DL:USER<ch>:PA](#page-165-0) on page 166

## **3.5.3 Subframe configuration settings**

#### Access:

- 1. Select "General > Link Direction > Downlink / Forward (SC-TDM)".
- 2. Select "General > Frame Configuration".
- 3. To access the common subframe configuration settings, select one of the following:
	- "Frame Configuration > Subframe"
	- "Frame Configuration > PCFICH"
	- "Frame Configuration > PDCCH"

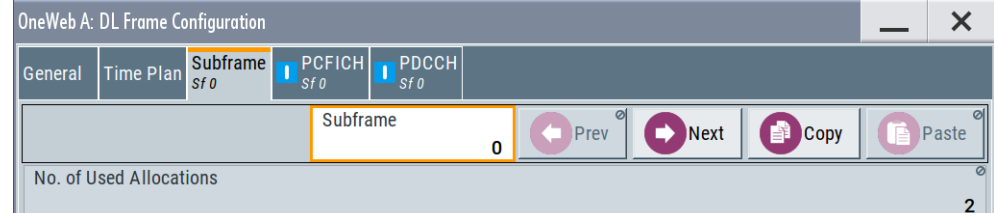

Provided are the following common settings:

## **Settings:**

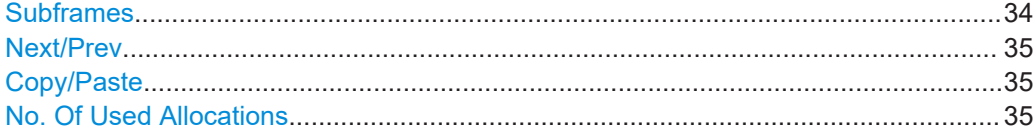

#### **Subframes**

Selects the number of subframes to be displayed or configured.

Remote command:

n.a.

## <span id="page-34-0"></span>**Next/Prev**

Navigates through the subframes.

Remote command: n.a.

## **Copy/Paste**

Copies/pastes the settings of the selected subframe. P-SYNC/PBCH settings are not considered.

For more detailed information, see [Chapter A, "Conflict handling", on page 235](#page-234-0).

Remote command: n.a.

#### **No. Of Used Allocations**

Sets the number of scheduled allocations in the selected subframe.

The number of available allocations depends on the allocation's content type for a subframe and the general channel bandwidth setting.

The default value depends on the existence of a PBCH channel in a subframe. In this case, the default value is set to 2, otherwise to 1.

The second or the first allocation is reserved for the PDCCH, regardless whether this allocation is enabled or not.

Remote command: [\[:SOURce<hw>\]:BB:ONEWeb:DL\[:SUBF<st0>\]:ALCount](#page-165-0) on page 166

## **3.5.4 DL resource allocation table**

## Access:

- 1. Select "General > Link Direction > Downlink / Forward (SC-TDM)".
- 2. In the "General" tab, select "Frame Configuration > Subframe".

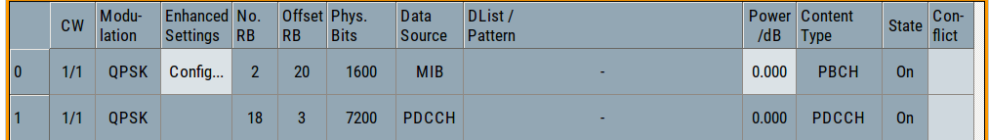

The resource allocation table comprises the settings necessary to configure the individual allocation parameters for a subframe.

#### **Settings:**

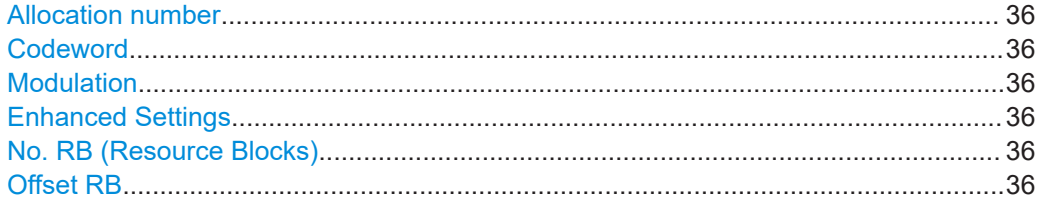

Downlink frame configuration

<span id="page-35-0"></span>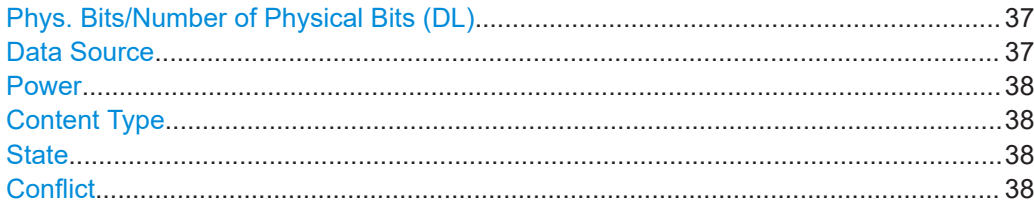

## **Allocation number**

Displays the consecutive number of the allocation.

Remote command:

n.a.

#### **Codeword**

Determines whether one or two codewords use the same physical resource, and whether codeword 1/2 or 2/2 is configured with this allocation table entry.

Remote command:

[\[:SOURce<hw>\]:BB:ONEWeb:DL\[:SUBF<st0>\]:ALLoc<ch0>:CODWords?](#page-166-0) [on page 167](#page-166-0)

## **Modulation**

Displays the modulation scheme for the allocation.

The modulation is fixed at QPSK for PDCCH and PBCH.

For PDSCH, the modulation (QPSK, 8PSK, 16QAM) depends on the MCS in DCI content.

Remote command:

[\[:SOURce<hw>\]:BB:ONEWeb:DL\[:SUBF<st0>\]:ALLoc<ch0>\[:CW<user>\]:](#page-166-0) [MODulation?](#page-166-0) on page 167

#### **Enhanced Settings**

Opens the "Enhanced Settings" dialog for configuration of scrambling and channel coding (see [Chapter 3.5.8, "Enhanced PBCH and PDSCH settings", on page 52\)](#page-51-0).

Remote command:

n.a.

## **No. RB (Resource Blocks)**

Defines bandwidth of selected allocation in terms of resource blocks in a subframe.

See also [Chapter A, "Conflict handling", on page 235.](#page-234-0)

Remote command:

[\[:SOURce<hw>\]:BB:ONEWeb:DL\[:SUBF<st0>\]:ALLoc<ch0>\[:CW<user>\]:](#page-166-0) RBCount? [on page 167](#page-166-0)

## **Offset RB**

Displays the start resource block of the selected allocation in a subframe.

Remote command: [\[:SOURce<hw>\]:BB:ONEWeb:DL\[:SUBF<st0>\]:ALLoc<ch0>\[:CW<user>\]:](#page-167-0) [RBOFfset?](#page-167-0) on page 168
## <span id="page-36-0"></span>**Phys. Bits/Number of Physical Bits (DL)**

Displays the size of the selected allocation in bits and considering the subcarriers that are used for other signals or channels with higher priority.

The size of the PBCH allocation is fixed to 6400/4 Frames, 1600/1 Frame.

See [Chapter A, "Conflict handling", on page 235.](#page-234-0)

Remote command:

[\[:SOURce<hw>\]:BB:ONEWeb:DL\[:SUBF<st0>\]:ALLoc<ch0>\[:CW<user>\]:](#page-167-0) [PHYSbits?](#page-167-0) on page 168

[\[:SOURce<hw>\]:BB:ONEWeb:DL\[:SUBF<st0>\]:USER<ch>:PHYSbits?](#page-171-0) [on page 172](#page-171-0)

# **Data Source**

Selects the data source for the selected allocation.

For PBCH allocation with enabled parameter [MIB \(including SFN\),](#page-54-0) the "Data Source = MIB" is used.

Use the [User configuration settings](#page-30-0) dialog to configure the data sources for "User 1 .. 4".

The following standard data sources are available:

● "All 0, All 1"

An internally generated sequence containing 0 data or 1 data.

- "PNxx" An internally generated pseudo-random noise sequence.
- "Pattern"

An internally generated sequence according to a bit pattern. Use the "Pattern" box to define the bit pattern.

● "Data List/Select DList"

A binary data from a data list, internally or externally generated. Select "Select DList" to access the standard "Select List" dialog.

- Select the "Select Data List > navigate to the list file \*.dm\_iqd > Select" to select an existing data list.
- Use the "New" and "Edit" functions to create internally new data list or to edit an existing one.
- Use the standard "File Manager" function to transfer external data lists to the instrument.

See also:

- Section "Modulation Data" in the R&S SMW user manual.
- Section "File and Data Management" in the R&S SMW user manual.
- Section "Data List Editor" in the R&S SMW user manual

Remote command:

[\[:SOURce<hw>\]:BB:ONEWeb:DL\[:SUBF<st0>\]:ALLoc<ch0>\[:CW<user>\]:](#page-167-0) DATA? [on page 168](#page-167-0)

[\[:SOURce<hw>\]:BB:ONEWeb:DL\[:SUBF<st0>\]:ALLoc<ch0>\[:CW<user>\]:](#page-168-0) DSELect? [on page 169](#page-168-0)

[\[:SOURce<hw>\]:BB:ONEWeb:DL\[:SUBF<st0>\]:ALLoc<ch0>\[:CW<user>\]:](#page-168-0) PATTern [on page 169](#page-168-0)

## **Power**

Displays the power  $P_{PDSCH}$  and  $P_{PBCH}$  respectively for the selected allocation.

The power of the [PDCCH](#page-41-0) allocation  $P_{PDCCH}$  is set in the power of PDCCH of the corresponding subframe.

Remote command:

[\[:SOURce<hw>\]:BB:ONEWeb:DL\[:SUBF<st0>\]:ALLoc<ch0>\[:CW<user>\]:](#page-168-0) POWer [on page 169](#page-168-0)

## **Content Type**

Indicates the type of the selected allocation.

**Note:** There can be only one PBCH in subframe 0.

Remote command:

[\[:SOURce<hw>\]:BB:ONEWeb:DL\[:SUBF<st0>\]:ALLoc<ch0>\[:CW<user>\]:](#page-169-0) CONType? [on page 170](#page-169-0)

## **State**

Queries the allocation state.

Remote command: [\[:SOURce<hw>\]:BB:ONEWeb:DL\[:SUBF<st0>\]:ALLoc<ch0>\[:CW<user>\]:](#page-169-0) STATe? [on page 170](#page-169-0)

## **Conflict**

Indicates a conflict between allocations.

For more information, see [Chapter A, "Conflict handling", on page 235](#page-234-0).

Remote command:

[\[:SOURce<hw>\]:BB:ONEWeb:DL\[:SUBF<st0>\]:ALLoc<ch0>\[:CW<user>\]:](#page-170-0) CONFlict? [on page 171](#page-170-0)

# **3.5.5 PCFICH settings**

## Access:

1. Select "General > Link Direction > Downlink / Forward (SC-TDM)".

Downlink frame configuration

2. Select "Frame Configuration > PCFICH".

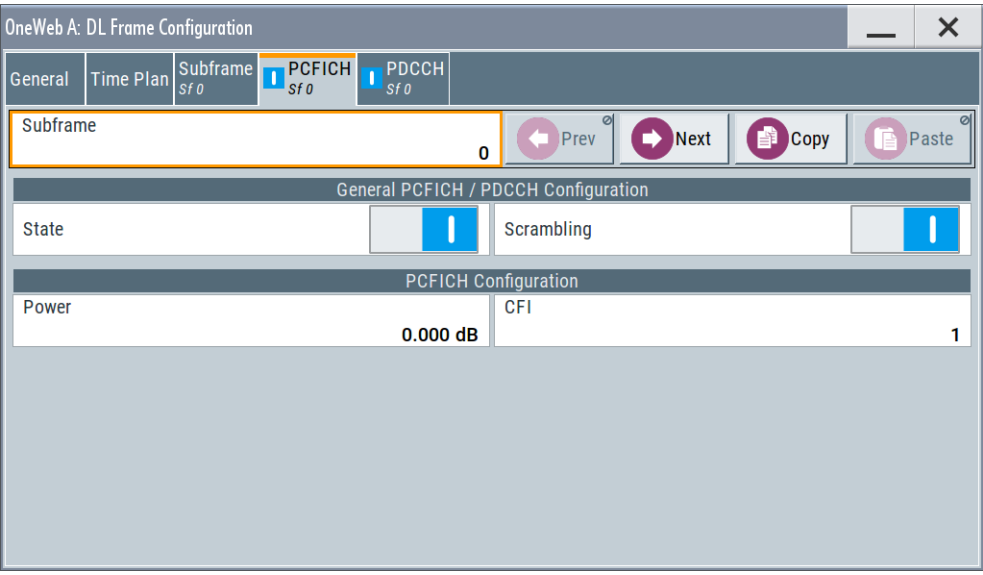

Use these parameters and the DCI table to configure the multiple scheduling messages (DCIs) with the corresponding PDCCHs.

## **Settings:**

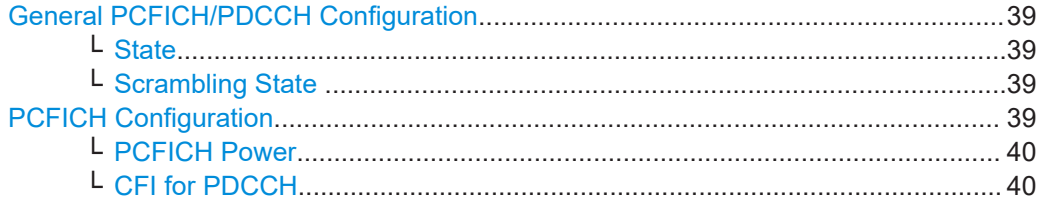

## **General PCFICH/PDCCH Configuration**

Comprises the settings common to all DL enhanced channels.

## **State ← General PCFICH/PDCCH Configuration**

Enables/disables the PDCCH and PCFICH allocation.

Remote command:

[\[:SOURce<hw>\]:BB:ONEWeb:DL\[:SUBF<st0>\]:ENCC:STATe](#page-173-0) on page 174

#### **Scrambling State ← General PCFICH/PDCCH Configuration**

Enables/disables the scrambling of all DL enhanced channels.

Remote command:

[\[:SOURce<hw>\]:BB:ONEWeb:DL\[:SUBF<st0>\]:ENCC:PCFich:SCRambling:](#page-173-0) STATe [on page 174](#page-173-0)

## **PCFICH Configuration**

Comprises the PCFICH settings:

## <span id="page-39-0"></span>**PCFICH Power ← PCFICH Configuration**

Sets the power of the PCFICH  $(P_{PCFICH})$ .

Remote command:

[\[:SOURce<hw>\]:BB:ONEWeb:DL\[:SUBF<st0>\]:ENCC:PCFich:POWer](#page-173-0) [on page 174](#page-173-0)

## **CFI for PDCCH ← PCFICH Configuration**

Sets the control format indicator for PDCCH. It carries information about the number of RBs used for transmission of PDCCHs in a subframe.

See Table 3-3 for the number of RBs possible to use for PDCCH.

See also [Table A-1](#page-235-0).

*Table 3-3: Number of RBs used for PDCCH*

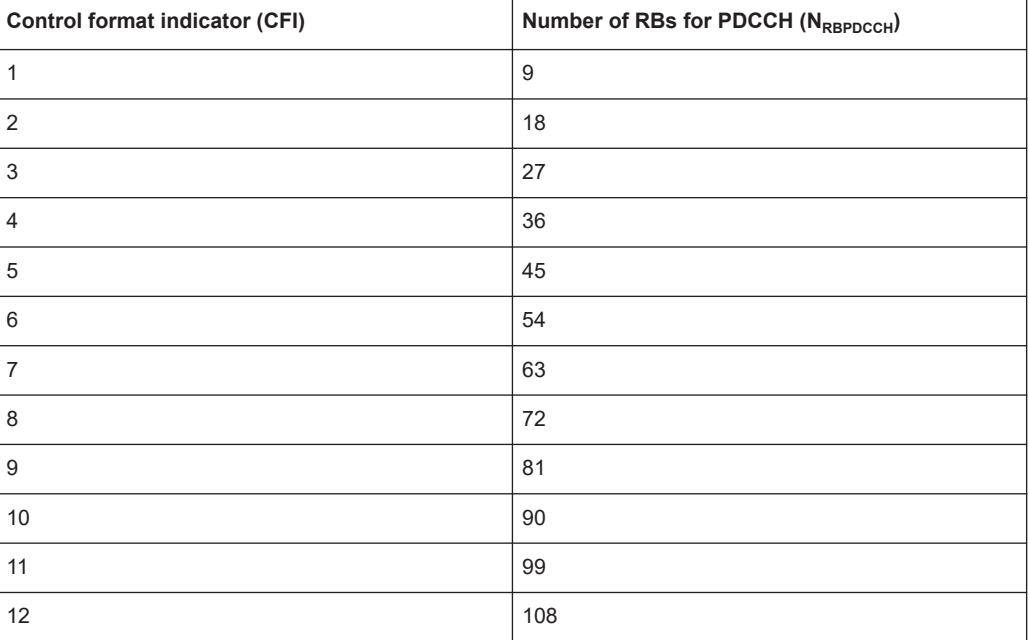

#### Remote command:

[\[:SOURce<hw>\]:BB:ONEWeb:DL\[:SUBF<st0>\]:ENCC:PCFich:CFI](#page-173-0) on page 174

# **3.5.6 PDCCH settings**

Access:

1. Select "General > Link Direction > Downlink / Forward (SC-TDM)".

2. Select "Frame Configuration > PDCCH".

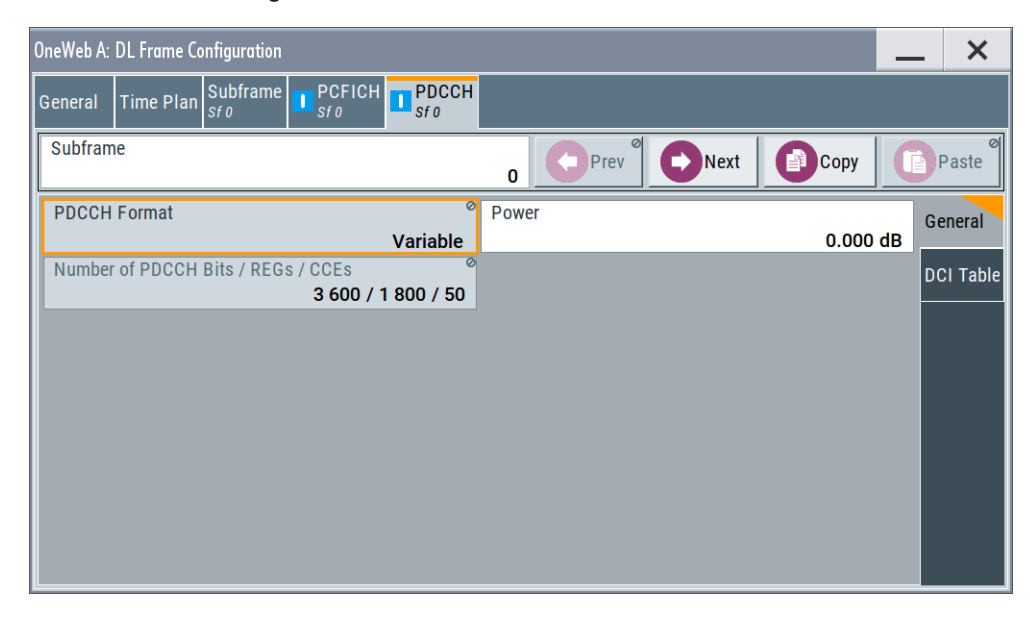

Use these parameters and the DCI table to configure the multiple scheduling messages (DCIs) with the corresponding PDCCHs.

# **Settings:**

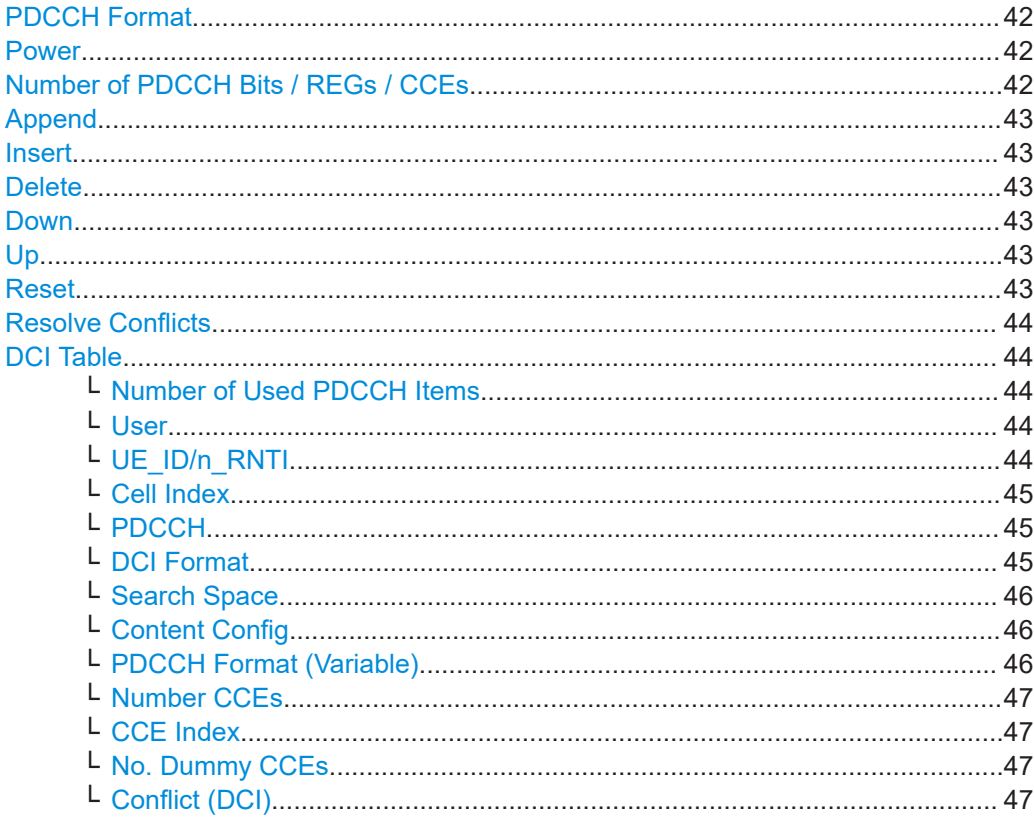

## <span id="page-41-0"></span>**PDCCH Format**

Displays the PDCCH format.

The PDCCH format determines how many CCEs (control channel elements) are used for the transmission of the PDCCH.

The PDCCH format is fixed to "Variable". In this mode, a full flexibility by the configuration of the downlink control information (DCI) format and content is enabled.

#### Remote command:

[\[:SOURce<hw>\]:BB:ONEWeb:DL\[:SUBF<st0>\]:ENCC:PDCCh:FORMat?](#page-174-0) [on page 175](#page-174-0)

## **Power**

Sets the power of the PDCCH  $(P_{\text{PDCCH}})$ .

The value sets with this parameter is also displayed in the allocation table for the corresponding allocation.

Remote command:

[\[:SOURce<hw>\]:BB:ONEWeb:DL\[:SUBF<st0>\]:ENCC:PDCCh:POWer](#page-174-0) [on page 175](#page-174-0)

## **Number of PDCCH Bits / REGs / CCEs**

Displays the number of bits, REGs and CCEs allocated for PDCCH.

"Number of PDCCH Bits"

Indicates the number of bits available for PDCCH.

The number of bits available for PDCCH allocation depends on the selected:

● [CFI for PDCCH](#page-39-0)

Remote command:

[\[:SOURce<hw>\]:BB:ONEWeb:DL\[:SUBF<st0>\]:ENCC:PDCCh:](#page-174-0)

BITS? [on page 175](#page-174-0)

#### "Number of PDCCH REGs"

Indicates the number of the REGs that are available for the PDCCH allocation.

The number of REGs available for PDCCH allocation depends on the "Number of PDCCH Bits" (#Bits<sub>PDCCH</sub>) and is calculated as follows: Number of RB of PDCCH \* Number of REGs of single RB

#### **Example:**

CFI = 1, Number of RB of PDCCH = 9, Number of REGs of single RB = 200, thus the number of of REs available for PDCCH allocation is 1800

## Remote command:

[\[:SOURce<hw>\]:BB:ONEWeb:DL\[:SUBF<st0>\]:ENCC:PDCCh:](#page-175-0) AVRegs? [on page 176](#page-175-0)

## <span id="page-42-0"></span>"Number of PDCCH CCEs"

Indicates the number of the control channel elements (CCEs) that are available for the PDCCH allocation.

The PDCCH is mapped to the REs not used for PCFICH and transmitted on one or several CCEs, where a CCE corresponds to 36 REs, i.e. the number of the available CCEs is calculated as follows: #CCEs available $_{\text{PDCCH}}$  = "Number of PDCCH REs"/ 36

Remote command:

[\[:SOURce<hw>\]:BB:ONEWeb:DL\[:SUBF<st0>\]:ENCC:PDCCh:](#page-175-0) AVCCes? [on page 176](#page-175-0)

#### **Append**

Adds a row at the end of the table.

#### Remote command:

[\[:SOURce<hw>\]:BB:ONEWeb:DL\[:SUBF<st0>\]:ENCC:PDCCh:EXTC:APPend](#page-175-0) [on page 176](#page-175-0)

## **Insert**

Insert a new row before the current one.

Remote command:

[\[:SOURce<hw>\]:BB:ONEWeb:DL\[:SUBF<st0>\]:ENCC:PDCCh:EXTC:SITem](#page-176-0) [on page 177](#page-176-0)

[\[:SOURce<hw>\]:BB:ONEWeb:DL\[:SUBF<st0>\]:ENCC:PDCCh:EXTC:INSert](#page-176-0) [on page 177](#page-176-0)

## **Delete**

Deletes the selected row.

#### Remote command:

[\[:SOURce<hw>\]:BB:ONEWeb:DL\[:SUBF<st0>\]:ENCC:PDCCh:EXTC:DELete](#page-176-0) [on page 177](#page-176-0)

## **Down**

Moves the selected row down.

Remote command: [\[:SOURce<hw>\]:BB:ONEWeb:DL\[:SUBF<st0>\]:ENCC:PDCCh:EXTC:DOWN](#page-177-0) [on page 178](#page-177-0)

#### **Up**

Moves the selected row up.

#### Remote command:

[\[:SOURce<hw>\]:BB:ONEWeb:DL\[:SUBF<st0>\]:ENCC:PDCCh:EXTC:UP](#page-177-0) [on page 178](#page-177-0)

#### **Reset**

Resets the table.

<span id="page-43-0"></span>[\[:SOURce<hw>\]:BB:ONEWeb:DL\[:SUBF<st0>\]:ENCC:PDCCh:EXTC:RESet](#page-176-0) [on page 177](#page-176-0)

#### **Resolve Conflicts**

The "Resolve Conf." is a built-in algorithm that reassigns automatically the CCE values depending on the configured "Search Space"; previously configured CCE values are not maintained. If the conflict cannot be resolved automatically, the values are left unchanged.

For more information on how to solve DCI conflicts, see [Chapter A, "Conflict handling",](#page-234-0) [on page 235](#page-234-0).

Remote command:

[\[:SOURce<hw>\]:BB:ONEWeb:DL\[:SUBF<st0>\]:ENCC:PDCCh:EXTC:SOLVe?](#page-177-0) [on page 178](#page-177-0)

To query the number of current conflicts:

[\[:SOURce<hw>\]:BB:ONEWeb:DL\[:SUBF<st0>\]:ENCC:PDCCh:EXTC:](#page-169-0) [CONFlicts?](#page-169-0) on page 170

## **DCI Table**

Comprises the settings concerning the PDCCH content.

#### **Number of Used PDCCH Items ← DCI Table**

Displays the number of the PDCCH items, i.e. the number of rows in the DCI table.

Remote command:

[\[:SOURce<hw>\]:BB:ONEWeb:DL\[:SUBF<st0>\]:ENCC:PDCCh:EXTC:UITems?](#page-177-0) [on page 178](#page-177-0)

#### **User ← DCI Table**

Selects the user the DCI is dedicated to. The available [DCI Format](#page-44-0) depend on the value of this parameter.

**Note:** To enable one particular user in more than one component carrier, append several table rows and enable the same "User" in the different component carriers.

"User x" Selects one of the four users configured in the [User configuration set](#page-30-0)[tings](#page-30-0) dialog.

#### "P-RNTI/SI-RNTI/RA-RNTI"

A group of users is selected.

"None" Allows free definition of all settings

## Remote command:

[\[:SOURce<hw>\]:BB:ONEWeb:DL\[:SUBF<st0>\]:ENCC:PDCCh:EXTC:](#page-178-0) [ITEM<ch0>:USER](#page-178-0) on page 179

## **UE\_ID/n\_RNTI ← DCI Table**

Displays the UE\_ID or the n\_RNTI for the selected PDCCH.

Remote command:

[\[:SOURce<hw>\]:BB:ONEWeb:DL\[:SUBF<st0>\]:ENCC:PDCCh:EXTC:](#page-178-0) [ITEM<ch0>:UEID](#page-178-0) on page 179

## <span id="page-44-0"></span>**Cell Index ← DCI Table**

Displays the component carrier on that the corresponding DCI is transmitted.

Remote command:

[\[:SOURce<hw>\]:BB:ONEWeb:DL\[:SUBF<st0>\]:ENCC:PDCCh:EXTC:](#page-178-0) [ITEM<ch0>:CELL?](#page-178-0) on page 179

## **PDCCH ← DCI Table**

Indicates if the DCI is carried by a PDCCH.

Remote command:

[\[:SOURce<hw>\]:BB:ONEWeb:DL\[:SUBF<st0>\]:ENCC:PDCCh:EXTC:](#page-179-0) [ITEM<ch0>:PDCChtype?](#page-179-0) on page 180

#### **DCI Format ← DCI Table**

Sets the DCI format for the selected PDCCH.

The downlink control information (DCI) is a message used to control the physical layer resource allocation in both the UL and DL direction. It carries scheduling information as well as uplink power control commands.

The DCI is mapped on the PDCCH and depending on the DCI message size and usage are categorized into four different formats that are further subdivided (see Table 3-4).

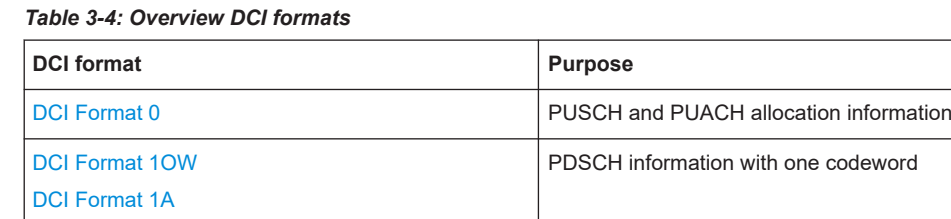

[DCI Format 3/3A](#page-51-0) Uplink power control information

The fields of each DCI format are configurable parameters that can be adjusted in the corresponding dialog box. Select [Content Config](#page-45-0) to access this dialog box for the selected "DCI Format".

[DCI Format 2OW](#page-50-0) PDSCH information (two codewords for 2OW)

Not all DCI formats are always enabled for selection.

The following table gives an overview of the cross-reference between the available DCI formats and the value of the parameter [User.](#page-43-0)

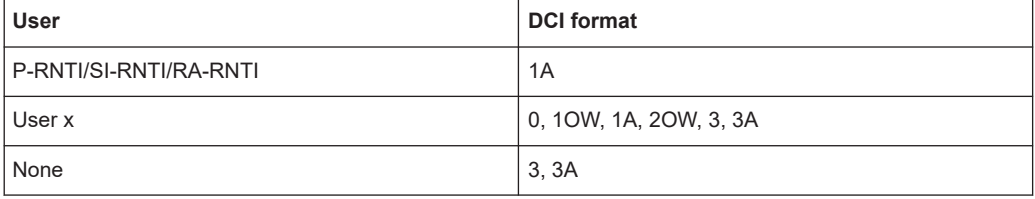

## Remote command:

```
[:SOURce<hw>]:BB:ONEWeb:DL[:SUBF<st0>]:ENCC:PDCCh:EXTC:
ITEM<ch0>:DCIFmt on page 180
```
## <span id="page-45-0"></span>**Search Space ← DCI Table**

Defines the search space for the selected DCI, i.e. determines the valid CCE indexes.

The search space determines the set of CCEs a UE monitors. The UE can decode only the control information on a PDCCH that is transmitted over CCEs within the search space this UE monitors.

**Note:** Avoid the use of the "Auto" values; this value is provided for backwards compatibility reasons only.

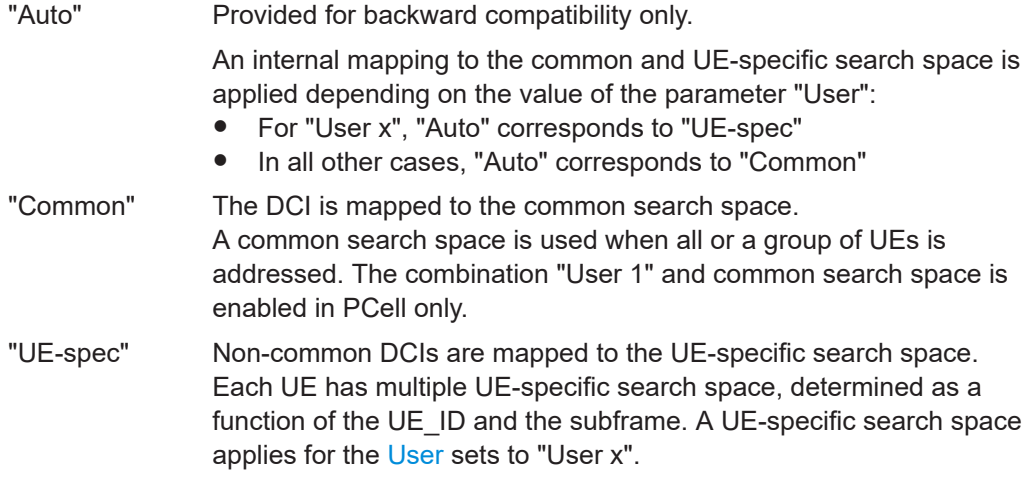

## Remote command:

[\[:SOURce<hw>\]:BB:ONEWeb:DL\[:SUBF<st0>\]:ENCC:PDCCh:EXTC:](#page-179-0) [ITEM<ch0>:SESPace](#page-179-0) on page 180

## **Content Config ← DCI Table**

Opens the [DCI format configuration](#page-46-0) dialog to configure the DCI fields of the selected [DCI Format](#page-44-0).

Remote command: n.a.

## **PDCCH Format (Variable) ← DCI Table**

Sets the PDCCH format.

The PDCCH format determines how many [CCEs](#page-46-0) are used for the transmission of the PDCCH.

#### *Table 3-5: Supported PDCCH formats*

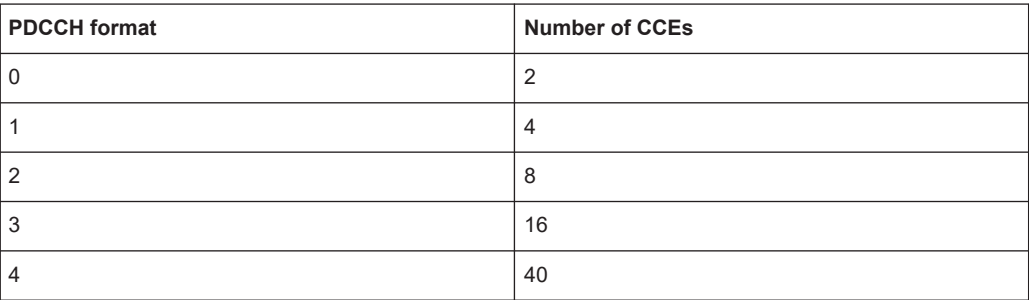

<span id="page-46-0"></span>[\[:SOURce<hw>\]:BB:ONEWeb:DL\[:SUBF<st0>\]:ENCC:PDCCh:EXTC:](#page-180-0) [ITEM<ch0>:PFMT](#page-180-0) on page 181

## **Number CCEs ← DCI Table**

Defines the number of control channel elements used for the transmission of the PDCCH.

The value depends on the selected [PDCCH format.](#page-45-0)

#### Remote command:

[\[:SOURce<hw>\]:BB:ONEWeb:DL\[:SUBF<st0>\]:ENCC:PDCCh:EXTC:](#page-181-0) [ITEM<ch0>:NCCes?](#page-181-0) on page 182

## **CCE Index ← DCI Table**

Sets the CCE start index.

The available CCEs depend on the selected [PDCCH format.](#page-45-0)

## Remote command:

[\[:SOURce<hw>\]:BB:ONEWeb:DL\[:SUBF<st0>\]:ENCC:PDCCh:EXTC:](#page-180-0) [ITEM<ch0>:CINDex](#page-180-0) on page 181

## **No. Dummy CCEs ← DCI Table**

Defines the number of dummy CCEs that are appended to the corresponding PDCCH.

Remote command:

[\[:SOURce<hw>\]:BB:ONEWeb:DL\[:SUBF<st0>\]:ENCC:PDCCh:EXTC:](#page-181-0) [ITEM<ch0>:NDCCes?](#page-181-0) on page 182

## **Conflict (DCI) ← DCI Table**

Indicates a conflict between two DCI formats.

For more information on how to solve DCI conflicts, see [Chapter A.3, "DCI conflict han](#page-235-0)[dling", on page 236](#page-235-0).

#### Remote command:

[\[:SOURce<hw>\]:BB:ONEWeb:DL\[:SUBF<st0>\]:ENCC:PDCCh:EXTC:](#page-180-0) [ITEM<ch0>:CONFlict?](#page-180-0) on page 181 To query the number of current conflicts: [\[:SOURce<hw>\]:BB:ONEWeb:DL\[:SUBF<st0>\]:ENCC:PDCCh:EXTC:](#page-169-0) [CONFlicts?](#page-169-0) on page 170

## **3.5.7 DCI format configuration**

The following provides the configuration settings for the different DCI format supported in OneWeb system.

#### **Settings:**

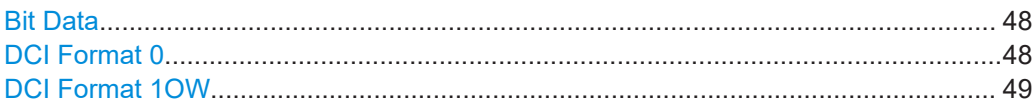

Downlink frame configuration

<span id="page-47-0"></span>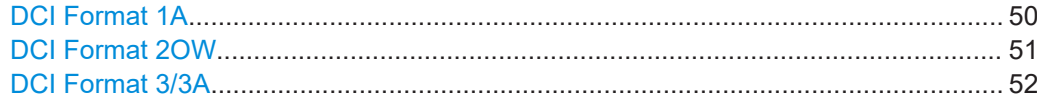

## **Bit Data**

Displays the resulting bit data as selected with the DCI format parameters.

Remote command:

```
[:SOURce<hw>]:BB:ONEWeb:DL[:SUBF<st0>]:ENCC:PDCCh:EXTC:
ITEM<ch0>:DCIConf:BITData? on page 182
```
## **DCI Format 0**

The DCI Format 0 is used for the scheduling of uplink transmission on PUSCH and PUACH and transmits the information listed in the following table.

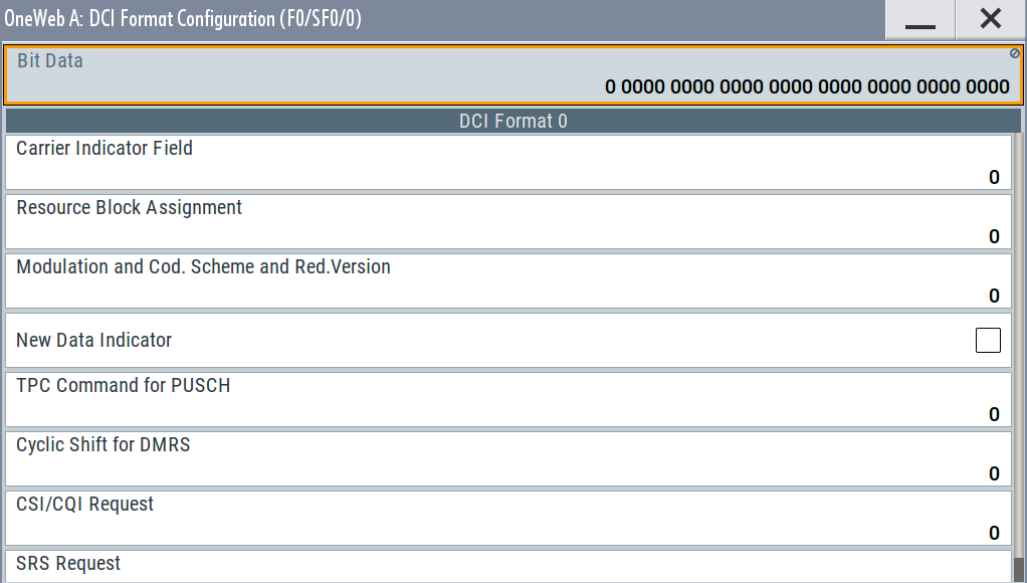

The resulting Bit Data is displayed according to the fields listed in the table.

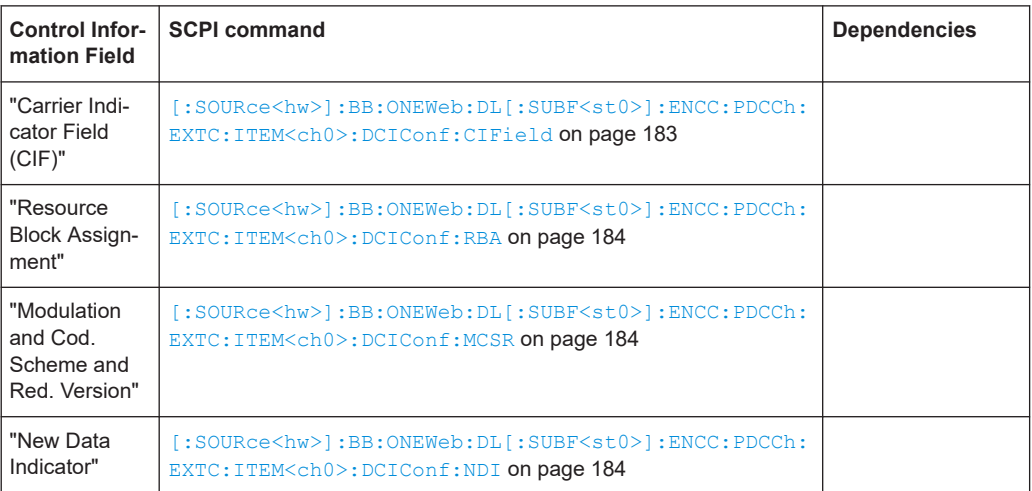

Downlink frame configuration

<span id="page-48-0"></span>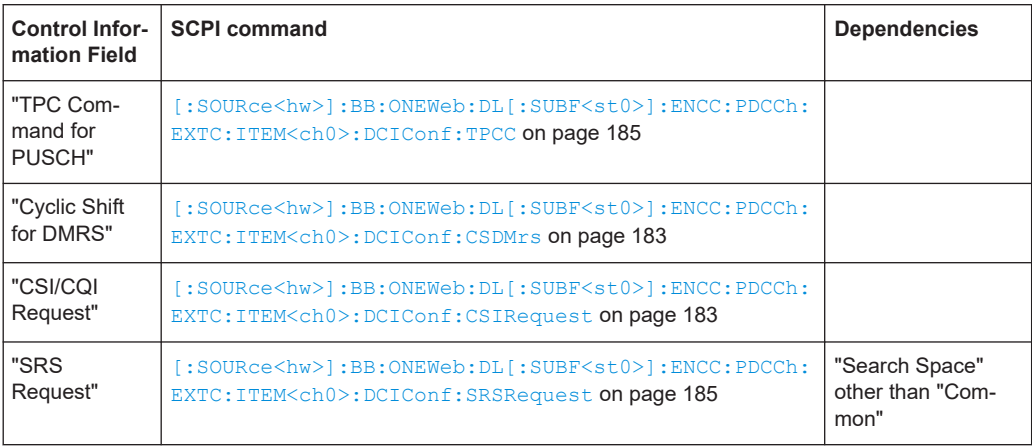

# **DCI Format 1OW**

The DCI format 1 carries information for scheduling transmission of one PDSCH codeword. The different fields of this format are summarized in the following table.

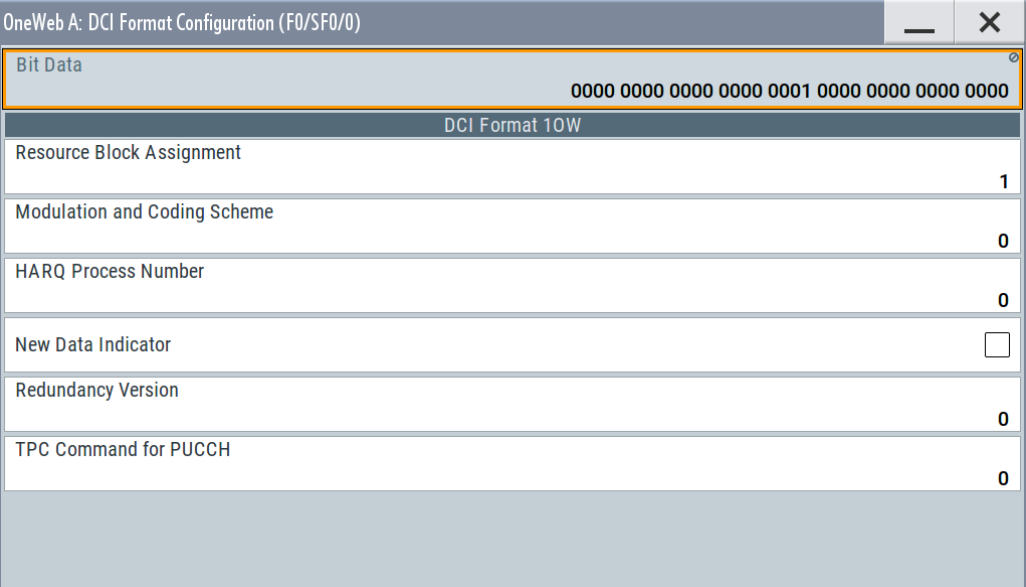

The resulting [Bit Data](#page-47-0) is displayed according to the fields listed in the table.

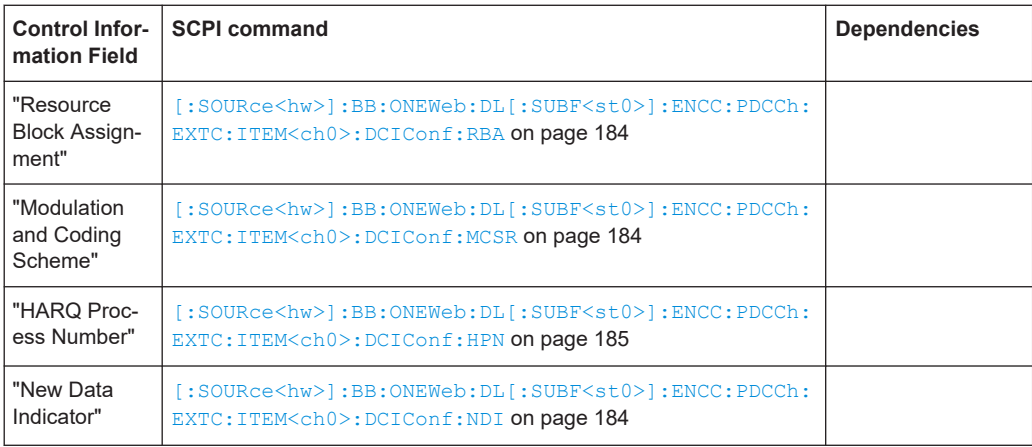

<span id="page-49-0"></span>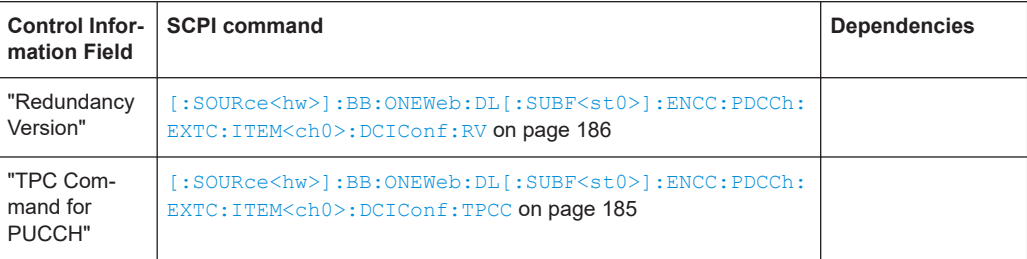

# **DCI Format 1A**

DCI format 1A is used for the compact scheduling of one PDSCH codeword and random access procedure initiated by a PDCCH order.

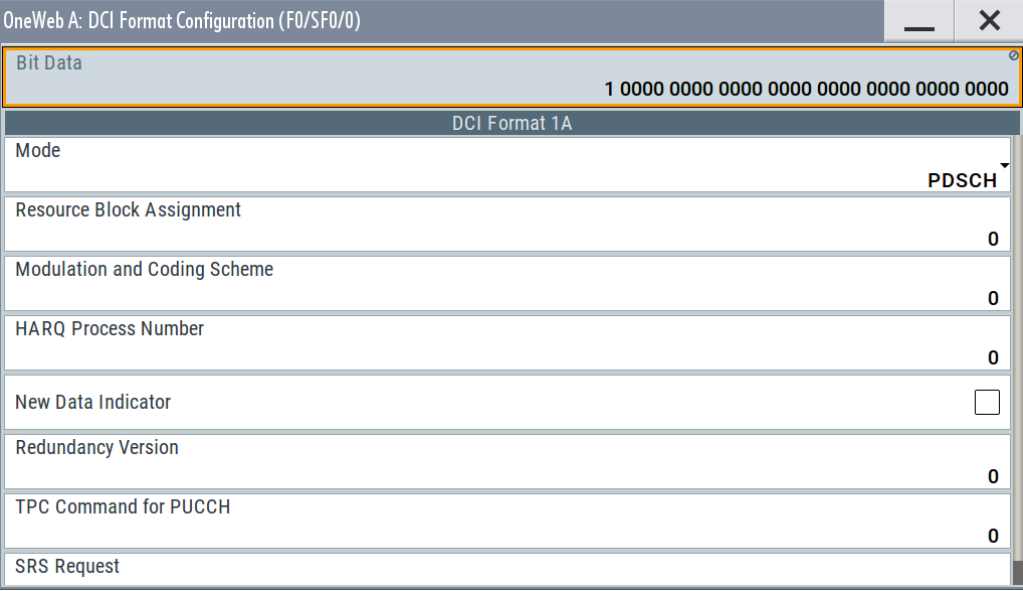

The resulting [Bit Data](#page-47-0) is displayed according to the fields listed in the table.

The contents of DCI Format 1A are listed in the following table; the available fields depend whether a PDSCH or PRACH is transmitted.

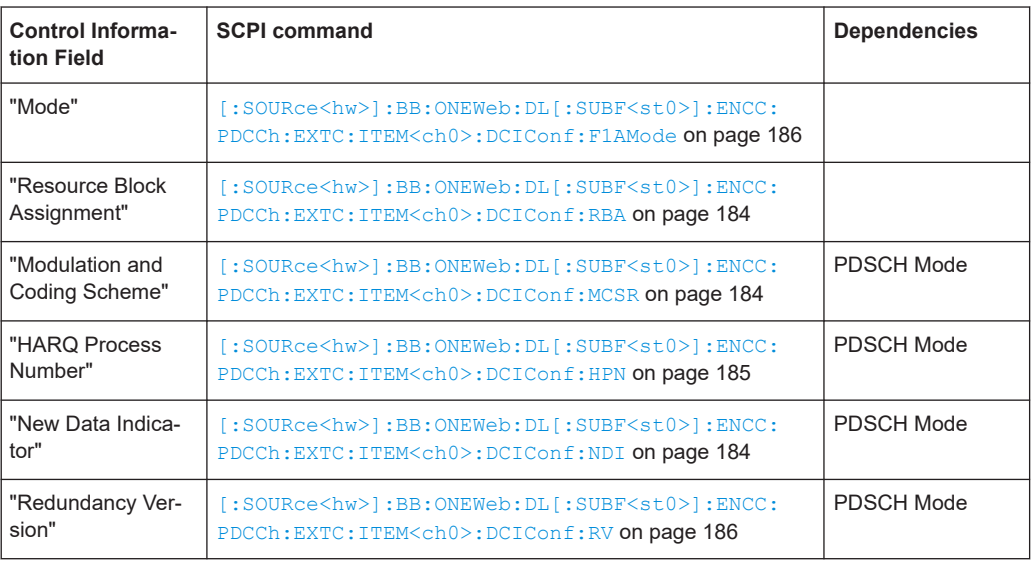

<span id="page-50-0"></span>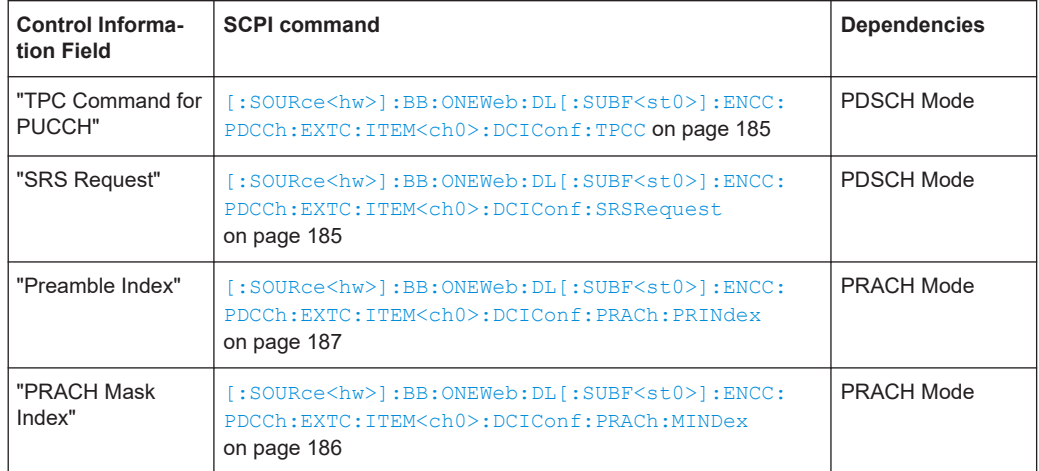

## **DCI Format 2OW**

The DCI Format 2OW is used for the scheduling of downlink transmission on PDSCH with the transmission mode for up to two transport blocks in the following table.

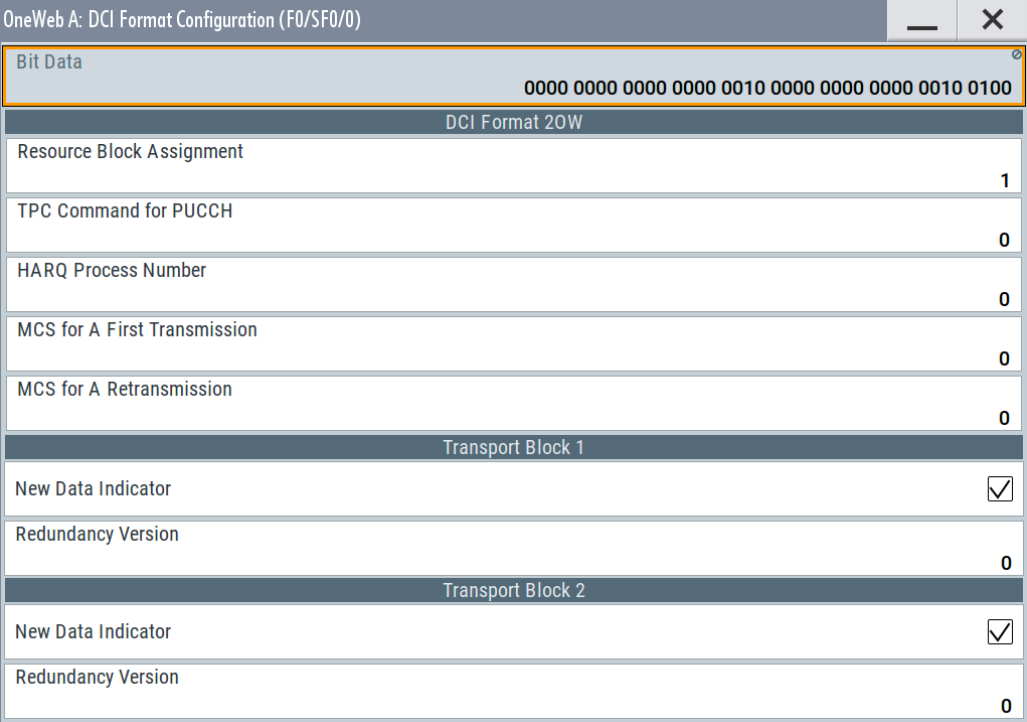

The resulting [Bit Data](#page-47-0) is displayed according to the fields listed in the table.

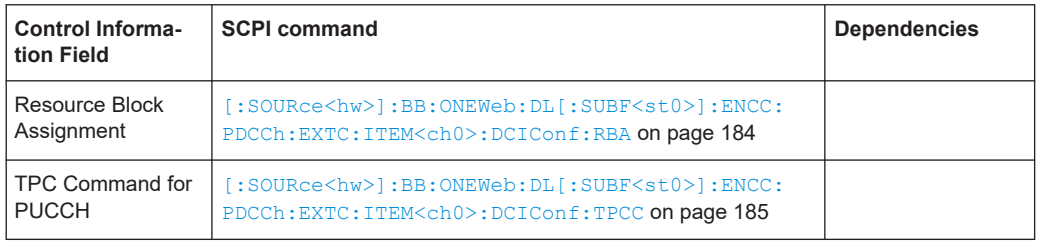

<span id="page-51-0"></span>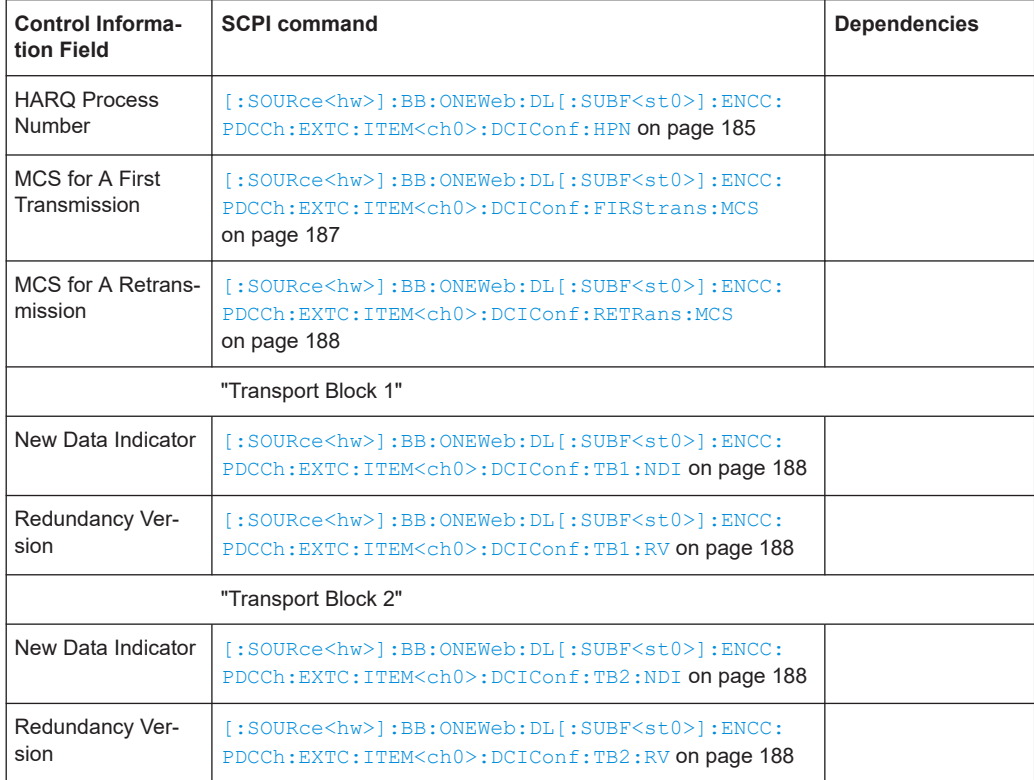

## **DCI Format 3/3A**

The DCI Format 3/3A is used for the transmission of TPC Commands for PUCCH and PUSCH with 2-bit and a single bit power adjustment respectively.

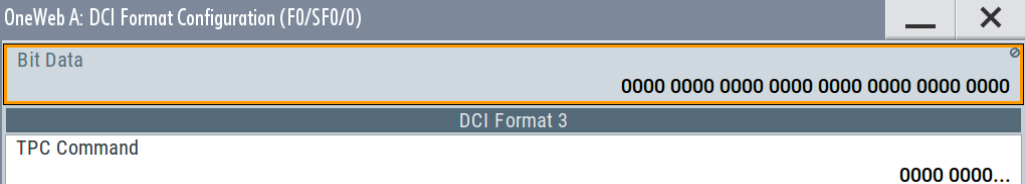

The "TPC Command" is set as a bit pattern.

The resulting [Bit Data](#page-47-0) is displayed according to the fields listed in the table.

#### Remote command:

[\[:SOURce<hw>\]:BB:ONEWeb:DL\[:SUBF<st0>\]:ENCC:PDCCh:EXTC:](#page-188-0) [ITEM<ch0>:DCIConf:TPCinstr](#page-188-0) on page 189

# **3.5.8 Enhanced PBCH and PDSCH settings**

Access:

- 1. Select "General > Link Direction > Downlink / Forward (SC-TDM)".
- 2. Select "Frame Configuration > PDCCH > DCI Format = 1A".

3. Select "Allocation Table > Enhanced Settings > Config...".

In the "Enhanced Settings" dialog, you can define the channel coding settings for the DL channels PBCH and PDSCH. The settings are configurable on a subframe basis.

## **3.5.8.1 Scrambling settings**

Access:

► Select "Enhanced Settings > Scrambling".

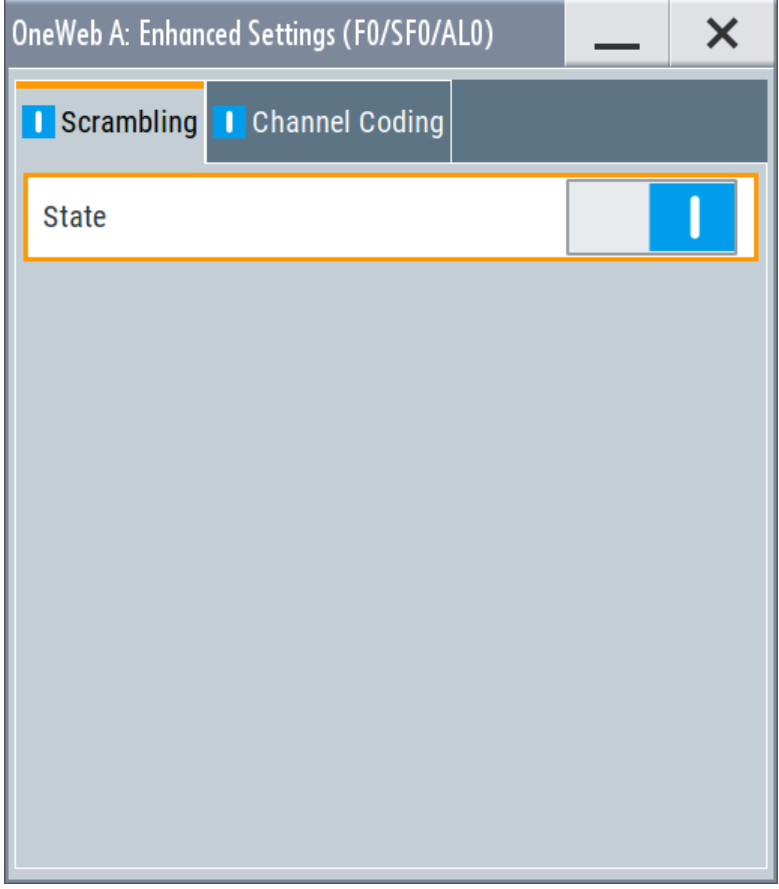

This dialog comprises the settings needed for configuring the scrambling:

## **Settings:**

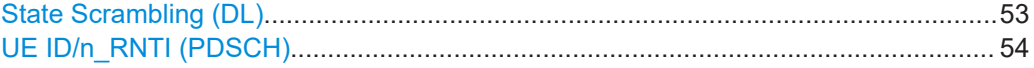

## **State Scrambling (DL)**

Enables/disables the bit-level scrambling.

<span id="page-53-0"></span>[\[:SOURce<hw>\]:BB:ONEWeb:DL\[:SUBF<st0>\]:ALLoc<ch0>\[:CW<user>\]:](#page-190-0) [SCRambling:STATe](#page-190-0) on page 191

## **UE ID/n\_RNTI (PDSCH)**

Sets the user equipment identifier (n\_RNTI) of the user to which the PDSCH transmission is intended. The UE ID is used to calculate the scrambling sequence.

If a "User x" is selected as [Data Source](#page-36-0) in the allocation table for the corresponding allocation, the "UE ID" is read only. Its value is displayed as set in the [User configura](#page-30-0)[tion settings](#page-30-0) dialog for the corresponding user.

#### Remote command:

```
[:SOURce<hw>]:BB:ONEWeb:DL[:SUBF<st0>]:ALLoc<ch0>[:CW<user>]:
SCRambling:UEID on page 192
```
## **3.5.8.2 Channel coding settings**

## Access:

► Select "Enhanced Settings > Channel Coding".

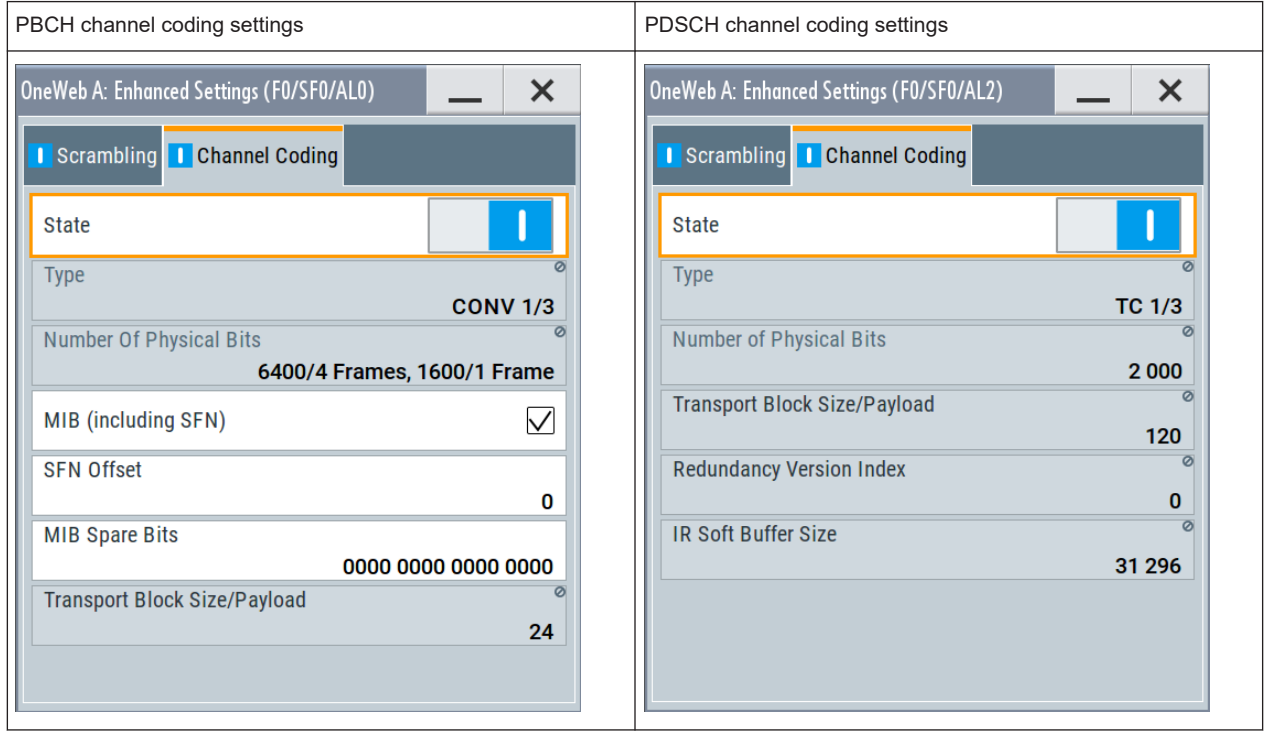

This dialog comprises the settings needed for configuring the channel coding. The settings vary according to the selected "Content Type"

#### <span id="page-54-0"></span>**Settings:**

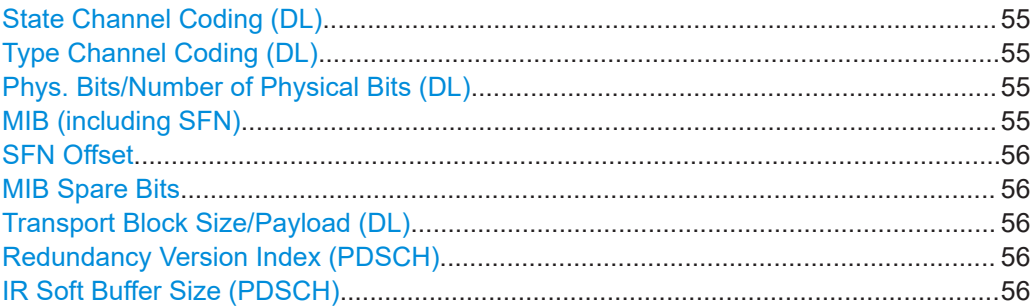

#### **State Channel Coding (DL)**

Enables/disables channel coding for the selected allocation and codeword.

A PBCH can be generated in one of the following modes:

- Without channel coding, i.e. this parameter is disabled.
- Dummy data or user-defined data lists are used. ● Channel coding with arbitrary transport block content

Channel coding is activated and parameter MIB (including SFN) is disabled.

Channel coding with real data (MIB) including SFN Channel coding and MIB are activated.

For the PBCH allocation with activated channel coding, one block of data (transport block size TBS of 24) is coded jointly and then spread over four frames. Set the ARB sequence length to a value that is a multiple of four.

#### Remote command:

[\[:SOURce<hw>\]:BB:ONEWeb:DL\[:SUBF<st0>\]:ALLoc<ch0>\[:CW<user>\]:](#page-190-0) [CCODing:STATe](#page-190-0) on page 191

#### **Type Channel Coding (DL)**

Displays the used channel coding scheme and channel coding rate.

PBCH uses always tail biting convolution coding with code rate 1/3; PDSCH uses always turbo code with code rate 1/3.

Remote command:

n.a.

## **Phys. Bits/Number of Physical Bits (DL)**

Displays the size of the selected allocation in bits and considering the subcarriers that are used for other signals or channels with higher priority.

The size of the PBCH allocation is fixed to 6400/4 Frames, 1600/1 Frame.

See [Chapter A, "Conflict handling", on page 235.](#page-234-0)

Remote command:

[\[:SOURce<hw>\]:BB:ONEWeb:DL\[:SUBF<st0>\]:ALLoc<ch0>\[:CW<user>\]:](#page-167-0) [PHYSbits?](#page-167-0) on page 168 [\[:SOURce<hw>\]:BB:ONEWeb:DL\[:SUBF<st0>\]:USER<ch>:PHYSbits?](#page-171-0)

[on page 172](#page-171-0)

## **MIB (including SFN)** (for PBCH only)

User Manual 1178.5714.02 ─ 09 **55**

<span id="page-55-0"></span>Enables transmission of real MIB (master information block) data, calculated according to the values of the following "General DL Settings" parameters:

**[Channel Bandwidth](#page-23-0)** 

The SFN (system frame number) is included as well.

If this parameter is enabled, the "Transport Block Size" is fixed to 32 and the [Data](#page-36-0) [Source](#page-36-0) for the PBCH allocation is set to "MIB".

Remote command:

[\[:SOURce<hw>\]:BB:ONEWeb:DL:PBCH:MIB](#page-189-0) on page 190

#### **SFN Offset**

(for PBCH only)

By default, the counting of the SFN (system frame number) starts with 0. Use this parameter to set a different start SFN value.

Remote command:

[\[:SOURce<hw>\]:BB:ONEWeb:DL:PBCH:SOFFset](#page-189-0) on page 190

#### **MIB Spare Bits**

(for PBCH only)

Sets the 10 spare bits in the PBCH transmission.

Remote command:

[\[:SOURce<hw>\]:BB:ONEWeb:DL:PBCH:MSPare](#page-189-0) on page 190

## **Transport Block Size/Payload (DL)**

Queries the size of the transport block/payload in bits.

- One transport block is generated and spread over all allocations.
- In case a spatial multiplexing with two codewords is configured, individual transport blocks for the two code blocks are generated.
- For PBCH allocations with enabled parameter [MIB \(including SFN\),](#page-54-0) the transport block size is fixed to 32.

#### Remote command:

[\[:SOURce<hw>\]:BB:ONEWeb:DL\[:SUBF<st0>\]:ALLoc<ch0>\[:CW<user>\]:](#page-192-0) [CCODing:TBSize?](#page-192-0) on page 193

## **Redundancy Version Index (PDSCH)**

Sets the redundancy version index.

Remote command:

[\[:SOURce<hw>\]:BB:ONEWeb:DL\[:SUBF<st0>\]:ALLoc<ch0>\[:CW<user>\]:](#page-191-0) [CCODing:RVINdex](#page-191-0) on page 192

#### **IR Soft Buffer Size (PDSCH)**

Sets the size of the IR soft buffer for the selected transport block.

Remote command:

[\[:SOURce<hw>\]:BB:ONEWeb:DL\[:SUBF<st0>\]:ALLoc<ch0>\[:CW<user>\]:](#page-191-0) [CCODing:ISBSize](#page-191-0) on page 192

# <span id="page-56-0"></span>**3.6 General uplink settings**

Option: R&S SMW-K130

## Access:

- 1. Select "General > Link Direction > Uplink / Reverse (SC-FDMA)".
- 2. Select "General Settings "

This dialog allows configuring the OneWeb system for transmission direction uplink.

## **Settings:**

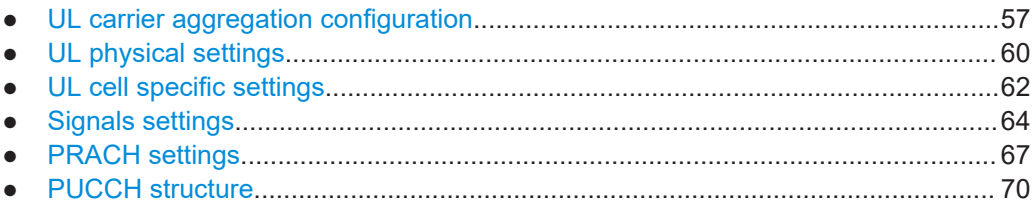

# **3.6.1 UL carrier aggregation configuration**

## Access:

- 1. Select "Baseband > OneWeb > General > Link Direction > Uplink / Reverse (SC-FDMA)".
- 2. Select "General Settings > CA".

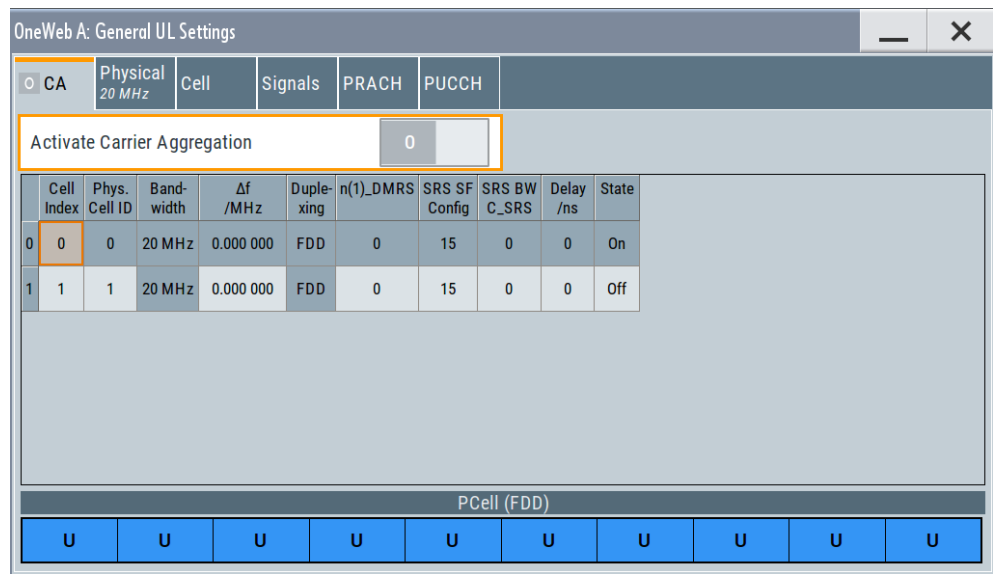

*Figure 3-1: "General Settings > Carrier Aggregation" dialog in "System Config > Fading/Baseband Configuration > BB Source Config > Separated Sources"*

The available settings depend on the current "System Configuration" settings, in particular on the selected "BB Source Config".

The dialog provides the settings for the configuration of one primary (PCell) and one secondary cell (SCell). The most important SCell settings are grouped in the "Carrier Aggregation" dialog.

The cell-specific parameters, like the PUSCH and PUACH configuration, the DRS and SRS transmission are configurable in the [Chapter 3.8, "User equipment configuration",](#page-93-0) [on page 94](#page-93-0) dialog of the corresponding UE.

## **3.6.1.1 Carrier aggregation settings**

The cell-specific parameters, like the PUSCH and PUACH configuration, the DRS and SRS transmission are configurable in the [User equipment configuration](#page-93-0) dialog.

## **Settings**

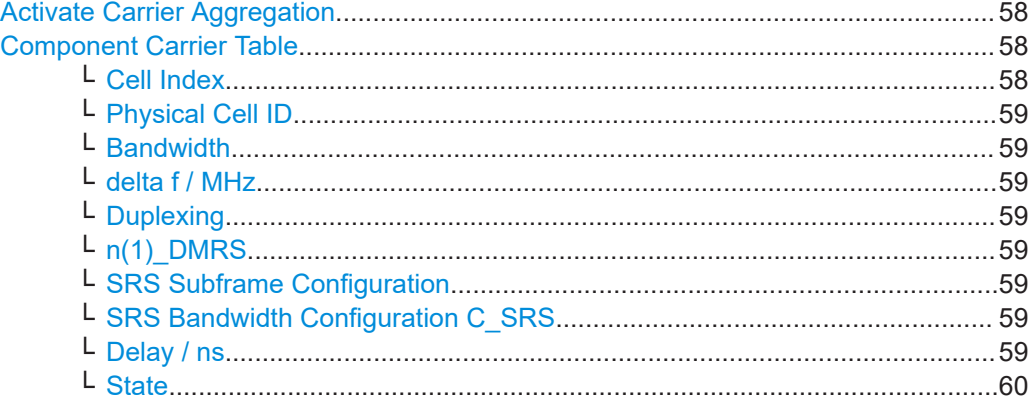

## **Activate Carrier Aggregation**

Enables/disables the generation of several component carriers.

Remote command:

[\[:SOURce<hw>\]:BB:ONEWeb:UL:CA:STATe](#page-194-0) on page 195

#### **Component Carrier Table**

The table provides the settings of the component carriers.

The first row displays the settings of the PCell as configured in the [General uplink set](#page-56-0)[tings](#page-56-0) dialog.

The second row provides the configurable settings for the SCells.

## **Cell Index ← Component Carrier Table**

Sets the cell index of the SCell.

The cell index of the PCell is always 0.

Remote command:

[\[:SOURce<hw>\]:BB:ONEWeb:UL:CA:CELL<ch0>:INDex](#page-194-0) on page 195

#### <span id="page-58-0"></span>**Physical Cell ID ← Component Carrier Table**

Sets the physical Cell ID of the corresponding component carrier.

The value of the parameter "General UL Settings" > [Cell ID](#page-61-0) is set automatically to the physical cell ID of the PCell.

Remote command:

[\[:SOURce<hw>\]:BB:ONEWeb:UL:CA:CELL<ch0>:ID](#page-194-0) on page 195

#### **Bandwidth ← Component Carrier Table**

The bandwidth is fixed at 20 MHz for the corresponding component carrier.

Remote command: [\[:SOURce<hw>\]:BB:ONEWeb:UL:CA:CELL<ch0>:BW?](#page-193-0) on page 194

#### **delta f / MHz ← Component Carrier Table**

(enabled in "System Configuration > BB Source Config > Separate Sources" configuration)

Sets the frequency offset between the central frequency of corresponding SCell and the frequency of the PCell.

Remote command: [\[:SOURce<hw>\]:BB:ONEWeb:UL:CA:CELL<ch0>:DFReq](#page-193-0) on page 194

#### **Duplexing ← Component Carrier Table**

The duplexing mode is fixed at FDD for both PCell and SCell.

Remote command:

[\[:SOURce<hw>\]:BB:ONEWeb:UL:CA:CELL<ch0>:DUPLexing?](#page-194-0) on page 195

#### **n(1)\_DMRS ← Component Carrier Table**

Sets the part of the demodulation reference signal (DMRS) index used by the calculation of the DMRS sequence, transmitted by the PCell/SCell.

Remote command:

[\[:SOURce<hw>\]:BB:ONEWeb:UL:CA:CELL<ch0>:DMRS](#page-195-0) on page 196

#### **SRS Subframe Configuration ← Component Carrier Table**

Sets the cell-specific parameter SRS subframe configuration of the PCell/SCell.

#### Remote command:

[\[:SOURce<hw>\]:BB:ONEWeb:UL:CA:CELL<ch0>:SUConfiguration](#page-195-0) [on page 196](#page-195-0)

#### **SRS Bandwidth Configuration C\_SRS ← Component Carrier Table**

Sets the cell-specific parameter SRS Bandwidth Configuration  $(C_{SRS})$  of the PCell/ SCell.

#### Remote command:

[\[:SOURce<hw>\]:BB:ONEWeb:UL:CA:CELL<ch0>:CSRS](#page-195-0) on page 196

## **Delay / ns ← Component Carrier Table**

Sets the time delay of the SCell relative to the PCell.

<span id="page-59-0"></span>Remote command: [\[:SOURce<hw>\]:BB:ONEWeb:UL:CA:CELL<ch0>:TDELay](#page-195-0) on page 196

## **State ← Component Carrier Table**

Activates/deactivates the component carrier.

Remote command: [\[:SOURce<hw>\]:BB:ONEWeb:UL:CA:CELL<ch0>:STATe](#page-196-0) on page 197

# **3.6.2 UL physical settings**

#### Access:

- 1. Select "General > Link Direction > Uplink / Reverse (SC-FDMA)".
- 2. Select "General UL Settings > Physical"

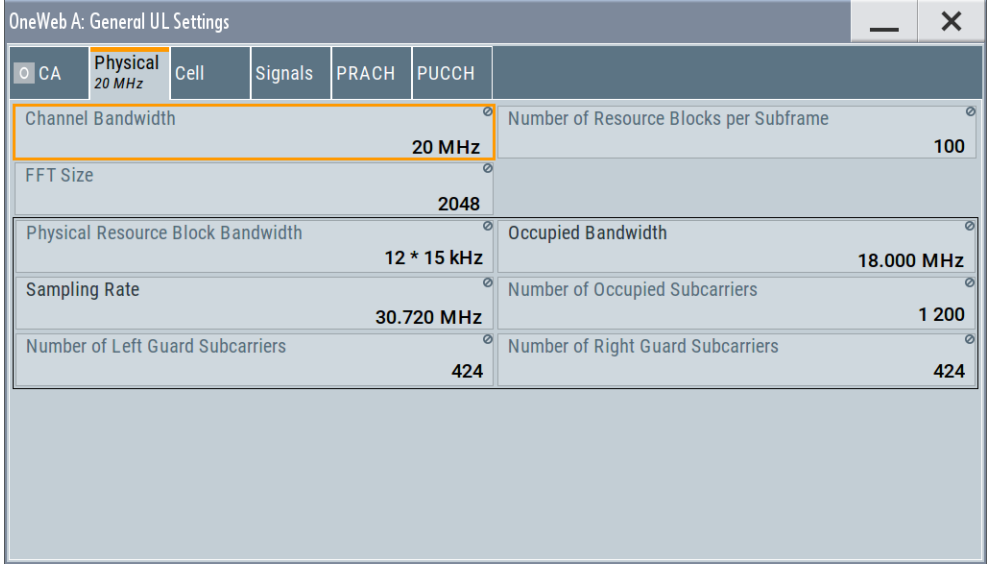

This dialog comprises the physical settings for uplink.

## **Settings:**

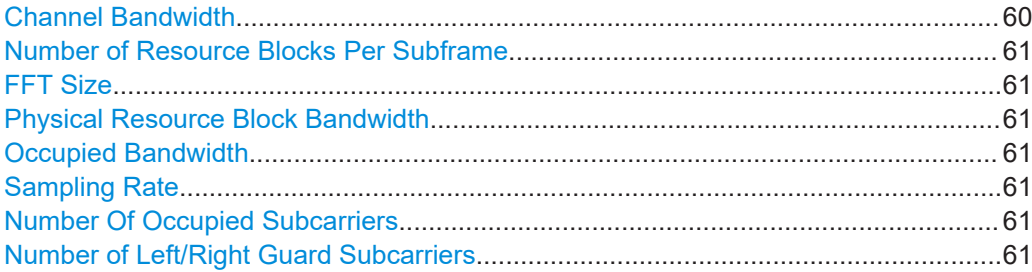

## **Channel Bandwidth**

The channel bandwidth is fixed at 20 MHz.

<span id="page-60-0"></span>[\[:SOURce<hw>\]:BB:ONEWeb:UL:BW?](#page-196-0) on page 197

## **Number of Resource Blocks Per Subframe**

Indicates the number of used resource blocks for the selected "Channel Bandwidth".

This is a read-only value, set automatically as function of the "Channel Bandwidth" and "Physical Resource Block Bandwidth".

The sampling rate and the occupied bandwidth are determined by the parameter "Number of Resource Blocks Per Subframe".

Remote command:

[\[:SOURce<hw>\]:BB:ONEWeb:UL:NORB?](#page-197-0) on page 198

#### **FFT Size**

Sets the FFT (Fast Fourier Transformation) size. The available values depend on the selected "Number of Resource Blocks Per Subframe".

Remote command: [\[:SOURce<hw>\]:BB:ONEWeb:UL:FFT?](#page-196-0) on page 197

#### **Physical Resource Block Bandwidth**

Displays the bandwidth of one physical resource block.

**Note:** The physical resource block is fixed to 12 x 15 kHz.

Remote command:

n.a.

#### **Occupied Bandwidth**

Displays the occupied bandwidth, calculated from the parameter "Number of Resource Blocks Per Subframe".

Remote command: [\[:SOURce<hw>\]:BB:ONEWeb:UL:OCCBandwidth?](#page-197-0) on page 198

## **Sampling Rate**

Displays the sampling rate, calculated from the parameter "Number of Resource Blocks Per Subframe".

Remote command:

[\[:SOURce<hw>\]:BB:ONEWeb:UL:SRATe?](#page-198-0) on page 199

#### **Number Of Occupied Subcarriers**

Displays the number of occupied subcarriers, calculated from the parameter "Number of Resource Blocks Per Subframe".

Remote command: [\[:SOURce<hw>\]:BB:ONEWeb:UL:OCCSubcarriers?](#page-198-0) on page 199

#### **Number of Left/Right Guard Subcarriers**

Displays the number of left/right guard subcarriers, calculated from the parameter "Number of Resource Blocks Per Subframe".

```
[:SOURce<hw>]:BB:ONEWeb:UL:LGS? on page 198
[:SOURce<hw>]:BB:ONEWeb:UL:RGS? on page 198
```
# **3.6.3 UL cell specific settings**

## Access:

- 1. Select "General > Link Direction > Uplink / Reverse (SC-FDMA)".
- 2. Select "General Settings > Cell"

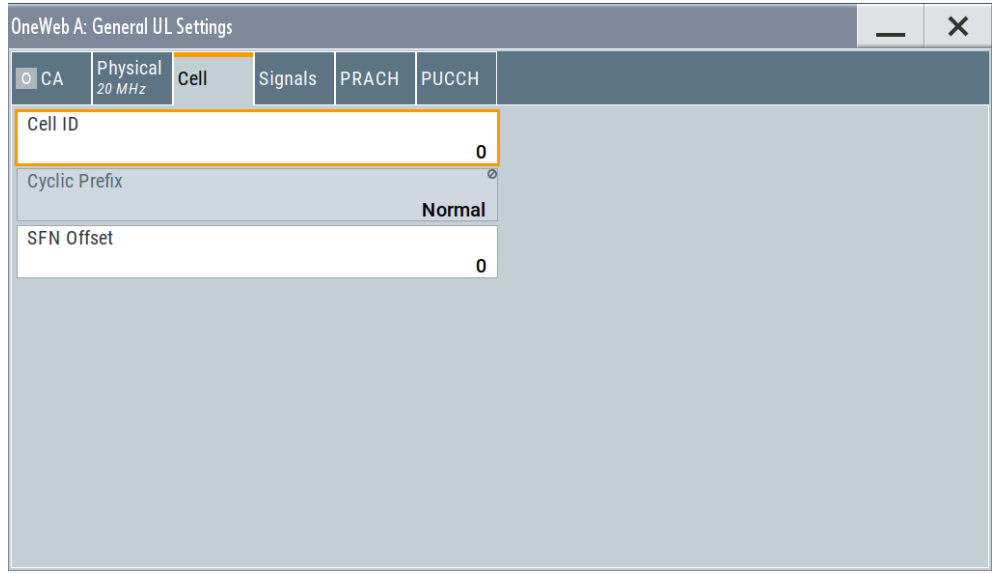

This dialog comprises the settings needed for configuring the physical layer cell ID settings, the UL Reference Signal settings, the PUCCH and PRACH structures are selected, as well as cell-specific SRS parameters.

## **Settings:**

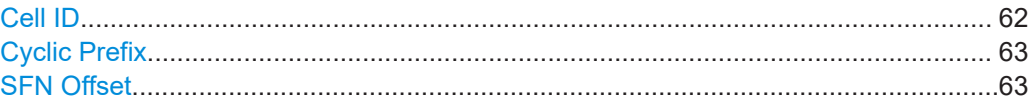

#### **Cell ID**

Sets the cell identity.

There are 504 unique physical layer cell identities (cell ID), grouped into 168 unique physical cell identity groups that contain three unique identities each.

There is a cross-reference between the values of these three parameters and changing of one of them results in adjustment in the values of the others.

The cell ID determinates:

- The reference signal grouping hopping pattern
- The reference signal sequence hopping
- <span id="page-62-0"></span>● The PUSCH demodulation reference signal pseudo-random sequence
- The cyclic shifts and scrambling sequences for all PUCCH formats
- The pseudo-random sequence used for scrambling

[\[:SOURce<hw>\]:BB:ONEWeb:UL\[:PLCI\]:CID](#page-199-0) on page 200

## **Cyclic Prefix**

Displays the cyclic prefix length for all subframes.

The cyclic prefix length is fixed to normal, i.e. the UL slot contains 7 SC-FDMA symbols.

Remote command:

[\[:SOURce<hw>\]:BB:ONEWeb:UL:CPC?](#page-198-0) on page 199

## **SFN Offset**

By default, the counting of the SFN (System Frame Number) starts with 0. Use this parameter to set a different start SFN value, e.g. to skip a defined number of frames.

## <span id="page-63-0"></span>**Example: Visualizing the SFN offset in the SC-FDMA time plan**

Perform the following:

- Select "OneWeb > General > Standard > OneWeb"
- Select "OneWeb > General > ARB Configuration ...".
- Select"ARB > Sequence Length = 100 Frames".
- Select "General > Link Direction > Uplink / Reverse (SC-FDMA)".
- Select "General > General Settings > Cell > SFN Offset = 1".
- Select "General > Frame Configuration > No. of PUCCH Config = No. PUSCH Config.  $= 40$ ".
- Select"Frame Configuration > Subframe#0 > PUSCH > No. of RB = 50".
- Select "Frame Configuration > Time Plan" and set "Subframes = 20".

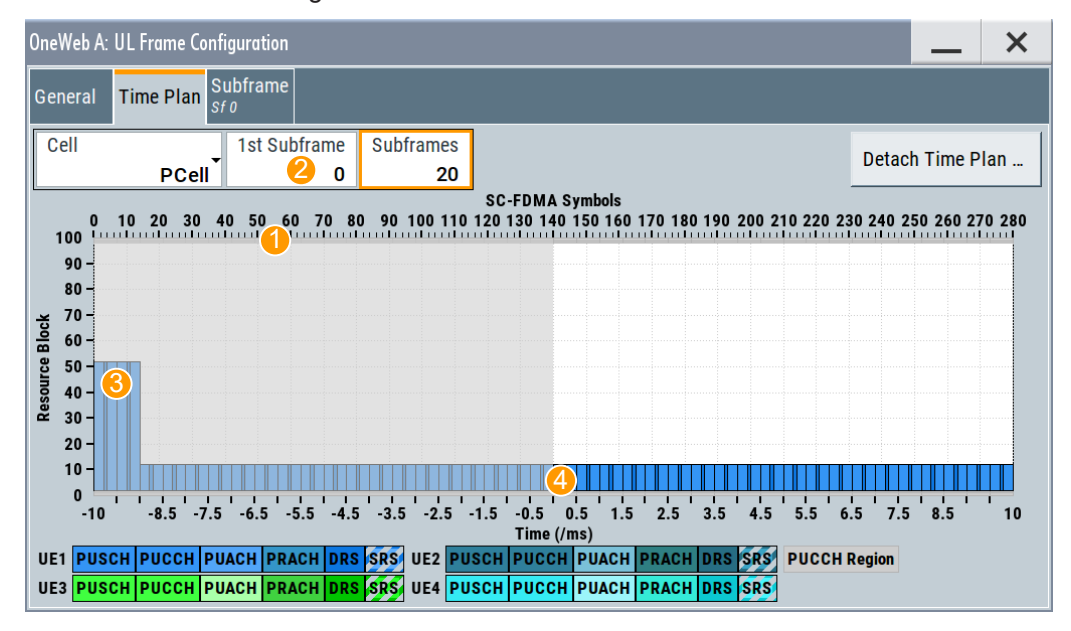

#### *Figure 3-2: Visualization of an enabled SFN offset in the time plan*

1 = SFN offset = 1 Frame = 10 Subframes

- 2 = First (most left) displayed subframe is Subframe#0; 20 subframes = 2 frames are displayed
- 3 = PUCCH with "No. of RB = 50" as configured in the Subframe#0
- 4 = First 1 frame is skipped; generation starts with the second frame

## Remote command:

[\[:SOURce<hw>\]:BB:ONEWeb:UL:SOFFset](#page-198-0) on page 199

# **3.6.4 Signals settings**

#### Access:

1. Select "General > Link Direction > Uplink / Reverse (SC-FDMA)".

<span id="page-64-0"></span>2. Select "General UL > Signals"

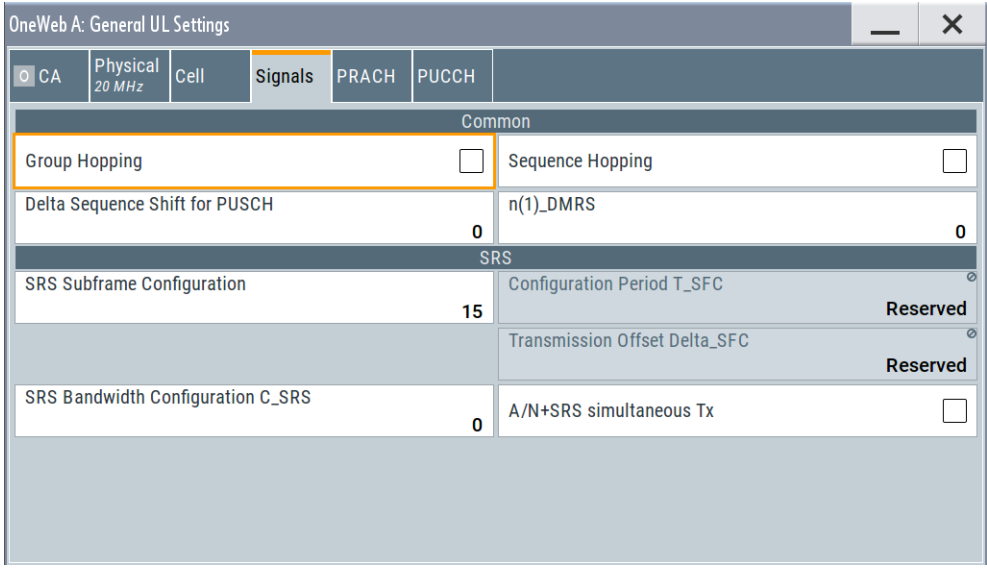

This dialog comprises the settings needed for configuring the uplink reference signals and the SRS structure.

## **3.6.4.1 UL reference signals**

The following provides common settings for uplink reference signals demodulation reference signal (DRS) and sounding reference signal (SRS).

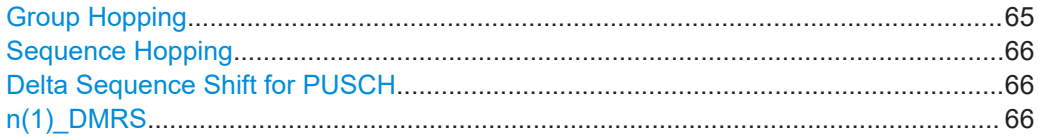

## **Group Hopping**

Enables/disables group hopping for the uplink reference signals demodulation reference signal (DRS) and sounding reference signal (SRS).

17 different hopping patterns and 30 different sequence shift patterns are used for group hopping.

PUSCH and PUCCH use **the same group hopping pattern** that is calculated if the "Group Hopping" is enabled. The group hopping pattern is generated by a pseudo-random sequence generator. The sequence shift patterns are derived as follows:

● PUCCH

From the physical layer cell ID, [Cell ID.](#page-61-0)

● PUSCH By the parameter [Delta Sequence Shift for PUSCH](#page-65-0).

Remote command:

[\[:SOURce<hw>\]:BB:ONEWeb:UL:REFSig:GRPHopping](#page-200-0) on page 201

#### <span id="page-65-0"></span>**Sequence Hopping**

Enables/disables sequence hopping for the uplink reference signals demodulation reference signal (DRS) and sounding reference signal (SRS).

If sequence hopping and [Group Hopping](#page-64-0) are to be activated simultaneously, only group hopping is applied.

The sequence hopping is generated by a pseudo-random sequence generator.

#### Remote command:

[\[:SOURce<hw>\]:BB:ONEWeb:UL:REFSig:SEQHopping](#page-200-0) on page 201

#### **Delta Sequence Shift for PUSCH**

Sets the delta sequence shift for PUSCH needed for the calculation of the group hopping pattern.

Remote command:

[\[:SOURce<hw>\]:BB:ONEWeb:UL:REFSig:DSSHift](#page-200-0) on page 201

#### **n(1)\_DMRS**

Sets the part of the demodulation reference signal (DMRS) index which is broadcasted and therefore valid for the whole cell. This index applies when multiple shifts within a cell are used. It is used for the calculation of the DMRS sequence.

## Remote command:

[\[:SOURce<hw>\]:BB:ONEWeb:UL:REFSig:DMRS](#page-199-0) on page 200

## **3.6.4.2 Cell-specific SRS settings**

The cell-specific parameters in this section determine the structure of the sounding reference signal (SRS).

To configure the UE-specific parameters, necessary for the complete definition of the SRS structure and SRS mapping, use the settings in the "UEx > User Equipment > SRS" dialog.

#### **Settings:**

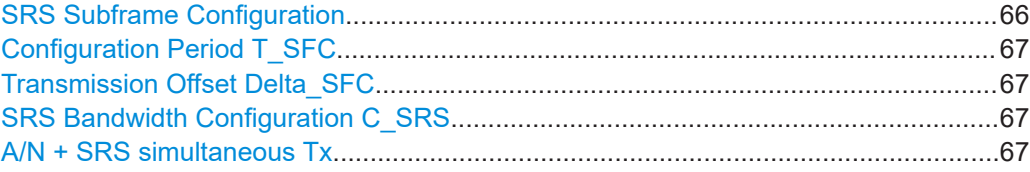

## **SRS Subframe Configuration**

Sets the cell-specific parameter SRS subframe configuration.

This parameter can also influence the shortening of PUCCH/PUSCH transmissions, regardless whether the UEs are configured to send an SRS in the subframe or not.

#### Remote command:

[\[:SOURce<hw>\]:BB:ONEWeb:UL:REFSig:SRS:SUConfiguration](#page-201-0) on page 202

#### <span id="page-66-0"></span>**Configuration Period T\_SFC**

Displays the value for the cell-specific parameter configuration period  $T_{SFC}$  in subframes, depending on the selected "SRS Subframe Configuration".

Remote command:

[\[:SOURce<hw>\]:BB:ONEWeb:UL:REFSig:SRS:TSFC?](#page-202-0) on page 203

#### **Transmission Offset Delta\_SFC**

Displays the value for the cell-specific parameter transmission offset Delta<sub>SFC</sub> in subframes, depending on the selected "SRS Subframe Configuration".

Remote command:

[\[:SOURce<hw>\]:BB:ONEWeb:UL:REFSig:SRS:DSFC?](#page-201-0) on page 202

#### **SRS Bandwidth Configuration C\_SRS**

Sets the cell-specific parameter SRS bandwidth configuration  $(C_{SRS})$ .

Remote command: [\[:SOURce<hw>\]:BB:ONEWeb:UL:REFSig:SRS:CSRS](#page-201-0) on page 202

#### **A/N + SRS simultaneous Tx**

Enables/disables simultaneous transmission of SRS (sounding reference signal) and ACK/NACK messages, i.e. transmission of SRS and PUCCH in the same subframe.

Simultaneous transmission of SRS and PUCCH is allowed only for PUCCH formats 1, 1a, 1b and 3, since CQI reports are never simultaneously transmitted with SRS.

If this parameter is disabled, the SRS is not transmitted in the corresponding subframe.

Remote command:

[\[:SOURce<hw>\]:BB:ONEWeb:UL:REFSig:SRS:ANSTx](#page-200-0) on page 201

# **3.6.5 PRACH settings**

Access:

1. Select "General > Link Direction > Uplink / Reverse (SC-FDMA)".

2. Select "General UL Settings > PRACH"

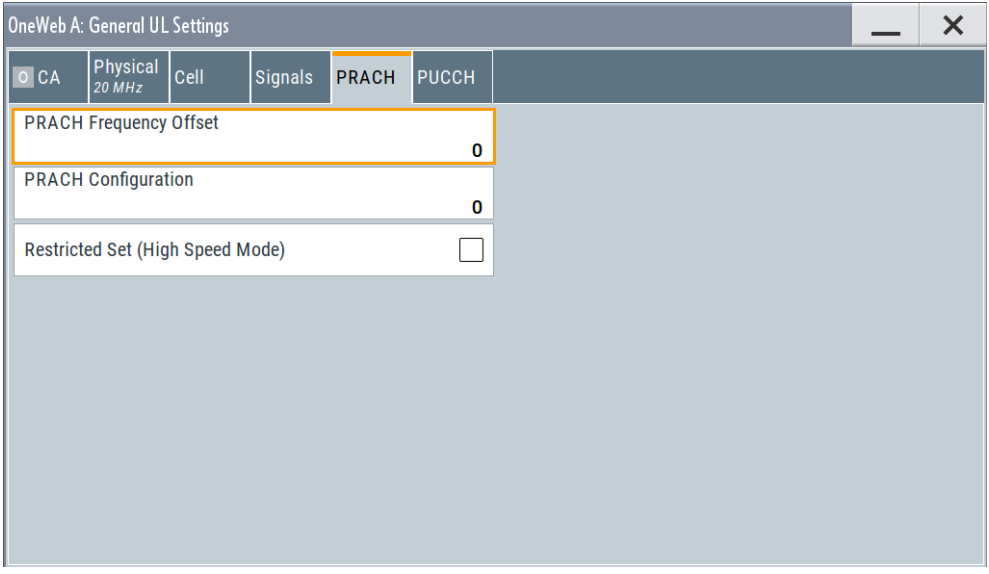

This dialog comprises the cell-specific parameters that determine the PRACH configuration.

The UE-specific parameters, necessary for the complete definition of the PRACH, are configurable in the [User Equipment Configuration](#page-93-0) dialog of the corresponding UE.

## **Settings:**

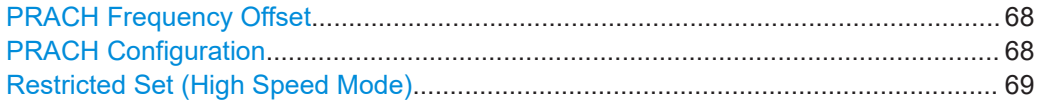

## **PRACH Frequency Offset**

For preamble formats 0-3, sets the prach-FrequencyOffset n<sup>RA</sup><sub>PRBoffset</sub>, i.e. determines the first physical resource block available for PRACH expressed as a physical resource block number that fulfills the equation:

0 <= n<sup>RA</sup><sub>PRBoffset</sub> <= [Number of Resource Blocks Per Subframe](#page-60-0) - 6

Remote command:

[\[:SOURce<hw>\]:BB:ONEWeb:UL:PRACh:FOFFset](#page-202-0) on page 203

## **PRACH Configuration**

Sets the PRACH configuration index. PRACH configuration defines the time and frequency resources in which random access preamble transmission is allowed.

The PRACH allocation occupies a bandwidth of 6 RBs.

The PRACH distribution (subframe, length, offset) depends on several other parameters:

- "Cyclic Prefix" which is fixed at "Normal".
- **Selected PRACH Frequency Offset.**
- Selected frame format, i.e. on the selected "Duplexing Mode" mode

<span id="page-68-0"></span>Not all combinations of channel bandwidth, PRACH configuration and PRACH frequency offset are allowed.

The table below gives an overview on the dependency of the value range of the parameter "PRACH Configuration" and other parameters.

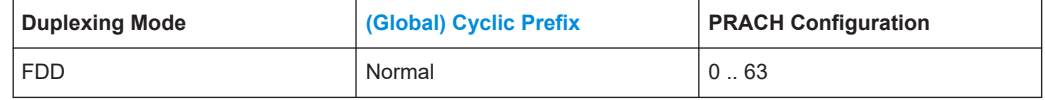

The [Preamble Format](#page-111-0) is automatically derived from the "PRACH Configuration".

Use the SC-FDMA Time plan to display the PRACH distribution.

## **Example:**

PRACH example configuration:

- "Duplexing Mode = FDD"
- "Cyclic Prefix = Normal"
- "General UL Settings > Physical > Channel Bandwidth which is fixed at 20 MHz"
- "General UL Settings > PRACH > PRACH Frequency Offset = 10"
- "PRACH Configuration = 38" (Preamble Format = 2)
- Adjusted the PRACH frequency offset

Observe the timeplan on ["Preamble Format \(Burst Format\)"](#page-111-0) on page 112.

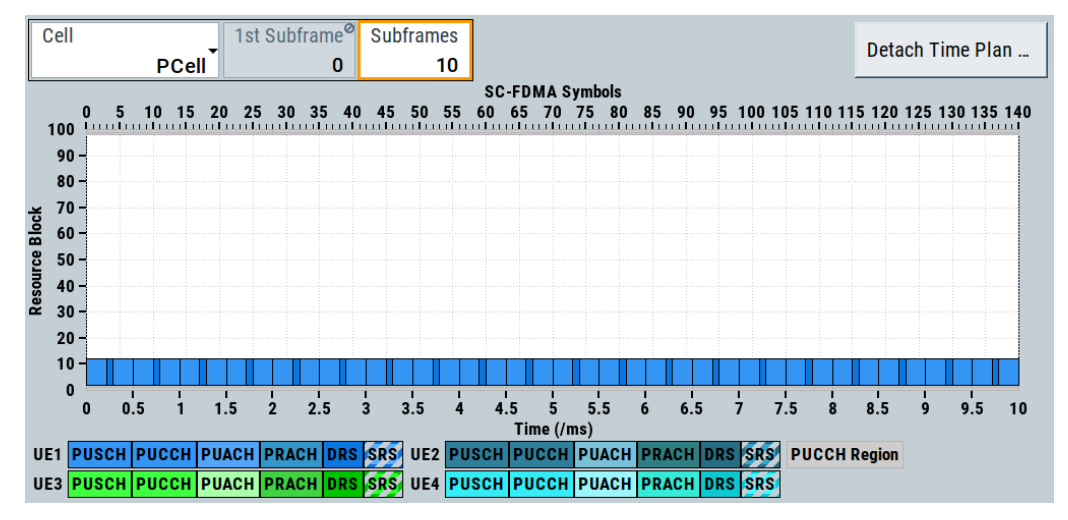

*Figure 3-3: PRACH distribution (example)*

## Remote command:

[\[:SOURce<hw>\]:BB:ONEWeb:UL:PRACh:CONFiguration](#page-202-0) on page 203

#### **Restricted Set (High Speed Mode)**

Selects whether a restricted preamble set (high speed mode) or the unrestricted preamble set (normal mode) will be used.

#### Remote command:

[\[:SOURce<hw>\]:BB:ONEWeb:UL:PRACh:RSET](#page-202-0) on page 203

# <span id="page-69-0"></span>**3.6.6 PUCCH structure**

- 1. To access this dialog, select "General > Link Direction > Uplink / Reverse (SC-FDMA)".
- 2. Select "General UL Settings > PUCCH".

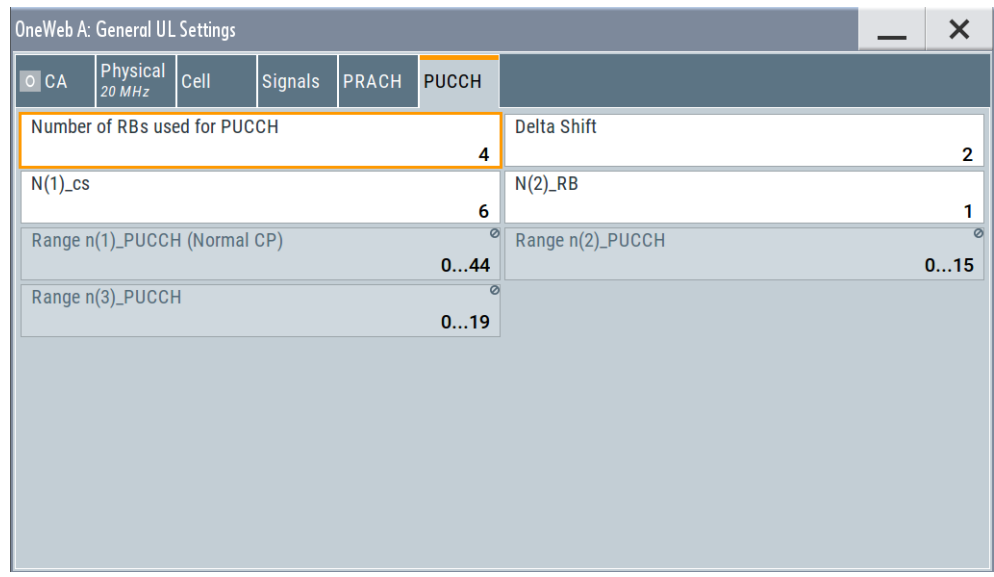

This dialog comprises the cell-specific parameters that determine the PUCCH configuration.

## **Settings:**

## **Settings:**

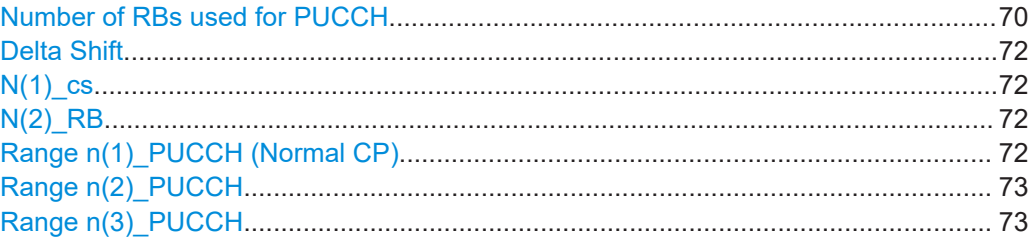

# **Number of RBs used for PUCCH**

Sets the PUCCH region in terms of reserved resource blocks, at the edges of the channel bandwidth. See [Figure 3-4.](#page-70-0)

<span id="page-70-0"></span>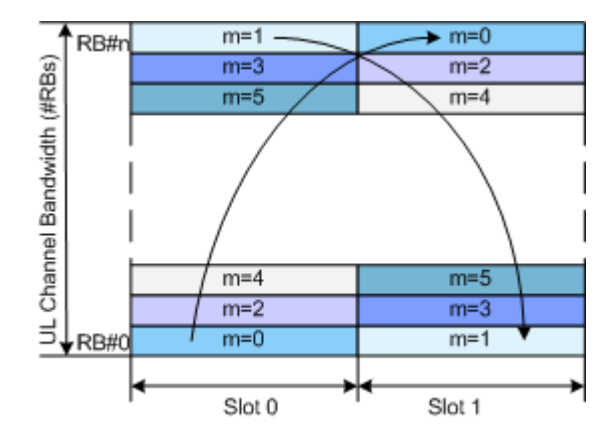

*Figure 3-4: PUCCH mapping*

The PUCCH region is displayed on the time plan.

## **Example:**

- "Channel Bandwidth fixed at 20 MHz"
- "General Settings > PUCCH> Number of RBs used for PUCCH = 3"
- "Frame Configuration > Subframe > Content > PUCCH"
- "Frame Configuration > Subframe > Enhanced Settings > Common > PUCCH Format = F2a" and "PUCCH State > On"

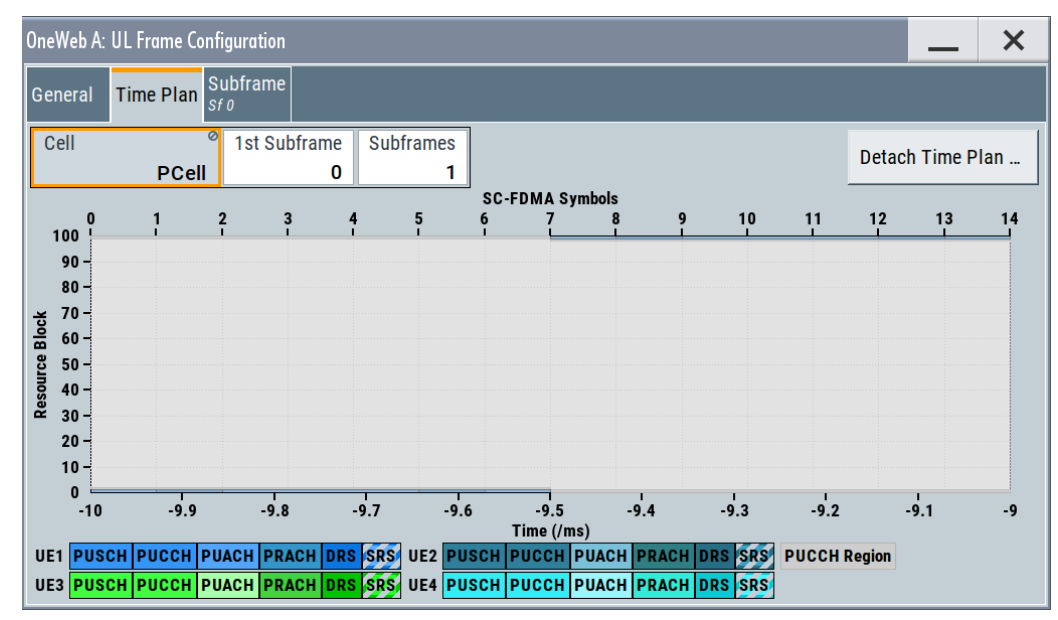

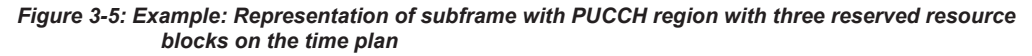

Remote command:

[\[:SOURce<hw>\]:BB:ONEWeb:UL:PUCCh:NORB](#page-205-0) on page 206

## <span id="page-71-0"></span>**Delta Shift**

Sets the delta shift parameter, i.e. the cyclic shift difference between two adjacent PUCCH resource indices with the same orthogonal cover sequence (OC).

The delta shift determinates the number of available sequences in a resource block that can be used for PUCCH formats 1/1a/1b (see also Table 3-6).

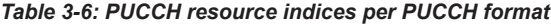

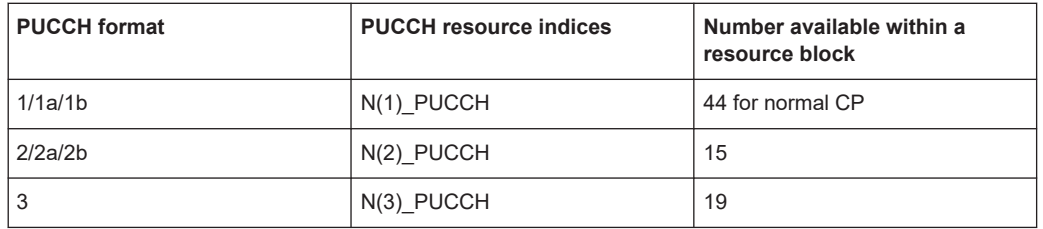

Remote command:

[\[:SOURce<hw>\]:BB:ONEWeb:UL:PUCCh:DESHift](#page-203-0) on page 204

## **N(1)\_cs**

Sets the number of cyclic shifts used for PUCCH format 1/1a/1b in a resource block used for a combination of the formats 1/1a/1b and 2/2a/2b.

Only one resource block per subframe can support a combination of the PUCCH formats 1/1a/1b and 2/2a/2b.

The number of cyclic shifts available for PUCCH format  $2/2a/2b$  N(2) cs in a block with combination of PUCCH formats is calculated as follows:

 $N(2)$  cs = 12 -  $N(1)$  cs -2

Remote command:

[\[:SOURce<hw>\]:BB:ONEWeb:UL:PUCCh:N1CS](#page-203-0) on page 204

## **N(2)\_RB**

Sets bandwidth in terms of resource blocks that are reserved for PUCCH formats 2/2a/2b transmission in each subframe.

There can be only one resource block per subframe that supports a combination of the PUCCH formats 1/1a/1b and 2/2a/2b. Hence, the number of RBs per subframe available for PUCCH format  $1/1a/1b$  is determinate by "N(2) RB".

Remote command:

[\[:SOURce<hw>\]:BB:ONEWeb:UL:PUCCh:N2RB](#page-204-0) on page 205

## **Range n(1)\_PUCCH (Normal CP)**

Displays the range of the possible PUCCH format 1/1a/1b transmissions from different UEs in one subframe and per cyclic prefix.

Insufficient ranges are displayed as '-'.

The parameter "Range n(1) PUCCH (Normal CP)" determines the value range of the index "n\_PUCCH" for PUCCH format 1/1a/1b.

Remote command:

[\[:SOURce<hw>\]:BB:ONEWeb:UL:PUCCh:N1NMax?](#page-203-0) on page 204
### **Range n(2)\_PUCCH**

Displays the range of possible number of PUCCH format 2/2a/2b transmissions from different UEs in one subframe.

Insufficient ranges are displayed as '-'.

Remote command:

[\[:SOURce<hw>\]:BB:ONEWeb:UL:PUCCh:N2Max?](#page-204-0) on page 205

#### **Range n(3)\_PUCCH**

Displays the range of possible number of PUCCH format 3 transmissions from different UEs in one subframe.

Insufficient ranges are displayed as '-'.

Remote command:

[\[:SOURce<hw>\]:BB:ONEWeb:UL:PUCCh:N3Max?](#page-204-0) on page 205

# **3.7 Uplink frame configuration**

Option: R&S SMW-K130

Access:

- 1. Select "OneWeb General > Link Direction > Uplink / Reverse (SC-FDMA)".
- 2. Select "Frame Configuration"

This dialog allows you to configure the subframes and the SC-FDMA resource allocations.

The dialog consists of the following sections:

# **Settings:**

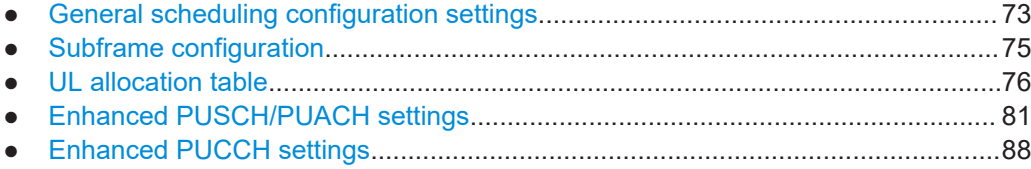

# **3.7.1 General scheduling configuration settings**

Access:

1. Select "General > Link Direction > Uplink / Reverse (SC-FDMA)".

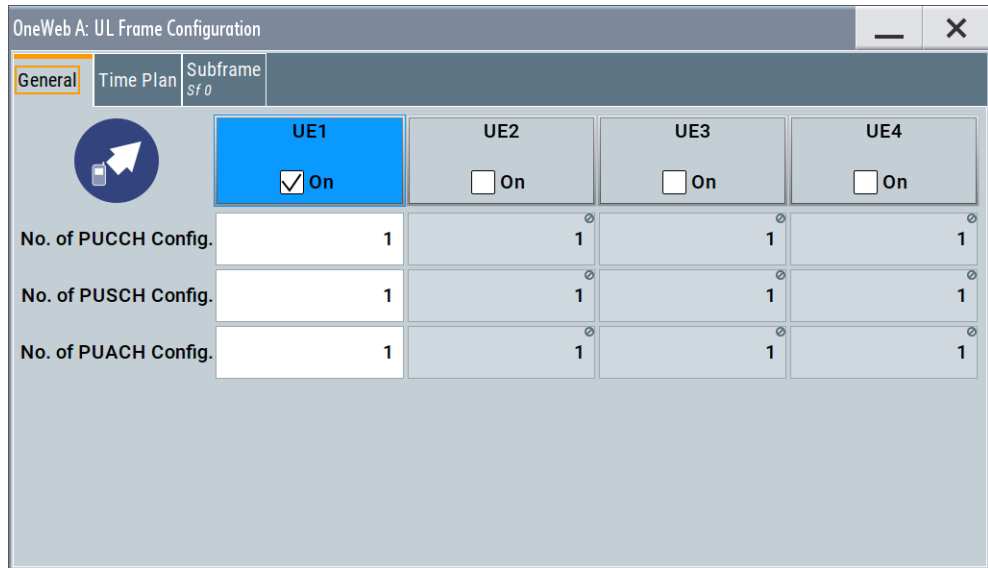

<span id="page-73-0"></span>2. Select "Frame Configuration > General"

This dialog provides access to the user equipment settings and settings concerning the UL scheduling, like configuring the subframes and adjusting the PUCCH, PUSCH and PUACH scheduling.

### **Settings:**

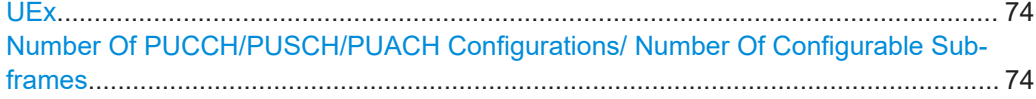

# **UEx**

Accesses the [User equipment configuration](#page-93-0) dialog for configuring the UE settings.

The check box activates or deactivates the selected UE.

**Note:** Disabling the UE deactivates its allocations: the reference signal, PUSCH/ PUCCH/PUACH allocations, and PRACH are not transmitted.

Remote command:

[\[:SOURce<hw>\]:BB:ONEWeb:UL:UE<st>:STATe](#page-221-0) on page 222

# **Number Of PUCCH/PUSCH/PUACH Configurations/ Number Of Configurable Subframes**

Sets the number of configurable subframes in the UEx, i.e. determines the scheduling cycle per UE.

All uplink subframes are filled periodically with the configured subframes except for the Sounding Reference Signal. You can set the SRS individually for each UE in the [User](#page-93-0) [equipment configuration](#page-93-0) dialog.

**Note:** The maximum number of configurable subframes is 40 subframes, where the maximum number of 40 subframes is available for sequence lengths of at least four frames.

# <span id="page-74-0"></span>Remote command:

```
[:SOURce<hw>]:BB:ONEWeb:UL:UE<st>:CONSubframes:PUACh on page 208
[:SOURce<hw>]:BB:ONEWeb:UL:UE<st>:CONSubframes:PUCCh on page 208
[:SOURce<hw>]:BB:ONEWeb:UL:UE<st>:CONSubframes:PUSCh on page 208
```
# **3.7.2 Subframe configuration**

Access:

- 1. Select "General > Link Direction > Uplink / Reverse (SC-FDMA)".
- 2. Select "Frame Configuration > Subframe"

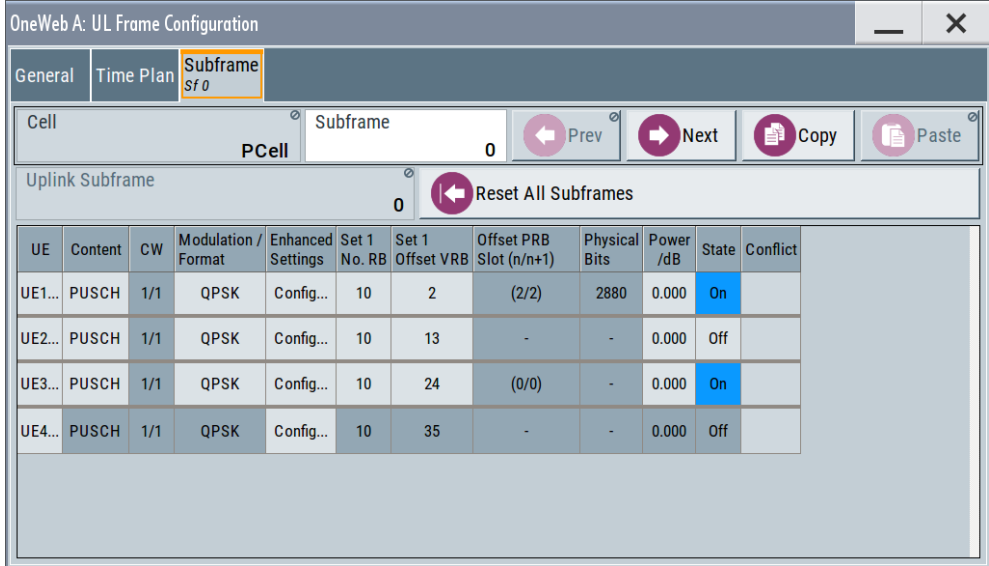

Provided are the settings for selecting and configuring the subframes. In the allocation table section, the individual allocation parameters for a subframe are set.

# **Settings:**

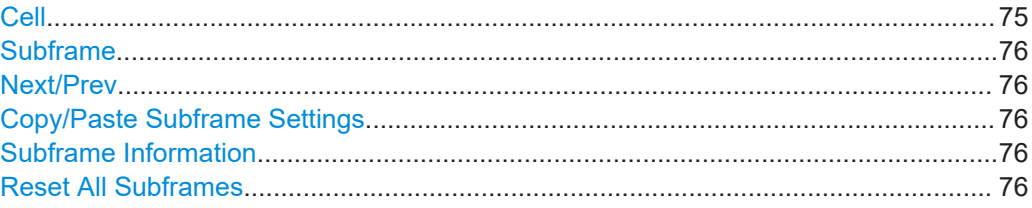

# **Cell**

In enabled "General UL Settings" > "CA" > "Activate Carrier Aggregation" > "On" state, displays the settings of primary cell or secondary cell.

Remote command: n.a.

# <span id="page-75-0"></span>**Subframe**

Sets the subframe to be configured/displayed in the frame configuration table.

All uplink subframes are filled periodically with the configured subframes except for the Sounding Reference Signal. SRS is set individually for each UE in the [User equipment](#page-93-0) [configuration](#page-93-0) dialog.

Subframes behind the configurable range of the corresponding UE or channel [\(Number](#page-73-0) [Of PUCCH/PUSCH/PUACH Configurations/ Number Of Configurable Subframes](#page-73-0)) are displayed as read-only.

Remote command: n.a.

# **Next/Prev**

Navigates through the subframes. Remote command: n.a.

#### **Copy/Paste Subframe Settings**

Copies/pastes the settings of the selected subframe. Sounding Reference Signals are not considered.

For more detailed information, see [Chapter B.1, "Copy/paste subframe", on page 239.](#page-238-0)

Remote command: n.a.

# **Subframe Information**

Displays the kind of the selected subframe, i.e. "Uplink Subframe", "Downlink Subframe".

For "Uplink Subframe", it is also shown the uplink subframe number.

Remote command: n.a.

#### **Reset All Subframes**

Resets settings of all subframes including cyclic prefix to the default values.

Remote command:

[\[:SOURce<hw>\]:BB:ONEWeb:UL:RSTFrame](#page-207-0) on page 208

# **3.7.3 UL allocation table**

The resource allocation table is where the individual allocation parameters for a subframe are set.

# **R&S<sup>®</sup>SMW-K130/-K355**

Uplink frame configuration

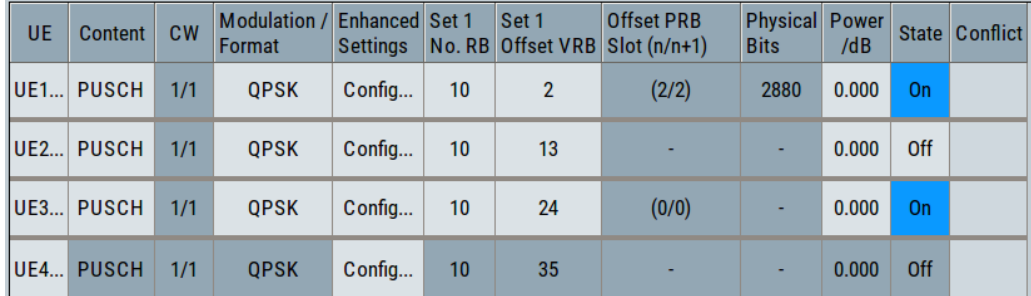

# **Settings:**

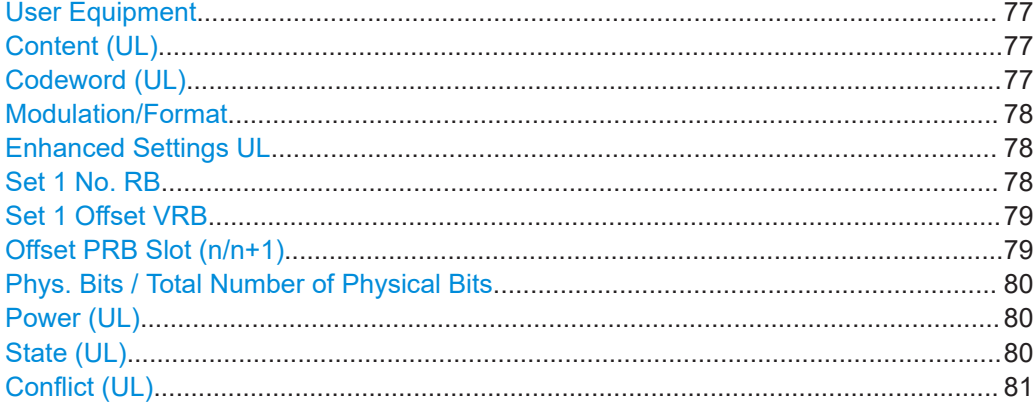

#### **User Equipment**

Accesses the settings of the UE the selected allocation belongs to, see [Chapter 3.8,](#page-93-0) ["User equipment configuration", on page 94.](#page-93-0)

Remote command: n.a.

#### **Content (UL)**

Selects the content type (PUSCH, PUCCH and PUACH) of the selected allocation.

PUACH is only on the primary cell.

Use the setting in dialog [User equipment configuration](#page-93-0) to configure the PUSCH and PUACH data source.

Remote command:

```
[:SOURce<hw>]:BB:ONEWeb:UL[:SUBF<st0>]:ALLoc<ch0>:CONType
on page 209
```
# **Codeword (UL)**

The codeword 1/1 is fixed with the selected PUSCH and PUACH allocation.

# Remote command:

```
[:SOURce<hw>]:BB:ONEWeb:UL[:CELL<ccidx>][:SUBF<st0>]:ALLoc<ch0>:
PUACh:CODWords on page 214
```

```
[:SOURce<hw>]:BB:ONEWeb:UL[:CELL<ccidx>][:SUBF<st0>]:ALLoc<ch0>:
PUSCh:CODWords on page 214
```
# <span id="page-77-0"></span>**Modulation/Format**

For PUSCH and PUACH allocation, this parameter sets the modulation scheme (QPSK, 8PSK or 16QAM) for the allocation.

Use the "Time Plan" to visualize the position and structure of the configured PUCCH allocation.

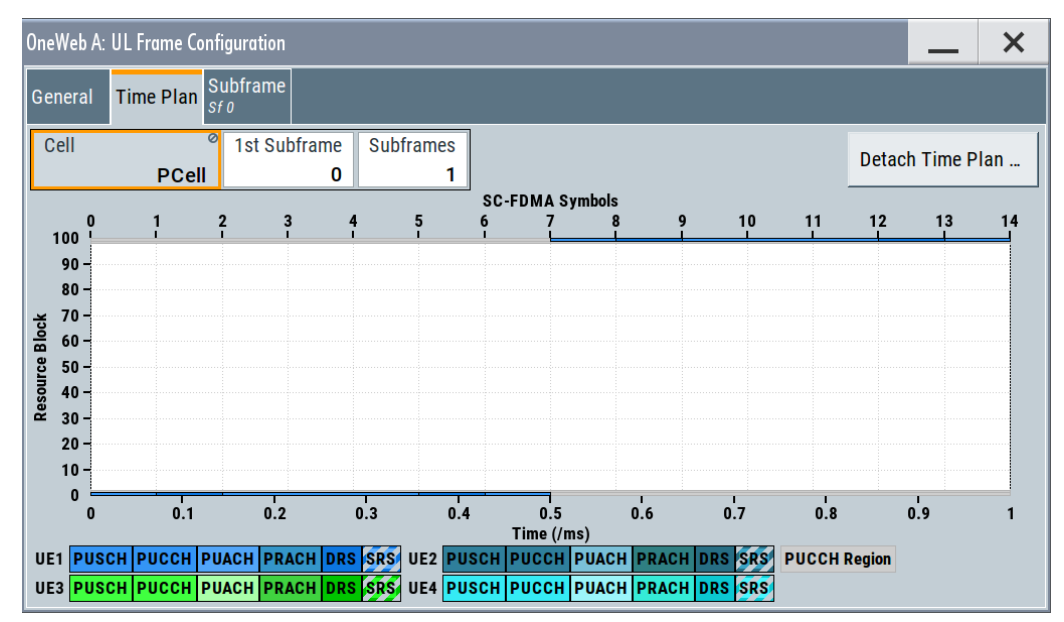

### Remote command:

```
[:SOURce<hw>]:BB:ONEWeb:UL[:CELL<ccidx>][:SUBF<st0>]:
ALLoc<ch0>[:CW<cwid>]:PUACh:MODulation on page 214
[:SOURce<hw>]:BB:ONEWeb:UL[:CELL<ccidx>][:SUBF<st0>]:
ALLoc<ch0>[:CW<cwid>]:PUSCh:MODulation on page 214
[:SOURce<hw>]:BB:ONEWeb:UL[:SUBF<st0>]:ALLoc<ch0>[:PUCCh]:FORMat
on page 209
```
# **Enhanced Settings UL**

Accesses a dialog with further channel configuration settings, see:

- [Chapter 3.7.4, "Enhanced PUSCH/PUACH settings", on page 81](#page-80-0)
- [Chapter 3.7.5, "Enhanced PUCCH settings", on page 88](#page-87-0)

Remote command: n.a.

#### **Set 1 No. RB**

The PUSCH and PUACH transmission in a "sets" or "clusters" of resource blocks.

The parameter defines the size of the selected allocation in resource blocks of the corresponding set.

# <span id="page-78-0"></span>**Example: Clustered PUSCH/PUACH Transmission**

- Enable "User Equipment Configuration (UE1)" to "On".
- In the "UL Frame Configuration > Allocation Table", configure the PUSCH allocation of UE1 as follows:
	- "Set 1 No. RB" = 10, "Set 1 Offs. VRB" = 50
	- "State" = ON
- Select "Time Plan" to visualize the configured allocations

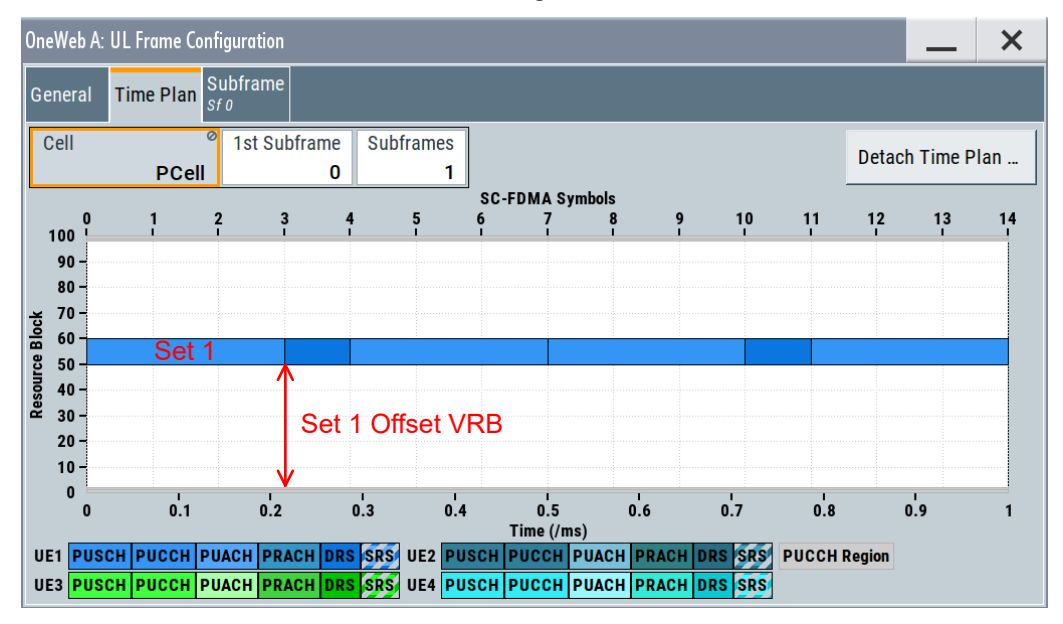

#### Remote command:

[\[:SOURce<hw>\]:BB:ONEWeb:UL\[:SUBF<st0>\]:ALLoc<ch0>:PUCCh:RBCount?](#page-208-0) [on page 209](#page-208-0)

[\[:SOURce<hw>\]:BB:ONEWeb:UL\[:CELL<ccidx>\]\[:SUBF<st0>\]:ALLoc<ch0>:](#page-208-0) [PUACh:SET<user>:RBCount](#page-208-0) on page 209

[\[:SOURce<hw>\]:BB:ONEWeb:UL\[:CELL<ccidx>\]\[:SUBF<st0>\]:ALLoc<ch0>:](#page-208-0) [PUSCh:SET<user>:RBCount](#page-208-0) on page 209

# **Set 1 Offset VRB**

For the corresponding set, sets the virtual resource block offset of the selected subframe (see also Example"Clustered PUSCH/PUACH Transmission" on page 79).

Remote command:

[\[:SOURce<hw>\]:BB:ONEWeb:UL\[:SUBF<st0>\]:ALLoc<ch0>:VRBoffset](#page-209-0) [on page 210](#page-209-0) [\[:SOURce<hw>\]:BB:ONEWeb:UL\[:CELL<ccidx>\]\[:SUBF<st0>\]:ALLoc<ch0>:](#page-209-0) [PUACh:SET<user>:VRBoffset](#page-209-0) on page 210 [\[:SOURce<hw>\]:BB:ONEWeb:UL\[:CELL<ccidx>\]\[:SUBF<st0>\]:ALLoc<ch0>:](#page-209-0)

```
PUSCh:SET<user>:VRBoffset on page 210
```
# **Offset PRB Slot (n/n+1)**

Displays the start resource block of the selected allocation in the first and the second slot of the subframe.

<span id="page-79-0"></span>Consider the following interdependencies, if frequency hopping is used:

The start physical resource blocks in slot n and slot n+1 are set automatically These values can deviate from the [Set 1 Offset VRB](#page-78-0)

Remote command:

```
[:SOURce<hw>]:BB:ONEWeb:UL[:SUBF<st0>]:SLOT<user0>:ALLoc<ch0>:
RBOFfset? on page 210
```
 $[:\texttt{SOURce}\verb!]:\texttt{BB:ONEWeb:UL}[:\texttt{SUBF}\verb!]:\texttt{SLOT}\verb!:ALLoc}\verb!:$ [PUCCh:RBOFfset?](#page-209-0) on page 210

```
[:SOURce<hw>]:BB:ONEWeb:UL[:CELL<ccidx>][:SUBF<st0>]:
SLOT<user0>:ALLoc<ch0>:PUACh:SET<gr>:RBOFfset? on page 210
[:SOURce<hw>]:BB:ONEWeb:UL[:CELL<ccidx>][:SUBF<st0>]:
SLOT<user0>:ALLoc<ch0>:PUSCh:SET<gr>:RBOFfset? on page 210
```
### **Phys. Bits / Total Number of Physical Bits**

Displays the size of the selected allocation in bits. The value is set automatically according to the current allocation's settings.

### Remote command:

```
[:SOURce<hw>]:BB:ONEWeb:UL[:CELL<ccidx>][:SUBF<st0>]:
ALLoc<ch0>[:CW<cwid>]:PUACh:PHYSbits? on page 211
[:SOURce<hw>]:BB:ONEWeb:UL[:SUBF<st0>]:ALLoc<ch0>:PUCCh:
PHYSbits? on page 211
[:SOURce<hw>]:BB:ONEWeb:UL[:CELL<ccidx>][:SUBF<st0>]:
ALLoc<ch0>[:CW<cwid>]:PUSCh:PHYSbits? on page 211
```
#### **Power (UL)**

Sets the power for the selected allocation, i.e. PUSCH, PUACH or PUCCH power level.

The PUSCH power level (P<sub>PUSCH</sub>), PPUACH power level (P<sub>PUACH</sub>) and the PUCCH power level (P<sub>PUCCH</sub>) can vary per subframe.

Further power-related parameters:

- $\bullet$  [UE Power](#page-94-0) (P<sub>UE</sub>): for global adjustment of the transmit power of the UE
- [DRS Power Offset](#page-98-0) (P<sub>DRS offset</sub>) and [SRS Power Offset](#page-101-0) (P<sub>SRS offset</sub>): for boosting the reference signals, DRS and SRS, per UE.

# Remote command:

```
[:SOURce<hw>]:BB:ONEWeb:UL[:SUBF<st0>]:ALLoc<ch0>:POWer
on page 211
[:SOURce<hw>]:BB:ONEWeb:UL[:SUBF<st0>]:ALLoc<ch0>:PUCCh:POWer
on page 211
[:SOURce<hw>]:BB:ONEWeb:UL[:CELL<ccidx>][:SUBF<st0>]:ALLoc<ch0>:
PUACh:POWer on page 211
[:SOURce<hw>]:BB:ONEWeb:UL[:CELL<ccidx>][:SUBF<st0>]:ALLoc<ch0>:
```

```
PUSCh:POWer on page 211
```
### **State (UL)**

Sets the allocation to active or inactive state.

"On" Enables the allocation of the select UE.

<span id="page-80-0"></span>"Off" Disables the allocation.

The PUSCH/PUCCH and the DRS are deactivated. Other allocations of the same UE and the SRS are not affected.

Remote command:

```
[:SOURce<hw>]:BB:ONEWeb:UL[:SUBF<st0>]:ALLoc<ch0>:PUCCh:STATe
on page 212
[:SOURce<hw>]:BB:ONEWeb:UL[:CELL<ccidx>][:SUBF<st0>]:ALLoc<ch0>:
```
[PUACh:STATe](#page-211-0) on page 212

[\[:SOURce<hw>\]:BB:ONEWeb:UL\[:CELL<ccidx>\]\[:SUBF<st0>\]:ALLoc<ch0>:](#page-211-0) [PUSCh:STATe](#page-211-0) on page 212

#### **Conflict (UL)**

Indicates a conflict between UEs and in case an allocation exceeds the available number of resource blocks.

For more information, see [Chapter B.3, "Four configurable frames in uplink and down](#page-239-0)[link direction", on page 240.](#page-239-0)

#### Remote command:

```
[:SOURce<hw>]:BB:ONEWeb:UL[:CELL<ccidx>][:SUBF<st0>]:ALLoc<ch0>:
PUACh:CONFlict? on page 212
[:SOURce<hw>]:BB:ONEWeb:UL[:SUBF<st0>]:ALLoc<ch0>:PUCCh:
CONFlict? on page 212
[:SOURce<hw>]:BB:ONEWeb:UL[:CELL<ccidx>][:SUBF<st0>]:ALLoc<ch0>:
PUSCh:CONFlict? on page 212
```
# **3.7.4 Enhanced PUSCH/PUACH settings**

This dialog allows you to define and configure the DRS parameters for PUSCH/ PUACH.

Access:

- 1. Select "General > Link Direction > Uplink / Reverse (SC-FDMA)".
- 2. Select "Frame Configuration > Subframe > Content > PUSCH".
- 3. Select "Enhanced Settings > Configure".

### **3.7.4.1 Common PUSCH/PUACH settings**

Access:

- 1. Select "General > Link Direction > Uplink / Reverse (SC-FDMA)".
- 2. Select "Frame Configuration > Subframe > Content > PUSCH or PUACH".
- 3. Select "Enhanced Settings > Configure".

4. Select "Common"

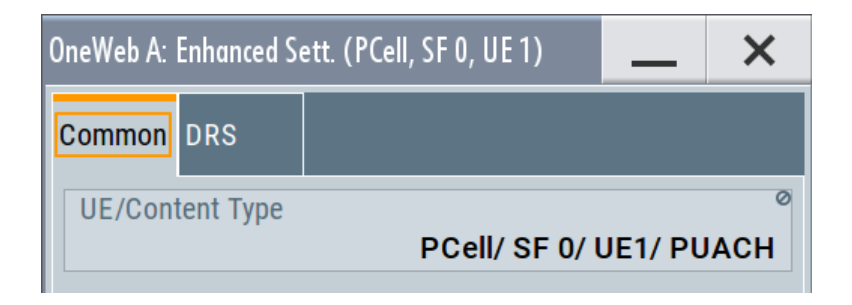

Provides common settings for PUSCH/PUACH signals

# **Settings:**

```
UE/Content Type...........................................................................................................82
```
# **UE/Content Type**

Displays the UE number and the content type of the selected allocation.

Remote command: [\[:SOURce<hw>\]:BB:ONEWeb:UL\[:SUBF<st0>\]:ALLoc<ch0>:CONType](#page-208-0) [on page 209](#page-208-0)

# **3.7.4.2 Demodulation reference signal (DRS)**

#### Access:

- 1. Select "General > Link Direction > Uplink / Reverse (SC-FDMA)".
- 2. Select "Frame Configuration > Subframe > Content > PUSCH or PUACH".
- 3. Select "Enhanced Settings > Configure".
- 4. Select "DRS".

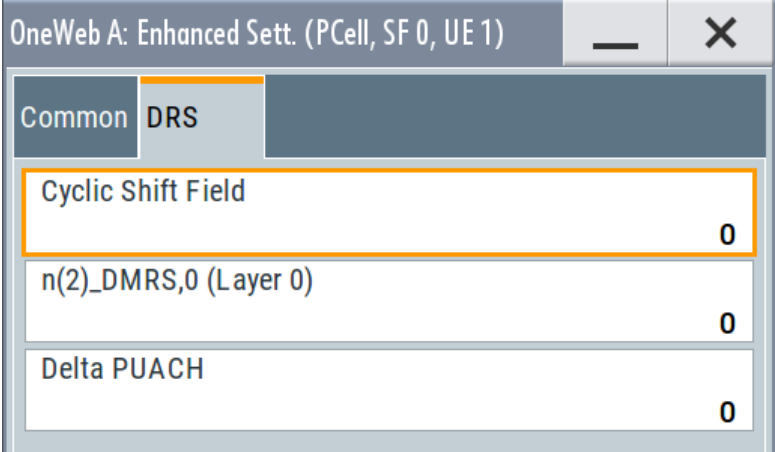

Provides setting for DRS parameters in PUSCH/PUACH signals

#### **Settings:**

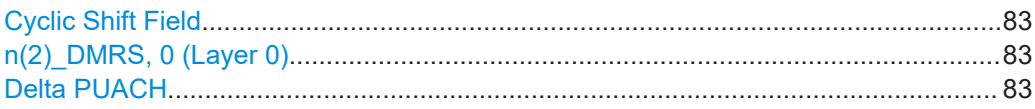

#### **Cyclic Shift Field**

Cyclic shifts are used to separate the DRS signals of different users in the time domain. This parameter sets the cyclic shift field in the uplink-related DCI formats, see Table 3-7.

See also ["DCI Format 3/3A"](#page-51-0) on page 52.

#### Remote command:

[\[:SOURce<hw>\]:BB:ONEWeb:UL\[:CELL<ccidx>\]\[:SUBF<st0>\]:ALLoc<ch0>:](#page-213-0) [PUACh:DRS:CYCShift](#page-213-0) on page 214

[\[:SOURce<hw>\]:BB:ONEWeb:UL\[:CELL<ccidx>\]\[:SUBF<st0>\]:ALLoc<ch0>:](#page-213-0) [PUSCh:DRS:CYCShift](#page-213-0) on page 214

#### **n(2)\_DMRS, 0 (Layer 0)**

Displays the part of the demodulation reference signal (DMRS) index  $n^{(2)}_{\mathsf{DMRS},\,\lambda}$  per layer, where the number of layers  $\lambda$  in this case is defined as 0.

*Table 3-7: DRS index n(2)\_DMRS,*λ *as function of the cyclic shifts and number of layers* λ

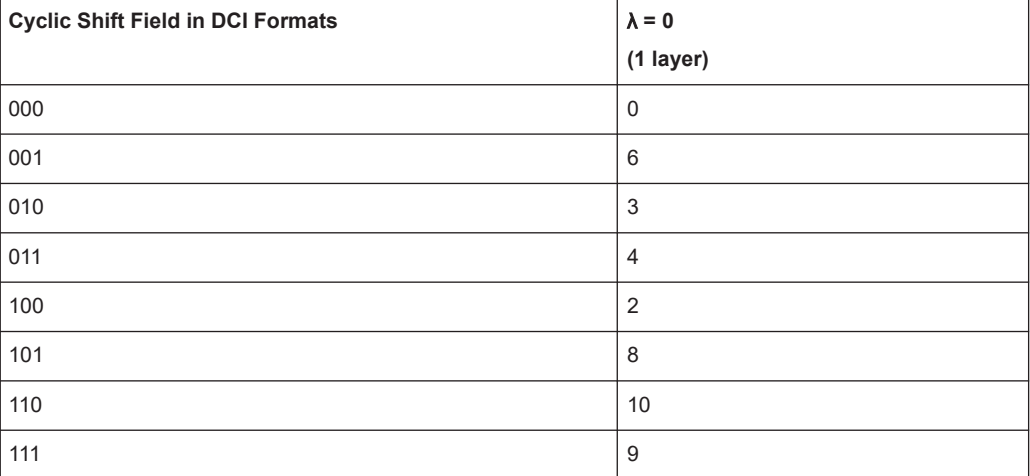

The DMRS index is part of the uplink scheduling assignment and valid for one UE in the subframe. This index applies when multiple shifts within a cell are used and is used by the calculation of the DRS sequence.

### Remote command:

```
[:SOURce<hw>]:BB:ONEWeb:UL[:CELL<ccidx>][:SUBF<st0>]:ALLoc<ch0>:
PUACh:NDMRs on page 215
[:SOURce<hw>]:BB:ONEWeb:UL[:CELL<ccidx>][:SUBF<st0>]:ALLoc<ch0>:
PUSCh:NDMRs on page 215
```
#### **Delta PUACH**

Delta PUACH is used to differentiate the DMRS (PUSCH DMRS or PUACH DMRS) used in the uplink scheduling assignment.

#### Remote command:

[\[:SOURce<hw>\]:BB:ONEWeb:UL\[:CELL<ccidx>\]\[:SUBF<st0>\]:ALLoc<ch0>:](#page-208-0) [PUACh:DRS:DELTa](#page-208-0) on page 209

# **3.7.4.3 Channel coding / multiplexing**

### Access:

- 1. Select "General > Link Direction > Uplink / Reverse (SC-FDMA)".
- 2. Select "Frame Configuration > General > Select User Equipment > UE1... UE4"
- 3. Select "PUSCH > Channel Coding and Multiplexing > State > On" (refer to [Mode](#page-97-0) [Channel Coding](#page-97-0))
- 4. Select " Mode > UCI+UL-SCH " or " Mode > UCI only" (refer to [Mode Channel](#page-97-0) [Coding](#page-97-0) )
- 5. Select "Frame Configuration > Subframe > Content > PUSCH"
- 6. Select "Enhanced Settings > Configure > Channel Coding/Multiplexing"

In this dialog, you can adjust the parameters for channel coding of the control information (HARQ and CQI) and configure the multiplexing of this control information with the data transmission over the UL-SCH.

# **Settings:**

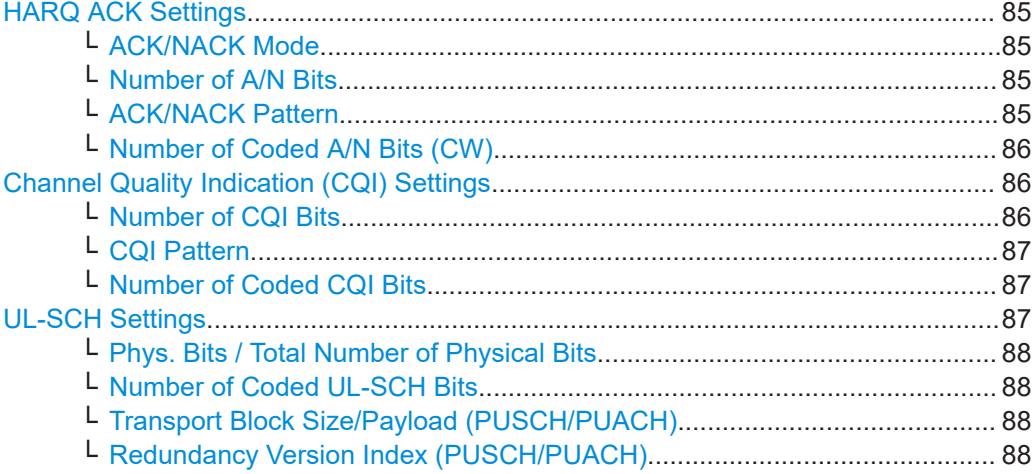

# <span id="page-84-0"></span>**HARQ ACK Settings**

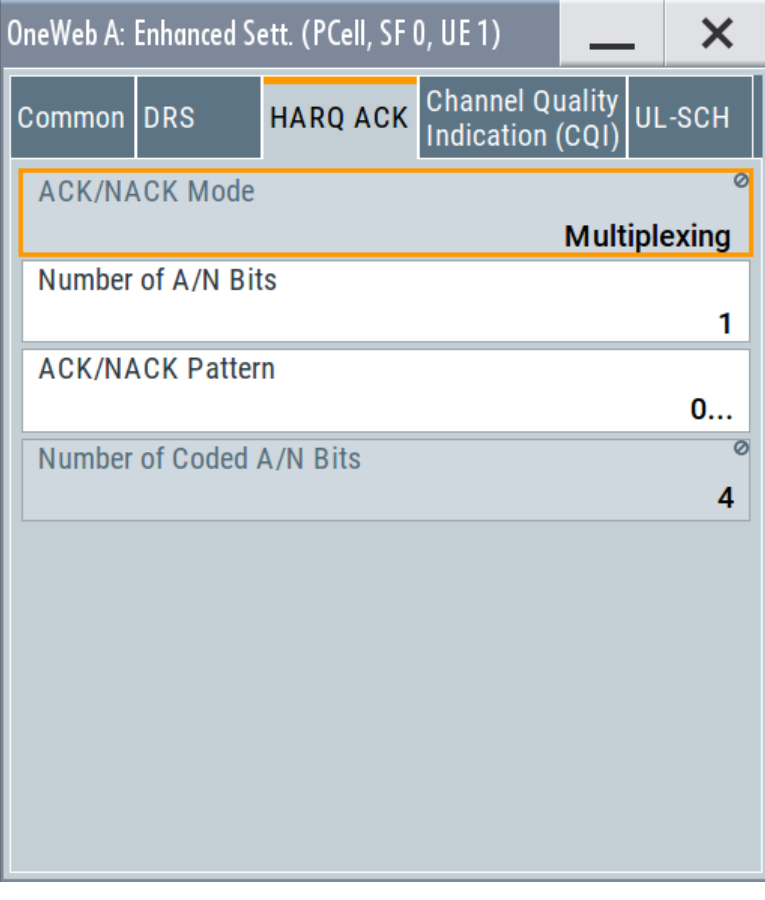

The following HARQ ACK settings are available:

#### **ACK/NACK Mode ← HARQ ACK Settings**

This field is fixed to "Multiplexing" in the ACK/NACK mode.

Remote command:

```
[:SOURce<hw>]:BB:ONEWeb:UL[:CELL<ccidx>][:SUBF<st0>]:ALLoc<ch0>:
PUSCh: HARQ: MODE? on page 215
```
# **Number of A/N Bits ← HARQ ACK Settings**

Sets the number of ACK/NACK bits.

Sets this parameter to 0 to deactivate the ACK/NACK transmission for the corresponding subframe.

Remote command:

```
[:SOURce<hw>]:BB:ONEWeb:UL[:CELL<ccidx>][:SUBF<st0>]:ALLoc<ch0>:
PUSCh:HARQ:BITS on page 215
```
#### **ACK/NACK Pattern ← HARQ ACK Settings**

Sets the ACK/NACK bits in form of a 64 bits long pattern.

A "1" indicates an ACK, a "0" - a NACK.

<span id="page-85-0"></span>The pattern is read out cyclically and if the pattern is longer than the selected "Number of ACK/NACK Bits", different bits are transmitted in different subframes using this configuration.

Remote command:

[\[:SOURce<hw>\]:BB:ONEWeb:UL\[:CELL<ccidx>\]\[:SUBF<st0>\]:ALLoc<ch0>:](#page-215-0) [PUSCh:HARQ:PATTern](#page-215-0) on page 216

# **Number of Coded A/N Bits (CW) ← HARQ ACK Settings**

Displays the number of coded ACK/NACK bits per codeword.

Remote command:

```
[:SOURce<hw>]:BB:ONEWeb:UL[:CELL<ccidx>][:SUBF<st0>]:
ALLoc<ch0>[:CW<cwid>]:PUSCh:HARQ:CBITs? on page 216
```
# **Channel Quality Indication (CQI) Settings**

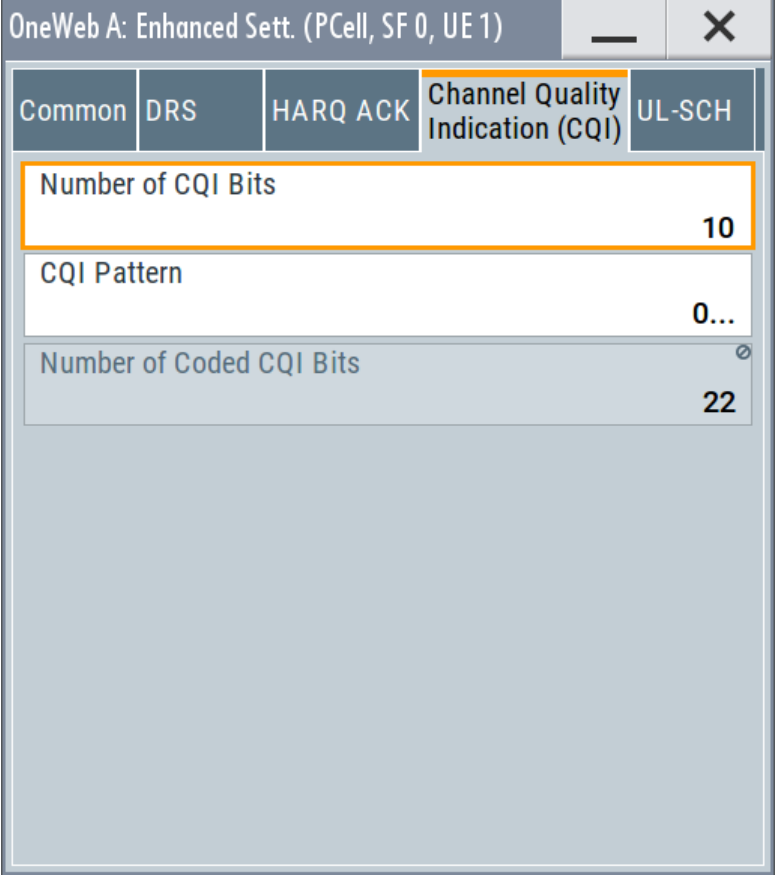

Following CQI settings are available:

**Number of CQI Bits ← Channel Quality Indication (CQI) Settings** Sets the number of CQI bits before channel coding.

If a "Channel Coding Mode UCI + UL-SCH" is selected, the [Number of Physical Bits for](#page-79-0) [UL-SCH](#page-79-0) is determinate by the number of coded bits used for CQI and RI transmission.

#### <span id="page-86-0"></span>Remote command:

[\[:SOURce<hw>\]:BB:ONEWeb:UL\[:CELL<ccidx>\]\[:SUBF<st0>\]:ALLoc<ch0>:](#page-211-0) [PUSCh:CQI:BITS](#page-211-0) on page 212

# **CQI Pattern ← Channel Quality Indication (CQI) Settings**

Sets the CQI pattern for the PUSCH.

The pattern is read out cyclically and if the pattern is longer than the selected [Number](#page-92-0) [of CQI Bits,](#page-92-0) different bits are transmitted in different subframes using this configuration.

#### Remote command:

```
[:SOURce<hw>]:BB:ONEWeb:UL[:CELL<ccidx>][:SUBF<st0>]:ALLoc<ch0>:
PUSCh:CQI:PATTern on page 213
```
# **Number of Coded CQI Bits ← Channel Quality Indication (CQI) Settings** Displays the number of coded CQI bits.

#### Remote command:

[\[:SOURce<hw>\]:BB:ONEWeb:UL\[:CELL<ccidx>\]\[:SUBF<st0>\]:ALLoc<ch0>:](#page-212-0) [PUSCh:CQI:CBITs?](#page-212-0) on page 213

### **UL-SCH Settings**

Displays the UL-SCH parameters per codeword.

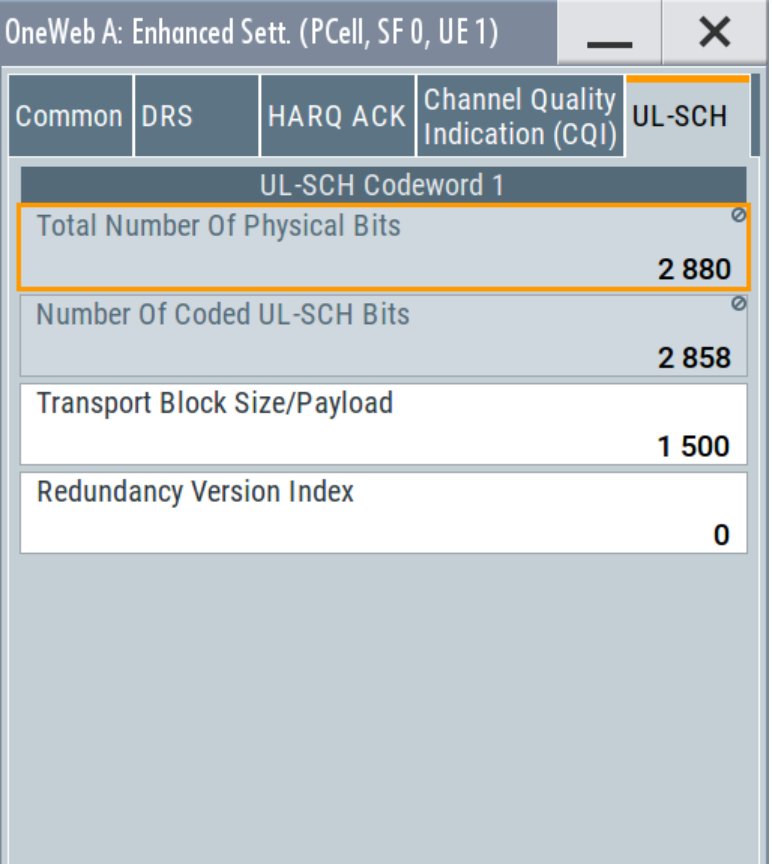

### <span id="page-87-0"></span>**Phys. Bits / Total Number of Physical Bits ← UL-SCH Settings**

Displays the size of the selected allocation in bits. The value is set automatically according to the current allocation's settings.

#### Remote command:

```
[:SOURce<hw>]:BB:ONEWeb:UL[:CELL<ccidx>][:SUBF<st0>]:
ALLoc<ch0>[:CW<cwid>]:PUACh:PHYSbits? on page 211
[:SOURce<hw>]:BB:ONEWeb:UL[:SUBF<st0>]:ALLoc<ch0>:PUCCh:
PHYSbits? on page 211
[:SOURce<hw>]:BB:ONEWeb:UL[:CELL<ccidx>][:SUBF<st0>]:
```
[ALLoc<ch0>\[:CW<cwid>\]:PUSCh:PHYSbits?](#page-210-0) on page 211

#### **Number of Coded UL-SCH Bits ← UL-SCH Settings**

Displays the number of physical bits used for UL-SCH transmission.

If a "Channel Coding Mode UCI + UL-SCH" is selected, the value is calculated as follows:

"Number of Coded UL-SCH Bits" = [Total Number of Physical Bits](#page-79-0) - [Number of Coded](#page-86-0) COI Bits

Note: Number of Coded RI Bits for codeword 1 is fixed at 4.

#### Remote command:

```
[:SOURce<hw>]:BB:ONEWeb:UL[:CELL<ccidx>][:SUBF<st0>]:
ALLoc<ch0>[:CW<cwid>]:PUACh:ULSCh:BITS? on page 217
[:SOURce<hw>]:BB:ONEWeb:UL[:CELL<ccidx>][:SUBF<st0>]:
ALLoc<ch0>[:CW<cwid>]:PUSCh:ULSCh:BITS? on page 217
```
**Transport Block Size/Payload (PUSCH/PUACH) ← UL-SCH Settings** Sets the size of the transport block.

#### Remote command:

```
[:SOURce<hw>]:BB:ONEWeb:UL[:CELL<ccidx>][:SUBF<st0>]:
ALLoc<ch0>[:CW<cwid>]:PUACh:CCODing:TBSize on page 217
[:SOURce<hw>]:BB:ONEWeb:UL[:CELL<ccidx>][:SUBF<st0>]:
ALLoc<ch0>[:CW<cwid>]:PUSCh:CCODing:TBSize on page 217
```
**Redundancy Version Index (PUSCH/PUACH) ← UL-SCH Settings** Sets the redundancy version index.

#### Remote command:

```
[:SOURce<hw>]:BB:ONEWeb:UL[:CELL<ccidx>][:SUBF<st0>]:
ALLoc<ch0>[:CW<cwid>]:PUACh:CCODing:RVINdex on page 217
[:SOURce<hw>]:BB:ONEWeb:UL[:CELL<ccidx>][:SUBF<st0>]:
ALLoc<ch0>[:CW<cwid>]:PUSCh:CCODing:RVINdex on page 217
```
# **3.7.5 Enhanced PUCCH settings**

#### Access:

1. Select "General > Link Direction > Uplink / Reverse (SC-FDMA)".

- 2. Select "Frame Configuration > Subframe > Content > PUCCH".
- 3. Select "Enhanced Settings > Configure".

This dialog displays the PUCCH relevant settings and allows you to define and configure the PUCCH resource index:

- Chapter 3.7.5.1, "Common settings", on page 89
- [Chapter 3.7.5.2, "Channel coding / multiplexing", on page 90](#page-89-0)

# **3.7.5.1 Common settings**

Access:

- 1. Select "General > Link Direction > Uplink / Reverse (SC-FDMA)".
- 2. Select "Frame Configuration > Subframe > Content > PUCCH"
- 3. Select "Enhanced Settings > Configure > Common"

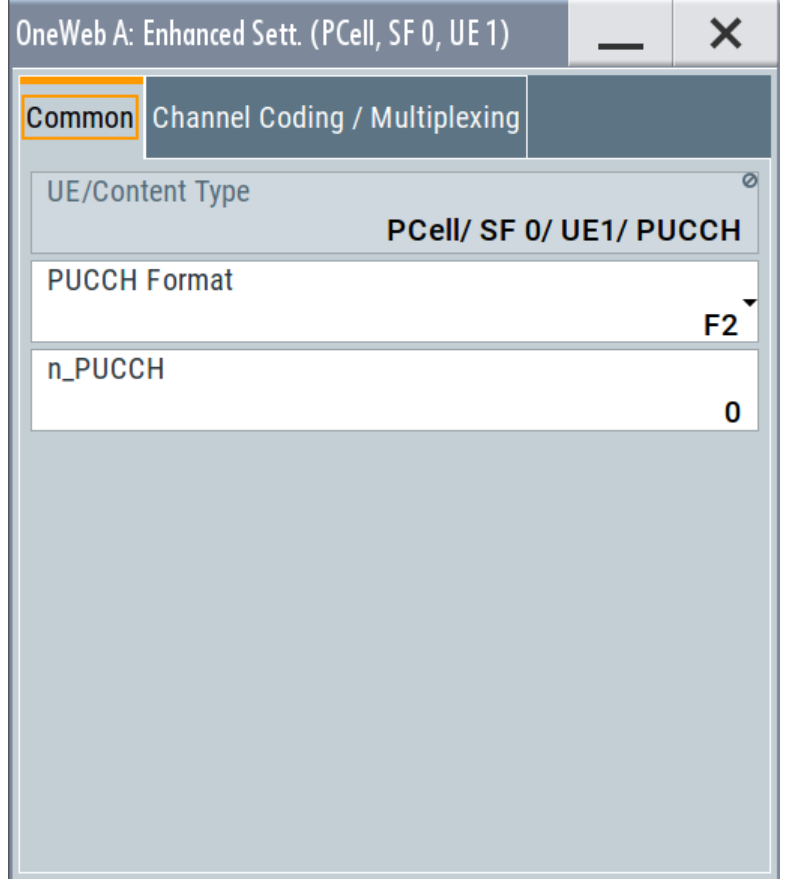

This dialog displays the PUCCH relevant settings and allows you to define and configure the PUCCH resource index.

# <span id="page-89-0"></span>**Settings:**

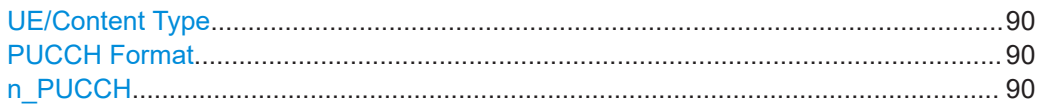

# **UE/Content Type**

Displays the UE number and the content type of the selected allocation.

Remote command:

[\[:SOURce<hw>\]:BB:ONEWeb:UL\[:SUBF<st0>\]:ALLoc<ch0>:CONType](#page-208-0) [on page 209](#page-208-0)

# **PUCCH Format**

Displays the selected PUCCH Format.

Remote command:

[\[:SOURce<hw>\]:BB:ONEWeb:UL\[:SUBF<st0>\]:ALLoc<ch0>\[:PUCCh\]:FORMat](#page-208-0) [on page 209](#page-208-0)

# **n\_PUCCH**

Sets the PUCCH resource index.

# Remote command:

[\[:SOURce<hw>\]:BB:ONEWeb:UL\[:SUBF<st0>\]:ALLoc<ch0>:PUCCh:NPAR<ap>](#page-219-0) [on page 220](#page-219-0)

# **3.7.5.2 Channel coding / multiplexing**

Access:

- 1. Select "General > Link Direction > Uplink / Reverse (SC-FDMA)".
- 2. Select "Frame Configuration > Subframe > Content > PUCCH"

<span id="page-90-0"></span>3. Select "Enhanced Settings > Configure > Channel Coding/Multiplexing"

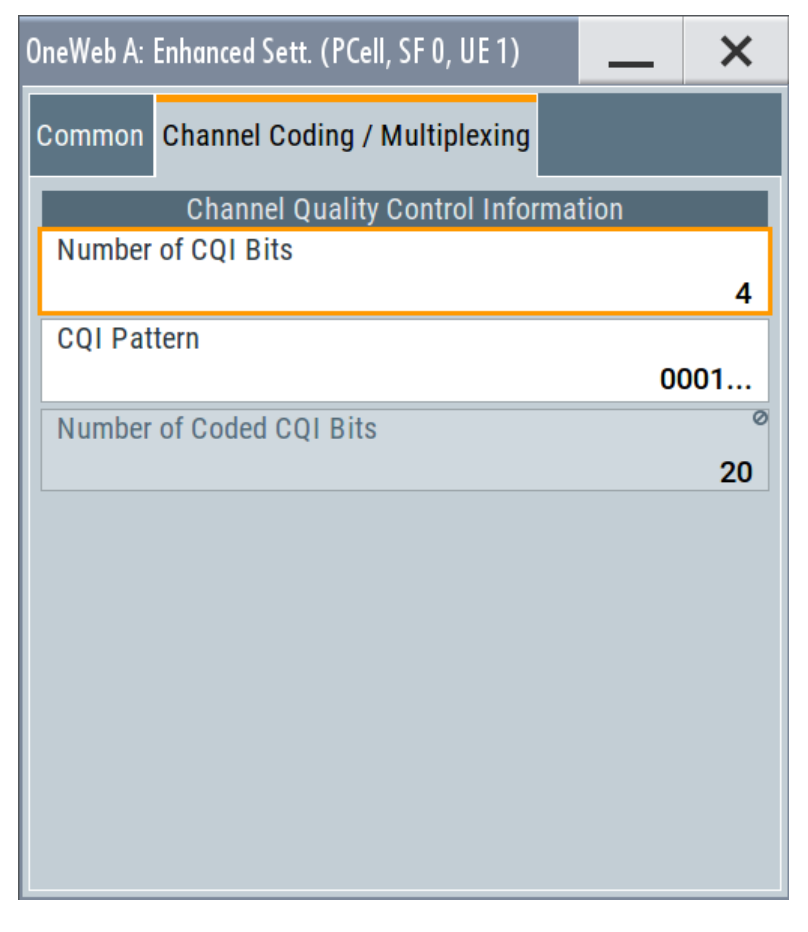

This dialog and the parameters available for configuration depend on the selected [PUCCH Format](#page-77-0) for the corresponding allocation.

PUCCH Format F1 carries no control information, i.e. the entire "Channel Coding/ Multiplexing" section is not displayed.

CQI control information is carried only by PUCCH formats F2/F2a/F2b and the CQI parameters are enabled only if one of these formats is selected.

### **Settings:**

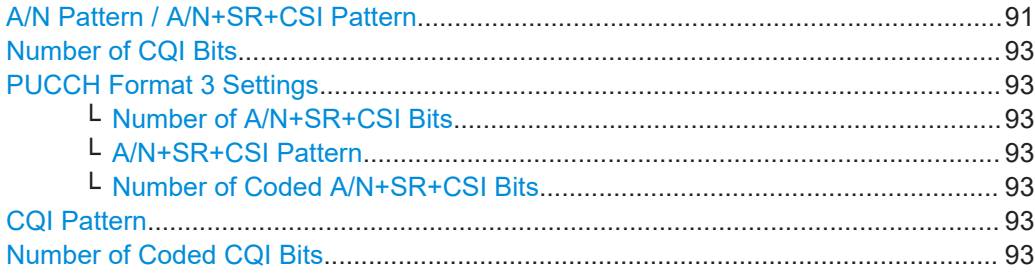

# **A/N Pattern / A/N+SR+CSI Pattern**

("A/N Pattern" is enabled for PUCCH formats F1a/F1b, F2a/F2b; "A/N+SR+CSI Pattern" is enabled for PUCCH format F3)

Use this parameter to sets the ACK/NACK pattern for the PUCCH for the selected subframe. A "1" indicates an ACK, a "0" indicates a NACK.

In PUCCH format 3, the bits given by the "ACK/NACK+SR Pattern" represent the  $\sigma$ <sup>-ACK</sup> bits, i.e. the up to 22 bits that contain ACK/NACK information for up to two codewords and optionally SR and CSI. The number of bits used per subframe is determinate by the value of the parameter ["Number of A/N+SR+CSI Bits"](#page-92-0) on page 93.

To enable the generation of signals with ACK/NACK respectively ACK/NACK+SR information that varies not only per subframe but also differs over the frames, set a pattern with:

- More than 1 bit for the PUCCH formats F1a/F2a
- More than 2 bits for the PUCCH formats F1b/F2b
- More than ["Number of A/N+SR+CSI Bits"](#page-92-0) on page 93 for PUCCH format F3

The ACK/NACK pattern has a maximal length of 32 bits and is read out cyclically.

# **Example:**

"Duplexing Mode > FDD"

"Sequence Length = 4 Frames"

"Number of Configurable Subframes = 8"

"PUCCH Format = F1a or F2a"

"A/N Pattern = 01001"

The generated signal carries ACK/NACK information as shown on the figure bellow.

Example: PUCCH Format F1a/F2a, ACK/NACK Pattern '01001'

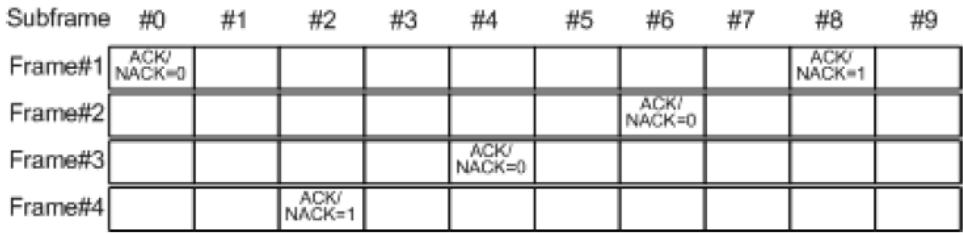

By changing only the PUCCH Format to F1b or F2b, the ACK/NACK information per subframe changes as shown on the figure bellow.

Example: PUCCH Format F1b/F2b, ACK/NACK Pattern '01001'

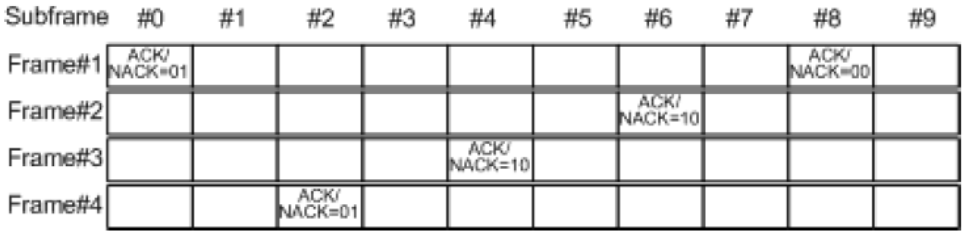

#### <span id="page-92-0"></span>Remote command:

[\[:SOURce<hw>\]:BB:ONEWeb:UL\[:SUBF<st0>\]:ALLoc<ch0>:PUCCh:HARQ:](#page-218-0) ANPattern [on page 219](#page-218-0) [\[:SOURce<hw>\]:BB:ONEWeb:UL\[:SUBF<st0>\]:ALLoc<ch0>:PUCCh:HARQ:](#page-218-0) PATTern [on page 219](#page-218-0)

#### **Number of CQI Bits**

(enabled for PUCCH formats F2/F2a/F2b only)

Sets the number of CQI bits before channel coding.

Remote command:

[\[:SOURce<hw>\]:BB:ONEWeb:UL\[:SUBF<st0>\]:ALLoc<ch0>:PUCCh:CQI:BITS](#page-217-0) [on page 218](#page-217-0)

#### **PUCCH Format 3 Settings**

The PUCCH format F3 is required for sending of the ACK/NACK messages.

#### **Number of A/N+SR+CSI Bits ← PUCCH Format 3 Settings**

Sets the number of ACK/NACK+SR+CSI bits before channel coding.

#### Remote command:

[\[:SOURce<hw>\]:BB:ONEWeb:UL\[:SUBF<st0>\]:ALLoc<ch0>:PUCCh:HARQ:](#page-218-0) BITS [on page 219](#page-218-0)

#### **A/N+SR+CSI Pattern ← PUCCH Format 3 Settings**

See ["A/N Pattern / A/N+SR+CSI Pattern"](#page-90-0) on page 91.

#### **Number of Coded A/N+SR+CSI Bits ← PUCCH Format 3 Settings**

Displays the number of coded ACK/NACK+SR bits.

#### Remote command:

[\[:SOURce<hw>\]:BB:ONEWeb:UL\[:SUBF<st0>\]:ALLoc<ch0>:PUCCh:HARQ:](#page-219-0) CBITs? [on page 220](#page-219-0)

# **CQI Pattern**

Sets the CQI pattern for the PUCCH.

The length of the pattern is determinate by the value of the parameter Number of CQI Bits.

Remote command:

[\[:SOURce<hw>\]:BB:ONEWeb:UL\[:SUBF<st0>\]:ALLoc<ch0>:PUCCh:CQI:](#page-218-0) PATTern [on page 219](#page-218-0)

# **Number of Coded CQI Bits**

Displays the number of coded CQI bits.

The number of coded CQI bits for PUCCH is always 20.

Remote command:

[\[:SOURce<hw>\]:BB:ONEWeb:UL\[:SUBF<st0>\]:ALLoc<ch0>:PUCCh:CQI:](#page-217-0) CBITs? [on page 218](#page-217-0)

# <span id="page-93-0"></span>**3.8 User equipment configuration**

Option: R&S SMW-K130

#### Access:

- 1. Select "OneWeb General > Link Direction > Uplink / Reverse (SC-FDMA)".
- 2. Select "General Settings > CA > Activate carrier Aggregation > On"
- 3. Select "Frame Configuration > General > Select User Equipment > UEx".

You can configure up to four scheduled user equipment (UE) and freely distribute them over the time. You can also configure the structure of the demodulation reference signal (DRS) and the sounding reference signal (SRS) per UE. In advanced mode ("System Configuration > Fading/Baseband Configuration > Mode > Advanced"), the tab names indicate whether the provided settings are cellspecific or common to all cells.

# **Settings:**

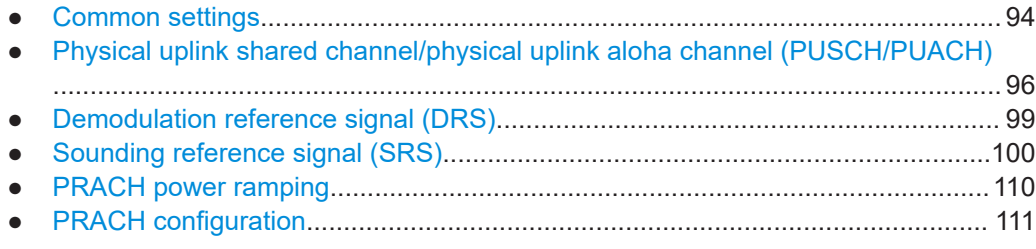

# **3.8.1 Common settings**

Access:

- 1. Select "General > Link Direction > Uplink / Reverse (SC-FDMA)"
- 2. Select "Frame Configuration > General > Select User Equipment > UEx".
- 3. Select "Common".

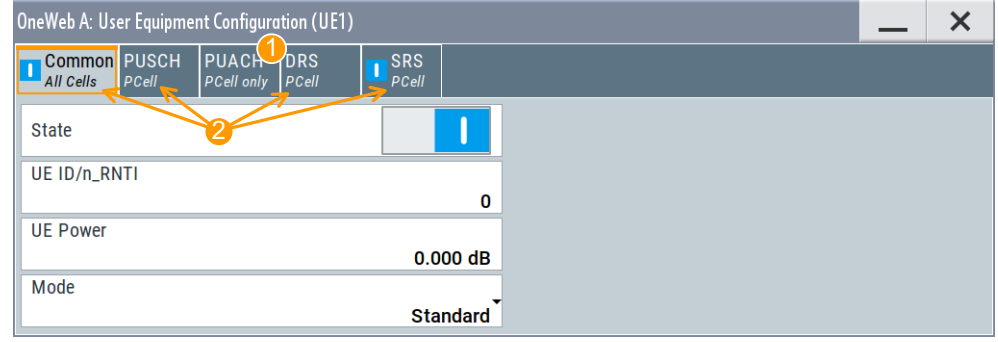

<span id="page-94-0"></span>1 = PUACH is available in the primary cell (PCell)

2 = Indicate whether the provided settings are cell-specific PCell or SCell) or common to all cells

The available settings allow you to configure the state of the user equipment, UE ID, and the operational mode.

#### **Settings:**

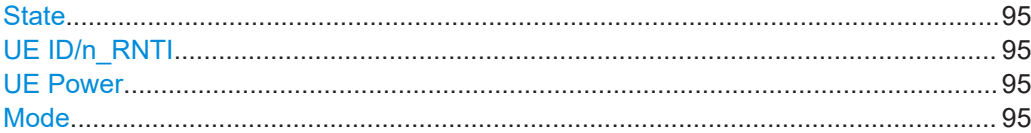

#### **State**

Activates or deactivates the user equipment.

Disabling the UE deactivates its allocations: the reference signal, PUSCH, PUACH (or PUCCH) allocations, and PRACH are not transmitted.

Remote command:

[\[:SOURce<hw>\]:BB:ONEWeb:UL:UE<st>:STATe](#page-221-0) on page 222

#### **UE ID/n\_RNTI**

Sets the radio network temporary identifier (RNTI) of the UE.

Remote command: [\[:SOURce<hw>\]:BB:ONEWeb:UL:UE<st>:ID](#page-221-0) on page 222

### **UE Power**

Sets the power level of the selected UE ( $P_{\text{UE}}$ ).

The  $P_{UE}$  determines the power levels of the reference signals (DRS and SRS) and of the allocations, PUSCH ( $P_{PUSCH}$ ), PUACH ( $P_{PUACH}$ ) and PUCCH ( $P_{PUCCH}$ ). Use the  $P_{UE}$ for global adjustment of the transmit power of the UEs.

Further power-related parameters:

- [Power:](#page-79-0) varies the PUSCH and PUCCH power per subframe.
- [DRS Power Offset](#page-98-0) ( $P_{DSR, offset}$ ): boosts the reference signals DRS per UE.
- ["SRS Power Offset"](#page-101-0) on page 102 ( $P_{SRS\,\text{offset}}$ ): boosts the reference signals SRS per UE.

Remote command:

[\[:SOURce<hw>\]:BB:ONEWeb:UL:UE<st>:POWer](#page-221-0) on page 222

#### **Mode**

Selects whether the user equipment is in standard or in PRACH mode.

See [Chapter 3.8.6, "PRACH configuration", on page 111.](#page-110-0)

#### Remote command:

[\[:SOURce<hw>\]:BB:ONEWeb:UL:UE<st>:POWer](#page-221-0) on page 222

# <span id="page-95-0"></span>**3.8.2 Physical uplink shared channel/physical uplink aloha channel (PUSCH/PUACH)**

#### Access:

- 1. Select "General > Link Direction > Uplink / Reverse (SC-FDMA)".
- 2. Select "Frame Configuration > General > Select User Equipment > UEx"
- 3. Select "PUSCH/PUACH"

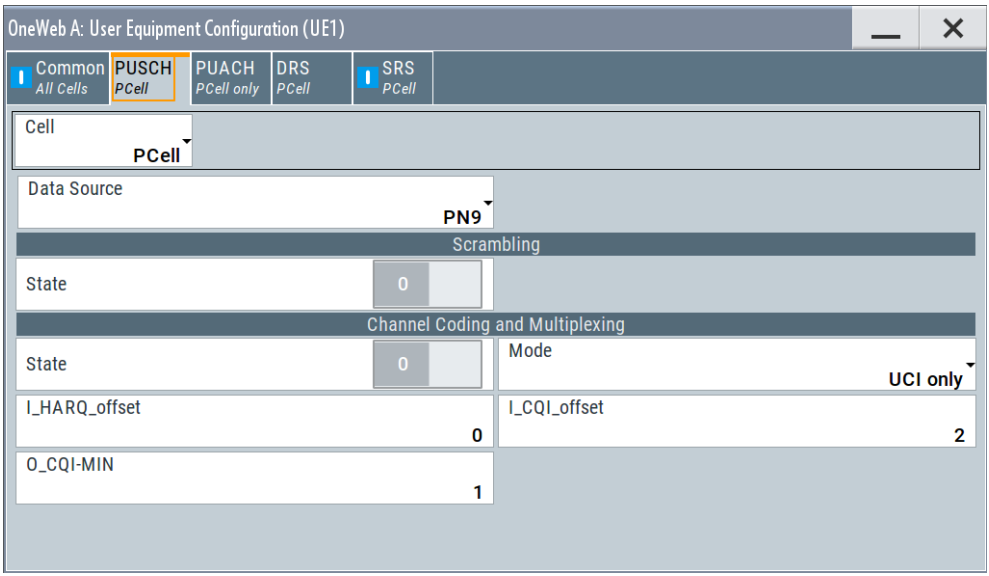

In this dialog, the data source for the PUSCH/PUACH can be selected and the channel coding can be configured. Use the [Enhanced PUSCH/PUACH settings](#page-80-0) dialog to adjust the additional settings for channel coding of the control information and the multiplexing of the data and control information.

### **Settings:**

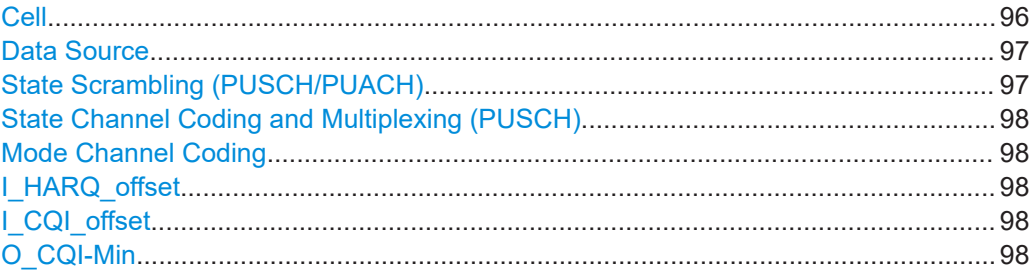

# **Cell**

In enabled "General UL Settings" > "CA" > "Activate Carrier Aggregation" > "On" state, displays the settings of primary cell or secondary cell.

Remote command:

n.a.

# <span id="page-96-0"></span>**Data Source**

Selects the data source for the PUSCH/PUACH allocation.

The following standard data sources are available:

- "All 0, All 1"
	- An internally generated sequence containing 0 data or 1 data.
- "PNxx" An internally generated pseudo-random noise sequence.
- "Pattern"

An internally generated sequence according to a bit pattern. Use the "Pattern" box to define the bit pattern.

● "Data List/Select DList"

A binary data from a data list, internally or externally generated. Select "Select DList" to access the standard "Select List" dialog.

- Select the "Select Data List > navigate to the list file \*.dm\_iqd > Select" to select an existing data list.
- Use the "New" and "Edit" functions to create internally new data list or to edit an existing one.
- Use the standard "File Manager" function to transfer external data lists to the instrument.

See also:

- Section "Modulation Data" in the R&S SMW user manual.
- Section "File and Data Management" in the R&S SMW user manual.
- Section "Data List Editor" in the R&S SMW user manual

### Remote command:

[\[:SOURce<hw>\]:BB:ONEWeb:UL:UE<st>\[:CELL<ccidx>\]:PUSCh:DATA](#page-224-0) [on page 225](#page-224-0)

[\[:SOURce<hw>\]:BB:ONEWeb:UL:UE<st>\[:CELL<ccidx>\]:PUSCh:PATTern](#page-224-0) [on page 225](#page-224-0)

[\[:SOURce<hw>\]:BB:ONEWeb:UL:UE<st>\[:CELL<ccidx>\]:PUSCh:DSELect](#page-224-0) [on page 225](#page-224-0)

[\[:SOURce<hw>\]:BB:ONEWeb:UL:UE<st>\[:CELL<ccidx>\]:PUACh:DATA](#page-224-0) [on page 225](#page-224-0)

[\[:SOURce<hw>\]:BB:ONEWeb:UL:UE<st>\[:CELL<ccidx>\]:PUACh:PATTern](#page-224-0) [on page 225](#page-224-0)

[\[:SOURce<hw>\]:BB:ONEWeb:UL:UE<st>\[:CELL<ccidx>\]:PUACh:DSELect](#page-224-0) [on page 225](#page-224-0)

### **State Scrambling (PUSCH/PUACH)**

Enables/disables scrambling for all PUSCH/PUACH allocations of the corresponding UE.

#### Remote command:

```
[:SOURce<hw>]:BB:ONEWeb:UL:UE<st>[:CELL<ccidx>]:PUSCh:
SCRambling:STATe on page 226
[:SOURce<hw>]:BB:ONEWeb:UL:UE<st>[:CELL<ccidx>]:PUACh:
SCRambling:STATe on page 226
```
#### <span id="page-97-0"></span>**State Channel Coding and Multiplexing (PUSCH)**

Enables/disables channel coding and multiplexing of data and control information for all PUSCH/PUACH allocations of the corresponding UE.

If this parameter is disabled, the content retrieved from the [Data Source](#page-96-0) is forwarded to the scrambler without any coding processing.

Additional parameters for the encoding of control information can be set in [Enhanced](#page-80-0) [PUSCH/PUACH settings](#page-80-0) dialog.

Remote command:

[\[:SOURce<hw>\]:BB:ONEWeb:UL:UE<st>\[:CELL<ccidx>\]:PUSCh:CCODing:](#page-223-0) STATe [on page 224](#page-223-0)

[\[:SOURce<hw>\]:BB:ONEWeb:UL:UE<st>\[:CELL<ccidx>\]:PUACh:CCODing:](#page-223-0) STATe [on page 224](#page-223-0)

#### **Mode Channel Coding**

Defines the information transmitted on the PUSCH/PUACH.

For PUACH, this value is read-only.

"UCI+UL-SCH" Control information and data are multiplexed into the PUSCH.

"UL-SCH" Only data is transmitted on PUSCH/PUACH.

"UCI only" Only uplink control information is transmitted on PUSCH.

Remote command:

[\[:SOURce<hw>\]:BB:ONEWeb:UL:UE<st>\[:CELL<ccidx>\]:PUSCh:CCODing:](#page-223-0) MODE [on page 224](#page-223-0)

[\[:SOURce<hw>\]:BB:ONEWeb:UL:UE<st>\[:CELL<ccidx>\]:PUACh:CCODing:](#page-222-0) MODE? [on page 223](#page-222-0)

#### **I\_HARQ\_offset**

Sets the HARQ-ACK offset index for control information MCS offset determination.

#### Remote command:

[\[:SOURce<hw>\]:BB:ONEWeb:UL:UE<st>\[:CELL<ccidx>\]:PUSCh:CCODing:](#page-222-0) [IHARqoffset](#page-222-0) on page 223

[\[:SOURce<hw>\]:BB:ONEWeb:UL:UE<st>\[:CELL<ccidx>\]:PUACh:CCODing:](#page-222-0) [IHARqoffset](#page-222-0) on page 223

#### **I\_CQI\_offset**

Sets the CQI offset index for control information MCS offset.

#### Remote command:

[\[:SOURce<hw>\]:BB:ONEWeb:UL:UE<st>\[:CELL<ccidx>\]:PUSCh:CCODing:](#page-222-0) [ICQioffset](#page-222-0) on page 223 [\[:SOURce<hw>\]:BB:ONEWeb:UL:UE<st>\[:CELL<ccidx>\]:PUACh:CCODing:](#page-222-0)

[ICQioffset](#page-222-0) on page 223

#### **O\_CQI-Min**

(Enabled in "UCI only" transmission)

Sets the parameter O-CQI-Min, where O\_CQI-Min is the number of CQI bits including CRC bits assuming rank equals to 1.

# <span id="page-98-0"></span>Remote command:

```
[:SOURce<hw>]:BB:ONEWeb:UL:UE<st>[:CELL<ccidx>]:PUSCh:CCODing:
OCQimin on page 224
[:SOURce<hw>]:BB:ONEWeb:UL:UE<st>[:CELL<ccidx>]:PUACh:CCODing:
OCQimin on page 224
```
# **3.8.3 Demodulation reference signal (DRS)**

Access:

- 1. Select "General > Link Direction > Uplink / Reverse (SC-FDMA)".
- 2. Select "Frame Configuration > General > Select User Equipment > UEx".
- 3. Select "DRS".

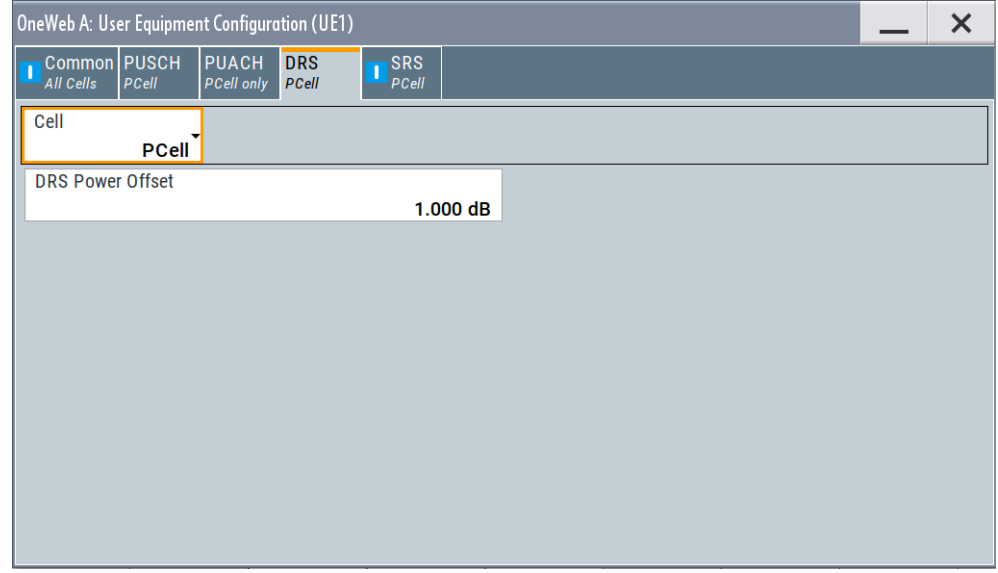

Comprises the parameters of the demodulation reference signal.

### **Settings:**

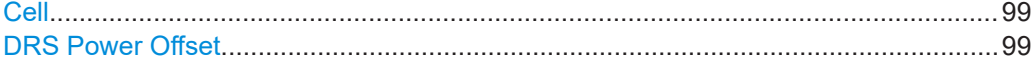

#### **Cell**

In enabled "General UL Settings" > "CA" > "Activate Carrier Aggregation" > "On" state, displays the settings of primary cell or secondary cell.

Remote command:

n.a.

### **DRS Power Offset**

Sets the power offset of the DRS relative to the power level of the PUSCH/PUACH or PUCCH allocation of the corresponding subframe.

<span id="page-99-0"></span>The selected DRS power offset  $(P_{DRS\;Offset})$  applies for all subframes.

Depending on the allocation of the subframe, the effective power level of the DRS is calculated as following:

P<sub>DRS</sub>=P<sub>UE</sub>+P<sub>PUSCH/PUACH/PUCCH</sub>+P<sub>DRS</sub> Offset

The PUSCH/PUACH and PUCCH power levels (P<sub>PUSCH</sub> and P<sub>PUACH</sub> and P<sub>PUCCH</sub>) can vary per subframe.

For global adjustment of the transmit power of the corresponding UE, use the parame-ter [UE Power](#page-94-0)  $(P_{\text{UE}})$ .

Remote command:

[\[:SOURce<hw>\]:BB:ONEWeb:UL:UE<st>\[:CELL<ccidx>\]:REFSig:DRS:](#page-228-0) POWoffset [on page 229](#page-228-0)

# **3.8.4 Sounding reference signal (SRS)**

#### Access:

- 1. Select "General > Link Direction > Uplink / Reverse (SC-FDMA)".
- 2. Select "Frame Configuration > General > Select User Equipment > UEx".
- 3. Select "SRS".

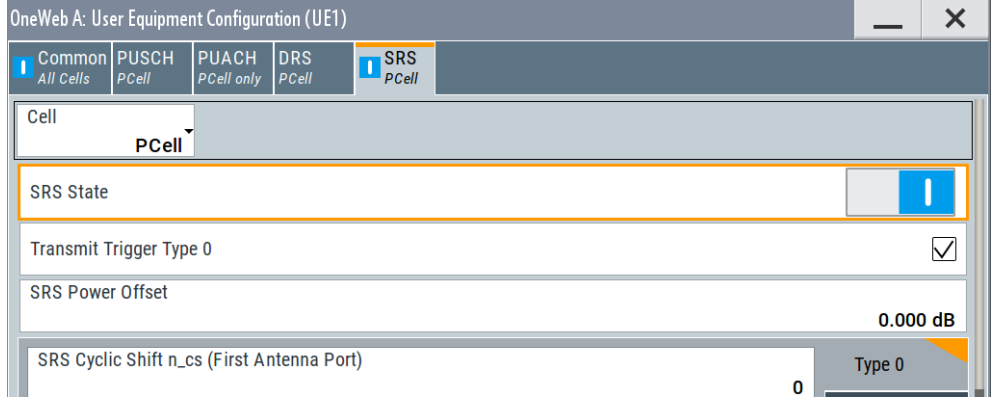

The UE dialog consists of 3 subtabs, one for the "trigger type 0" SRS and 2 for the SRS sets.

User equipment configuration

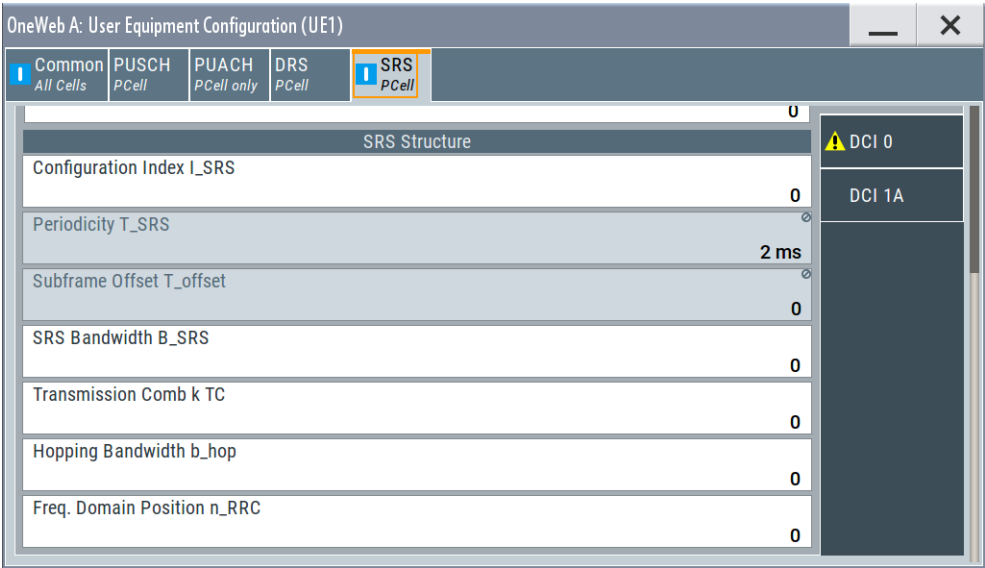

In the "SRS Structure" section, you can configure the **UE-specific SRS parameters**.

The **cell-specific parameters**, necessary for the complete definition of the SRS structure and SRS mapping, are configurable in the [General uplink settings"](#page-56-0)General UL Settings" dialog.

# **Settings:**

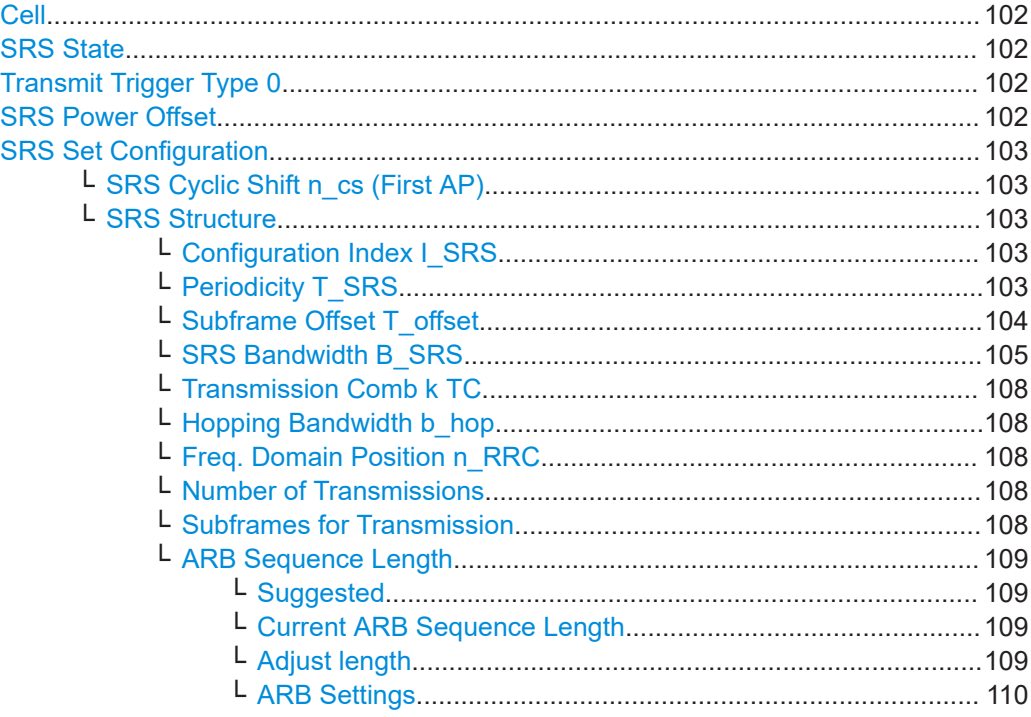

# <span id="page-101-0"></span>**Cell**

In enabled "General UL Settings" > "CA" > "Activate Carrier Aggregation" > "On" state, displays the settings of primary cell or secondary cell.

Remote command:

n.a.

# **SRS State**

Enables/disables sending of SRS for the corresponding UE.

In the symbols reserved for SRS transmission, PUSCH is not transmitted.

Remote command:

[\[:SOURce<hw>\]:BB:ONEWeb:UL:UE<st>\[:CELL<ccidx>\]:REFSig:SRS:STATe](#page-229-0) [on page 230](#page-229-0)

# **Transmit Trigger Type 0**

There are two types of SRS transmission:

● **Periodic SRS**

SRS occurs at regular time intervals. Periodic SRS is referred as "trigger type 0" SRS.

#### ● **Aperiodic SRS**

The aperiodic SRS transmission is a single (one-shot) transmission. Aperiodic SRS is referred as "trigger type 1" SRS.

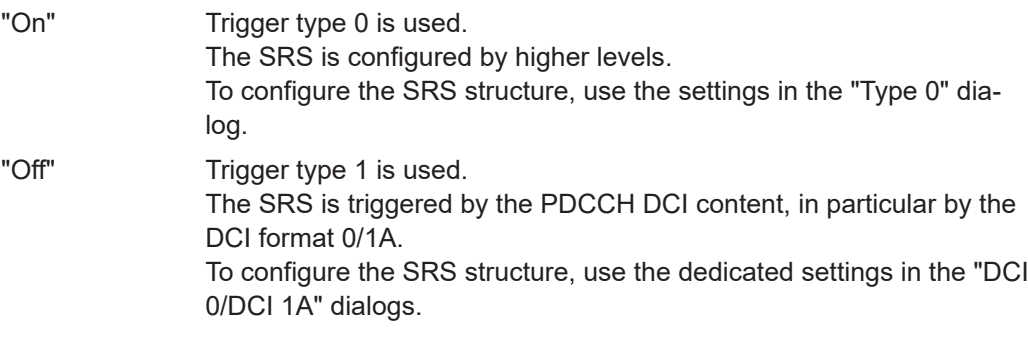

Remote command:

[\[:SOURce<hw>\]:BB:ONEWeb:UL:UE<st>\[:CELL<ccidx>\]:REFSig:SRS:TT0](#page-229-0) [on page 230](#page-229-0)

#### **SRS Power Offset**

Sets the power offset of the SRS relative to the power of the corresponding UE.

The selected SRS power offset applies for all subframes.

The effective power level of the SRS is calculated as follows:

 $P_{SRS} = P_{UE} + P_{SRS}$  Offset

For global adjustment of the transmit power of the corresponding UE, use the parame-ter [UE Power](#page-94-0)  $(P_{UE})$ .

Remote command:

```
[:SOURce<hw>]:BB:ONEWeb:UL:UE<st>[:CELL<ccidx>]:REFSig:SRS:
POWoffset on page 230
```
#### <span id="page-102-0"></span>**SRS Set Configuration**

There is one SRS set of parameters and one tab, "Type 0", where the SRS structure is defined.

The aperiodic SRS is triggered by the "SRS Request" flag in one of the DCI formats 0 or DCI format 1A.

#### **SRS Cyclic Shift n\_cs (First AP) ← SRS Set Configuration**

Sets the cyclic shift n cs used for the generation of the sounding reference signal CAZAC sequence for the first port. The n\_cs for the other ports are calculated automatically; they have a fixed relation to the first one.

The different shifts of the same Zadoff-Chu sequence are orthogonal to each other. Thus, you can apply different SRS cyclic shifts to schedule different users to transmit simultaneously their sounding reference signal.

Remote command:

```
[:SOURce<hw>]:BB:ONEWeb:UL:UE<st>[:CELL<ccidx>]:REFSig:
SRS[<srsidx>]:CYCShift on page 231
```
### **SRS Structure ← SRS Set Configuration**

Use the following parameters to define the SRS structure:

#### **Configuration Index I\_SRS ← SRS Structure ← SRS Set Configuration**

Sets the UE-specific parameter SRS configuration index  $I_{SRS}$ .

Depending on the selected "Duplexing Mode", this parameter determines the parame-ters Periodicity T\_SRS and [Subframe Offset T\\_offset.](#page-103-0)

Remote command:

[\[:SOURce<hw>\]:BB:ONEWeb:UL:UE<st>\[:CELL<ccidx>\]:REFSig:](#page-231-0) [SRS\[<srsidx>\]:ISRS](#page-231-0) on page 232

### **Periodicity T\_SRS ← SRS Structure ← SRS Set Configuration**

Displays the UE-specific parameter SRS periodicity  $T_{SRS}$ , i.e. displays the interval of milliseconds after which the SRS is transmitted. The displayed value depends on the selected SRS Configuration Index I\_SRS.

Adjust the SRS configuration index to enable more frequent SRS transmission like each 2 ms or an infrequently SRS transmission like each 320 ms for instance.

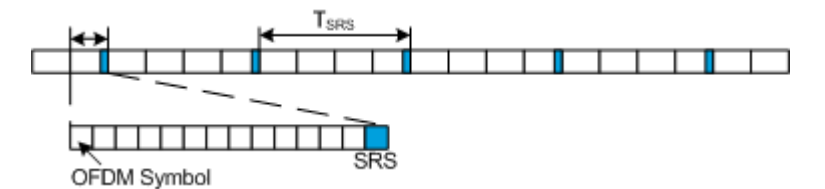

# <span id="page-103-0"></span>**Example:**

"Configuration Index = 0", i.e. "Periodicity T\_SRS = 2 ms" and "Subframe Offset T\_off $set = 0"$ 

"SRS State > On"

"Duplexing > FDD"

The default values of all other SRS parameters are left unchanged.

The SRS is transmitted every 2 ms and occupies the entire channel bandwidth.

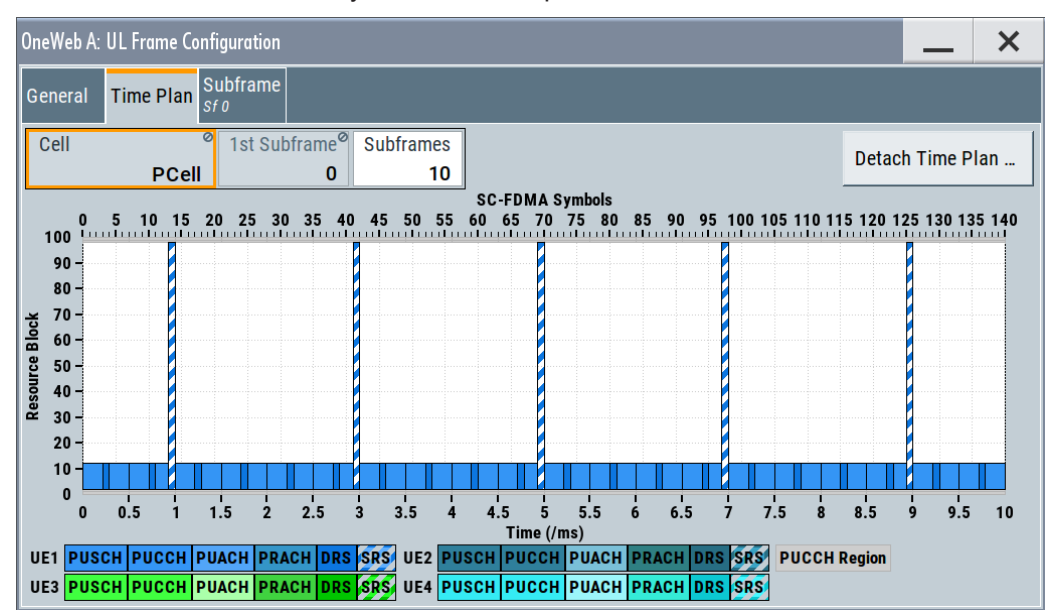

# Remote command:

[\[:SOURce<hw>\]:BB:ONEWeb:UL:UE<st>\[:CELL<ccidx>\]:REFSig:](#page-233-0) [SRS\[<srsidx>\]:TSRS?](#page-233-0) on page 234

### **Subframe Offset T\_offset ← SRS Structure ← SRS Set Configuration**

Displays the UE-specific parameter SRS subframe offset  $T_{\text{offset}}$ , depending on the selected SRS Configuration Index | SRS.

An SRS subframe offset shifts the SRS pattern. While SRS periodicity T\_SRS remains constant, the SRS transmission is delayed with period of time equal to the SRS subframe offset T\_offset.

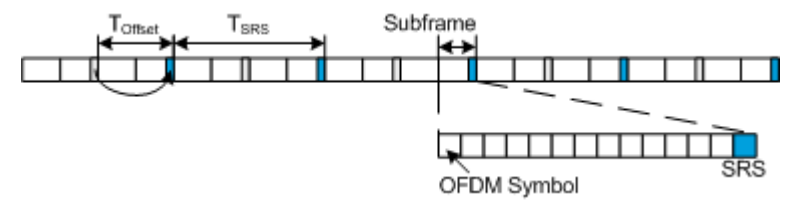

# <span id="page-104-0"></span>**Example:**

"Configuration Index = 1", i.e. "Periodicity T\_SRS = 2 ms" and "Subframe Offset T\_off $set = 1"$ 

"SRS State > On"

"Duplexing > FDD"

The default values of all other SRS parameters are left unchanged.

The SRS is transmitted every 2 ms and occupies the entire channel bandwidth, i.e. frequency hopping is not enabled. Compared to the SRS transmission with  $T_{offset} = 0$ , the SRS transmission is delayed with 1 ms.

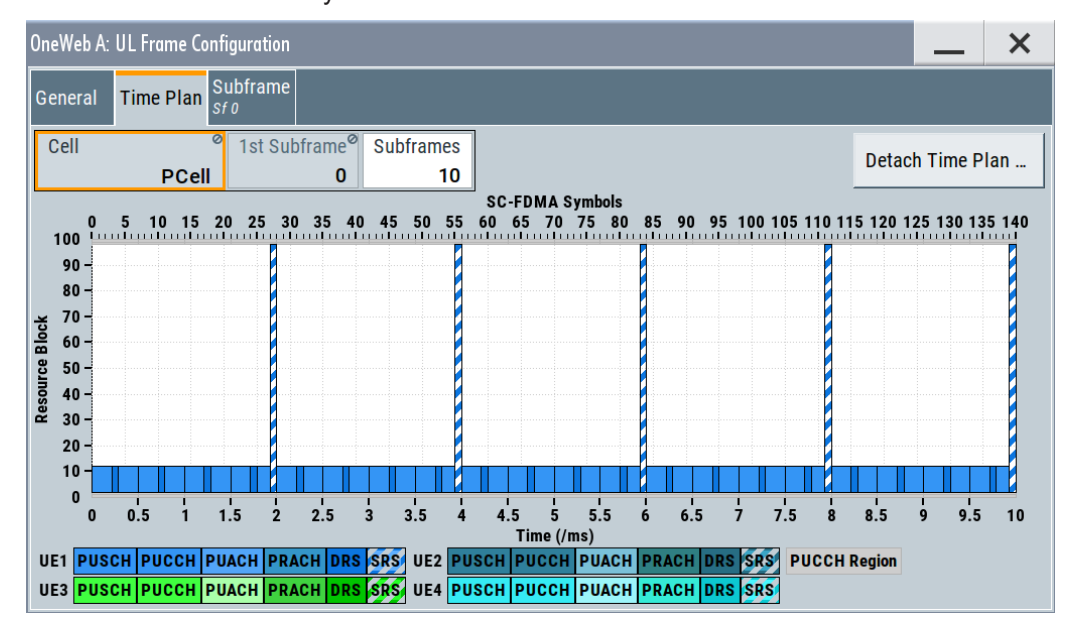

### Remote command:

[\[:SOURce<hw>\]:BB:ONEWeb:UL:UE<st>\[:CELL<ccidx>\]:REFSig:](#page-232-0) [SRS\[<srsidx>\]:TOFFset?](#page-232-0) on page 233

### **SRS Bandwidth B\_SRS ← SRS Structure ← SRS Set Configuration**

Sets the bandwidth covered by a single SRS transmission. The parameter SRS bandwidth  $B_{SRS}$  is UE-specific.

The SRS can span the entire frequency bandwidth or use frequency hopping where several narrowband SRSs cover the same total bandwidth.

There are 4 SRS bandwidths defined in the standard. The most narrow SRS bandwidth (B\_SRS = 3) spans 4 resource blocks and is available for all channel bandwidths. The other 3 values of the parameter B\_SRS define more wideband SRS bandwidths, available depending on the channel bandwidth.

User equipment configuration

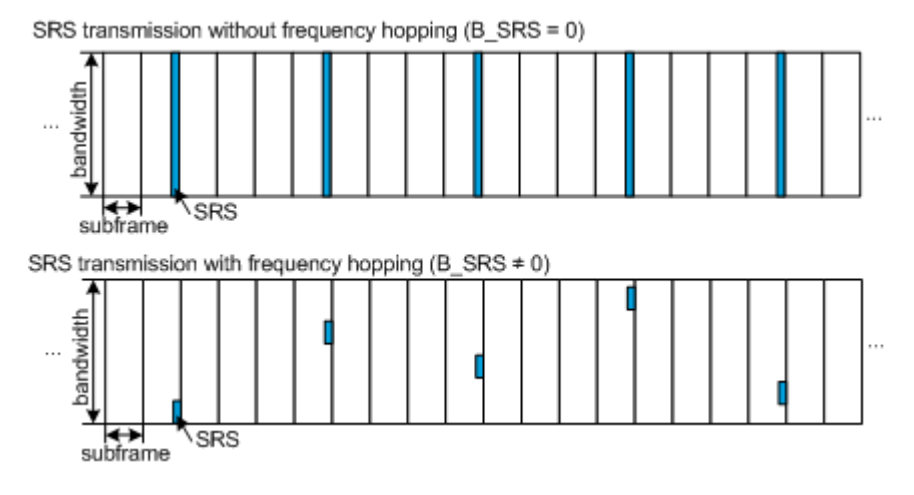

The SRS transmission bandwidth is determined also by the "SRS Bandwidth Configuration C<sub>SRS</sub>".

# **Example:**

"SRS State > On"

"Duplexing > FDD"

The default values of all other SRS parameters are left unchanged.

For "B SRS = 0", the SC-FDMA time plan shows a wideband SRS without frequency hopping.

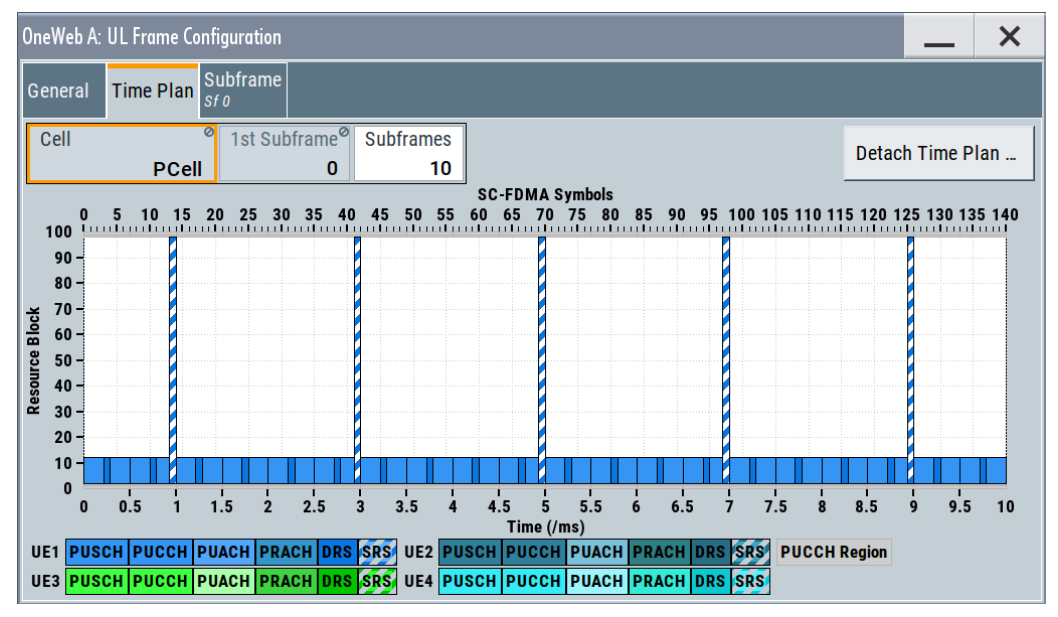

Changing the SRS bandwidth to "B\_SRS = 3" results in the most narrowband SRS transmission with SRS bandwidth of 4 RBs and enabled frequency hopping.

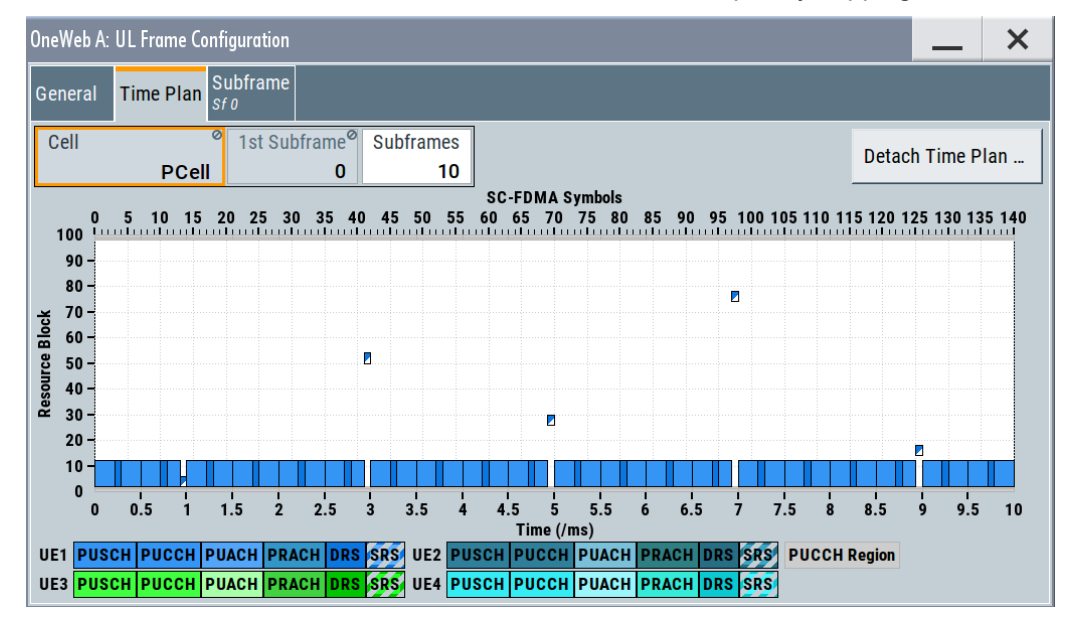

### Remote command:

[\[:SOURce<hw>\]:BB:ONEWeb:UL:UE<st>\[:CELL<ccidx>\]:REFSig:](#page-230-0) [SRS\[<srsidx>\]:BSRS](#page-230-0) on page 231

# <span id="page-107-0"></span>**Transmission Comb k TC ← SRS Structure ← SRS Set Configuration** Sets the UE-specific parameter transmission comb parameter  $k_{TC}$ .

The SRS is transmitted on alternating subcarriers, where with  $k_{TC}$  = 1 every odd and with  $k_{TC}$  = 0 every even subcarrier is used.

Remote command:

[\[:SOURce<hw>\]:BB:ONEWeb:UL:UE<st>\[:CELL<ccidx>\]:REFSig:](#page-232-0) [SRS\[<srsidx>\]:TRComb](#page-232-0) on page 233

### **Hopping Bandwidth b\_hop ← SRS Structure ← SRS Set Configuration** Requires trigger type 0 SRS ("Type 0").

Sets the UE-specific parameter frequency hopping bandwidth  $b_{\text{hon}}$ .

SRS frequency hopping is enabled, if  $b_{\text{HOP}} < B_{\text{SRS}}$ . Hopping bandwidth is the frequency band in that the SRS hops.

Remote command:

[:SOURce<hw>]:BB:ONEWeb:UL:UE<st>[:CELL<ccidx>]:REFSiq:SRS:BHOP [on page 229](#page-228-0)

### **Freq. Domain Position n\_RRC ← SRS Structure ← SRS Set Configuration**

Sets the UE-specific parameter  $f_{\text{rqDomainPosition}}$   $n_{\text{RRC}}$ .

This parameter determines the starting physical resource block of the SRS transmission.

Remote command:

```
[:SOURce<hw>]:BB:ONEWeb:UL:UE<st>[:CELL<ccidx>]:REFSig:
SRS[<srsidx>]:NRRC on page 232
```
# **Number of Transmissions ← SRS Structure ← SRS Set Configuration** Sets the number of SRS transmissions.

That is, the number of cells in the table Subframes for Transmission.

Remote command:

```
[:SOURce<hw>]:BB:ONEWeb:UL:UE<st>[:CELL<ccidx>]:REFSig:
SRS[<srsidx>]:NTRans on page 232
```
#### **Subframes for Transmission ← SRS Structure ← SRS Set Configuration**

Sets the subframes in that the SRS is transmitted. The values correspond to the values of the SRS parameter Configuration Index I SRS.

A conflict is indicated in the following situations:

- The subframe number is already used in the SRS set
- The subframe number is used in another SRS set of the same UE
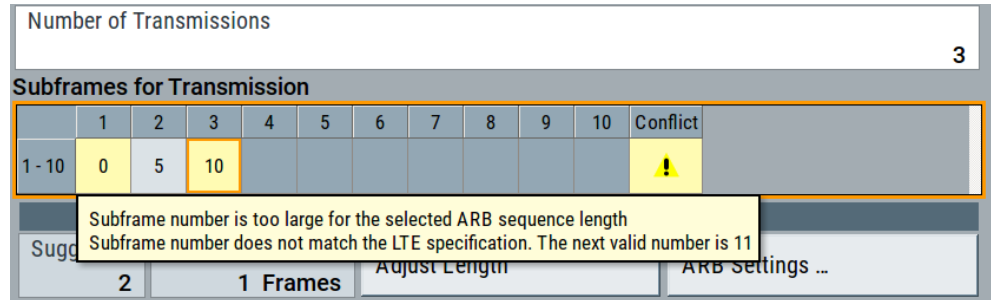

#### *Figure 3-6: Example of conflict indication*

The subframe number is outside the current ARB sequence length.

**Note:** If there is conflict, observe the tooltip.

Change the subframe index or select "Adjust Length" to set the "ARB Sequence Length" to the proposed value.

See "Adjust length" on page 109.

Remote command:

[\[:SOURce<hw>\]:BB:ONEWeb:UL:UE<st>\[:CELL<ccidx>\]:REFSig:](#page-231-0) [SRS\[<srsidx>\]:SUBF<subfidx>](#page-231-0) on page 232

#### **ARB Sequence Length ← SRS Structure ← SRS Set Configuration**

Indicates the current and suggest ARB sequence length as number of frames.

### **Suggested ← ARB Sequence Length ← SRS Structure ← SRS Set Configuration** Displays the suggested ARB sequence length.

This length is calculated depending on the settings of the number of subframes, resource block allocated and DCI format used.

Remote command:

n.a.

# **Current ARB Sequence Length ← ARB Sequence Length ← SRS Structure ← SRS Set Configuration**

Sets the sequence length of the signal in number of frames. One frame corresponds to 10 ms. The signal is calculated in advance and output in the arbitrary waveform generator. The maximum number of frames is calculated as follows:

Max. no. of frames = ARB waveform memory size/("Sampling Rate" x 10 ms).

Remote command: [\[:SOURce<hw>\]:BB:ONEWeb:SLENgth](#page-143-0) on page 144

# **Adjust length ← ARB Sequence Length ← SRS Structure ← SRS Set Configuration**

This function is active, if an SRS transmission is configured in subframe number that is outside of the frames in the current "ARB Sequence Length".See ["Subframes for](#page-107-0) [Transmission"](#page-107-0) on page 108.

Select "Adjust Length" to set the ARB sequence length to the proposed value.

Remote command:

n.a.

**ARB Settings ← ARB Sequence Length ← SRS Structure ← SRS Set Configuration** Access the "ARB" dialog and displays the "ARB Sequence Length" value. See [Chapter 3.12.3, "ARB settings", on page 130.](#page-129-0) Remote command: n.a.

# **3.8.5 PRACH power ramping**

#### Access:

- 1. Select "General > Link Direction > Uplink / Reverse (SC-FDMA)".
- 2. Select "Frame Configuration > General > Select User Equipment > UEx"
- 3. Select "Common > Mode > PRACH"

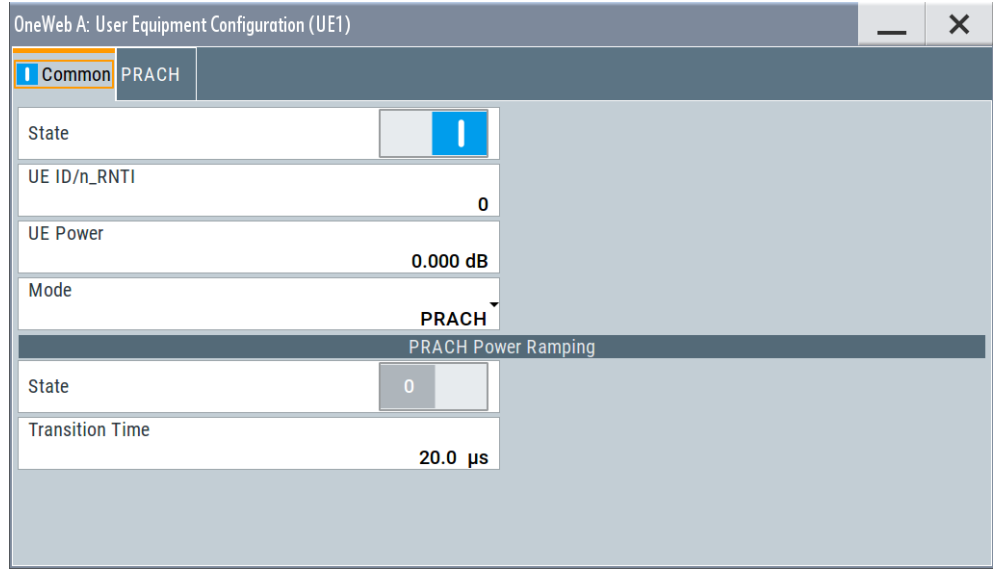

This dialog comprises the settings needed for configuring the PRACH power ramping.

### **Settings:**

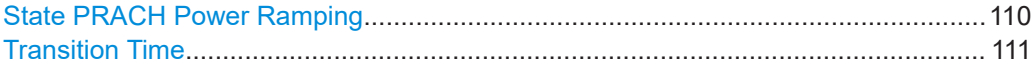

#### **State PRACH Power Ramping**

Activates power ramping for the PRACH preamble. The start and the end of the preamble is cyclically extended and multiplied with a ramping function (sin ^ 2).

Remote command:

[\[:SOURce<hw>\]:BB:ONEWeb:UL:UE<st>:PRACh:PRSTate](#page-225-0) on page 226

#### <span id="page-110-0"></span>**Transition Time**

Defines the transition time from beginning of the extended preamble to the start of the preamble itself.

Remote command:

[\[:SOURce<hw>\]:BB:ONEWeb:UL:UE<st>:PRACh:PRTT](#page-226-0) on page 227

# **3.8.6 PRACH configuration**

Access:

- 1. Select "General > Link Direction > Uplink / Reverse (SC-FDMA)".
- 2. Select "Frame Configuration > General > Select User Equipment > UEx"
- 3. Select "Common > Mode > PRACH"
- 4. Select "PRACH"

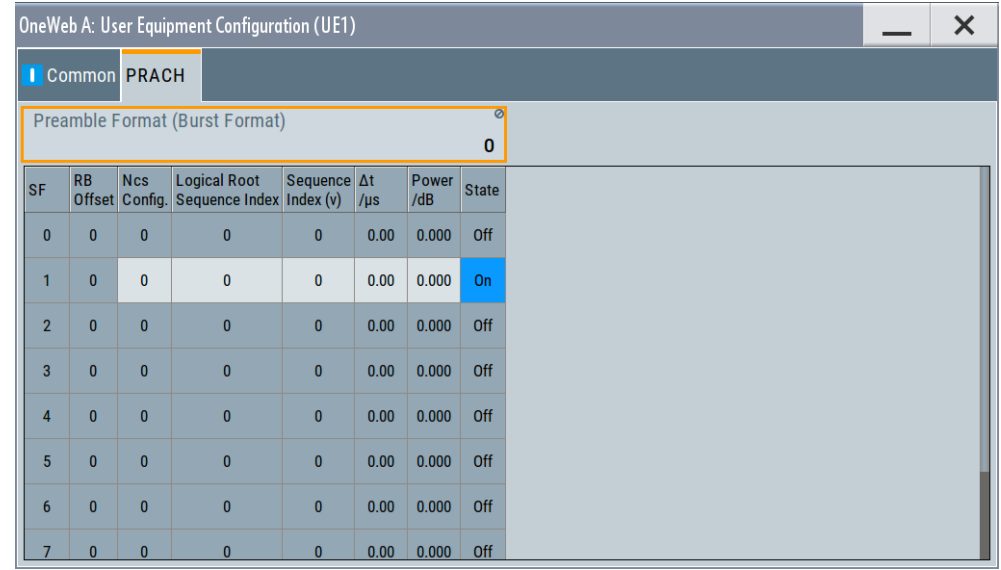

In this dialog, the UE-specific parameters are displayed for configuration. The cell-specific parameters, necessary for the complete definition of the PRACH, are configurable in the dialog "General UL Settings" > "[PRACH"](#page-66-0).

### **Settings:**

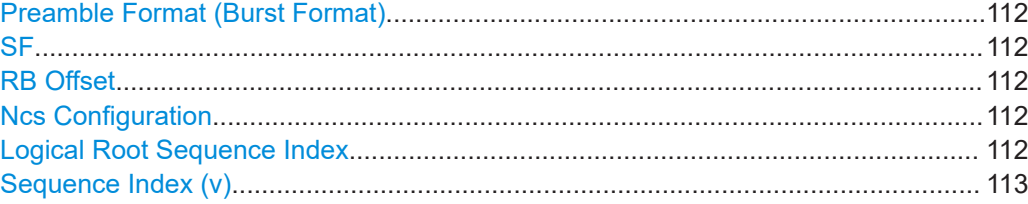

<span id="page-111-0"></span>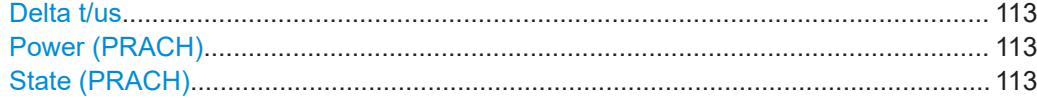

#### **Preamble Format (Burst Format)**

Displays the preamble format.

The "Preamble Format" is automatically derived from the [PRACH Configuration.](#page-67-0)

Remote command:

[\[:SOURce<hw>\]:BB:ONEWeb:UL:UE<st>:PRACh:PRFormat?](#page-225-0) on page 226

#### **SF**

Displays the consecutive number of the subframe.

The subframes available for configuration depend on the "PRACH Configuration".

Remote command:

n.a.

#### **RB Offset**

Displays the starting RB, as sets with the parameter [PRACH Frequency Offset](#page-67-0).

Remote command:

[\[:SOURce<hw>\]:BB:ONEWeb:UL:UE<st>:PRACh:SUBF<ch0>:RBOFfset?](#page-227-0) [on page 228](#page-227-0)

#### **Ncs Configuration**

Selects the Ncs configuration of the selected subframe, i.e. determines the Ncs value for the selected preamble set.

The value range of this parameter depends on the selected duplexing mode, PRACH configuration and whether a restricted preamble set is enabled or not.

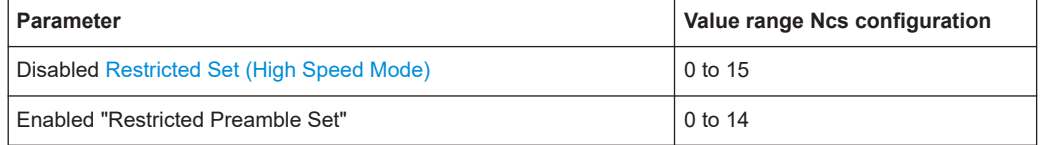

#### Remote command:

[\[:SOURce<hw>\]:BB:ONEWeb:UL:UE<st>:PRACh:SUBF<ch0>:NCSConf](#page-226-0) [on page 227](#page-226-0)

#### **Logical Root Sequence Index**

Selects the logical root sequence index for the selected subframe.

The value range of this parameter depends on the PRACH configuration.

The value range between 0 to 837.

# Remote command:

[\[:SOURce<hw>\]:BB:ONEWeb:UL:UE<st>:PRACh:SUBF<ch0>:RSEQuence](#page-227-0) [on page 228](#page-227-0)

#### <span id="page-112-0"></span>**Sequence Index (v)**

Selects the sequence index **v** for the selected subframe, i.e. selects which one of the 64 preambles available in a cell is used.

Remote command:

[\[:SOURce<hw>\]:BB:ONEWeb:UL:UE<st>:PRACh:SUBF<ch0>:SINDex](#page-227-0) [on page 228](#page-227-0)

#### **Delta t/us**

Sets the parameter Delta\_t in us.

A value of delta t different than 0 causes a time shift of the configured preamble.

Remote command: [\[:SOURce<hw>\]:BB:ONEWeb:UL:UE<st>:PRACh:SUBF<ch0>:DT](#page-226-0) on page 227

#### **Power (PRACH)**

Sets the PRACH power relative to the UE power. The PRACH power can be adjusted independently for every configured preamble.

Remote command:

[\[:SOURce<hw>\]:BB:ONEWeb:UL:UE<st>:PRACh:SUBF<ch0>:POWer](#page-227-0) [on page 228](#page-227-0)

#### **State (PRACH)**

Enables/disables the PRACH for the selected subframe.

The subframes available for configuration depend on the selected PRACH configuration.

Remote command:

```
[:SOURce<hw>]:BB:ONEWeb:UL:UE<st>:PRACh:SUBF<ch0>:STATe
on page 229
```
# **3.9 Trigger settings**

Access:

► Select "OneWeb" > "Trigger In".

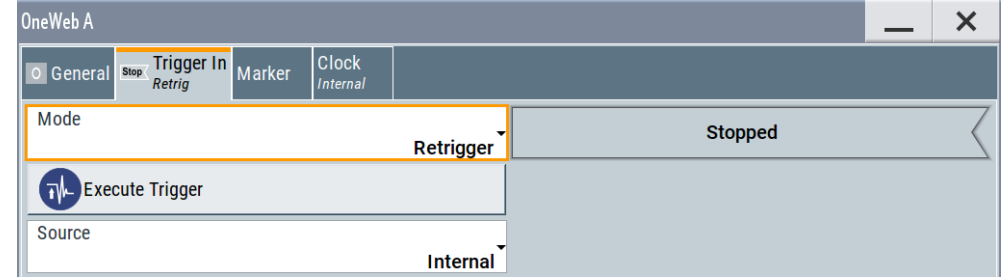

This tab provides settings to select and configure the trigger, like trigger source, trigger mode and trigger delays, and to arm or trigger an internal trigger manually. <span id="page-113-0"></span>The header of the tab displays the status of the trigger signal and trigger mode. As in the tabs "Marker" and "Clock", this tab provides also access to the settings of the related connectors.

#### **Routing and activating a trigger signal**

- 1. Define the effect of a trigger event and the trigger signal source.
	- a) Select "Trigger In" > "Mode".
	- b) Select "Trigger In" > "Source".
- 2. For external trigger signals, define the connector for signal input. See [Chap](#page-131-0)[ter 3.13, "Local and global connectors settings", on page 132.](#page-131-0)

You can map trigger signals to one or more USER x or T/M connectors.

Local and global connectors settings allow you to configure the signal mapping, the polarity, the trigger threshold and the input impedance of the input connectors.

3. Activate baseband signal generation. In the block diagram, set "Baseband" > "On".

The R&S SMW starts baseband signal generation after the configured trigger event.

#### **About baseband trigger signals**

This section focuses on the available settings.

For information on how these settings affect the signal, refer to section "Basics on ..." in the R&S SMW user manual.

#### **Settings:**

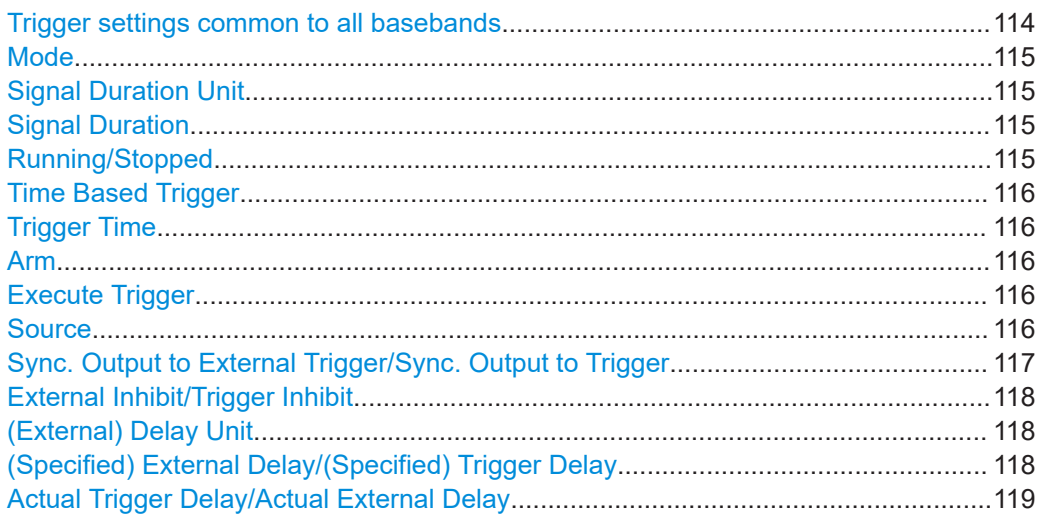

#### **Trigger settings common to all basebands**

To enable simultaneous signal generation in all basebands, the R&S SMW couples the trigger settings in the available basebands in any instrument's configuration involving signal routing with signal addition. For example, in MIMO configuration, routing and summing of basebands or of streams.

The icon  $\triangle$  indicates that common trigger settings are applied.

<span id="page-114-0"></span>You can access and configure the common trigger source and trigger mode settings in any of the basebands. An arm or a restart trigger event applies to all basebands, too. You can still apply different delay to each of the triggers individually.

#### **Mode**

Selects trigger mode, i.e. determines the effect of a trigger event on the signal generation.

For more information, refer to chapter "Basics" in the R&S SMW user manual.

● "Auto"

The signal is generated continuously.

"Retrigger"

The signal is generated continuously. A trigger event (internal or external) causes a restart.

"Armed Auto"

The signal is generated only when a trigger event occurs. Then the signal is generated continuously.

An "Arm" stops the signal generation. A subsequent trigger event (internal or external) causes a restart.

● "Armed Retrigger"

The signal is generated only when a trigger event occurs. Then the signal is generated continuously. Every subsequent trigger event causes a restart. An "Arm" stops signal generation. A subsequent trigger event (internal or external)

causes a restart.

"Single"

The signal is generated only when a trigger event occurs. Then the signal is generated once to the length specified at "Signal Duration".

Every subsequent trigger event (internal or external) causes a restart.

Remote command:

[\[:SOURce<hw>\]:BB:ONEWeb\[:TRIGger\]:SEQuence](#page-146-0) on page 147

#### **Signal Duration Unit**

Defines the unit for describing the length of the signal sequence to be output in the "Single" trigger mode.

Remote command:

[\[:SOURce<hw>\]:BB:ONEWeb:TRIGger:SLUNit](#page-148-0) on page 149

#### **Signal Duration**

Requires trigger "Mode" > "Single".

Enters the length of the trigger signal sequence.

Use this parameter, for example, for the following applications:

- To output the trigger signal partly.
- To output a predefined sequence of the trigger signal.

Remote command:

[\[:SOURce<hw>\]:BB:ONEWeb:TRIGger:SLENgth](#page-148-0) on page 149

#### **Running/Stopped**

With enabled modulation, displays the status of signal generation for all trigger modes.

<span id="page-115-0"></span>● "Running"

The signal is generated; a trigger was (internally or externally) initiated in triggered mode.

"Stopped"

The signal is not generated and the instrument waits for a trigger event.

Remote command:

[\[:SOURce<hw>\]:BB:ONEWeb:TRIGger:RMODe?](#page-146-0) on page 147

#### **Time Based Trigger**

Requires trigger "Mode" > "Armed Auto"/"Single".

Activates time-based triggering with a fixed time reference.

The R&S SMW triggers signal generation when its operating system time ("Current Time") matches a specified time trigger ("Trigger Time"). As trigger source, you can use an internal trigger or an external global trigger.

How to: Chapter "Time-based triggering" in the R&S SMW user manual.

Remote command:

[\[:SOURce<hw>\]:BB:ONEWeb:TRIGger:TIME\[:STATe\]](#page-148-0) on page 149

#### **Trigger Time**

Requires trigger "Mode" > "Armed Auto"/"Single".

Sets date and time for a time-based trigger signal.

Set a trigger time that is later than the "Current Time". The current time is the operating system time of the R&S SMW. If you set an earlier trigger time than the current time, time-based triggering is not possible.

How to: Chapter "Time-based triggering" in the R&S SMW user manual.

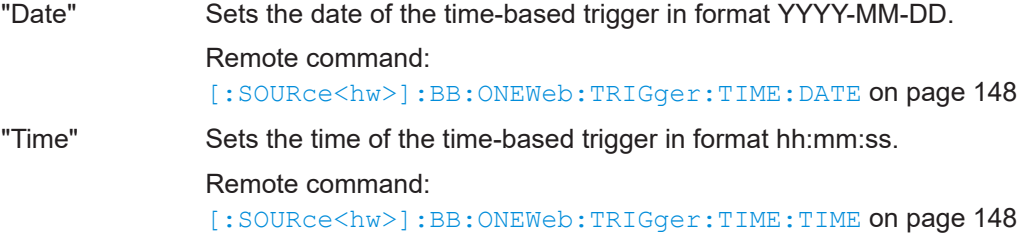

#### **Arm**

Stops the signal generation until subsequent trigger event occurs.

Remote command:

[\[:SOURce<hw>\]:BB:ONEWeb:TRIGger:ARM:EXECute](#page-149-0) on page 150

#### **Execute Trigger**

For internal trigger source, executes trigger manually.

#### Remote command:

[\[:SOURce<hw>\]:BB:ONEWeb:TRIGger:EXECute](#page-149-0) on page 150

#### **Source**

The following sources of the trigger signal are available:

● "Internal"

The trigger event is executed manually by the "Execute Trigger".

- <span id="page-116-0"></span>● "Internal (Baseband A/B)" The trigger event is provided by the trigger signal from the other basebands. If common trigger settings are applied, this trigger source is disabled.
- "External Global Trigger" The trigger event is the active edge of an external trigger signal provided and con-
- figured at the USER x connectors. "External Local Trigger" The trigger event is the active edge of an external trigger signal provided and con-

figured at the local T/M/C connector. With coupled trigger settings, the signal has to be provided at the T/M/C1/2/3 connectors.

"External Local Clock"

The trigger event is the active edge of an external local clock signal provided and configured at the local T/M/C connector.

With coupled trigger settings, the signal has to be provided at the T/M/C1 connector.

How to: ["Routing and activating a trigger signal"](#page-113-0) on page 114

Remote command:

[\[:SOURce<hw>\]:BB:ONEWeb:TRIGger:SOURce](#page-146-0) on page 147

# **Sync. Output to External Trigger/Sync. Output to Trigger**

Enables signal output synchronous to the trigger event.

● "On"

Corresponds to the default state of this parameter.

The signal calculation starts simultaneously with the trigger event. Because of the processing time of the instrument, the first samples are cut off and no signal is output. After elapsing of the internal processing time, the output signal is synchronous to the trigger event.

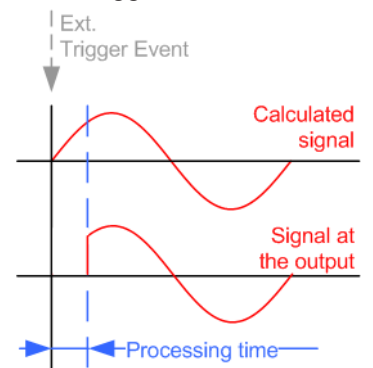

● "Off"

The signal output begins after elapsing of the processing time. Signal output starts with sample 0. The complete signal is output.

This mode is recommended for triggering of short signal sequences. Short sequences are sequences with signal duration comparable with the processing time of the instrument.

<span id="page-117-0"></span>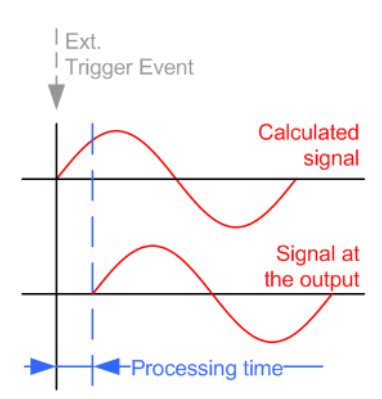

#### Remote command:

[\[:SOURce<hw>\]:BB:ONEWeb:TRIGger:EXTernal:SYNChronize:OUTPut](#page-149-0) [on page 150](#page-149-0)

#### **External Inhibit/Trigger Inhibit**

Applies for external trigger signal or trigger signal from the other path.

Sets the duration with that any following trigger event is suppressed. In "Retrigger" mode, for example, a new trigger event does not cause a restart of the signal generation until the specified inhibit duration does not expire.

For more information, see chapter "Basics" in the R&S SMW user manual.

#### Remote command:

[\[:SOURce<hw>\]:BB:ONEWeb:TRIGger\[:EXTernal\]:INHibit](#page-152-0) on page 153 [\[:SOURce<hw>\]:BB:ONEWeb:TRIGger:OBASeband:INHibit](#page-151-0) on page 152

#### **(External) Delay Unit**

Determine whatever the trigger delay is expressed in samples or directly defined as a time period (seconds).

To specify the delay, use the parameter (Specified) External Delay/(Specified) Trigger Delay.

The parameter [Actual Trigger Delay/Actual External Delay](#page-118-0) displays the delay converted in time.

Remote command:

[\[:SOURce<hw>\]:BB:ONEWeb:TRIGger:DELay:UNIT](#page-150-0) on page 151

#### **(Specified) External Delay/(Specified) Trigger Delay**

The name of the parameter and the units the delay is expressed in, changes depending on the parameter (External) Delay Unit.

Delays the trigger event of the signal from:

- The external trigger source
- The other path
- The other basebands (internal trigger), if common trigger settings are used.

Use this setting to:

- Synchronize the instrument with the device under test (DUT) or other external devices
- Postpone the signal generation start in the basebands compared to each other

<span id="page-118-0"></span>For more information, see chapter "Basics on ..." in the R&S SMW user manual. The parameter displays the delay converted in time.

#### Remote command:

[\[:SOURce<hw>\]:BB:ONEWeb:TRIGger\[:EXTernal\]:DELay](#page-151-0) on page 152 [\[:SOURce<hw>\]:BB:ONEWeb:TRIGger:EXTernal:TDELay](#page-151-0) on page 152 [\[:SOURce<hw>\]:BB:ONEWeb:TRIGger:EXTernal:TDELay](#page-151-0) on page 152 [\[:SOURce<hw>\]:BB:ONEWeb:TRIGger:OBASeband:TDELay](#page-150-0) on page 151

#### **Actual Trigger Delay/Actual External Delay**

Indicates the resulting trigger delay in "Time" unit.

See also, chapter Basics in the R&S SMW user manual.

#### Remote command:

[\[:SOURce<hw>\]:BB:ONEWeb:TRIGger:EXTernal:RDELay?](#page-151-0) on page 152 [\[:SOURce<hw>\]:BB:ONEWeb:TRIGger:OBASeband:RDELay?](#page-150-0) on page 151

# **3.10 Marker settings**

Access:

► Select "OneWeb" > "Marker".

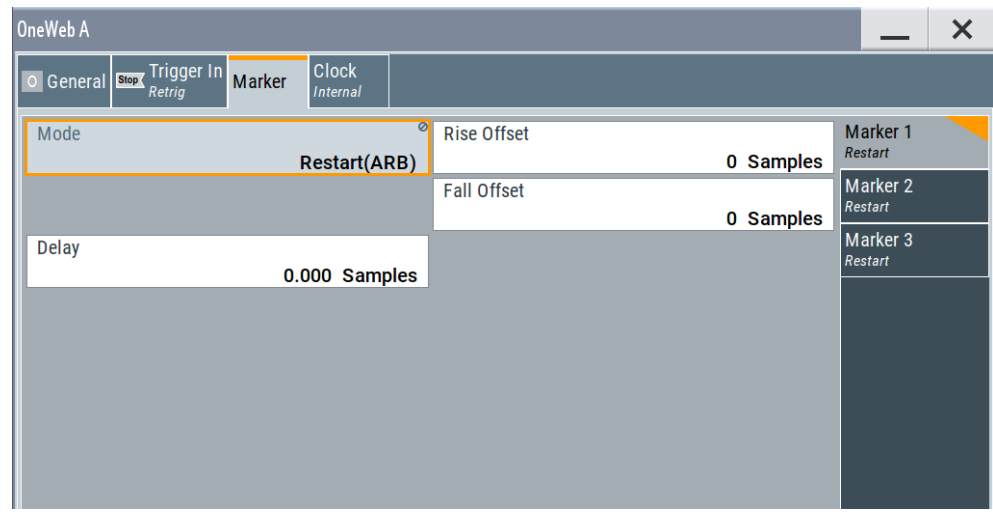

This tab provides settings to select and configure the marker output signal including marker mode and marker delay.

#### **Routing and activating a marker signal**

- 1. To define the signal shape of an individual marker signal "x", select "Marker" > "Marker x" > "Mode".
- 2. Optionally, define the connector for signal output. See [Chapter 3.13, "Local and](#page-131-0) [global connectors settings", on page 132.](#page-131-0)

You can map marker signals to one or more USER x or T/M connectors.

3. Activate baseband signal generation. In the block diagram, set "Baseband" > "On". The R&S SMW adds the marker signal to the baseband signal. Also, R&S SMW outputs this signal at the configured USER x connector.

#### **About marker output signals**

This section focuses on the available settings.

For information on how these settings affect the signal, refer to section "Basics on ..." in the R&S SMW user manual.

#### **Settings:**

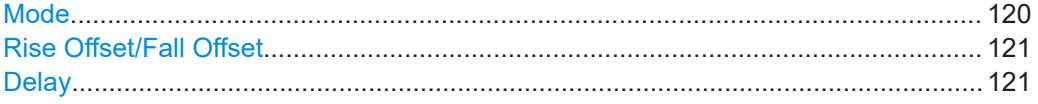

#### **Mode**

Marker configuration for up to 3 markers. The settings are used to select the marker mode defining the shape and periodicity of the markers. The contents of the dialog change with the selected marker mode.

How to: ["Routing and activating a marker signal"](#page-118-0) on page 119

"Restart (ARB)"

A marker signal is generated at the start of each ARB sequence.

#### "On/Off Ratio"

Generated is a regular marker signal that is defined by an on/off ratio is generated; a period lasts one on and off cycle.

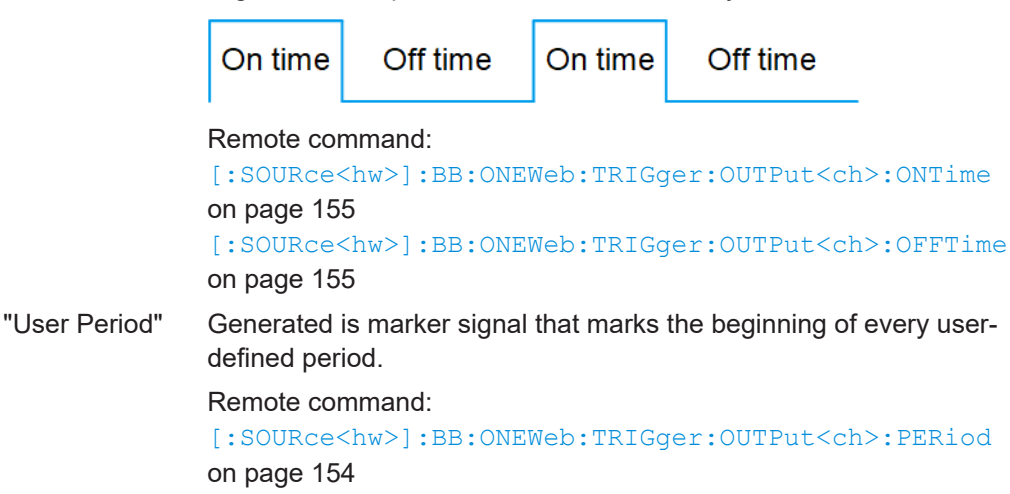

#### Remote command:

[\[:SOURce<hw>\]:BB:ONEWeb:TRIGger:OUTPut<ch>:MODE?](#page-152-0) on page 153

### <span id="page-120-0"></span>**Rise Offset/Fall Offset**

Shifts the rising or falling ramp of the marker by the selected number of samples. Positive values shift the rising ramp to later positions; negative values shift it to earlier positions.

Remote command:

```
[:SOURce<hw>]:BB:ONEWeb:TRIGger:OUTPut<ch>:FOFFset on page 154
[:SOURce<hw>]:BB:ONEWeb:TRIGger:OUTPut<ch>:ROFFset on page 154
```
### **Delay**

Delays the marker signal at the marker output relative to the signal generation start.

Variation of the parameter "Marker x" > "Delay" causes signal recalculation.

Remote command:

[\[:SOURce<hw>\]:BB:ONEWeb:TRIGger:OUTPut<ch>:DELay](#page-153-0) on page 154

# **3.11 Clock settings**

Access:

► Select "OneWeb" > "Clock".

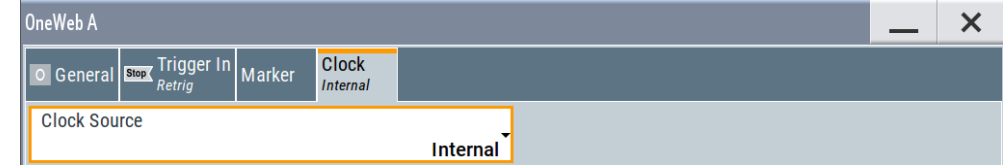

This tab provides settings to select and configure the clock signal, like the clock source and clock mode.

#### **Defining the clock**

- 1. Select "Clock" > "Source" to define the source of clock signal.
- 2. For external clock signals, define the connector for signal input. See [Chapter 3.13,](#page-131-0) ["Local and global connectors settings", on page 132](#page-131-0).

You can map clock signals to one or more USER x or T/M connectors.

Local and global connectors settings allow you to configure the signal mapping, the polarity, the trigger threshold and the input impedance of the input connectors.

3. Activate baseband signal generation. In the block diagram, set "Baseband" > "On". The R&S SMW starts baseband signal generation with a symbol rate that equals the clock rate.

#### **About clock signals**

This section focuses on the available settings.

For information on how these settings affect the signal, refer to section "Basics on ..." in the R&S SMW user manual.

#### **Settings:**

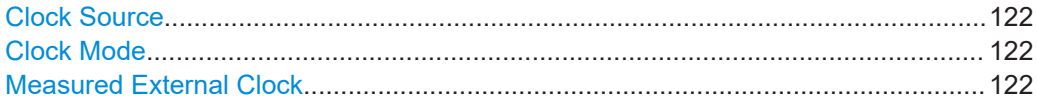

#### **Clock Source**

Selects the clock source.

● "Internal" The instrument uses its internal clock reference. "External Local Clock" Option: R&S SMW-B10

The instrument expects an external clock reference at the local T/M/C connector.

How to: ["Defining the clock"](#page-120-0) on page 121

# Remote command:

[\[:SOURce<hw>\]:BB:ONEWeb:CLOCk:SOURce](#page-154-0) on page 155

#### **Clock Mode**

Sets the type of externally supplied clock.

Remote command: [\[:SOURce<hw>\]:BB:ONEWeb:CLOCk:MODE](#page-155-0) on page 156

#### **Measured External Clock**

Provided for permanent monitoring of the enabled and externally supplied clock signal.

Remote command: CLOCk:INPut:FREQuency?

# **3.12 Filter/clipping/ARB settings**

Access:

► ● For uplink:

Select "OneWeb" > "General" > "ARB Configuration...".

● For downlink:

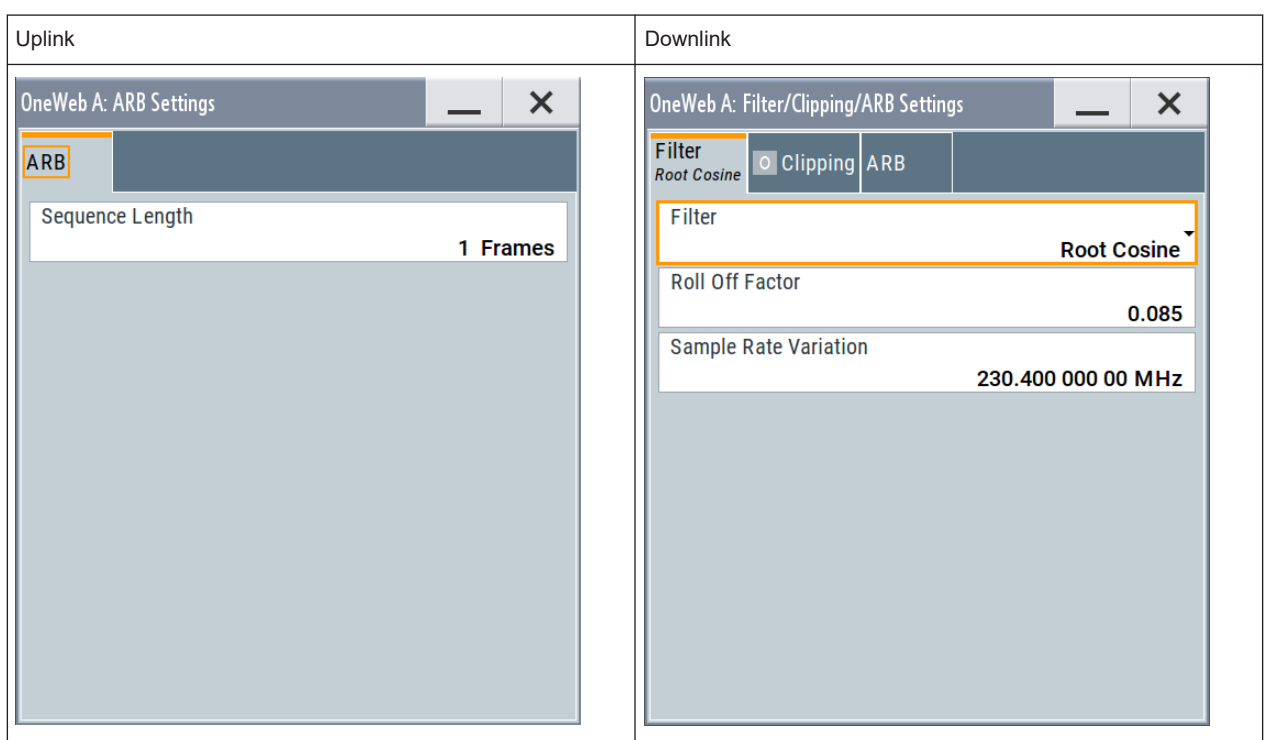

# Select "OneWeb" > "General" > "Filter/Clipping/ARB...".

This dialog comprises the settings required for configuring the arbitrary waveform. The settings vary according to the selected "Link Direction".

# **Settings:**

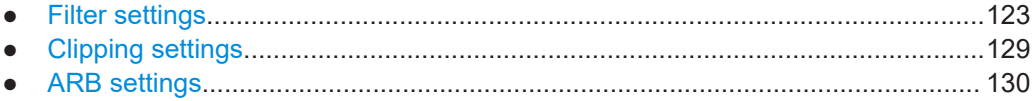

# **3.12.1 Filter settings**

#### Access:

- 1. Select "OneWeb" > "General" > "Link Direction" > "Downlink SC (TDM)".
- 2. Select "Filter/Clipping/ARB ..." > "Filter".

Filter/clipping/ARB settings

<span id="page-123-0"></span>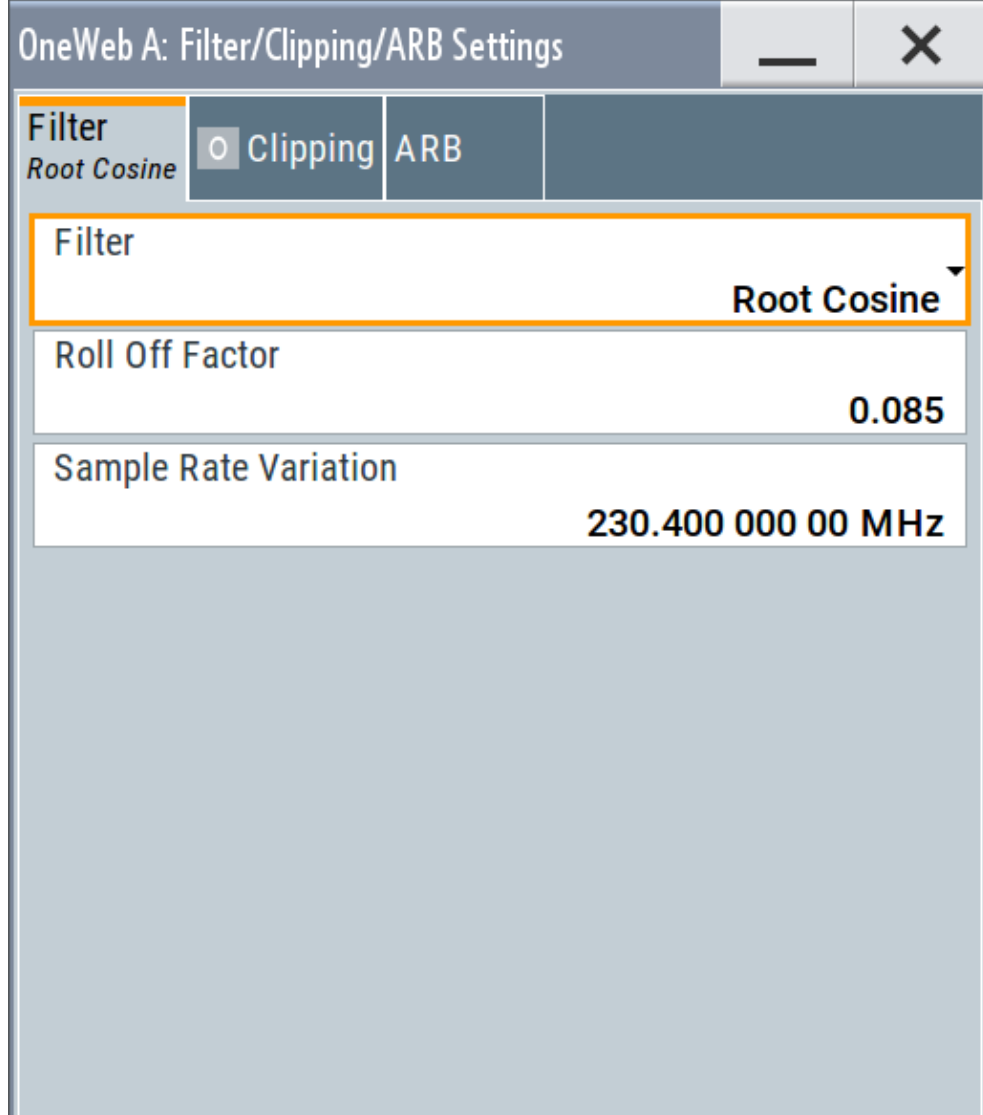

This dialog comprises the settings required for configuring the baseband filter.

# **Settings:**

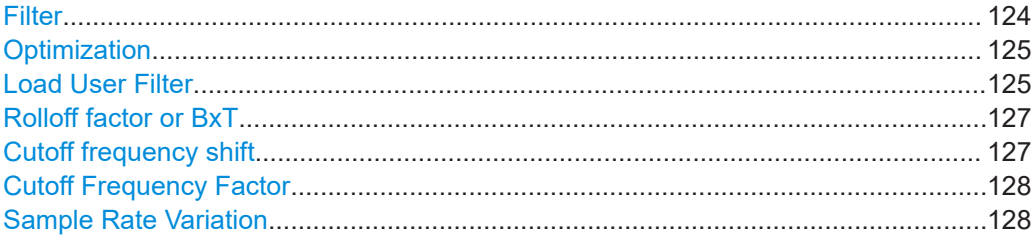

# **Filter**

Sets the baseband filter.

#### Remote command:

[\[:SOURce<hw>\]:BB:ONEWeb:FILTer:TYPE](#page-141-0) on page 142

# <span id="page-124-0"></span>**Optimization**

Selects one of the provided EUTRA/LTE filters.

Each filter is designed for different application field and optimized for a particular performance. Depending on the filter implementation, these filters require different calculation time. The applied upsampling factor also influences the size of the calculated output waveform file.

Waveforms can be calculated in the following ways:

- With the "Generate Waveform File" function
- With the signal generation software R&S WinIQSIM2

The following table outlines the difference between the provided EUTRA/LTE filters by comparing their major specifications.

#### *Table 3-8: Overview of the EUTRA/LTE filters*

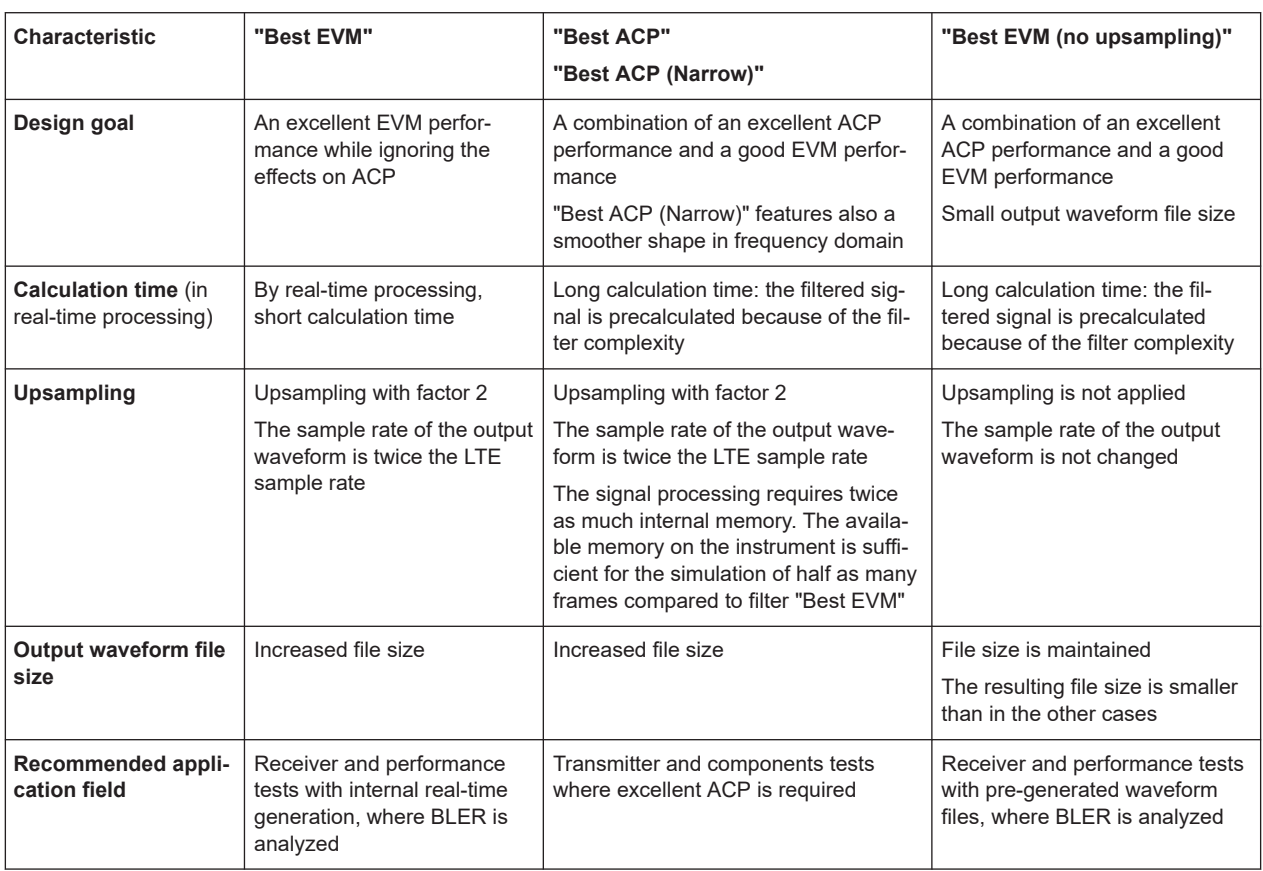

### Remote command:

[\[:SOURce<hw>\]:BB:ONEWeb:FILTer:PARameter:LTE:OPTimization](#page-143-0) [on page 144](#page-143-0)

# **Load User Filter**

If "Filter" [on page 124](#page-123-0) > "User" is selected, it opens the standard dialog "Select List File User Filter" for loading a user-defined filter file.

User filters are used as offline filters. The following types are supported:

• Files with predefined file format and extensions  $*$ . vaf

For information, refer to the description "Introduction to "filtwiz" Filter Editor" on the Rohde & Schwarz web page.

• ASCII files with simple format and file extension  $*$ . dat These files describe filters as a sequence of normalized filter coefficients. Each coefficient is defined as a pair of I and Q samples. The I and Q components alternate at each file line. The I and Q values vary between - 1 and + 1. A user filter can contain up to 2560 coefficients. The user filter must be real-valued. For both I and Q components of the coefficients, only real coefficients different than 0 are allowed. You can create user filter files for example with MATLAB, see Example"Script that

generates user filter file" on page 126.

#### **Example: Script that generates user filter file**

This MATLAB script creates a user filter file that fits the LTE default settings: "Channel Bandwidth" = "10 MHz", "Number of Resource Blocks" = "50", "FFT Size" = "1024".

```
n_fft = 1048; %10MHz 
n_scs = 50*12; %50RBs*12 subcarriers per RB
trans region = 0.02 * n fft/2; %in %, controls steepness of filter slopes,
relative to nyquist frequency
%cutoff frequencies
f = [n \text{scs}/2 \text{ n} \text{scs}/2+trans region];
%ripples in dB
rp = 0.01; %passband
rs = 80; %stopband
dev = [(10^{(rp/20)-1})/(10^{(rp/20)+1}) 10^{(-rs/20)}];%estimate filter order
[n,f_0,a_0,w] = \text{firpmord}(f,[1\ 0],dev,n\text{ fft});%generate filter coefficients
b = firpm(n, fo, ao, w);fvtool(b); %displays filter response
%write filter out into .dat filter coefficient file
coeffs out = zeros(2*length(b),1);
coeffs out(1:2:end) = real(b);
coeffs out (2:2:end) = imag(b);
dlmwrite(['smw_user_filter ' num2str(n) 'coeffs ' num2str(n_scs)
'scs ' num2str(n fft) 'fft.dat'], coeffs out);
Remote command:
```

```
[:SOURce<hw>]:BB:ONEWeb:FILTer:PARameter:USER on page 144
```
Filter/clipping/ARB settings

### <span id="page-126-0"></span>**Rolloff factor or BxT**

Sets the filter parameter.

The rolloff factor affects the steepness of the filter slopes. A "Rolloff Factor = 0" results in the steepest slopes; values near to 1 make the slopes more flat.

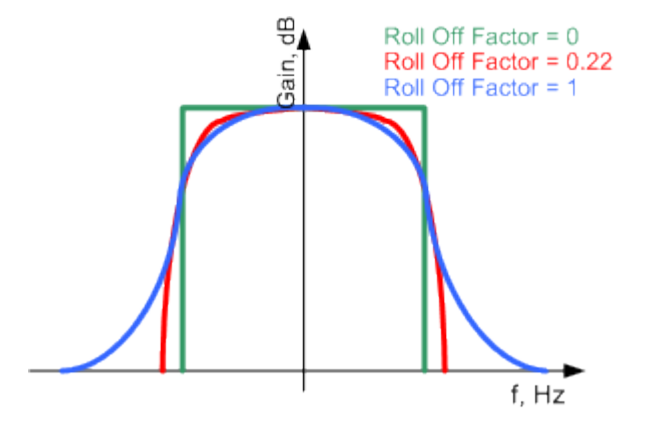

*Figure 3-7: Example of the frequency response of a filter with different rolloff factors*

For the default cosine filter, a rolloff factor of 0.10 is used.

# Remote command:

```
[:SOURce<hw>]:BB:ONEWeb:FILTer:PARameter:COSine on page 142
[:SOURce<hw>]:BB:ONEWeb:FILTer:PARameter:RCOSine on page 142
[:SOURce<hw>]:BB:ONEWeb:FILTer:PARameter:PGAuss on page 142
[:SOURce<hw>]:BB:ONEWeb:FILTer:PARameter:GAUSs on page 142
[:SOURce<hw>]:BB:ONEWeb:FILTer:PARameter:SPHase on page 142
[:SOURce<hw>]:BB:ONEWeb:FILTer:PARameter:APCO25 on page 142
[:SOURce<hw>]:BB:ONEWeb:FILTer:PARameter:LTE:ROFactor on page 144
```
#### **Cutoff frequency shift**

Available for filter parameter cosine and EUTRA/LTE with EVM optimization only.

The cutoff frequency is a filter characteristic that defines the frequency at the 3 dB down point. The "Cut Off Frequency Shift" affects this frequency in the way that the filter flanks are "moved" and the transition band increases by "Cut Off Frequency Shift"\*"Sample Rate".

- A "Cut Off Frequency Shift" = -1 results in a very narrow-band filter
- Increasing the value up to 1 makes the filter more broad-band
- By "Cut Off Frequency Shift" = 0, the -3 dB point is at the frequency determined by the half of the selected "Sample Rate".

**Tip:** Use this parameter to adjust the cutoff frequency and reach spectrum mask requirements.

<span id="page-127-0"></span>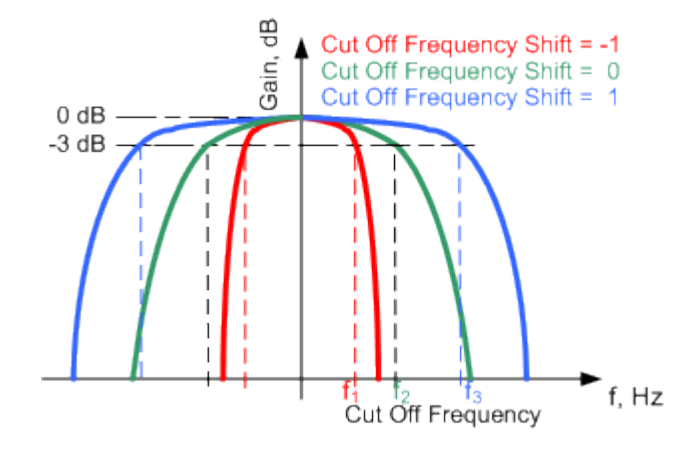

*Figure 3-8: Example of the frequency response of a filter with different cutoff frequency shift*

#### **Example:**

"Channel Bandwidth" = 10 MHz

"Sample Rate" = 15.36 MHz

"Cutoff Frequency Shift" = 0

Frequency at 3 dB down point =  $+/$ - 7.68 MHz

#### Remote command:

[\[:SOURce<hw>\]:BB:ONEWeb:FILTer:PARameter:COSine:COFS](#page-142-0) on page 143 [\[:SOURce<hw>\]:BB:ONEWeb:FILTer:PARameter:LTE:COFS](#page-142-0) on page 143

#### **Cutoff Frequency Factor**

Available for filter parameter lowpass and EUTRA/LTE with ACP optimization only.

Sets the value for the cutoff frequency factor.

The cutoff frequency of the filter can be adjusted to reach spectrum mask requirements.

#### Remote command:

```
[:SOURce<hw>]:BB:ONEWeb:FILTer:PARameter:LPASs on page 142
[:SOURce<hw>]:BB:ONEWeb:FILTer:PARameter:LTE:COFFactor on page 143
[:SOURce<hw>]:BB:ONEWeb:FILTer:PARameter:LPASSEVM on page 142
```
#### **Sample Rate Variation**

Sets the sample rate of the signal. A variation of this parameter affects the ARB clock rate; all other signal parameters remain unchanged.

The value of this parameter is set according to the current physical settings, like the channel bandwidth.

#### Remote command:

[\[:SOURce<hw>\]:BB:ONEWeb:SRATe:VARiation](#page-144-0) on page 145

# <span id="page-128-0"></span>**3.12.2 Clipping settings**

Access:

► Select "Filter/Clipping/ARB..." > "Clipping".

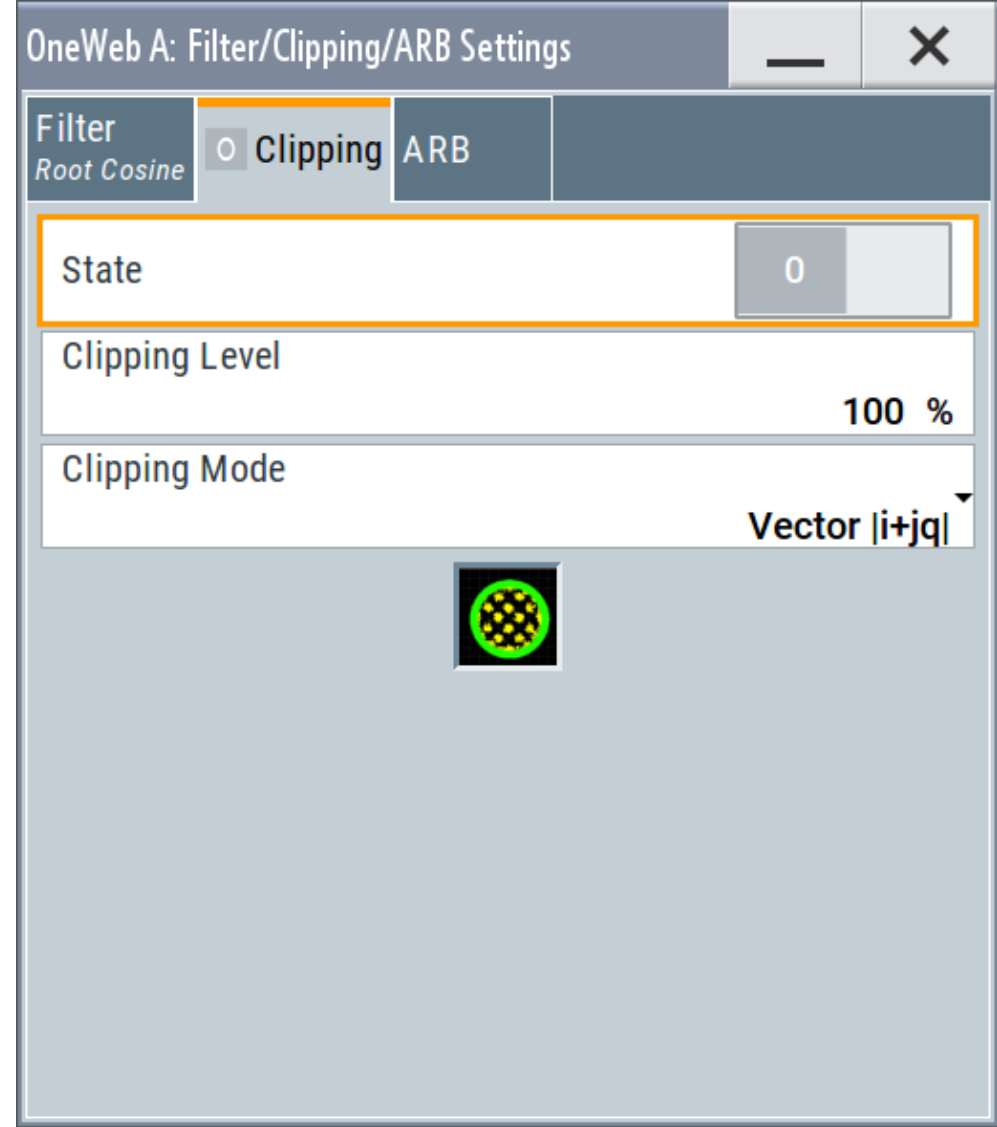

This dialog comprises the settings required for configuring the clipping.

# **Settings:**

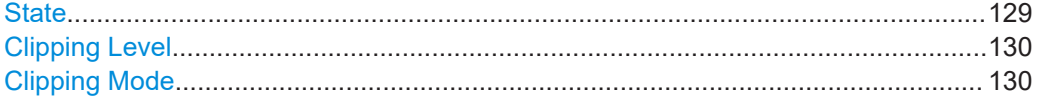

#### **State**

Switches baseband clipping on and off.

<span id="page-129-0"></span>Baseband clipping is a simple and effective way of reducing the crest factor of the signal. Since clipping is done before to filtering, the procedure does not influence the spectrum. The EVM however increases.

Remote command:

[\[:SOURce<hw>\]:BB:ONEWeb:CLIPping:STATe](#page-141-0) on page 142

#### **Clipping Level**

Sets the limit for clipping.

This value indicates at what point the signal is clipped. It is specified as a percentage, relative to the highest level. 100% indicates that clipping does not take place.

Remote command:

[\[:SOURce<hw>\]:BB:ONEWeb:CLIPping:LEVel](#page-140-0) on page 141

#### **Clipping Mode**

Selects the clipping method. The dialog displays a graphical illustration on how this two methods work.

- "Vector  $|i + iq|$ " The limit is related to the amplitude  $|i + q|$ . The I and Q components are mapped together, the angle is retained.
- $\bullet$  "Scalar | i | , | q |" The limit is related to the absolute maximum of all the I and Q values  $|i| + |q|$ .

The I and Q components are mapped separately, the angle changes.

Selects the clipping method. A graphic illustrates how the two methods work.

Remote command:

[\[:SOURce<hw>\]:BB:ONEWeb:CLIPping:MODE](#page-140-0) on page 141

# **3.12.3 ARB settings**

Access:

- ► For uplink: Select "ARB Configuration" > "ARB...".
	- For downlink: Select "Filter/Clipping/ARB ..." > "ARB".

Filter/clipping/ARB settings

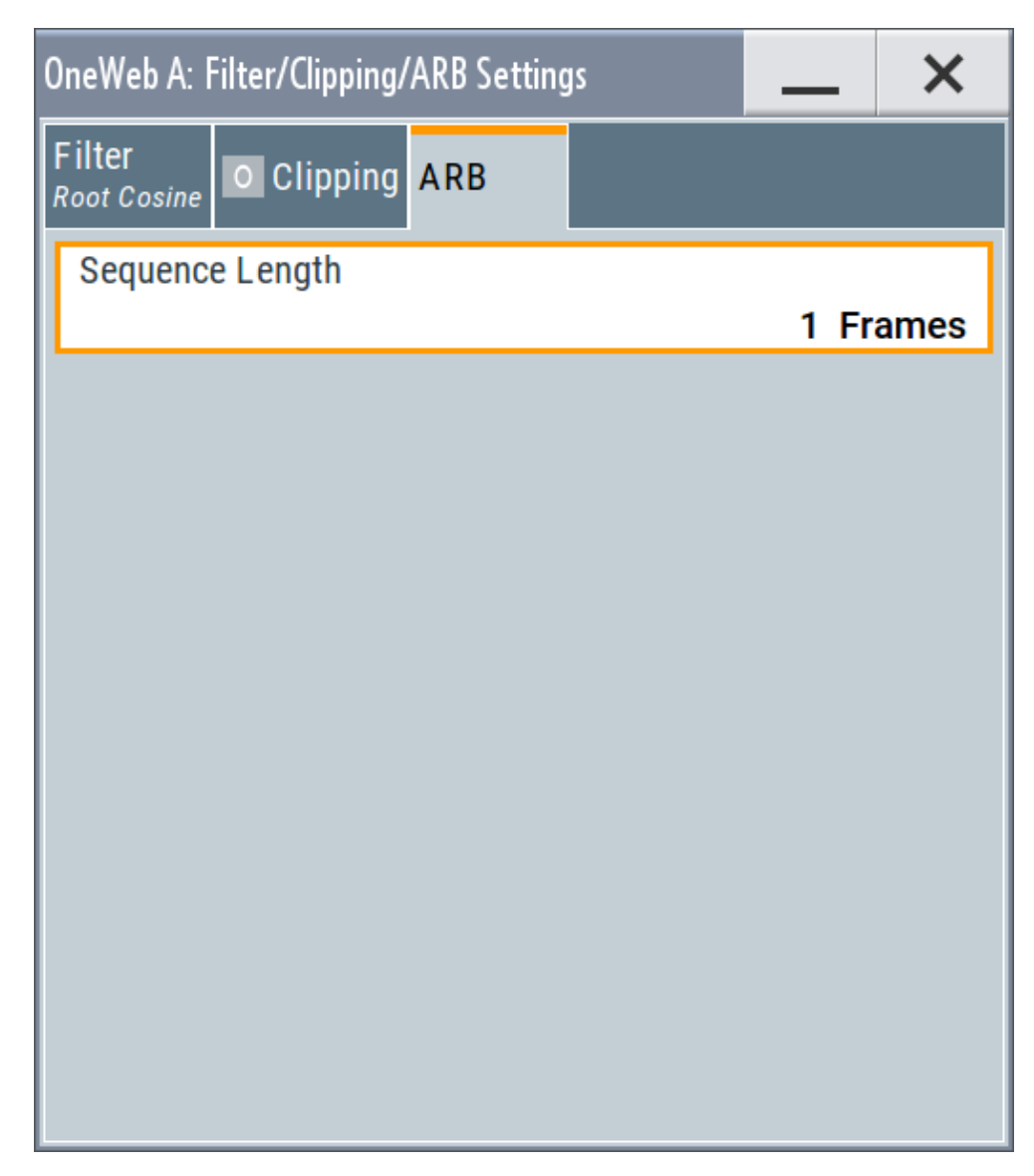

This dialog comprises the settings required for configuring the arbitrary waveform.

### **Settings:**

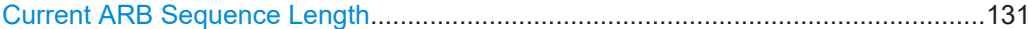

#### **Current ARB Sequence Length**

Sets the sequence length of the signal in number of frames. One frame corresponds to 10 ms. The signal is calculated in advance and output in the arbitrary waveform generator. The maximum number of frames is calculated as follows:

Max. no. of frames = ARB waveform memory size/("Sampling Rate" x 10 ms).

Remote command:

[\[:SOURce<hw>\]:BB:ONEWeb:SLENgth](#page-143-0) on page 144

Local and global connectors settings

# <span id="page-131-0"></span>**3.13 Local and global connectors settings**

Accesses a dialog to configure local connectors or global connectors.

The button is available in the following dialogs or tabs:

- "Trigger / Marker / Clock" dialog that is accessible via the "TMC" block in the block diagram.
- "Trigger In", "Marker" and "Clock" tabs that are accessible via the "Baseband" block in the block diagram.

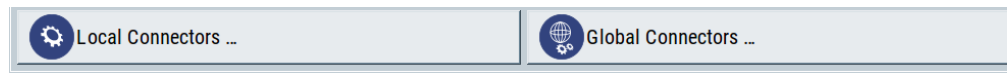

See also chapter "Local and global connectors settings" in the user manual.

# 4 Observing current allocations on the time plan

You can observe the current allocations on the time plan. There are dedicated uplink and downlink time plans.

The time plan shows active channels and signals, the allocations of the active UEs and indicates the cell it applies for if a carrier aggregation is used. Per default, the time plan shows the allocation per used channel bandwidth and one subframe but you can extend the displayed time region to up to 40 subframes. You can also scroll over all available subframes and open the time plan in a separate window.

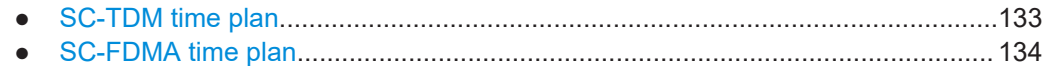

# **4.1 SC-TDM time plan**

Access:

- 1. Select "General > Link Direction > Downlink / Foward (SC-FDMA)".
- 2. Select "Frame Configuration > Time Plan".

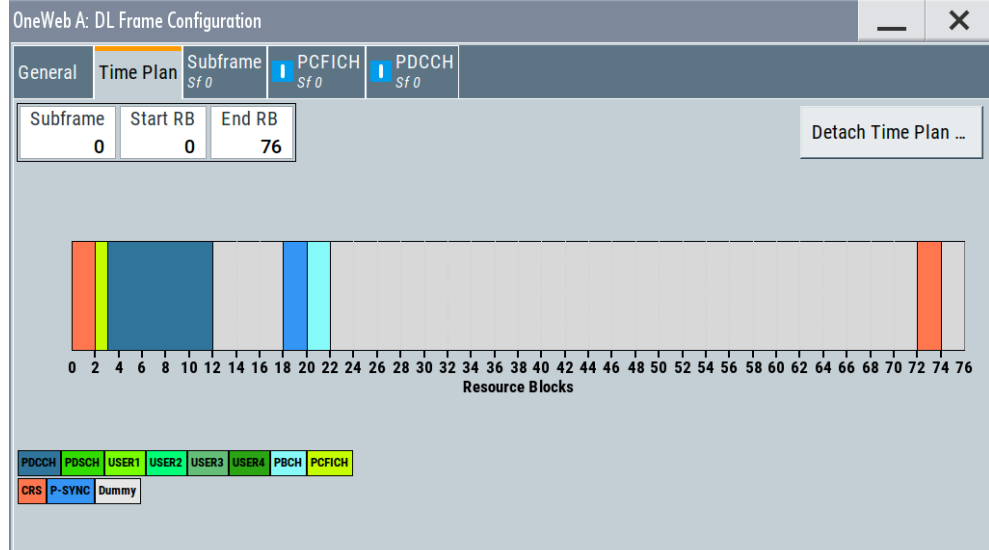

This dialog shows the downlink time plan.

The x-axis shows allocation in the time domain. The y-axis shows the resource blocks as smallest allocation granularity in the frequency domain. One allocation to a UE can span 1 to up to "No. of Resource Blocks" in the frequency domain.

P-SYNC is automatically calculated according to the settings in [Chapter 3.4, "General](#page-20-0) [downlink settings", on page 21.](#page-20-0)

# <span id="page-133-0"></span>**Subframes**

Selects the number of subframes to be displayed or configured. Remote command:

n.a.

# **Start RB**

Selects the starting number of resource block to be displayed.

Remote command: n.a.

## **End RB**

Selects the ending number of resource block to be displayed.

Remote command: n.a.

**Detach Time Plan** Enlarges the time plan display.

# **4.2 SC-FDMA time plan**

Access:

- 1. Select "General > Link Direction > Uplink / reverse (SC-FDMA)".
- 2. Select "Frame Configuration > Time Plan".

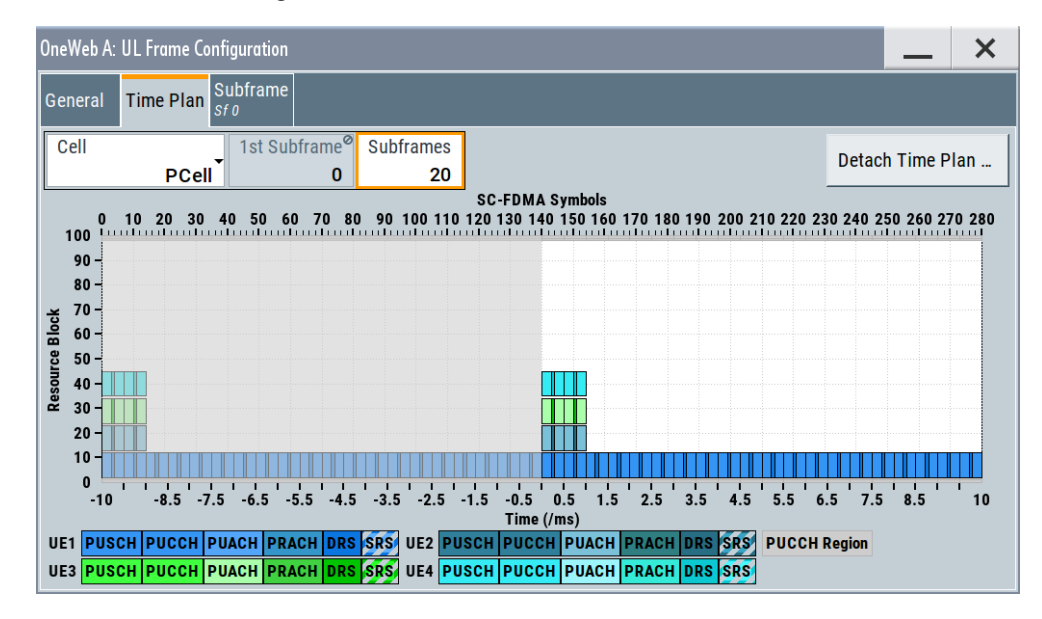

This dialog shows the uplink time plan.

The x-axis shows allocation in the time domain. The y-axis shows the resource blocks as smallest allocation granularity in the frequency domain. One allocation of a UE can span 1 to up to "No. of Resource Blocks" in the frequency domain.

Sounding Reference Signals are automatically calculated according to the settings for signal structure in "User Equipment" dialog.

An enabled SFN offset is also displayed, see [Chapter 3.6, "General uplink settings",](#page-56-0) [on page 57](#page-56-0).

#### **Cell**

In enabled "General UL Settings" > "CA" > "Activate Carrier Aggregation" > "On" state, displays the settings of primary cell or secondary cell.

Remote command:

n.a.

**First Subframe**

Selects the first subframe to be displayed.

Remote command: n.a.

# **Subframes**

Selects the number of subframes to be displayed.

Remote command: n.a.

**Detach Time Plan**

Enlarges the time plan display.

# 5 Remote-control commands

The following commands are required to perform signal generation with the option R&S SMW-K130/-K355 in a remote environment. We assume that the R&S SMW has already been set up for remote operation in a network as described in the R&S SMW documentation. A knowledge about the remote control operation and the SCPI command syntax are assumed.

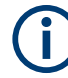

#### **Conventions used in SCPI command descriptions**

For a description of the conventions used in the remote command descriptions, see section "Remote Control Commands" in the R&S SMW user manual.

#### **Common Suffixes**

The following common suffixes are used in the remote commands:

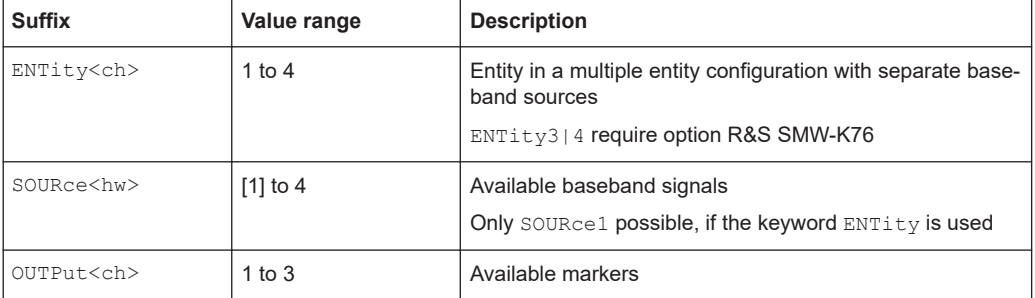

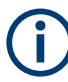

#### **Using SCPI command aliases for advanced mode with multiple entities**

You can address multiple entities configurations by using the SCPI commands starting with the keyword SOURce or the alias commands starting with the keyword ENTity.

Note that the meaning of the keyword SOURCe<hw> changes in the second case.

For details, see section "SCPI Command Aliases for Advanced Mode with Multiple Entities" in the R&S SMW user manual.

#### **Programming examples**

This description provides simple programming examples. The purpose of the examples is to present **all** commands for a given task. In real applications, one would rather reduce the examples to an appropriate subset of commands.

The programming examples have been tested with a software tool which provides an environment for the development and execution of remote tests. To keep the example as simple as possible, only the "clean" SCPI syntax elements are reported. Non-executable command lines (e.g. comments) start with two // characters.

At the beginning of the most remote control program, an instrument reset or preset is recommended to set the instrument to a definite state. The commands  $*_{RST}$  and SYSTem:PRESet are equivalent for this purpose. \*CLS also resets the status registers and clears the output buffer.

<span id="page-136-0"></span>The following commands specific to the R&S SMW-K130/-K355 option are described here:

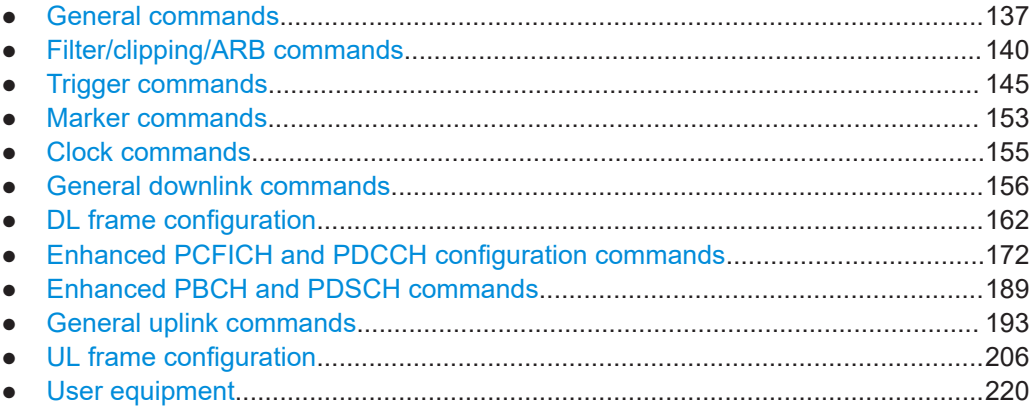

# **5.1 General commands**

# **Example: Saving current configuration**

```
SOURce1:BB:ONEWeb:CMOD PREDefined
SOURce1:BB:ONEWeb:REFSignal:CATalog?
// HY11-H9878-2_2.0_FL_16qam_736399.8052,HY11-H9878-2_2.0_FL_8psk_736399.8358,...
SOURce1:BB:ONEWeb:REFSignal "HY11-HA674-2_1.0_RL_16QAM_2CC_TDD_736523.441"
SOURce1:BB:ONEWeb:SETTing:STATe 1 
SOURce1:BB:ONEWeb:WAVeform:CREate "/var/user/wv_oneweb_conf_1"
SOURce1:BB:ONEWeb:SETTing:STORe "/var/user/oneweb_conf_1"
*RST
```
SOURce1:BB:ONEWeb:SETTing:CATalog? // oneweb conf 1, oneweb conf 2, 1web SOURce1:BB:ONEWeb:SETTing:LOAD "/var/user/oneweb\_conf\_1" SOURce1:BB:ONEWeb:SETTing:DEL "1web"

# **Commands:**

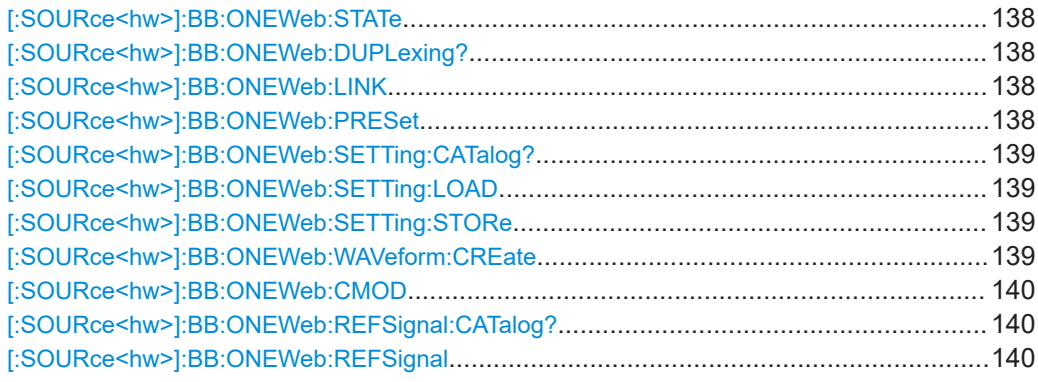

#### <span id="page-137-0"></span>**[:SOURce<hw>]:BB:ONEWeb:STATe** <OneWebState>

Activates the standard.

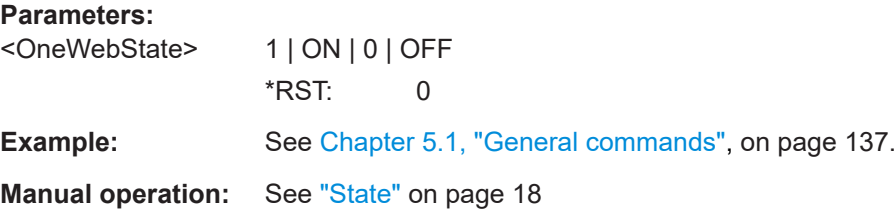

#### **[:SOURce<hw>]:BB:ONEWeb:DUPLexing?**

Queries the duplexing mode.

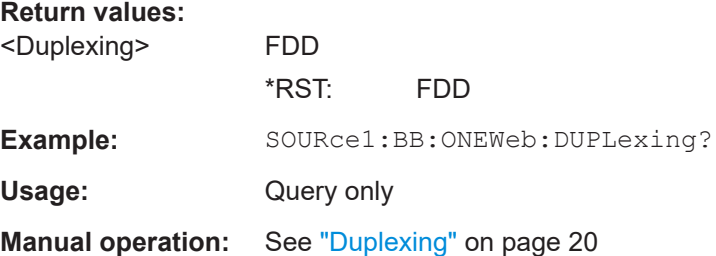

#### **[:SOURce<hw>]:BB:ONEWeb:LINK** <Link>

Sets the transmission direction.

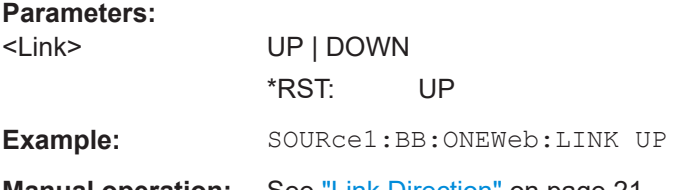

**Manual operation:** See ["Link Direction"](#page-20-0) on page 21

#### **[:SOURce<hw>]:BB:ONEWeb:PRESet**

Sets the parameters of the digital standard to their default values (\*RST values specified for the commands).

Not affected is the state set with the command SOURce<hw>:BB:ONEWeb:STATe.

Example: SOURce1:BB:ONEWeb:PRESet

Usage: Event

**Manual operation:** See ["Set to Default"](#page-17-0) on page 18

#### <span id="page-138-0"></span>**[:SOURce<hw>]:BB:ONEWeb:SETTing:CATalog?**

Queries the files with settings in the default directory. Listed are files with the file extension  $*$ . ow.

#### **Return values:**

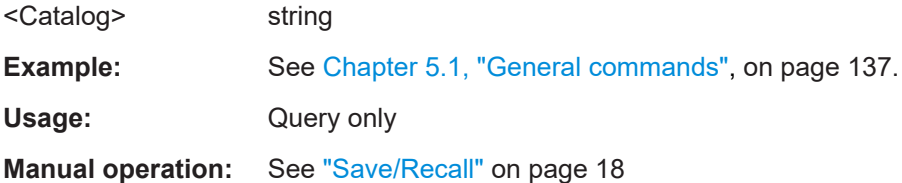

### **[:SOURce<hw>]:BB:ONEWeb:SETTing:LOAD** <Filename>

Loads the selected file from the default or the specified directory. Loaded are files with extension  $*$ . ow.

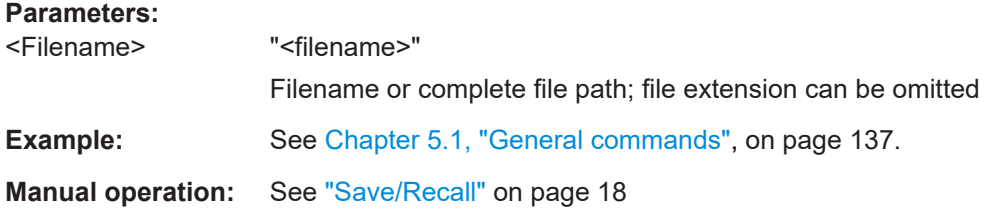

#### **[:SOURce<hw>]:BB:ONEWeb:SETTing:STORe** <Filename>

Saves the current settings into the selected file; the file extension  $(* \cdot \circ w)$  is assigned automatically.

#### **Parameters:**

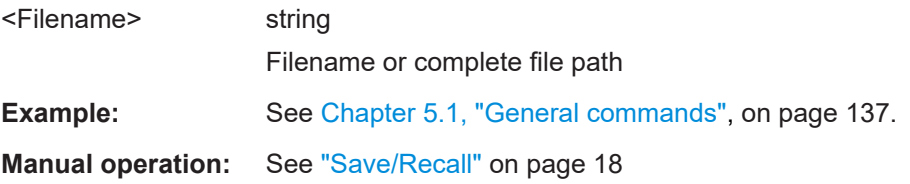

# **[:SOURce<hw>]:BB:ONEWeb:WAVeform:CREate** <Filename>

Stores the current settings as an ARB signal in a waveform file  $(*.wv)$ .

### **Setting parameters:**

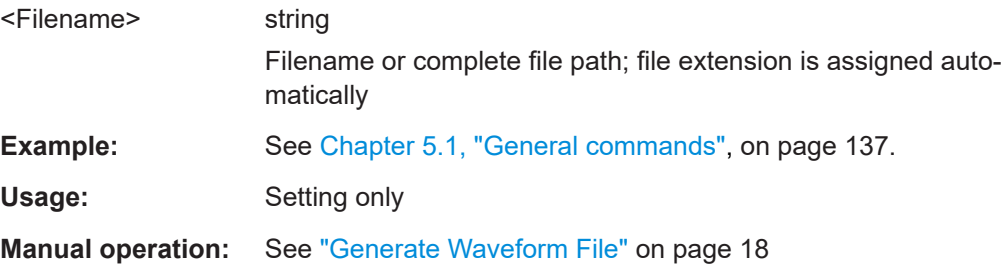

#### <span id="page-139-0"></span>**[:SOURce<hw>]:BB:ONEWeb:CMOD** <ConfigMode>

Sets the configuration mode.

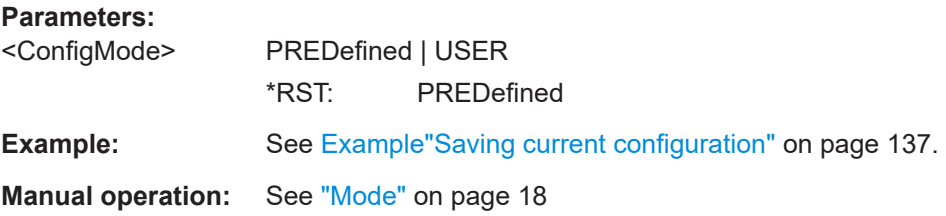

#### **[:SOURce<hw>]:BB:ONEWeb:REFSignal:CATalog?**

Queries the available reference signals files in the default directory. Only predefined files are listed.

#### **Return values:**

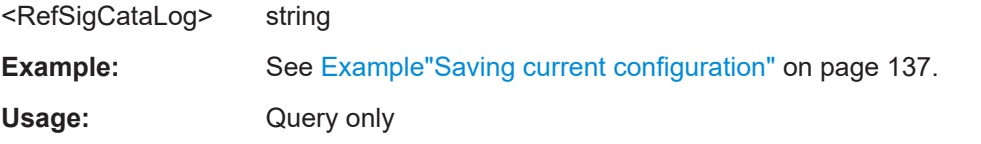

#### **[:SOURce<hw>]:BB:ONEWeb:REFSignal** <RefSignal>

Selects and loads a predefined reference signal.

# **Parameters:**

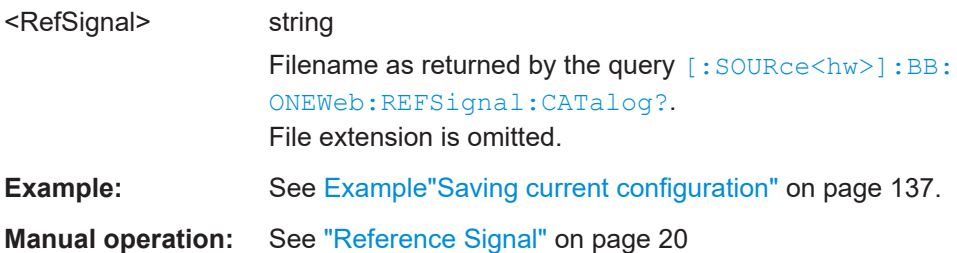

# **5.2 Filter/clipping/ARB commands**

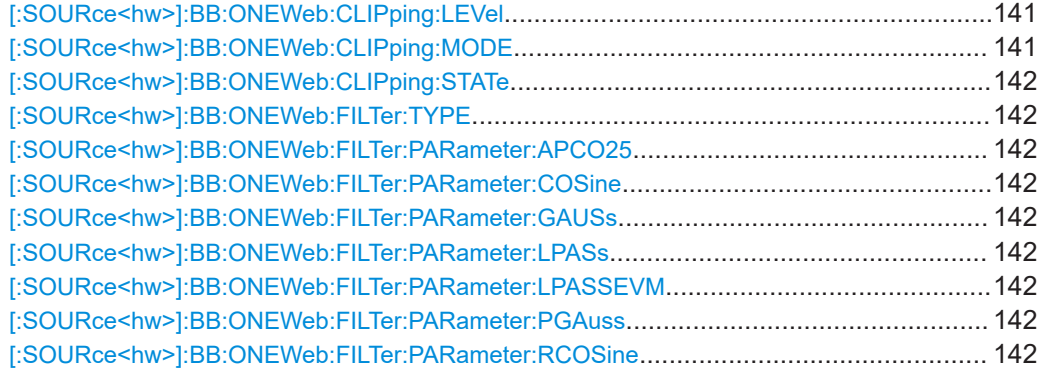

Filter/clipping/ARB commands

<span id="page-140-0"></span>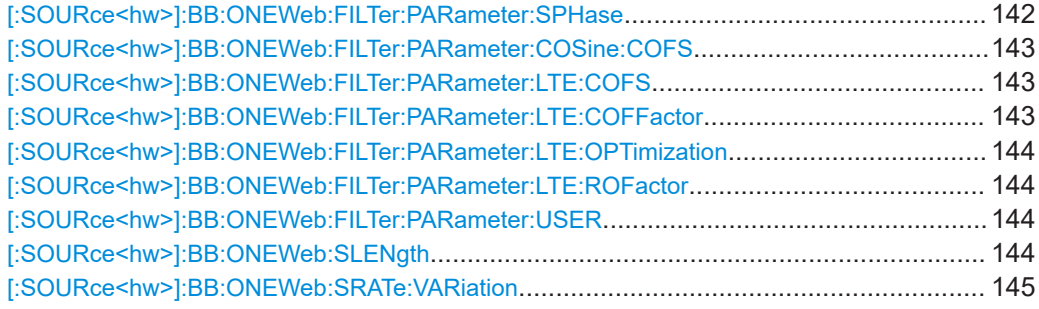

# **[:SOURce<hw>]:BB:ONEWeb:CLIPping:LEVel** <Level>

Sets the limit for level clipping.

# **Parameters:**

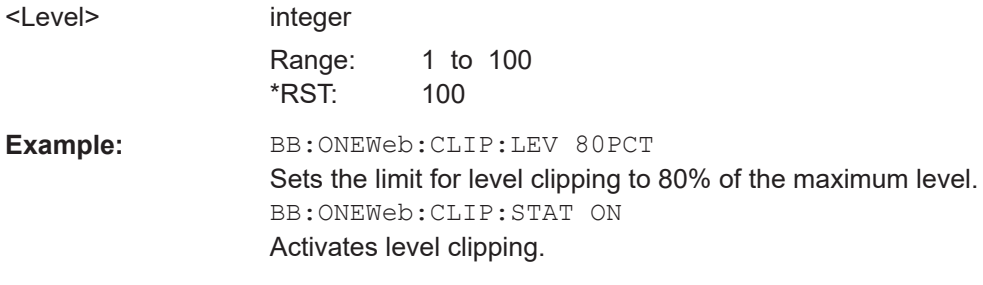

**Manual operation:** See ["Clipping Level"](#page-129-0) on page 130

# **[:SOURce<hw>]:BB:ONEWeb:CLIPping:MODE** <Mode>

Sets the method for level clipping.

#### **Parameters:**

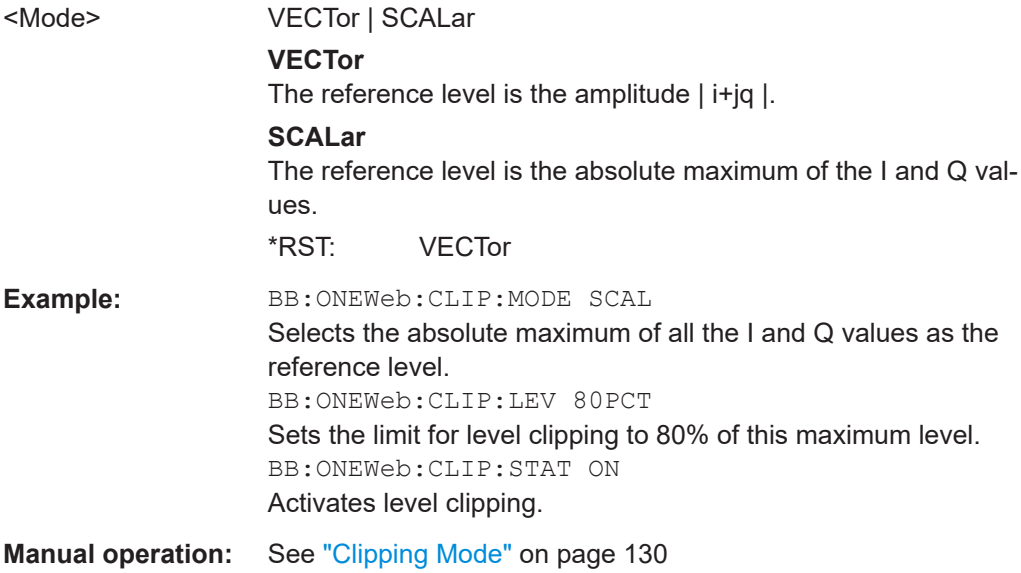

#### <span id="page-141-0"></span>**[:SOURce<hw>]:BB:ONEWeb:CLIPping:STATe** <State>

Activates level clipping (Clipping). The value is defined with the command [SOURce:]BB:ONEWeb:CLIPping:LEVel, the mode of calculation with the command [SOURce:]BB:ONEWeb:CLIPping:MODE.

#### **Parameters:**

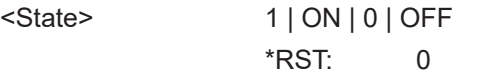

**Manual operation:** See "State" [on page 129](#page-128-0)

#### **[:SOURce<hw>]:BB:ONEWeb:FILTer:TYPE** <Type>

Selects the baseband filter type.

# **Parameters:**

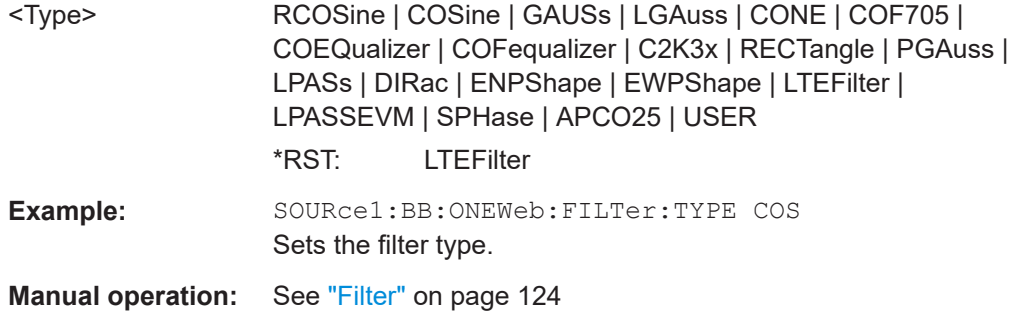

**[:SOURce<hw>]:BB:ONEWeb:FILTer:PARameter:APCO25** <Apco25> **[:SOURce<hw>]:BB:ONEWeb:FILTer:PARameter:COSine** <Cosine> **[:SOURce<hw>]:BB:ONEWeb:FILTer:PARameter:GAUSs** <Gauss> **[:SOURce<hw>]:BB:ONEWeb:FILTer:PARameter:LPASs** <LPass> **[:SOURce<hw>]:BB:ONEWeb:FILTer:PARameter:LPASSEVM** <CutoffFrequency> **[:SOURce<hw>]:BB:ONEWeb:FILTer:PARameter:PGAuss** <PGauss> **[:SOURce<hw>]:BB:ONEWeb:FILTer:PARameter:RCOSine** <RCosine> **[:SOURce<hw>]:BB:ONEWeb:FILTer:PARameter:SPHase** <SPhase>

Sets the filter parameter.

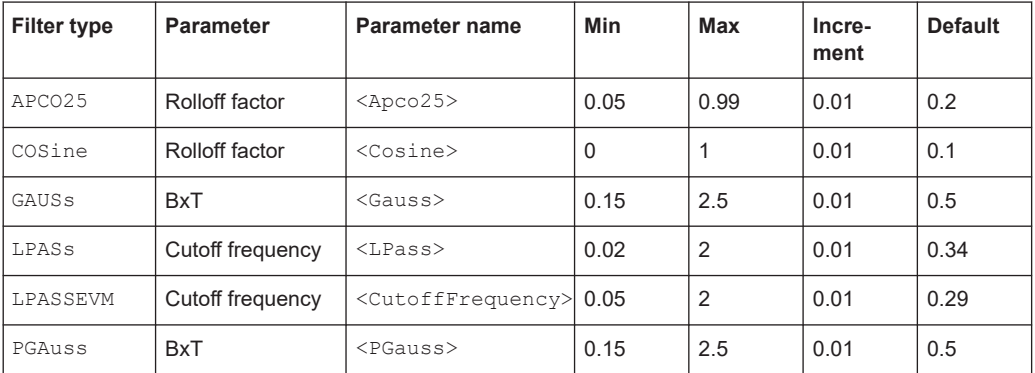

<span id="page-142-0"></span>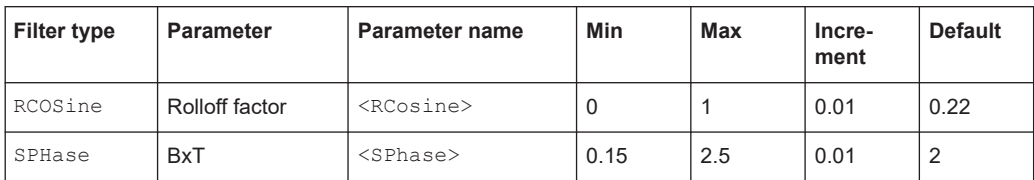

# **Parameters:**

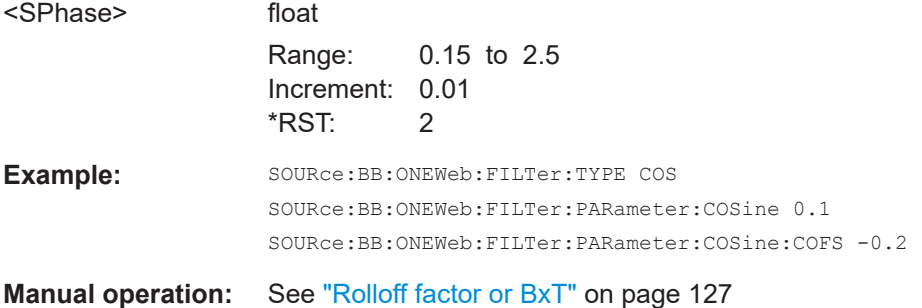

# **[:SOURce<hw>]:BB:ONEWeb:FILTer:PARameter:COSine:COFS** <Cofs> **[:SOURce<hw>]:BB:ONEWeb:FILTer:PARameter:LTE:COFS** <CutOffFreqShift>

Sets the filter parameter.

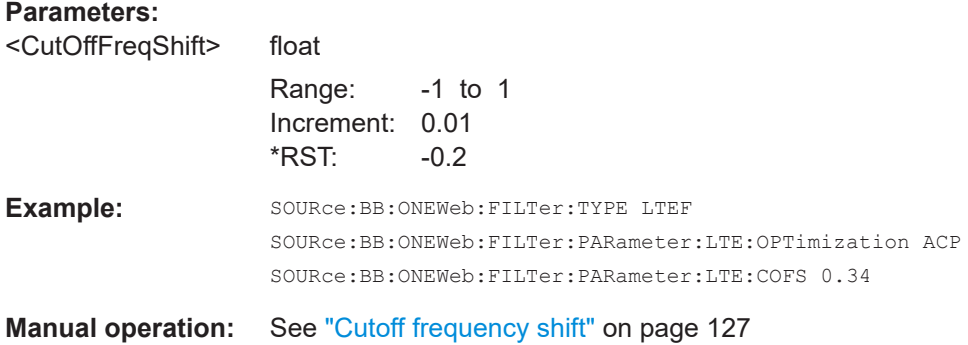

#### **[:SOURce<hw>]:BB:ONEWeb:FILTer:PARameter:LTE:COFFactor** <CutoffFactor>

Sets the cutoff frequency factor for the LTE filter type.

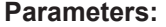

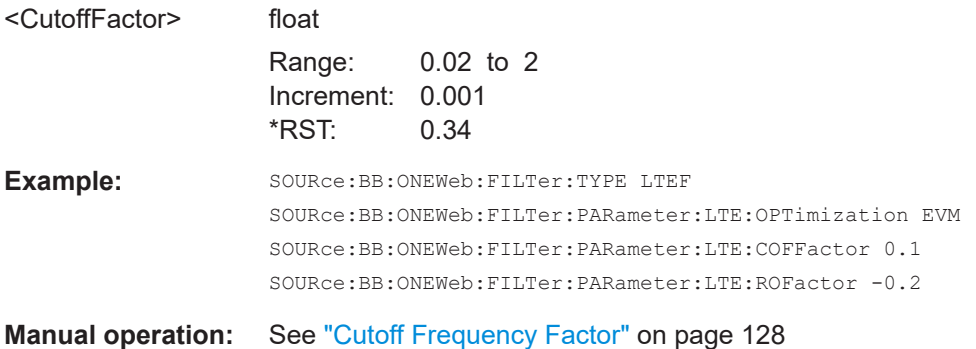

# <span id="page-143-0"></span>**[:SOURce<hw>]:BB:ONEWeb:FILTer:PARameter:LTE:OPTimization** <Optimization>

Defines the applied LTE filter.

#### **Parameters:**

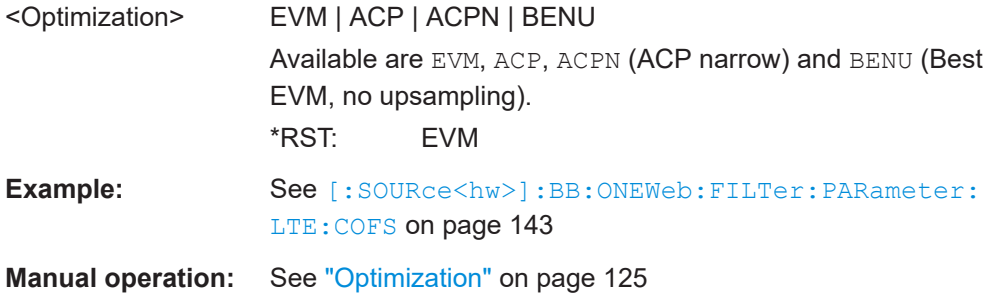

### **[:SOURce<hw>]:BB:ONEWeb:FILTer:PARameter:LTE:ROFactor** <RollOffFactor>

Sets the rolloff factor for the LTE filter type.

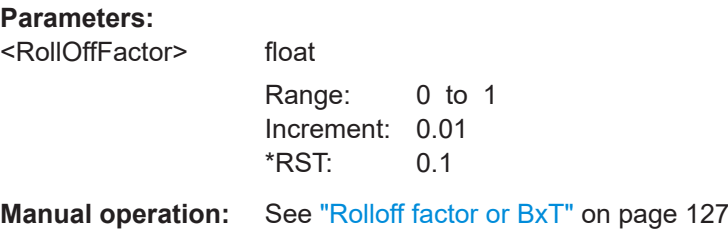

#### **[:SOURce<hw>]:BB:ONEWeb:FILTer:PARameter:USER** <Filename>

Loads the file from the default or the specified directory.

Loaded are files with extension  $*$ . vaf or  $*$ . dat.

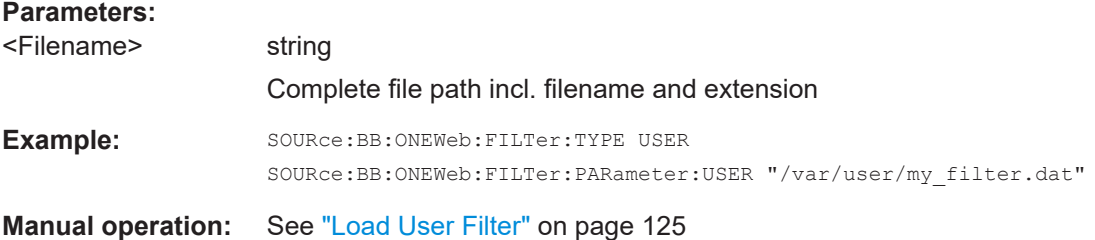

#### **[:SOURce<hw>]:BB:ONEWeb:SLENgth** <SLength>

Sets the sequence length of the signal in number of frames. The signal is calculated in advance and output in the arbitrary waveform generator. The maximum number of frames is calculated as follows:

Max. No. of Frames = Arbitrary waveform memory size/(sampling rate x 10 ms).
<span id="page-144-0"></span>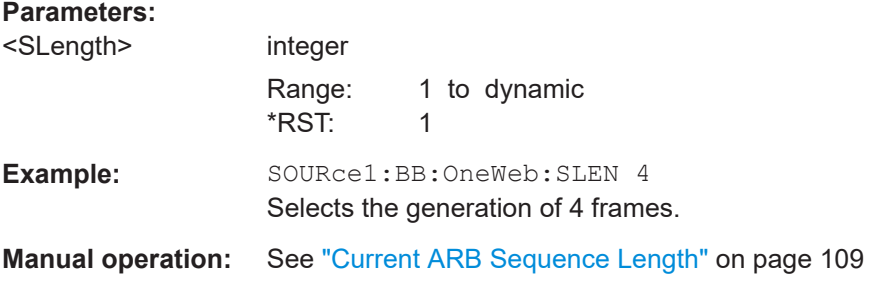

#### **[:SOURce<hw>]:BB:ONEWeb:SRATe:VARiation** <SampleRateVar>

Sets the output sample rate.

A variation of this parameter affects the ARB clock rate; all other signal parameters remain unchanged.

The current value of this parameter depends on the current physical settings, like the channel bandwidth.

## **Parameters:**

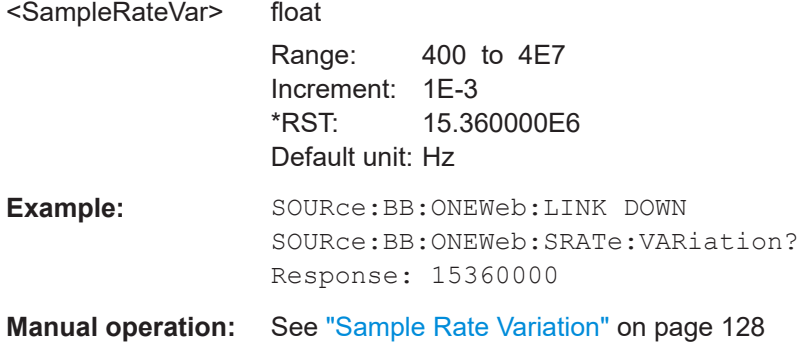

# **5.3 Trigger commands**

#### **Example: Configure and enable triggering**

```
SOURce:BB:ONEWeb:TRIGger:SEQuence SINGle
SOURce:BB:ONEWeb:TRIGger:SLENgth 200
```
// the first 200 samples of the current waveform will be output after

- // the next trigger event
- // SOURce:BB:ONEWeb:TRIGger:SEQuence ARETrigger
- // SOURce:BB:ONEWeb:TRIGger:SOURce EGT1
- // external trigger signal must be provided at the USER connector
- // SOURce:BB:ONEWeb:TRIGger:EXTernal:SYNChronize:OUTPut ON
- // SOURce:BB:ONEWeb:TRIGger:EXTernal:DELay 200
- // SOURce:BB:ONEWeb:TRIGger:EXTernal:INHibit 100

```
// SOURce:BB:ONEWeb:TRIGger:SOURce INTB
```
Trigger commands

```
// the internal trigger signal from the other path must be used
// SOURce:BB:ONEWeb:TRIGger:OBASeband:DELay 25
// SOURce:BB:ONEWeb:TRIGger:OBASeband:INHibit 10
```
SOURce:BB:ONEWeb:TRIGger:SEQuence AAUTo SOURce:BB:ONEWeb:TRIGger:SOURce INTernal SOURce:BB:ONEWeb:STAT ON SOURce:BB:ONEWeb:TRIGger:EXEC

#### **Example: Specifying trigger delay and trigger inhibit**

```
SOURce1:BB:ONEWeb:CLOCk 1000000
SOURce1:BB:ONEWeb:TRIGger:SEQuence AAUT
SOURce1:BB:ONEWeb:TRIGger:SOURce EGT1
SOURce1:BB:ONEWeb:TRIGger:DELay:UNIT SAMP
SOURce1:BB:ONEWeb:TRIGger:EXTernal:DELay 100
SOURce1:BB:ONEWeb:TRIGger:EXTernal:RDELay?
// Response: 100
```
SOURce1:BB:ONEWeb:TRIGger:DELay:UNIT TIME SOURce1:BB:ONEWeb:TRIGger:EXTernal:TDELay 0.00001 SOURce1:BB:ONEWeb:TRIGger:EXTernal:RDELay? // Response: 0.00001

SOURce1:BB:ONEWeb:TRIGger:DELay:UNIT SAMP SOURce1:BB:ONEWeb:TRIGger:EXTernal:DELay 10

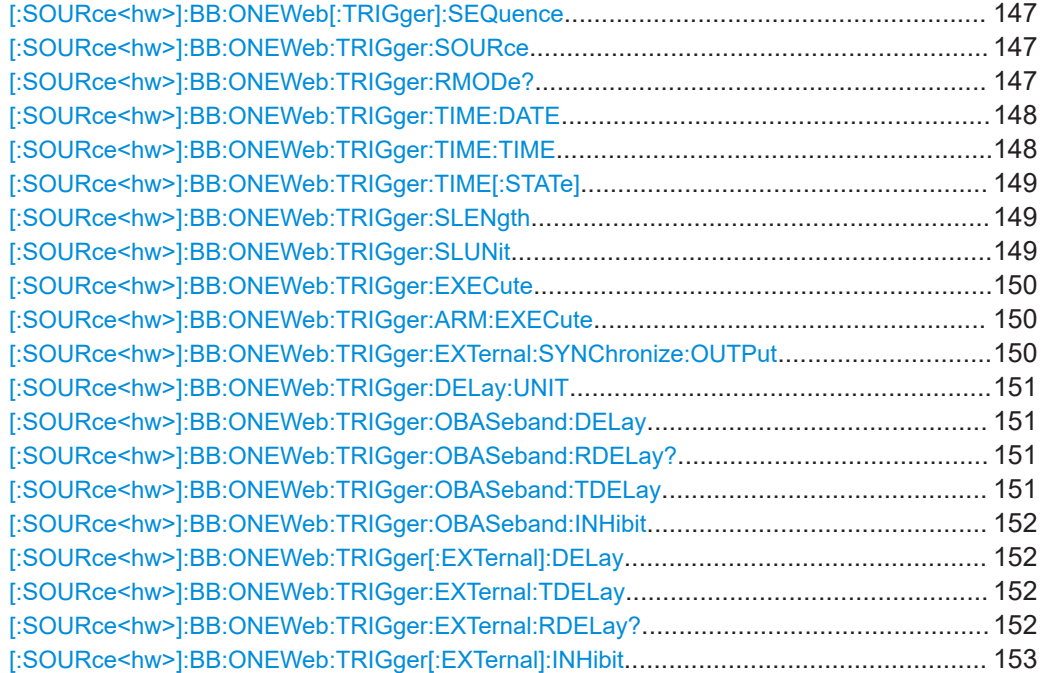

## <span id="page-146-0"></span>**[:SOURce<hw>]:BB:ONEWeb[:TRIGger]:SEQuence** <TrigMode>

Selects the trigger mode:

- $\bullet$   $\quad$  AUTO = auto
- RETRigger = retrigger
- $A A U T o =$  armed auto
- $ARETrigger = armed retrieval$
- $SINGle = single$

#### **Parameters:**

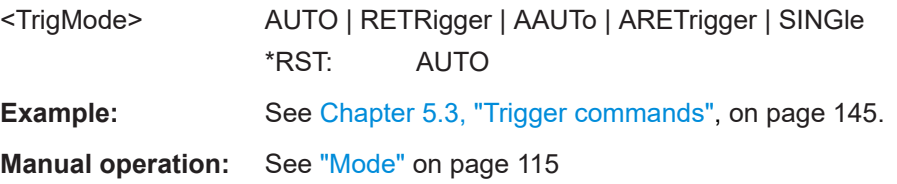

### **[:SOURce<hw>]:BB:ONEWeb:TRIGger:SOURce** <TrigSour>

Selects the trigger signal source and determines the way the triggering is executed. Provided are:

- Internal triggering by a command (INTernal)
- External trigger signal via one of the local or global connectors
	- EGT1|EGT2: External global trigger
	- EGC1|EGC2: External global clock
	- ELTRigger: External local trigger
	- ELCLock: External local clock
- Internal triggering by a signal from the other basebands  $(INTA|INTB)$
- OBASeband | BEXTernal | EXTernal: Setting only Provided only for backward compatibility with other Rohde & Schwarz signal generators.

```
The R&S SMW accepts these values and maps them automatically as follows:
EXTernal = EGT1, BEXTernal = EGT2, OBASeband = INTA or INTB
(depending on the current baseband)
```
## **Parameters:**

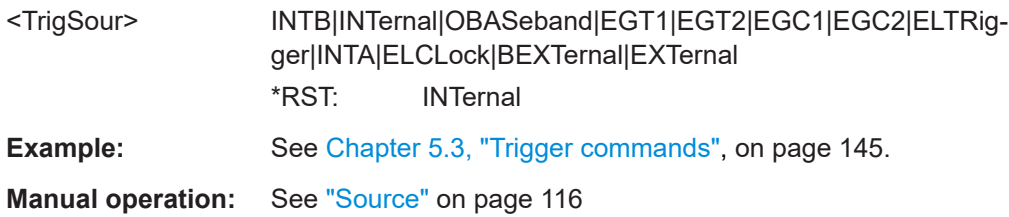

## **[:SOURce<hw>]:BB:ONEWeb:TRIGger:RMODe?**

Queries the signal generation status.

## <span id="page-147-0"></span>**Return values:**

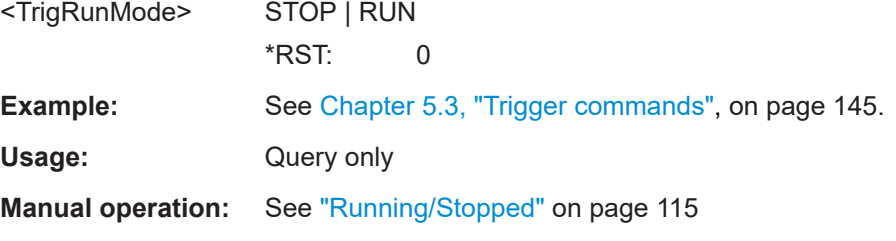

#### **[:SOURce<hw>]:BB:ONEWeb:TRIGger:TIME:DATE** <Year>, <Month>, <Day>

Sets the date for a time-based trigger signal. For trigger modes single or armed auto, you can activate triggering at this date via the following command:

SOURce<hw>:BB:<DigStd>:TRIGger:TIME:STATe

 $\langle$ DigStd> is the mnemonic for the digital standard, for example, ARB. Time-based triggering behaves analogously for all digital standards that support this feature.

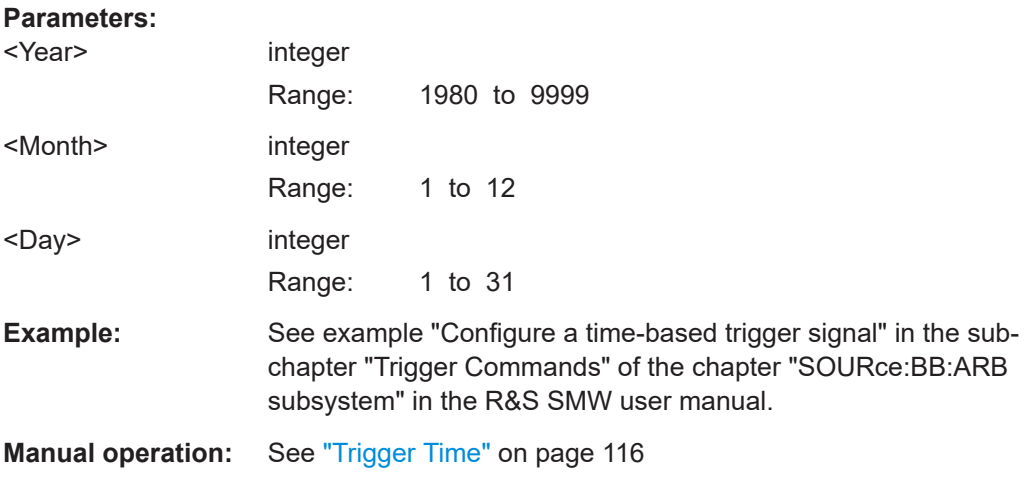

**[:SOURce<hw>]:BB:ONEWeb:TRIGger:TIME:TIME** <Hour>, <Minute>, <Second>

Sets the time for a time-based trigger signal. For trigger modes single or armed auto, you can activate triggering at this time via the following command:

SOURce<hw>:BB:<DigStd>:TRIGger:TIME:STATe

 $\langle$ DigStd> is the mnemonic for the digital standard, for example, ARB. Time-based triggering behaves analogously for all digital standards that support this feature.

#### **Parameters:**

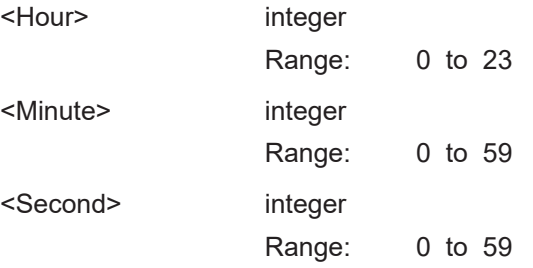

<span id="page-148-0"></span>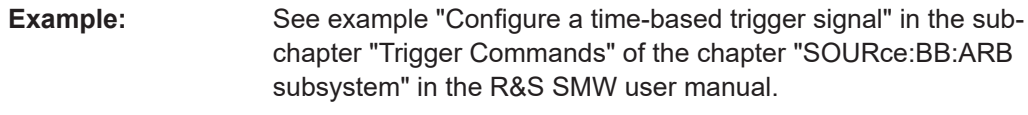

**Manual operation:** See ["Trigger Time"](#page-115-0) on page 116

#### **[:SOURce<hw>]:BB:ONEWeb:TRIGger:TIME[:STATe]** <State>

Activates time-based triggering with a fixed time reference. If activated, the R&S SMW triggers signal generation when its operating system time matches a specified time.

Specify the trigger date and trigger time with the following commands:

SOURce<hw>:BB:<DigStd>:TRIGger:TIME:DATE

SOURce<hw>:BB:<DigStd>:TRIGger:TIME:TIME

 $\langle$ DigStd> is the mnemonic for the digital standard, for example, ARB. Time-based triggering behaves analogously for all digital standards that support this feature.

#### **Parameters:**

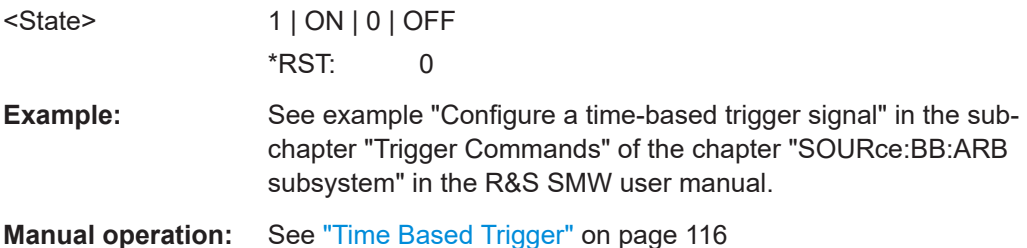

## **[:SOURce<hw>]:BB:ONEWeb:TRIGger:SLENgth** <TrigSeqLen>

Defines the length of the signal sequence that is output in the SINGle trigger mode.

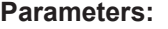

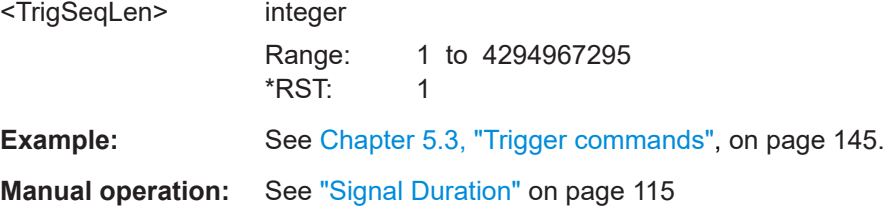

#### **[:SOURce<hw>]:BB:ONEWeb:TRIGger:SLUNit** <SeqLenUnit>

Defines the unit for the entry of the signal sequence length, generated after the trigger event.

**Parameters:** <SeqLenUnit> SEQuence | FRAMe | SUBFrame | SLOT | SAMPle **FRAMe** Single frame

<span id="page-149-0"></span>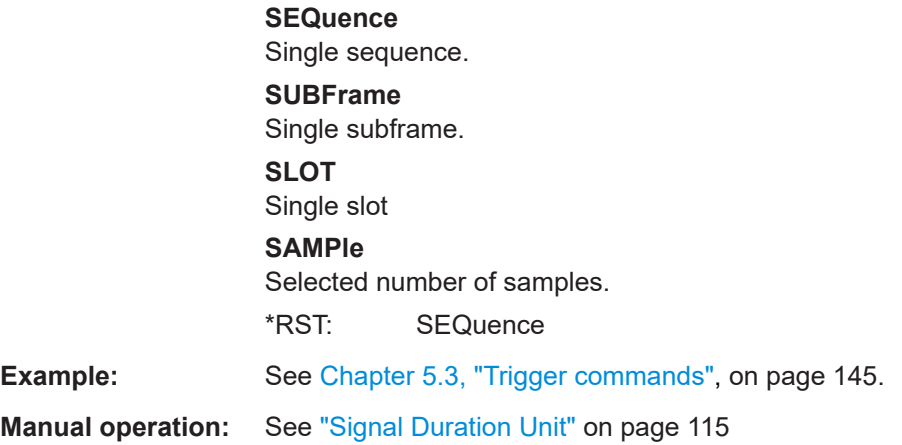

#### **[:SOURce<hw>]:BB:ONEWeb:TRIGger:EXECute**

Executes a trigger.

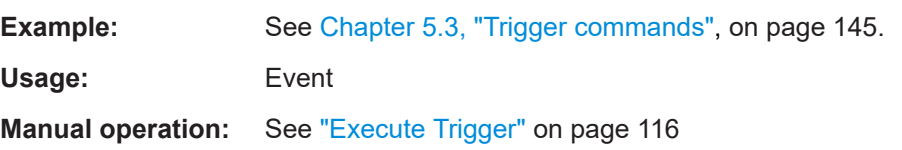

## **[:SOURce<hw>]:BB:ONEWeb:TRIGger:ARM:EXECute**

Stops signal generation; a subsequent trigger event restarts signal generation.

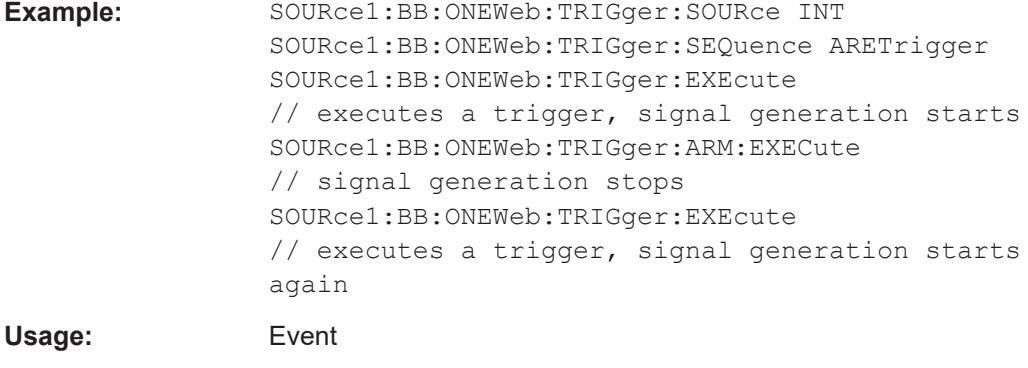

**Manual operation:** See "Arm" [on page 116](#page-115-0)

## **[:SOURce<hw>]:BB:ONEWeb:TRIGger:EXTernal:SYNChronize:OUTPut** <TrigSyncOut>

Enables output of the signal synchronous to the external trigger event.

### **Parameters:**

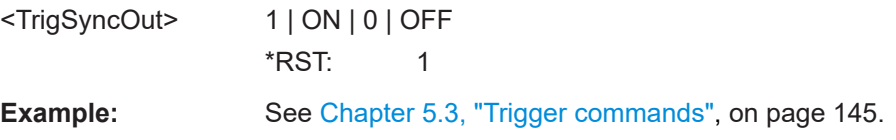

<span id="page-150-0"></span>**Manual operation:** See ["Sync. Output to External Trigger/Sync. Output to Trigger"](#page-116-0) [on page 117](#page-116-0)

## **[:SOURce<hw>]:BB:ONEWeb:TRIGger:DELay:UNIT** <TrigDelUnit>

Sets the units the trigger delay is expressed in.

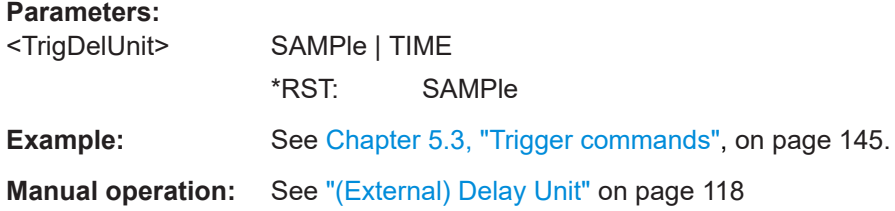

#### **[:SOURce<hw>]:BB:ONEWeb:TRIGger:OBASeband:DELay** <OthDelay>

Sets the trigger delay for triggering by the trigger signal from the other path.

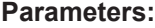

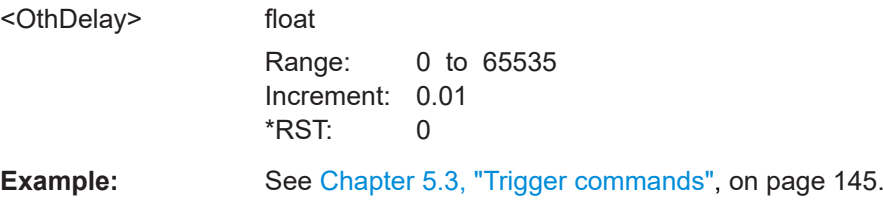

#### **[:SOURce<hw>]:BB:ONEWeb:TRIGger:OBASeband:RDELay?**

Queries the time a trigger event form the other path is delayed.

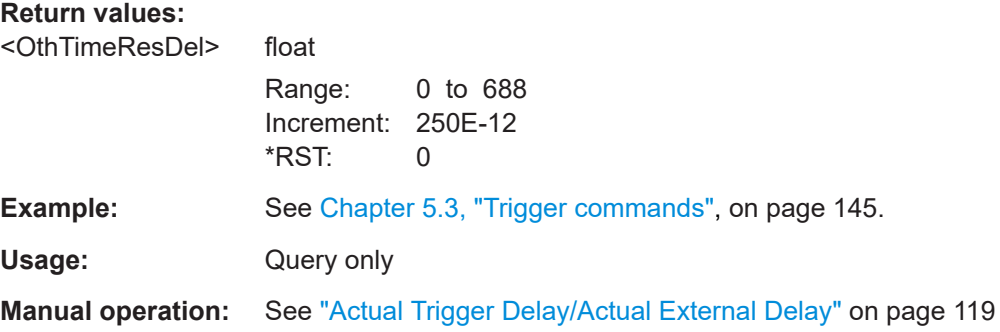

#### **[:SOURce<hw>]:BB:ONEWeb:TRIGger:OBASeband:TDELay** <OthTimeDelay>

Specifies the trigger delay for triggering by the signal from the other path.

#### **Parameters:**

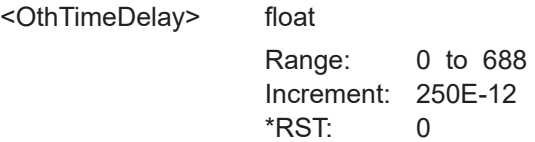

<span id="page-151-0"></span>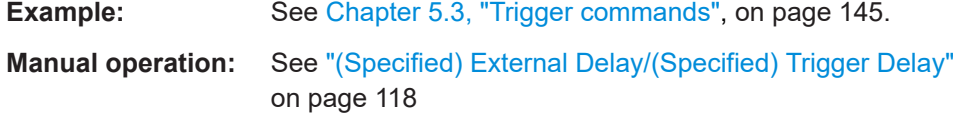

## **[:SOURce<hw>]:BB:ONEWeb:TRIGger:OBASeband:INHibit** <OthInhibit>

For triggering via the other path, specifies the duration by which a restart is inhibited.

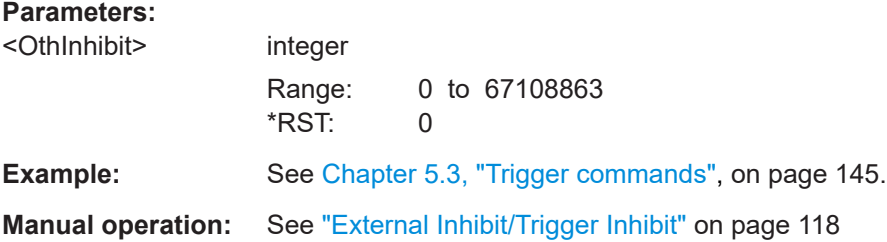

#### **[:SOURce<hw>]:BB:ONEWeb:TRIGger[:EXTernal]:DELay** <TrigExtDelay>

Sets the trigger delay.

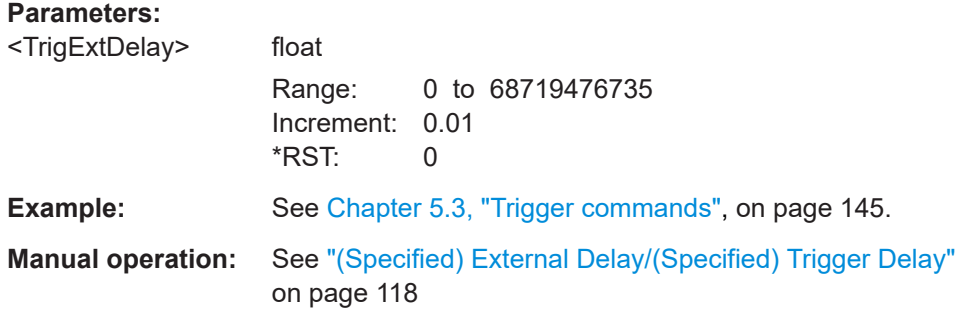

## **[:SOURce<hw>]:BB:ONEWeb:TRIGger:EXTernal:TDELay** <TrigExtTimeDel>

Specifies the trigger delay for external triggering. The value affects all external trigger signals.

#### **Parameters:**

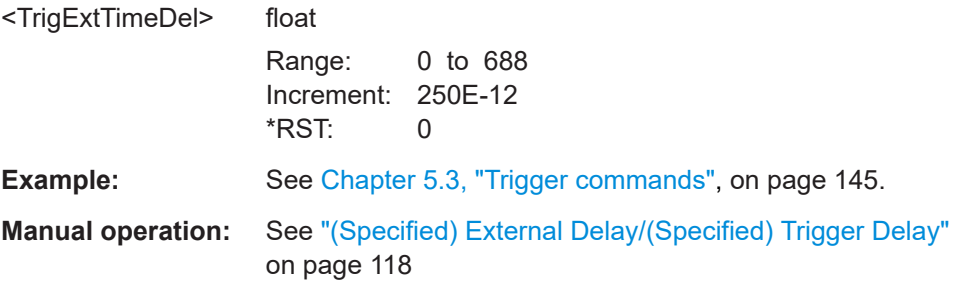

## **[:SOURce<hw>]:BB:ONEWeb:TRIGger:EXTernal:RDELay?**

Queries the time (in seconds) an external trigger event is delayed for.

## <span id="page-152-0"></span>**Return values:**

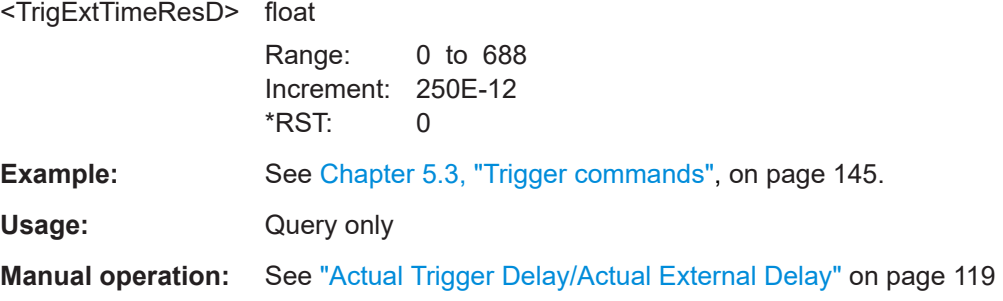

#### **[:SOURce<hw>]:BB:ONEWeb:TRIGger[:EXTernal]:INHibit** <TrigExtInhibit>

Specifies the duration by which a restart is inhibited.

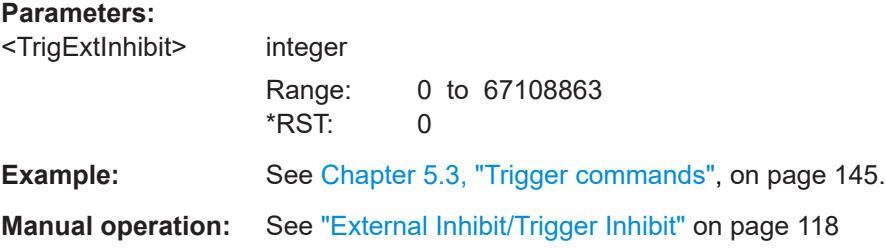

# **5.4 Marker commands**

#### **Example: Configure and enable standard marker signals**

```
SOURce:BB:ONEWeb:TRIGger:OUTPut2:MODE?
// RESTart
SOURce:BB:ONEWeb:TRIGger:OUTPut2:FOFFset 10
SOURce:BB:ONEWeb:TRIGger:OUTPut2:ROFFset 20
```
SOURce:BB:ONEWeb:TRIGger:OUTPut3:DELay 16

## **Commands:**

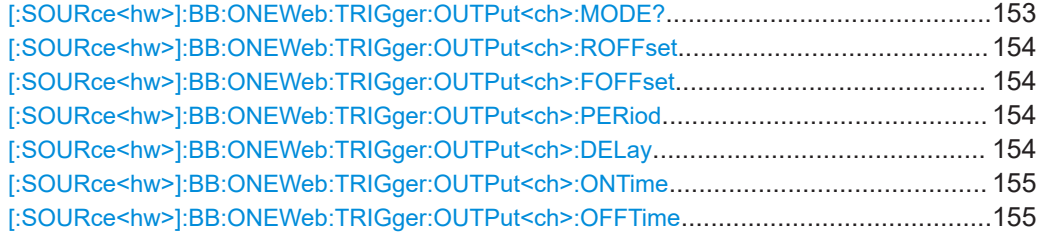

## **[:SOURce<hw>]:BB:ONEWeb:TRIGger:OUTPut<ch>:MODE?**

Queries the signal for the selected marker output.

<span id="page-153-0"></span>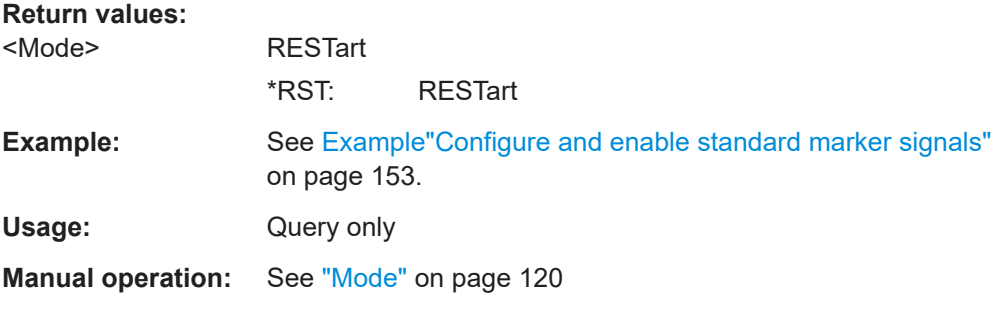

## **[:SOURce<hw>]:BB:ONEWeb:TRIGger:OUTPut<ch>:ROFFset** <MarkRiseOffs> **[:SOURce<hw>]:BB:ONEWeb:TRIGger:OUTPut<ch>:FOFFset** <MarkFallOffs> **Parameters:**

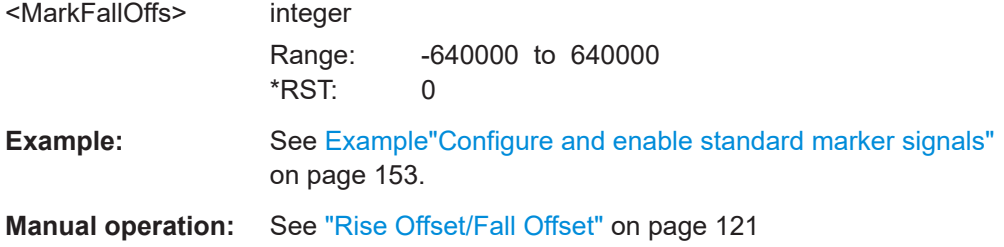

## **[:SOURce<hw>]:BB:ONEWeb:TRIGger:OUTPut<ch>:PERiod** <MarkUsrPer>

Sets the repetition rate for the signal at the marker outputs.

\*) If R&S SMW-B9 is installed, the minimum marker duration depends on the sample/ symbol rate.

See chapter "Basics on ..." in the R&S SMW user manual.

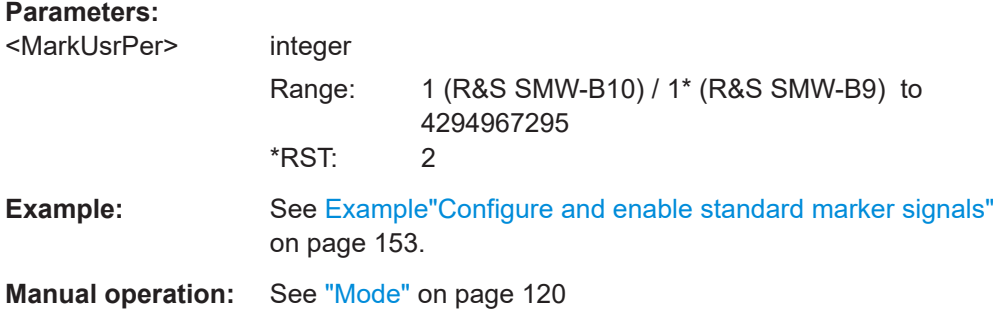

## **[:SOURce<hw>]:BB:ONEWeb:TRIGger:OUTPut<ch>:DELay** <MarkDelay>

Defines the delay between the signal on the marker outputs and the start of the signals.

## <span id="page-154-0"></span>**Parameters:**

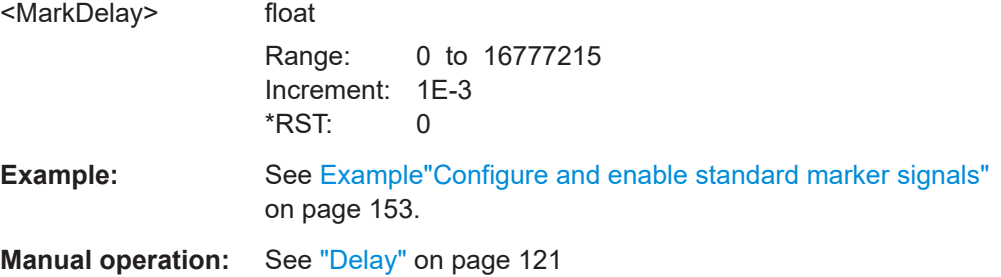

## **[:SOURce<hw>]:BB:ONEWeb:TRIGger:OUTPut<ch>:ONTime** <MarkTimeOn> **[:SOURce<hw>]:BB:ONEWeb:TRIGger:OUTPut<ch>:OFFTime** <MarkTimeOffs>

Sets the duration during which the marker output is on or off.

\*) If R&S SMW-B9 is installed, the minimum marker duration depends on the sample/ symbol rate.

See chapter "Basics on ..." in the R&S SMW user manual.

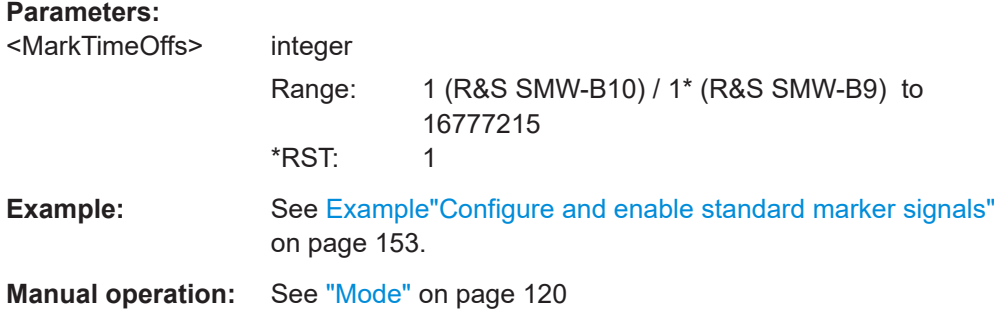

# **5.5 Clock commands**

#### **Example: Clock settings**

```
SOURce:BB:ONEWeb:CLOCk:SOURce ELCL
SOURce:BB:ONEWeb:CLOCk:MODE SAMP
CLOCk:INPUt:FREQuency?
```
### **Commands:**

[:SOURce<hw>]:BB:ONEWeb:CLOCk:SOURce................................................................155 [:SOURce<hw>]:BB:ONEWeb:CLOCk:MODE[...................................................................156](#page-155-0)

#### **[:SOURce<hw>]:BB:ONEWeb:CLOCk:SOURce** <ClocSource>

Selects the clock source:

- INTernal: Internal clock reference
- ELCLock: External local clock

<span id="page-155-0"></span>● EXTernal = ELCLock: Setting only Provided for backward compatibility with other Rohde & Schwarz signal generators

### **Parameters:**

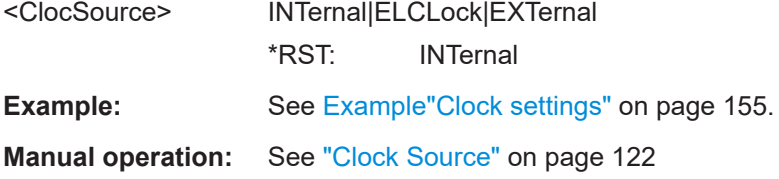

#### **[:SOURce<hw>]:BB:ONEWeb:CLOCk:MODE** <ClocMode>

Sets the type of externally supplied clock.

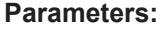

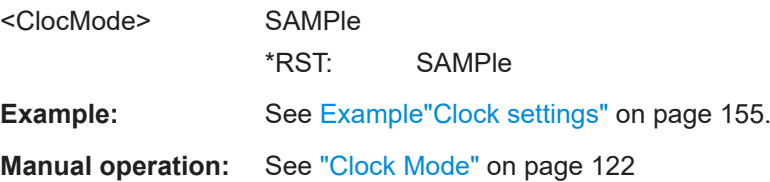

# **5.6 General downlink commands**

Option: R&S SMW-K130

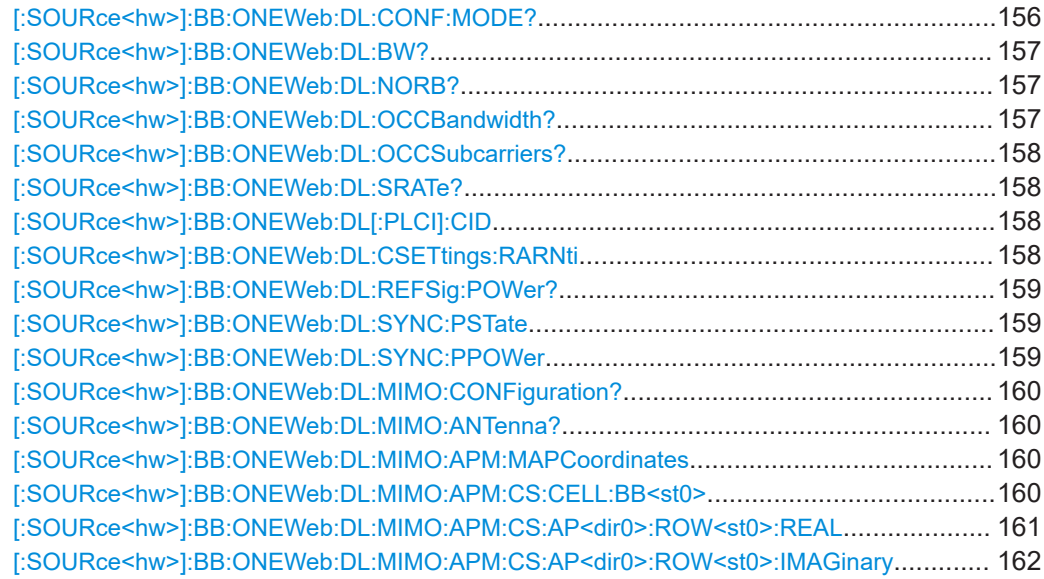

## **[:SOURce<hw>]:BB:ONEWeb:DL:CONF:MODE?**

Queries the PDSCH scheduling mode.

<span id="page-156-0"></span>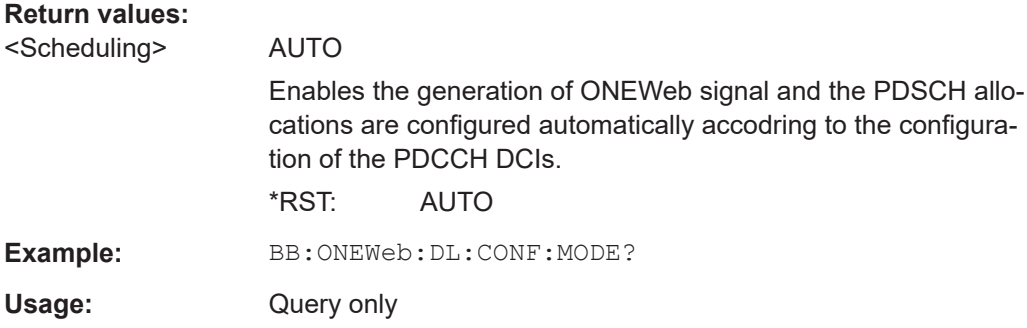

## **[:SOURce<hw>]:BB:ONEWeb:DL:BW?**

Queries the DL channel bandwidth.

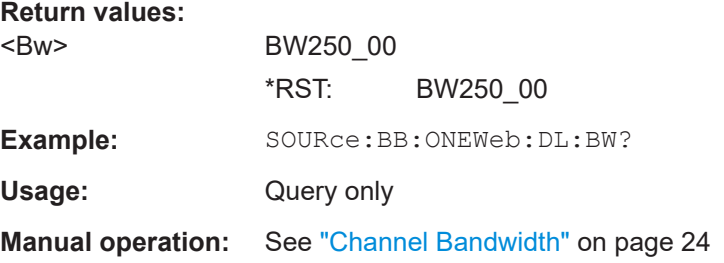

## **[:SOURce<hw>]:BB:ONEWeb:DL:NORB?**

Queries the number of physical resource blocks per subframe.

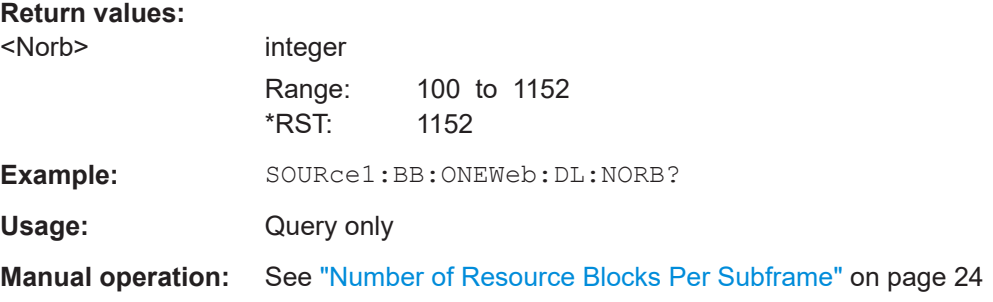

## **[:SOURce<hw>]:BB:ONEWeb:DL:OCCBandwidth?**

Queries the occupied bandwidth.

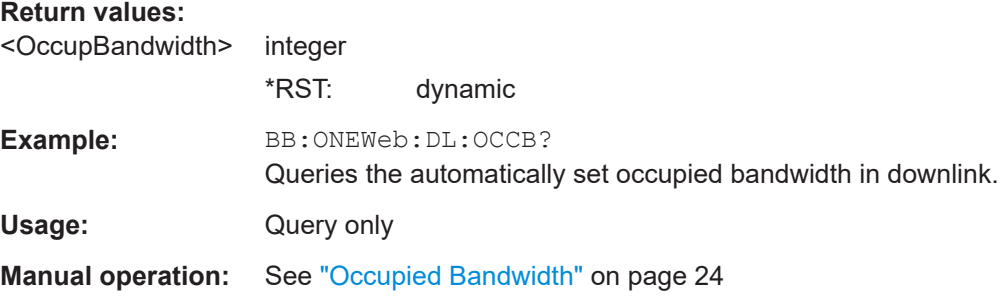

## <span id="page-157-0"></span>**[:SOURce<hw>]:BB:ONEWeb:DL:OCCSubcarriers?**

Queries the occupied subcarriers.

## **Return values:**

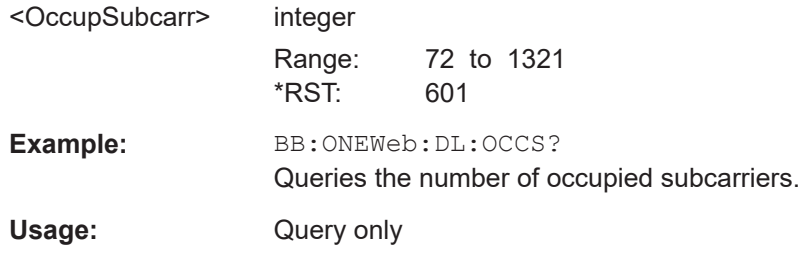

#### **[:SOURce<hw>]:BB:ONEWeb:DL:SRATe?**

Queries the sampling rate.

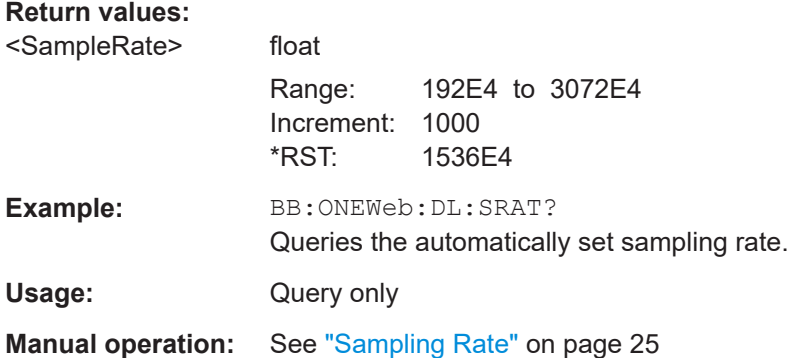

## **[:SOURce<hw>]:BB:ONEWeb:DL[:PLCI]:CID** <CellId>

Sets the cell identity.

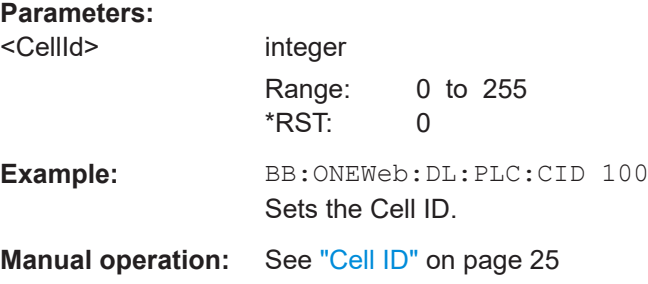

#### **[:SOURce<hw>]:BB:ONEWeb:DL:CSETtings:RARNti** <RaRnti>

Sets the random-access response identity RA-RNTI.

The value selected here determines the value of the parameter "UE\_ID/n\_RNTI" in case a RA\_RNTI "User" is selected.

## <span id="page-158-0"></span>**Parameters:**

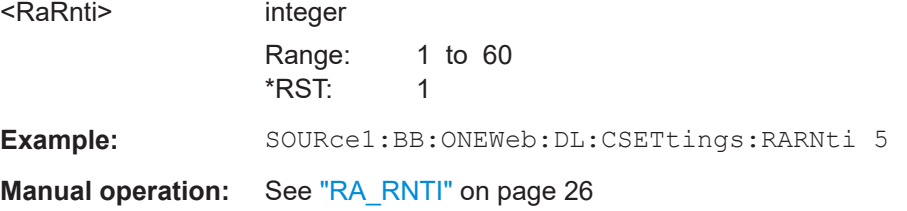

## **[:SOURce<hw>]:BB:ONEWeb:DL:REFSig:POWer?**

Queries the reference signal power.

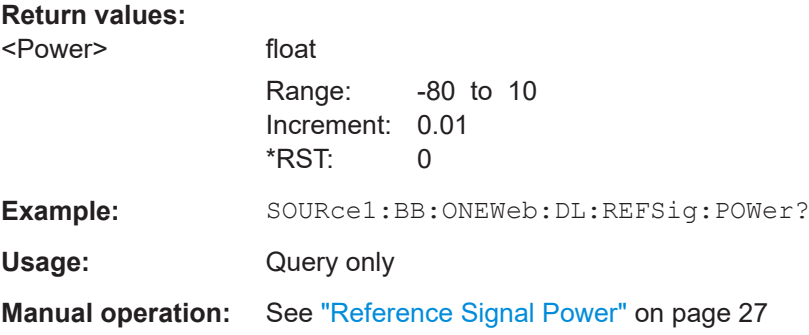

## **[:SOURce<hw>]:BB:ONEWeb:DL:SYNC:PSTate** <PSyncState>

Sets the P-SYNC signal transmission state.

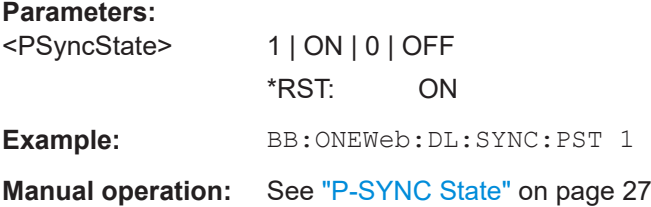

#### **[:SOURce<hw>]:BB:ONEWeb:DL:SYNC:PPOWer** <PPower>

Sets the power of the primary synchronization signal (P-SYNC).

## **Parameters:**

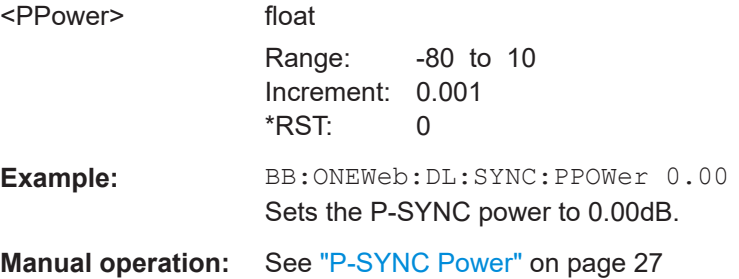

## <span id="page-159-0"></span>**[:SOURce<hw>]:BB:ONEWeb:DL:MIMO:CONFiguration?**

Queries the global MIMO configuration.

#### **Return values:**

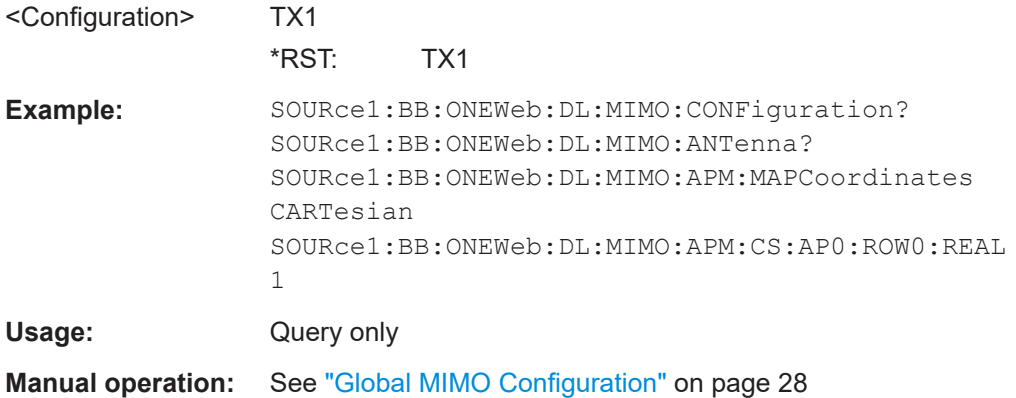

## **[:SOURce<hw>]:BB:ONEWeb:DL:MIMO:ANTenna?**

Queries the simulated antenna.

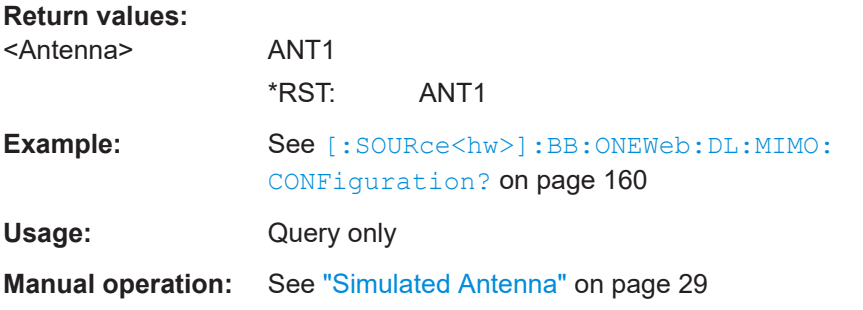

#### **[:SOURce<hw>]:BB:ONEWeb:DL:MIMO:APM:MAPCoordinates** <Type>

Switches between the cartesian and cylindrical coordinates representation.

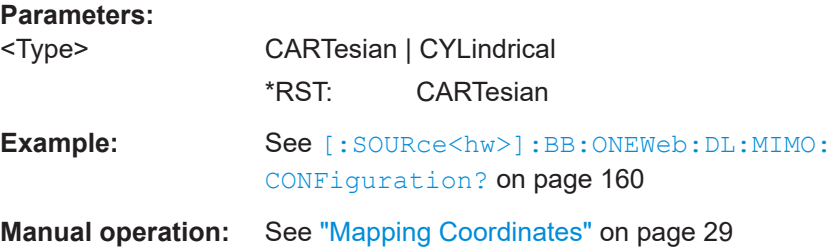

## **[:SOURce<hw>]:BB:ONEWeb:DL:MIMO:APM:CS:CELL:BB<st0>** <AntPortCCIndex>

Maps a component carrier to a baseband.

<span id="page-160-0"></span>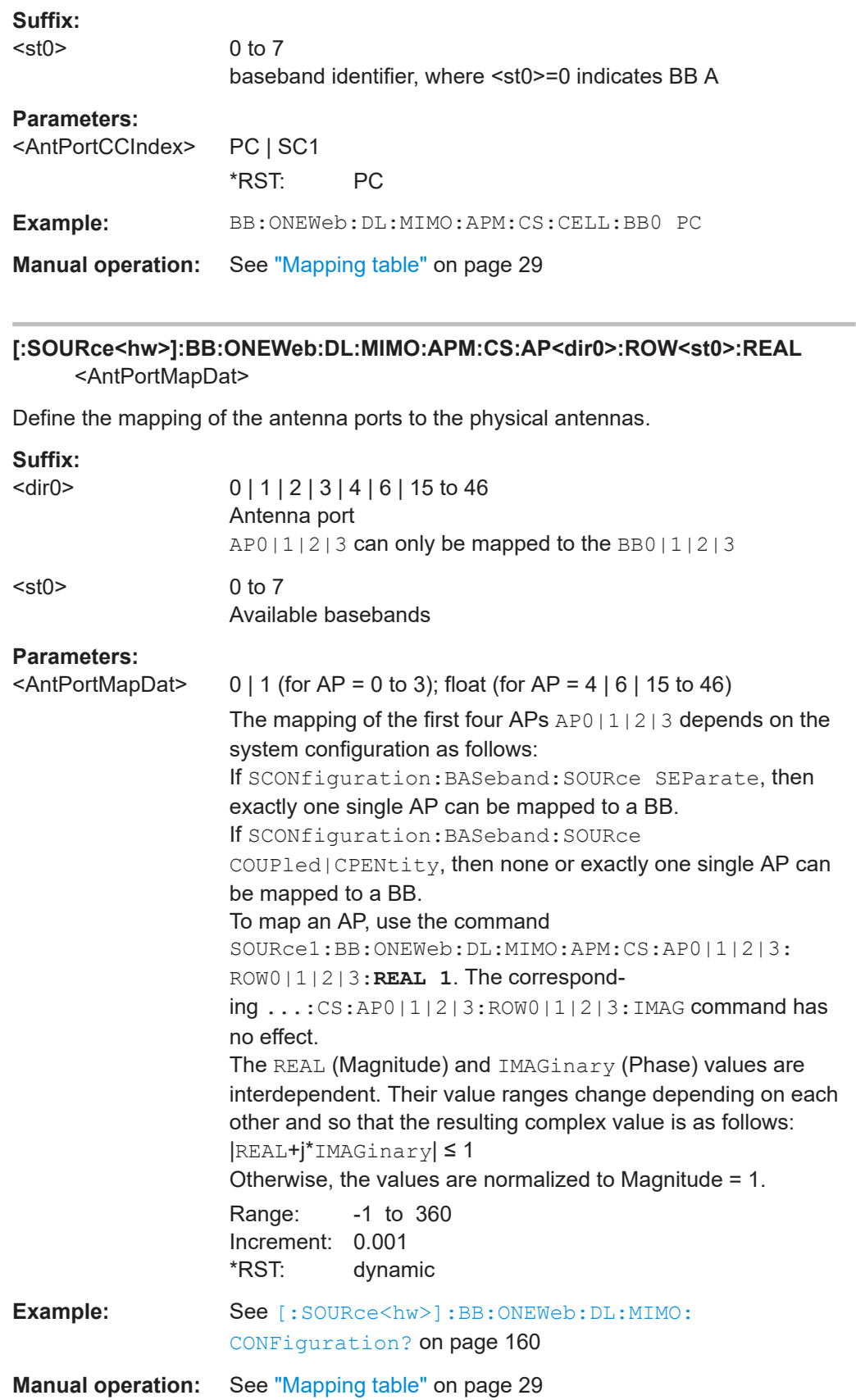

<span id="page-161-0"></span>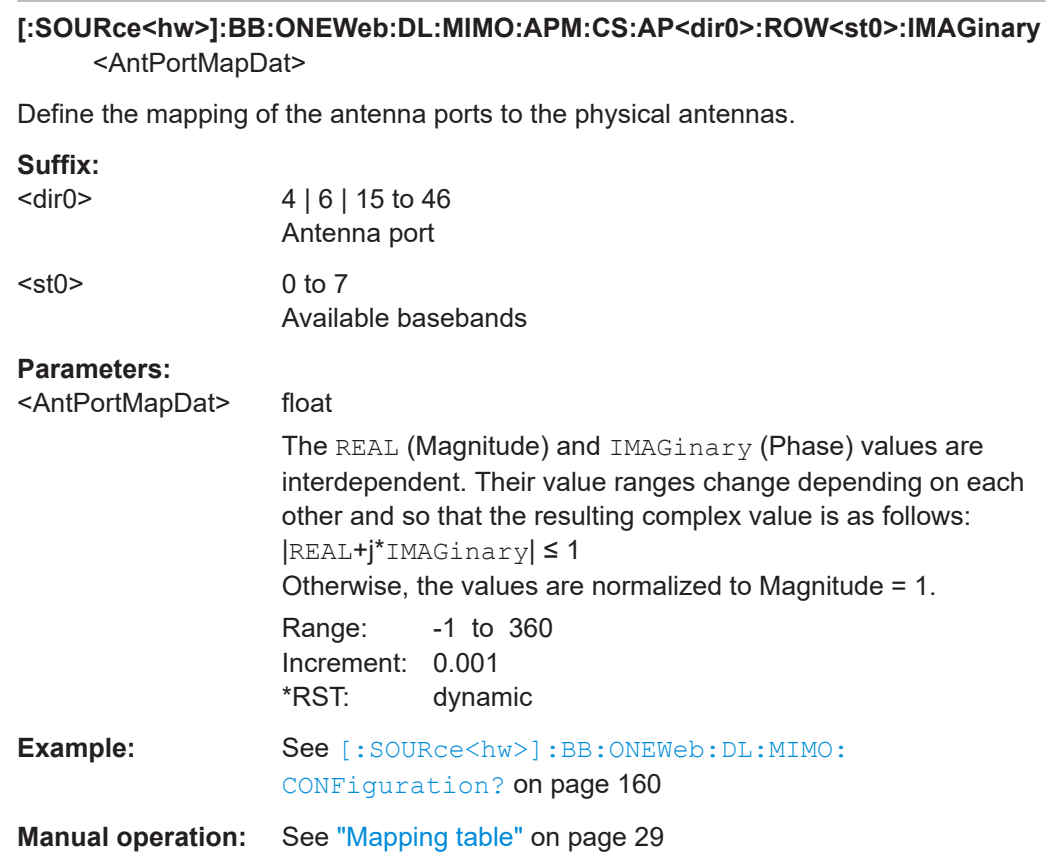

# **5.7 DL frame configuration**

Option: R&S SMW-K130

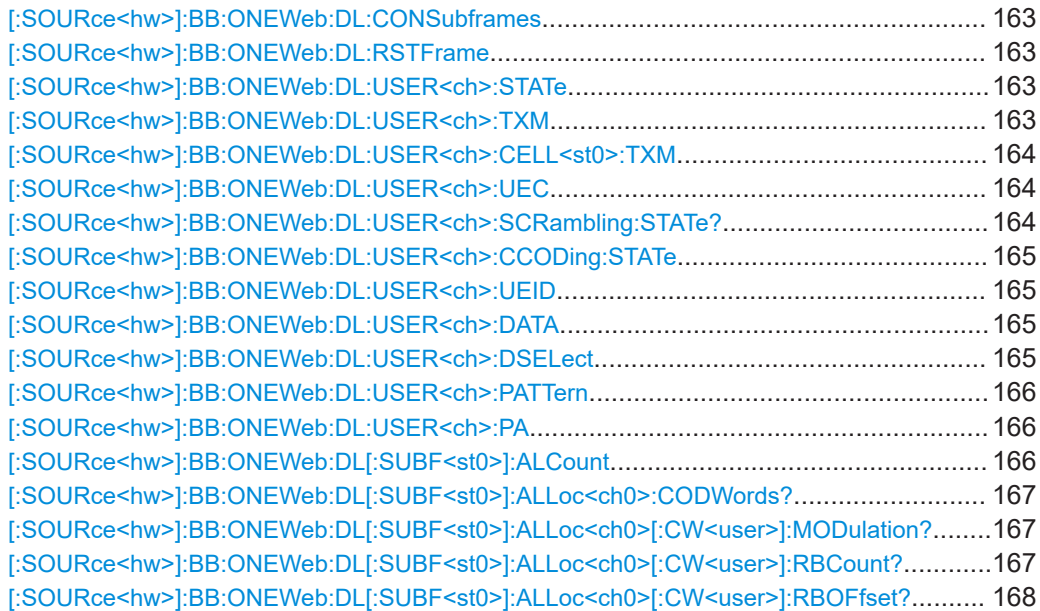

<span id="page-162-0"></span>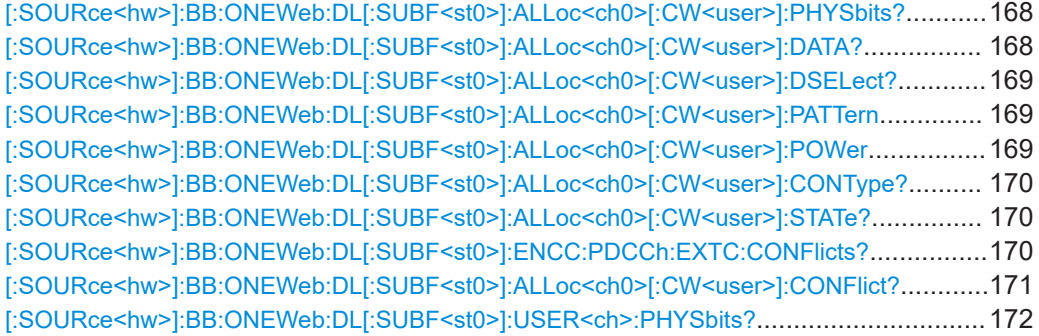

## **[:SOURce<hw>]:BB:ONEWeb:DL:CONSubframes** <ConSubFrames>

Sets the number of configurable subframes.

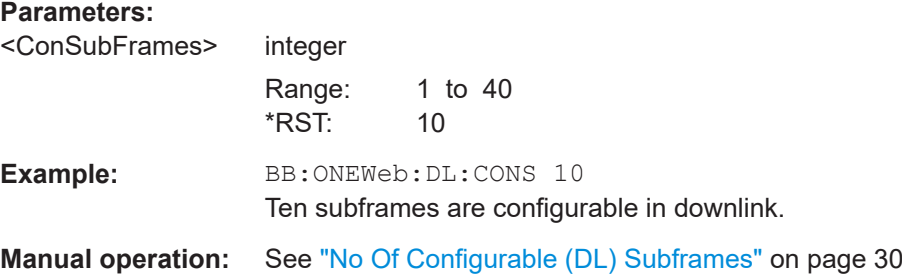

## **[:SOURce<hw>]:BB:ONEWeb:DL:RSTFrame**

Resets all subframe settings of the selected link direction to the default values.

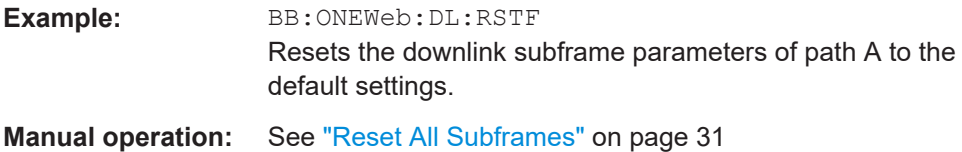

#### **[:SOURce<hw>]:BB:ONEWeb:DL:USER<ch>:STATe** <UserState>

Enables/disables a user.

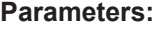

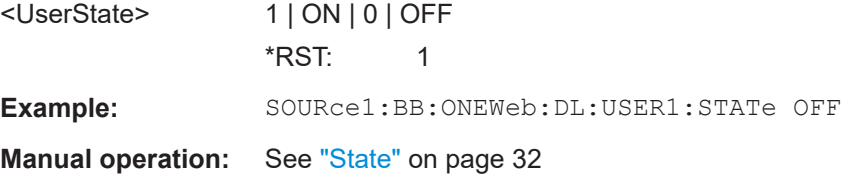

## **[:SOURce<hw>]:BB:ONEWeb:DL:USER<ch>:TXM** <TxMode>

Sets the transmission mode.

<span id="page-163-0"></span>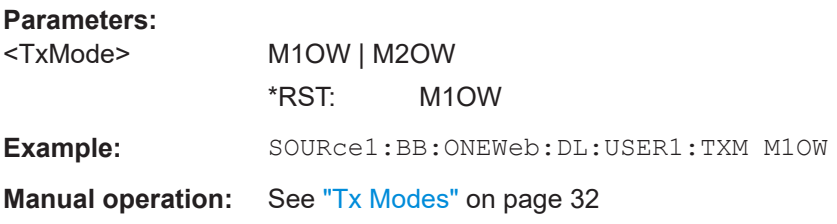

## **[:SOURce<hw>]:BB:ONEWeb:DL:USER<ch>:CELL<st0>:TXM** <TxMode>

Sets the transmission mode of the user.

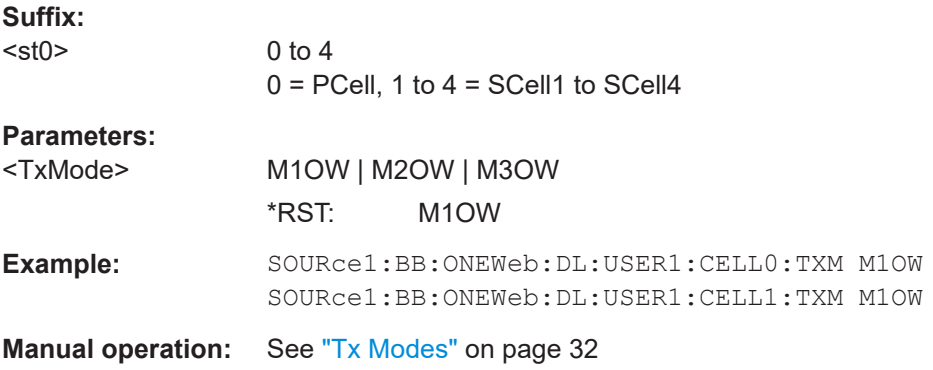

## **[:SOURce<hw>]:BB:ONEWeb:DL:USER<ch>:UEC** <UECategory>

Sets the UE Category.

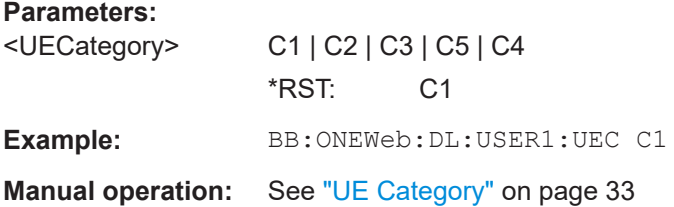

## **[:SOURce<hw>]:BB:ONEWeb:DL:USER<ch>:SCRambling:STATe?**

Queries the scrambling state for all allocations belonging to the selected user.

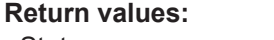

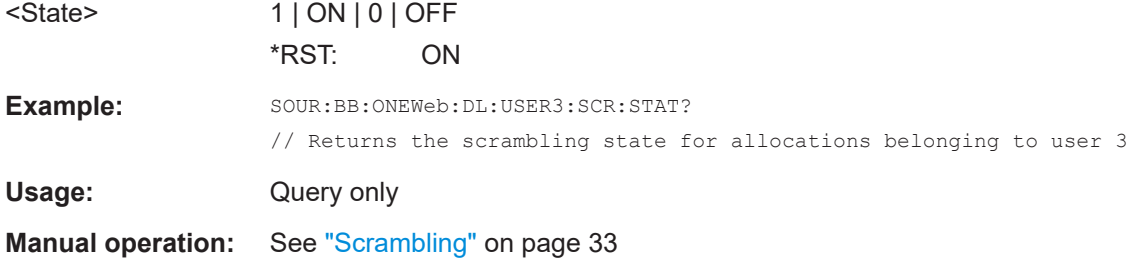

## <span id="page-164-0"></span>**[:SOURce<hw>]:BB:ONEWeb:DL:USER<ch>:CCODing:STATe** <State>

Sets the channel coding for all allocations belonging to the selected user.

**Parameters:**

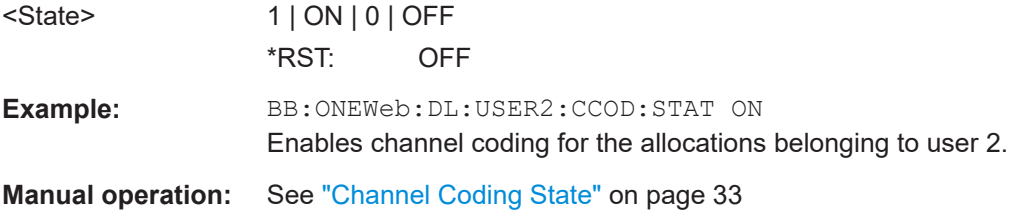

#### **[:SOURce<hw>]:BB:ONEWeb:DL:USER<ch>:UEID** <Ueid>

Sets the user equipment ID.

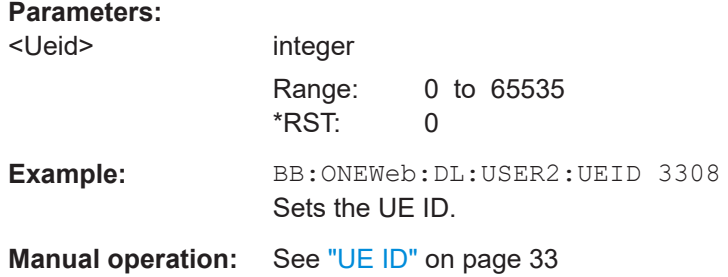

## **[:SOURce<hw>]:BB:ONEWeb:DL:USER<ch>:DATA** <Data>

Selects the data source for the selected user configuration.

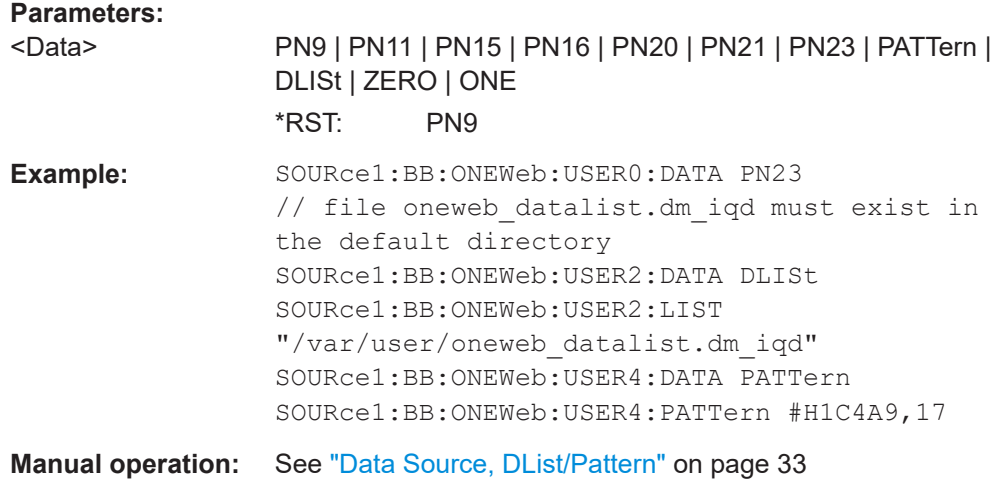

#### **[:SOURce<hw>]:BB:ONEWeb:DL:USER<ch>:DSELect** <DSelect>

Selects an existing data list file from the default directory or from the specific directory.

<span id="page-165-0"></span>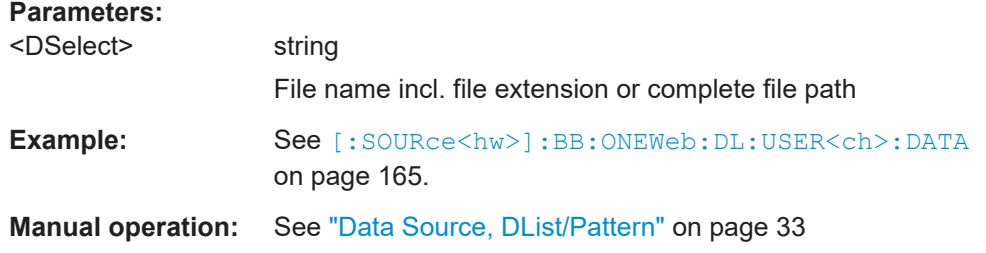

## **[:SOURce<hw>]:BB:ONEWeb:DL:USER<ch>:PATTern** <Pattern>, <BitCount>

Sets a bit pattern as data source.

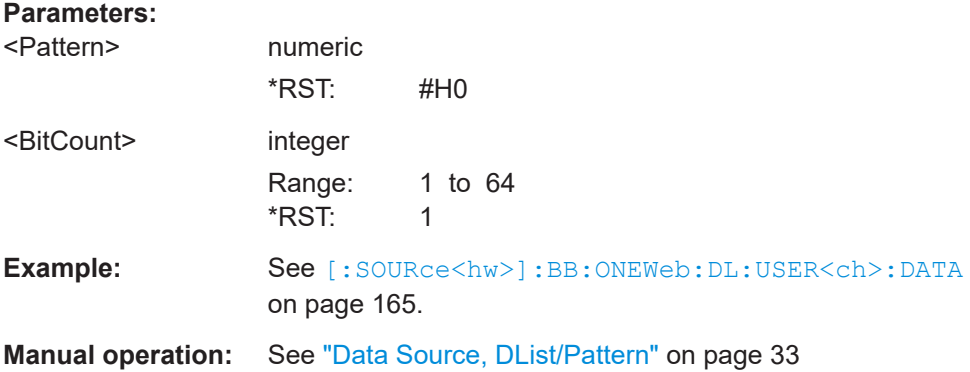

#### **[:SOURce<hw>]:BB:ONEWeb:DL:USER<ch>:PA** <Power>

Sets PDSCH power factor.

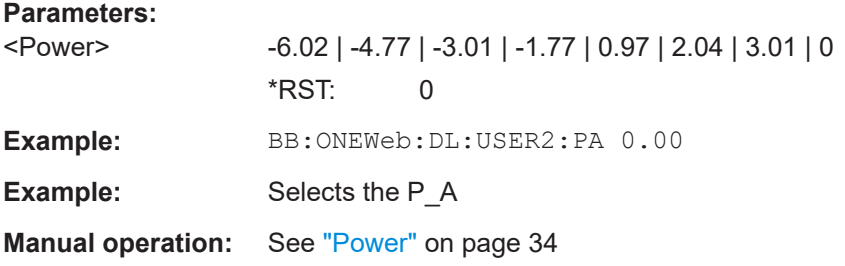

#### **[:SOURce<hw>]:BB:ONEWeb:DL[:SUBF<st0>]:ALCount** <AllocCount>

Sets the number of scheduled allocations in the selected subframe. The maximum number of allocations that can be scheduled depends on the number of the selected resource blocks.

## **Parameters:** <AllocCount>

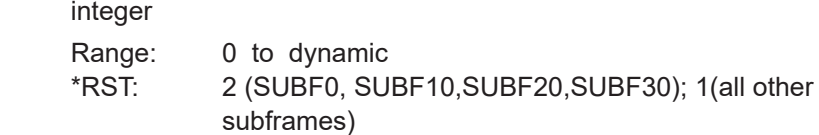

<span id="page-166-0"></span>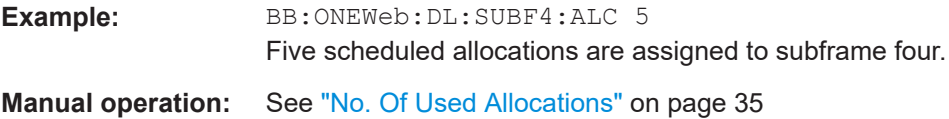

## **[:SOURce<hw>]:BB:ONEWeb:DL[:SUBF<st0>]:ALLoc<ch0>:CODWords?**

Queries the number of codewords for an allocation.

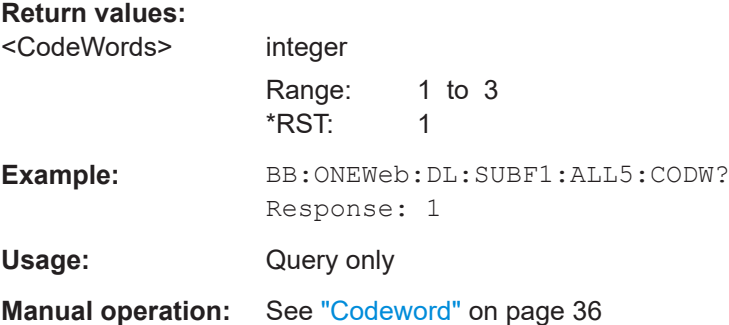

## **[:SOURce<hw>]:BB:ONEWeb:DL[:SUBF<st0>]:ALLoc<ch0>[:CW<user>]: MODulation?**

Queries the modulation scheme for the allocation.

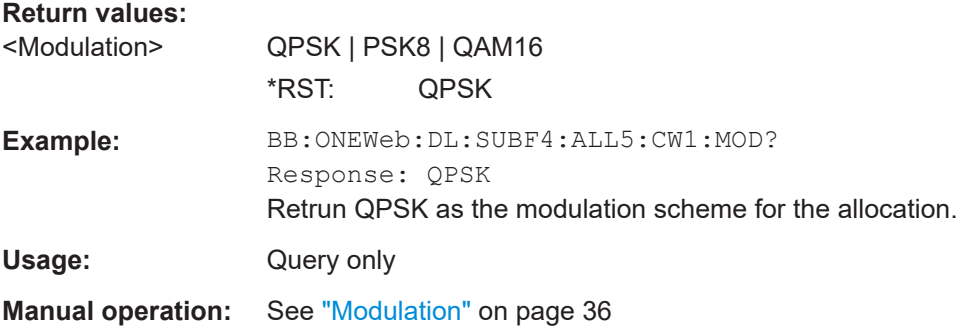

## **[:SOURce<hw>]:BB:ONEWeb:DL[:SUBF<st0>]:ALLoc<ch0>[:CW<user>]: RBCount?**

Queries the number of resource block for the selected allocation. The value is set automatically according to the current allocation settings.

## **Return values:**

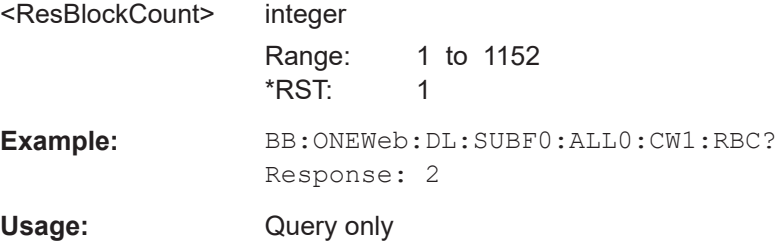

<span id="page-167-0"></span>**Manual operation:** See ["No. RB \(Resource Blocks\)"](#page-35-0) on page 36

## **[:SOURce<hw>]:BB:ONEWeb:DL[:SUBF<st0>]:ALLoc<ch0>[:CW<user>]: RBOFfset?**

Queries the start resource block of the selected allocation.

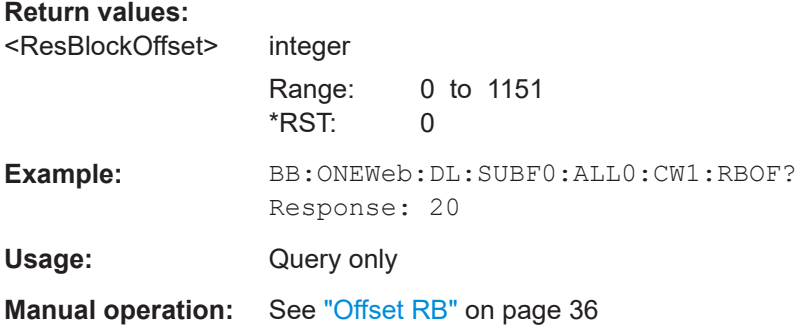

## **[:SOURce<hw>]:BB:ONEWeb:DL[:SUBF<st0>]:ALLoc<ch0>[:CW<user>]: PHYSbits?**

Queries the number of physical bits for the selected allocation. The value is set automatically according to the current allocation settings.

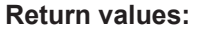

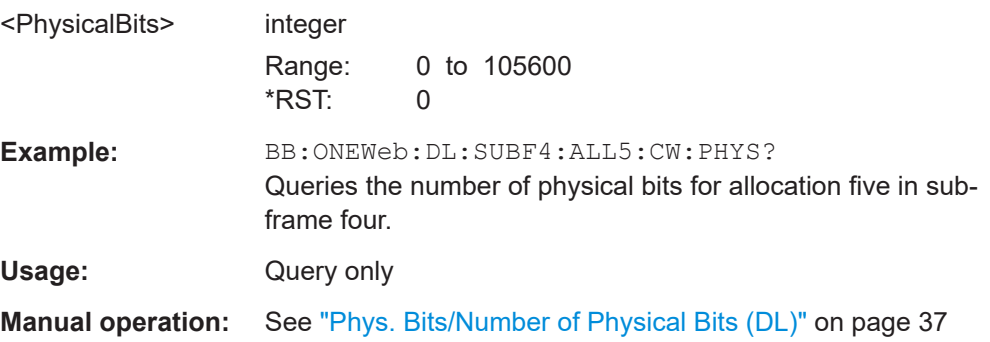

## **[:SOURce<hw>]:BB:ONEWeb:DL[:SUBF<st0>]:ALLoc<ch0>[:CW<user>]:DATA?**

Queries the data source for the selected allocation.

#### **Return values:**

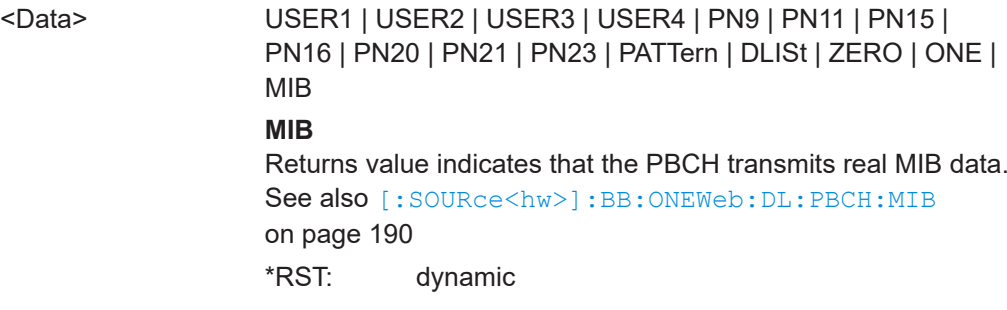

<span id="page-168-0"></span>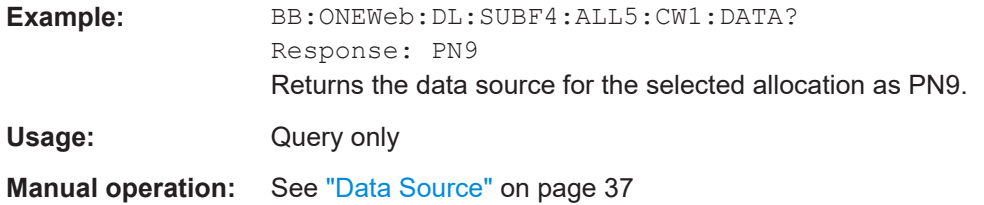

## **[:SOURce<hw>]:BB:ONEWeb:DL[:SUBF<st0>]:ALLoc<ch0>[:CW<user>]: DSELect?**

Queries an existing data list file from the default directory or from the specific directory.

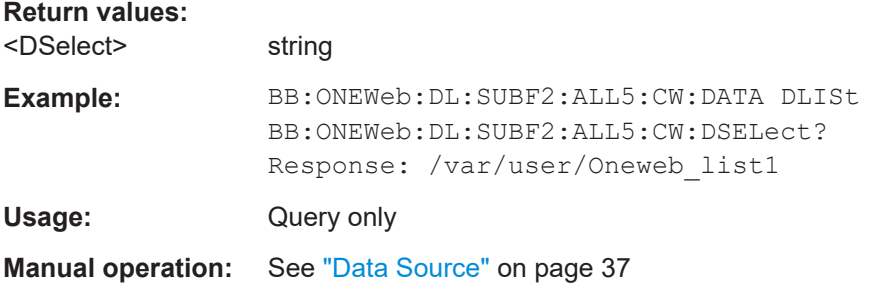

## **[:SOURce<hw>]:BB:ONEWeb:DL[:SUBF<st0>]:ALLoc<ch0>[:CW<user>]:PATTern** <Pattern>, <BitCount>

Sets a bit pattern as data source.

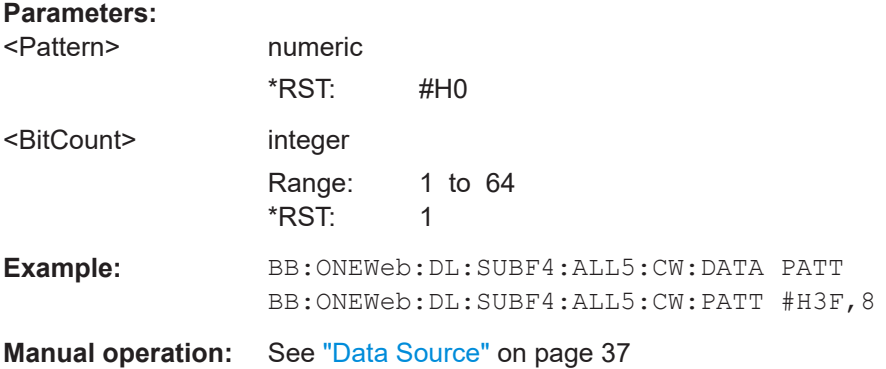

## **[:SOURce<hw>]:BB:ONEWeb:DL[:SUBF<st0>]:ALLoc<ch0>[:CW<user>]:POWer** <Power>

Sets the power  $P_{PDSCH}$  respectively  $P_{PBCH}$  for the selected allocation. The power of the PDCCH allocation  $P_{PDCCH}$  is read-only. The value is set with the command  $[$  : [SOURce<hw>\]:BB:ONEWeb:DL\[:SUBF<st0>\]:ENCC:PDCCh:POWer](#page-174-0).

For allocations with two codewords, the power for the second codeword is automatically set to the power set for first one.

## <span id="page-169-0"></span>**Parameters:**

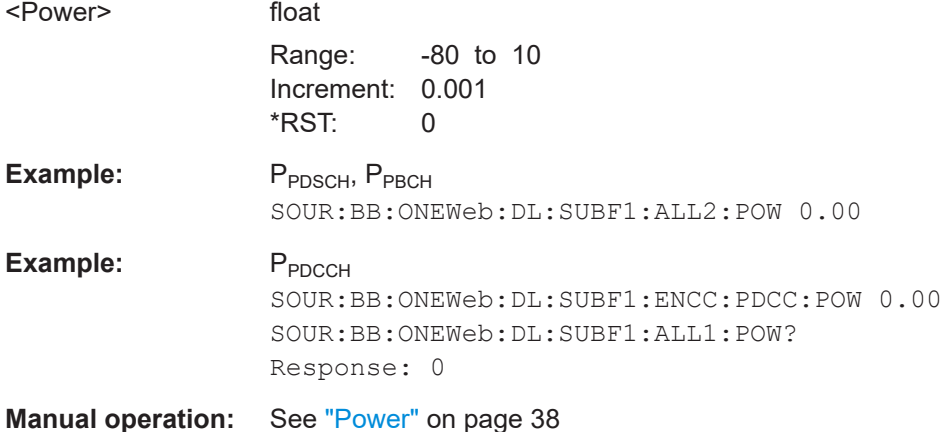

## **[:SOURce<hw>]:BB:ONEWeb:DL[:SUBF<st0>]:ALLoc<ch0>[:CW<user>]: CONType?**

Queries the type for the selected allocation.

PBCH can be configured in subframe 0 only.

# **Return values:**  <ConType> PDSCh | PBCH | PDCCh | EPD1 | EPD2 \*RST: PDSCh Example: BB:ONEWeb:DL:SUBF4:ALL5:CW:CONT? Response: PDSC Usage: Query only **Manual operation:** See ["Content Type"](#page-37-0) on page 38

#### **[:SOURce<hw>]:BB:ONEWeb:DL[:SUBF<st0>]:ALLoc<ch0>[:CW<user>]:STATe?**

Queries the allocation state?

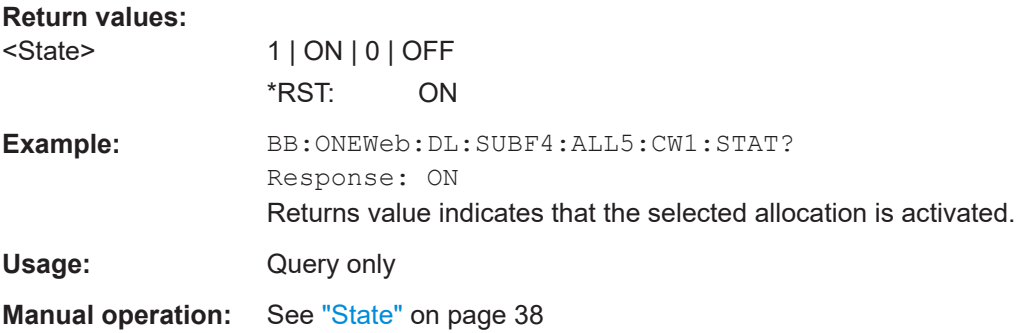

### **[:SOURce<hw>]:BB:ONEWeb:DL[:SUBF<st0>]:ENCC:PDCCh:EXTC:CONFlicts?**

Queries the number of conflicts between the DCI formats.

<span id="page-170-0"></span>To query whether there is a conflict in one particular PDCCH item, use the command [\[:SOURce<hw>\]:BB:ONEWeb:DL\[:SUBF<st0>\]:ENCC:PDCCh:EXTC:](#page-180-0) [ITEM<ch0>:CONFlict?](#page-180-0) on page 181.

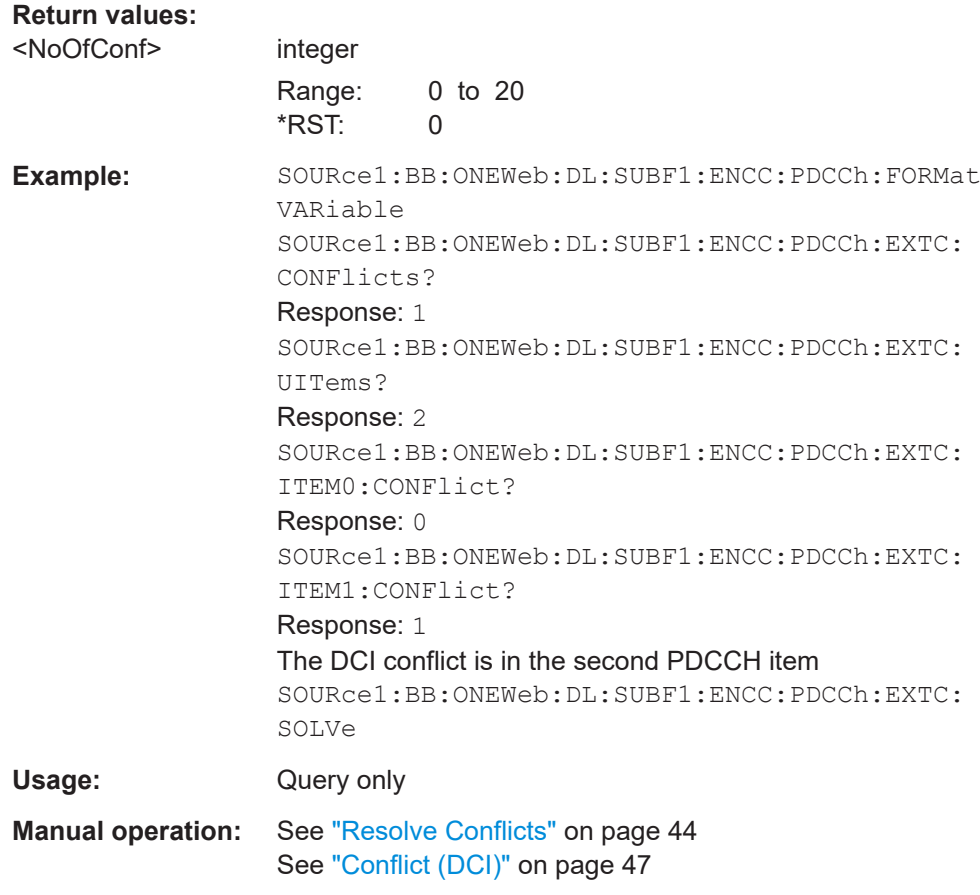

## **[:SOURce<hw>]:BB:ONEWeb:DL[:SUBF<st0>]:ALLoc<ch0>[:CW<user>]: CONFlict?**

Indicates a conflict between two allocations.

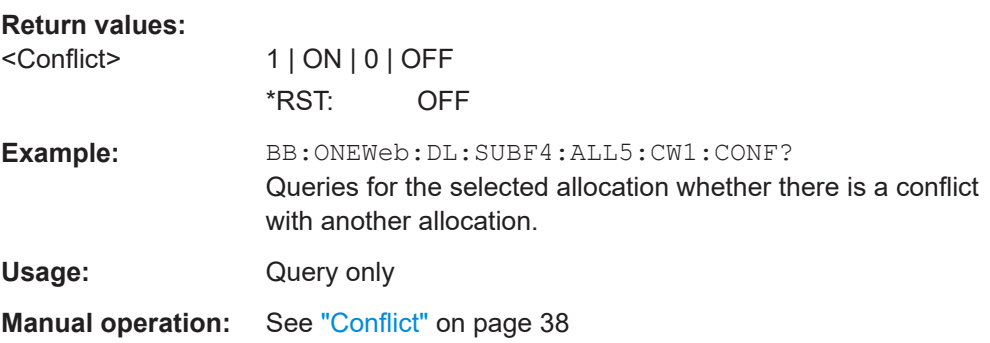

#### <span id="page-171-0"></span>**[:SOURce<hw>]:BB:ONEWeb:DL[:SUBF<st0>]:USER<ch>:PHYSbits?**

Queries the size of the selected allocation in bits and considering the subcarriers that are used for other signals or channels with higher priority.

If a User 1...4 is selected for the "Data Source" in the allocation table for the corresponding allocation, the value of the parameter "Number of Physical Bits" is the sum of the "Physical Bits" of all single allocations that belong to the same user in the selected subframe.

#### **Return values:**

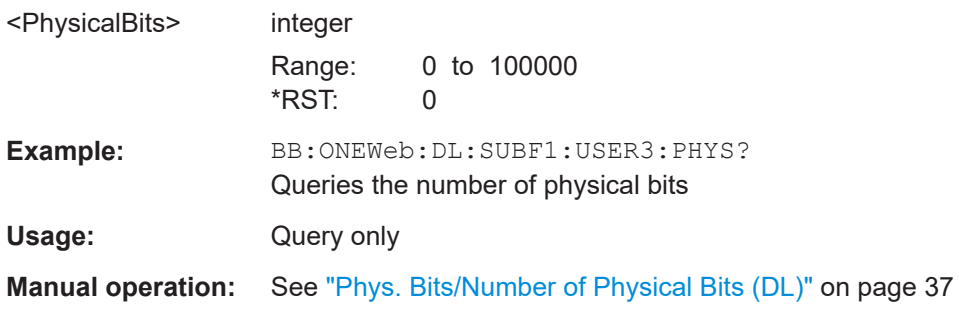

# **5.8 Enhanced PCFICH and PDCCH configuration commands**

#### Option: R&S SMW-K130

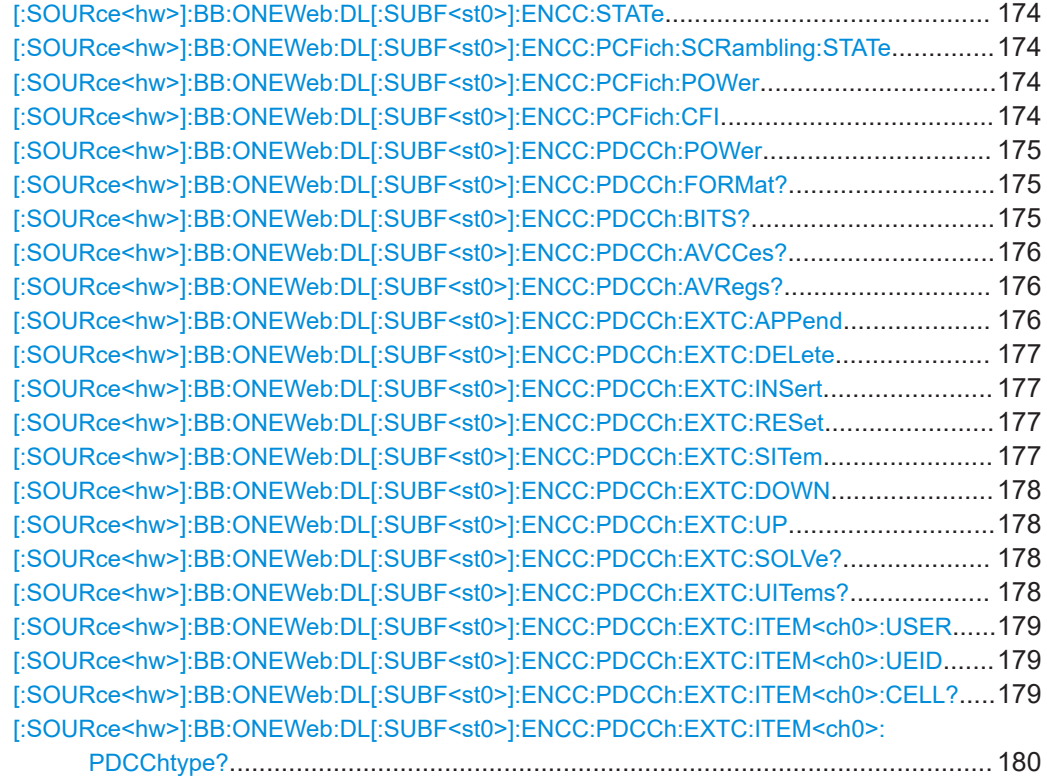

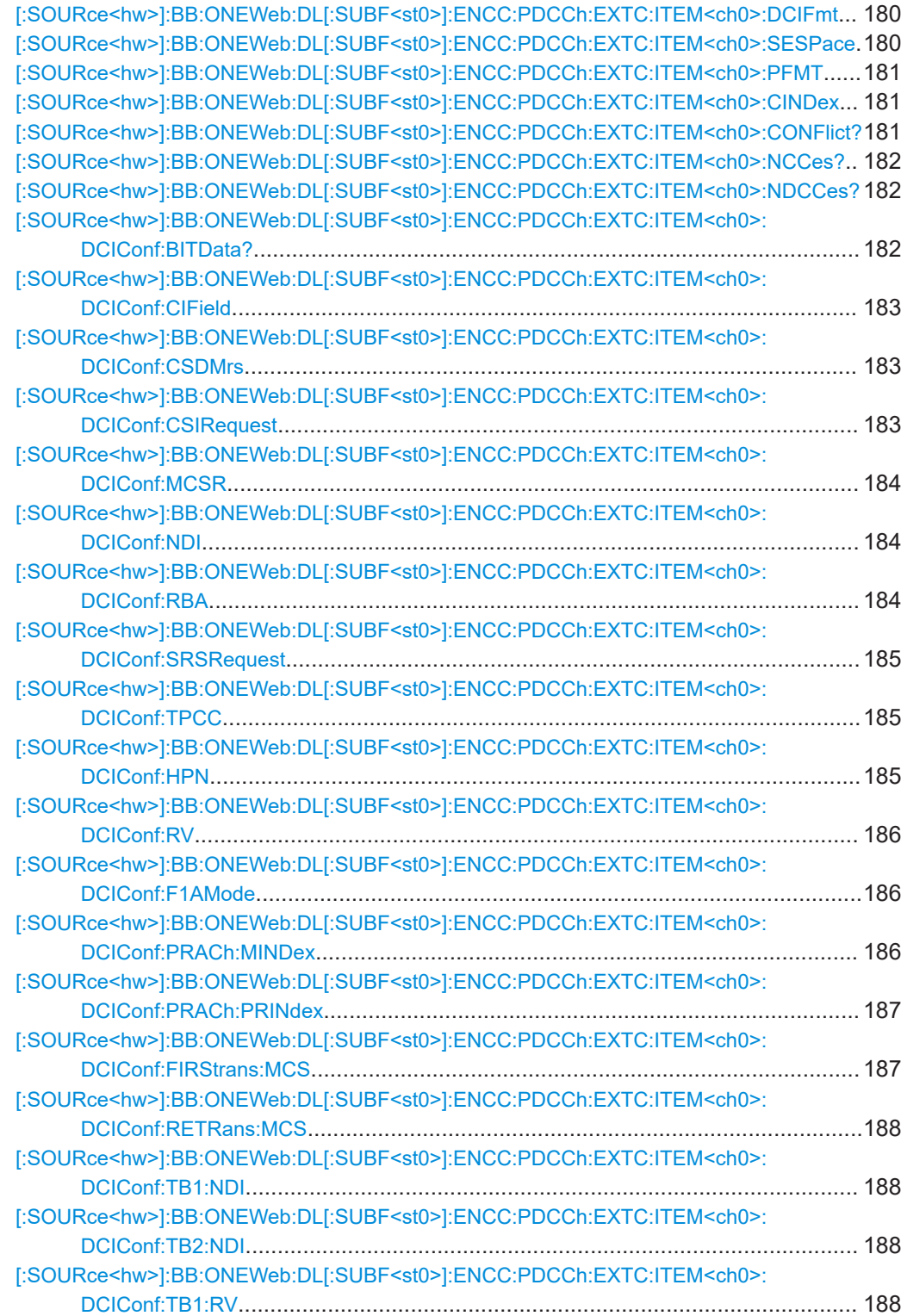

<span id="page-173-0"></span>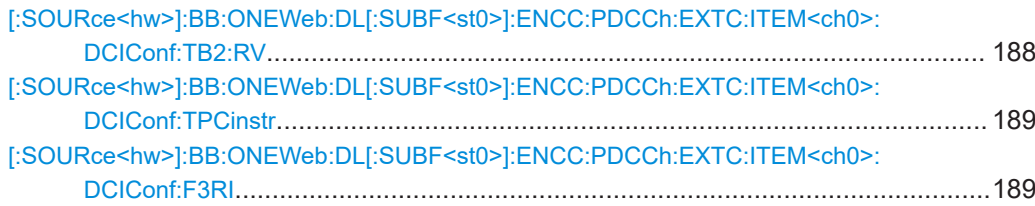

## **[:SOURce<hw>]:BB:ONEWeb:DL[:SUBF<st0>]:ENCC:STATe** <State>

Enables/disables the PDCCH and PCFICH allocation.

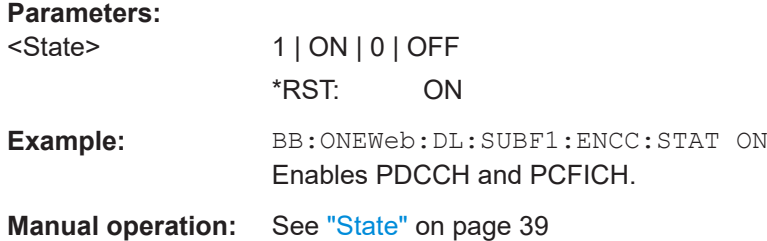

## **[:SOURce<hw>]:BB:ONEWeb:DL[:SUBF<st0>]:ENCC:PCFich:SCRambling:STATe** <State>

Enables/disables the scrambling of the enhanced channels.

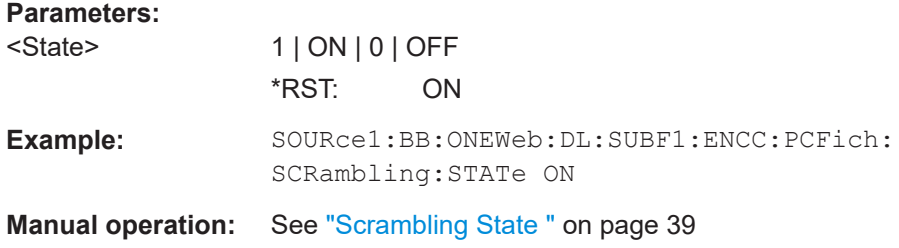

#### **[:SOURce<hw>]:BB:ONEWeb:DL[:SUBF<st0>]:ENCC:PCFich:POWer** <Power>

Sets the power of the PCFICH  $(P_{PCFICH})$ .

#### **Parameters:**

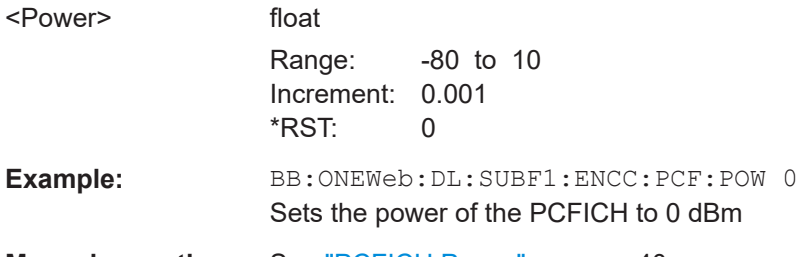

**Manual operation:** See ["PCFICH Power"](#page-39-0) on page 40

## **[:SOURce<hw>]:BB:ONEWeb:DL[:SUBF<st0>]:ENCC:PCFich:CFI** <CFI>

Sets the control format indicator for PDCCH.

#### <span id="page-174-0"></span>**Parameters:**

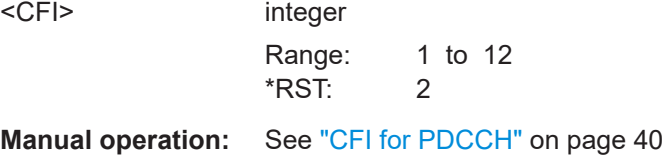

## **[:SOURce<hw>]:BB:ONEWeb:DL[:SUBF<st0>]:ENCC:PDCCh:POWer** <Power>

Sets the power of the PDCCH  $(P_{PDCCH})$ .

The value set with this parameter is also displayed in the allocation table for the corresponding allocation.

#### **Parameters:**

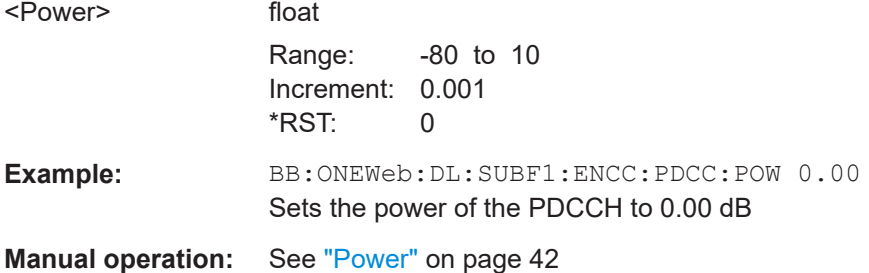

#### **[:SOURce<hw>]:BB:ONEWeb:DL[:SUBF<st0>]:ENCC:PDCCh:FORMat?**

Queries the PDCCH format.

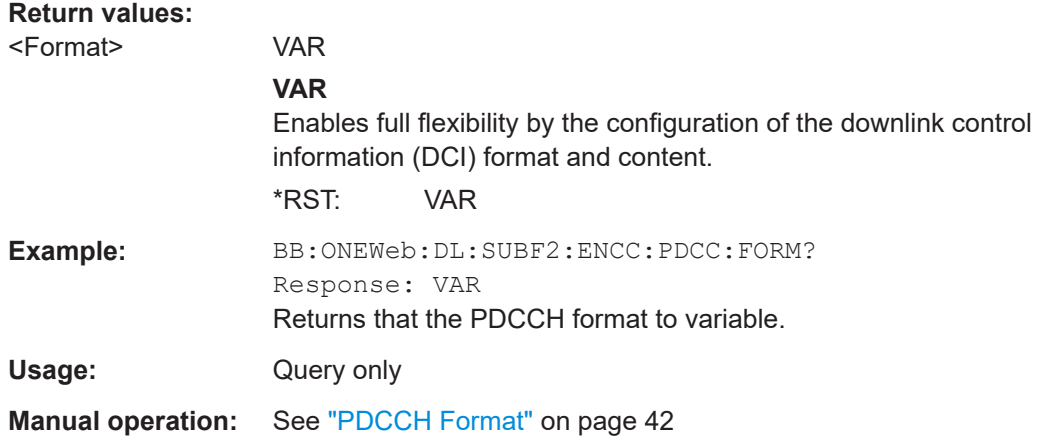

### **[:SOURce<hw>]:BB:ONEWeb:DL[:SUBF<st0>]:ENCC:PDCCh:BITS?**

Queries the number of bits allocated for PDCCH.

**Return values:** 

<PhysBits>

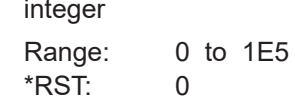

<span id="page-175-0"></span>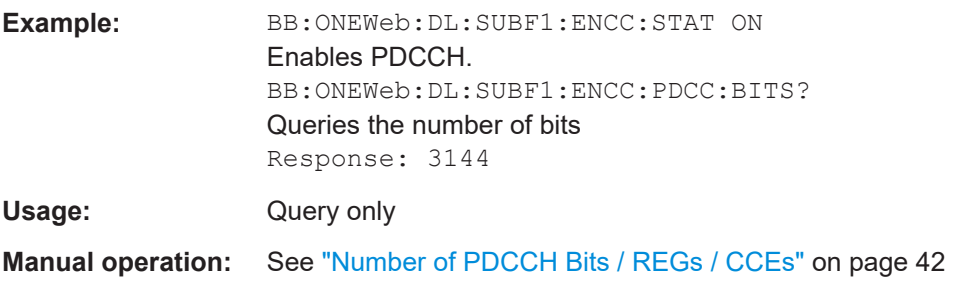

#### **[:SOURce<hw>]:BB:ONEWeb:DL[:SUBF<st0>]:ENCC:PDCCh:AVCCes?**

Queries the number of the control channel elements (CCEs) that are available for the PDCCH allocation.

#### **Return values:**

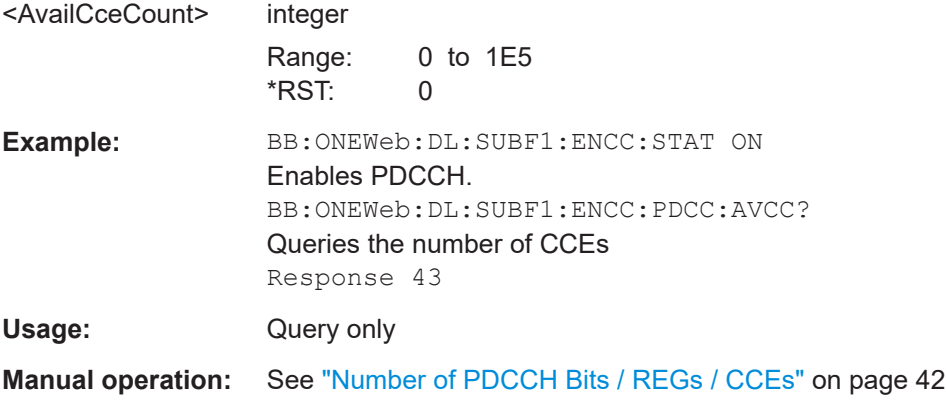

#### **[:SOURce<hw>]:BB:ONEWeb:DL[:SUBF<st0>]:ENCC:PDCCh:AVRegs?**

Queries the number of the REGs that are available for the PDCCH allocation.

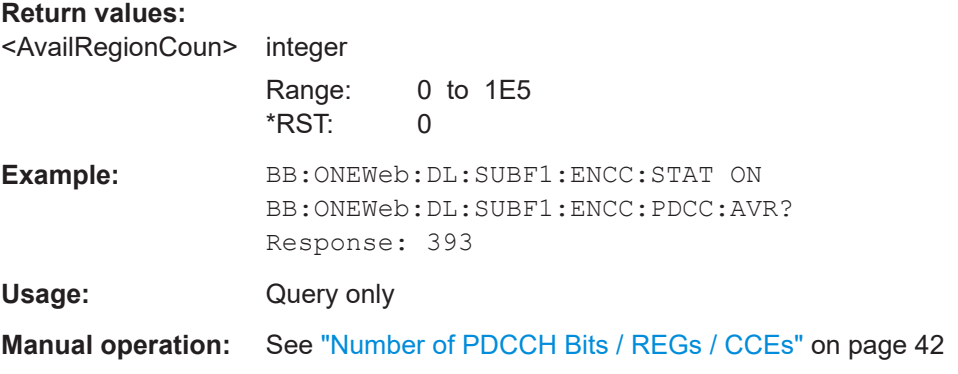

**[:SOURce<hw>]:BB:ONEWeb:DL[:SUBF<st0>]:ENCC:PDCCh:EXTC:APPend**

Adds a new row at the end of the DCI table.

<span id="page-176-0"></span>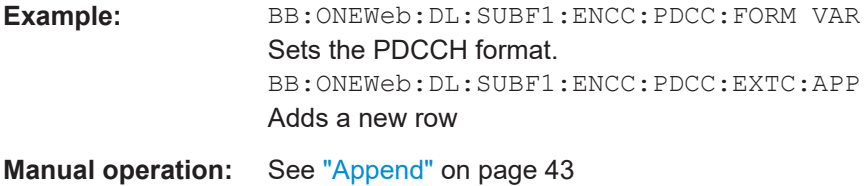

#### **[:SOURce<hw>]:BB:ONEWeb:DL[:SUBF<st0>]:ENCC:PDCCh:EXTC:DELete**

#### Deletes the selected row.

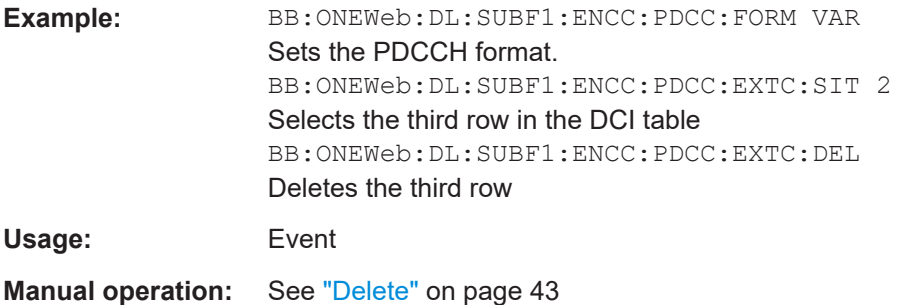

#### **[:SOURce<hw>]:BB:ONEWeb:DL[:SUBF<st0>]:ENCC:PDCCh:EXTC:INSert**

Insert a new row before the currently selected item.

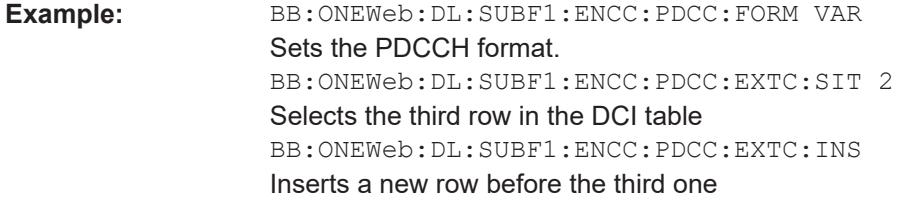

**Manual operation:** See "Insert" [on page 43](#page-42-0)

#### **[:SOURce<hw>]:BB:ONEWeb:DL[:SUBF<st0>]:ENCC:PDCCh:EXTC:RESet**

Resets the table.

**Example:** BB:ONEWeb: DL: SUBF1: ENCC: PDCC: FORM VAR Sets the PDCCH format. BB:ONEWeb:DL:SUBF1:ENCC:PDCC:EXTC:RES Resets the table

**Manual operation:** See "Reset" [on page 43](#page-42-0)

## **[:SOURce<hw>]:BB:ONEWeb:DL[:SUBF<st0>]:ENCC:PDCCh:EXTC:SITem** <SelectedItem>

Selects an PDCCH item, i.e. a row in the DCI table.

<span id="page-177-0"></span>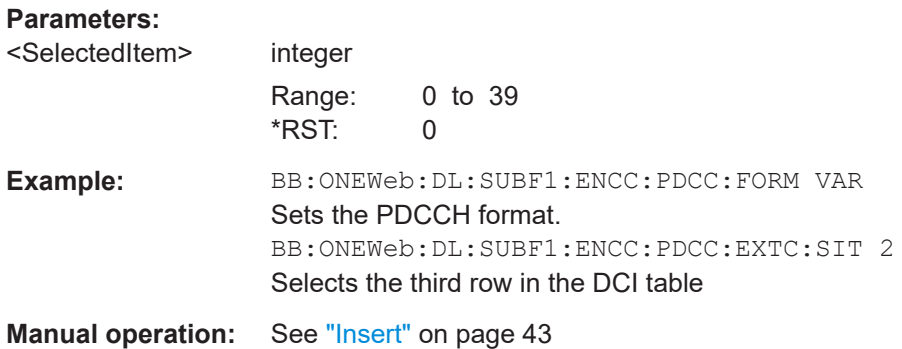

## **[:SOURce<hw>]:BB:ONEWeb:DL[:SUBF<st0>]:ENCC:PDCCh:EXTC:DOWN [:SOURce<hw>]:BB:ONEWeb:DL[:SUBF<st0>]:ENCC:PDCCh:EXTC:UP**

Moves the selected row down or up.

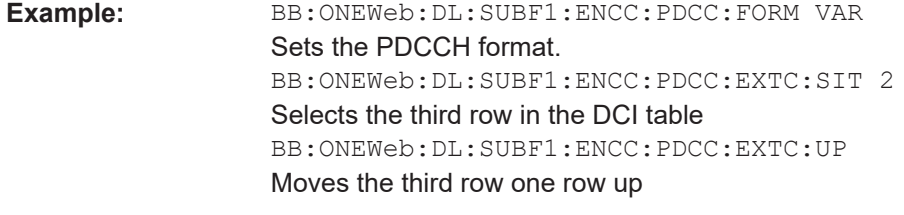

**Manual operation:** See "Up" [on page 43](#page-42-0)

### **[:SOURce<hw>]:BB:ONEWeb:DL[:SUBF<st0>]:ENCC:PDCCh:EXTC:SOLVe?**

Triggers a built-in algorithm that re-assigns automatically the CCE values depending on the configured "Search Space"; previously configured CCE values will not be maintained.

If the conflict cannot be resolved automatically, the values are left unchanged.

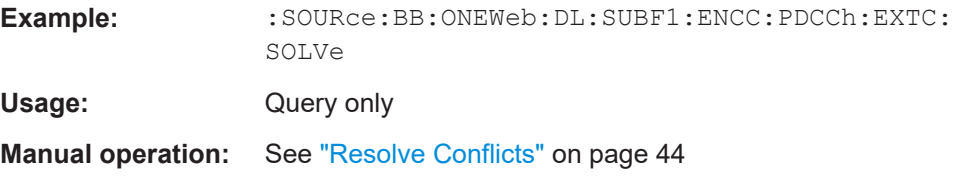

#### **[:SOURce<hw>]:BB:ONEWeb:DL[:SUBF<st0>]:ENCC:PDCCh:EXTC:UITems?**

Queries the number of used PDCCH items.

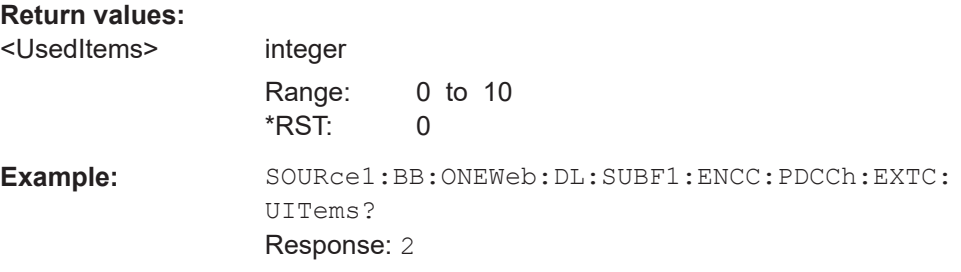

<span id="page-178-0"></span>Usage: Query only

**Manual operation:** See ["Number of Used PDCCH Items"](#page-43-0) on page 44

## **[:SOURce<hw>]:BB:ONEWeb:DL[:SUBF<st0>]:ENCC:PDCCh:EXTC:ITEM<ch0>: USER** <User>

Sets the user which the DCI is dedicated to.

The available DCI Formats depend on the value of this parameter.

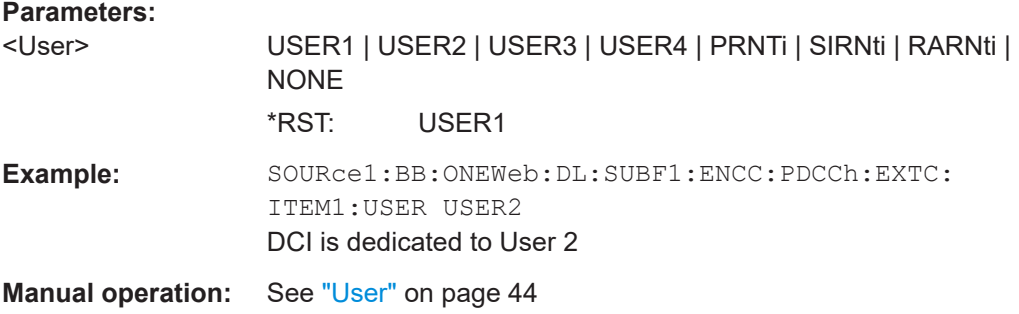

#### **[:SOURce<hw>]:BB:ONEWeb:DL[:SUBF<st0>]:ENCC:PDCCh:EXTC:ITEM<ch0>: UEID** <Ueid>

Sets the n\_RNTI for the selected PDCCH.

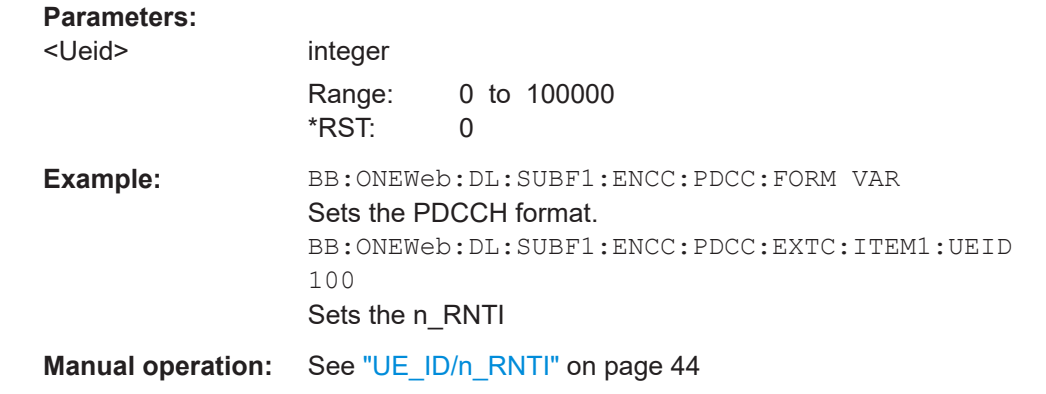

## **[:SOURce<hw>]:BB:ONEWeb:DL[:SUBF<st0>]:ENCC:PDCCh:EXTC:ITEM<ch0>: CELL?**

Queries the component carrier the corresponding DCI is transmitted on.

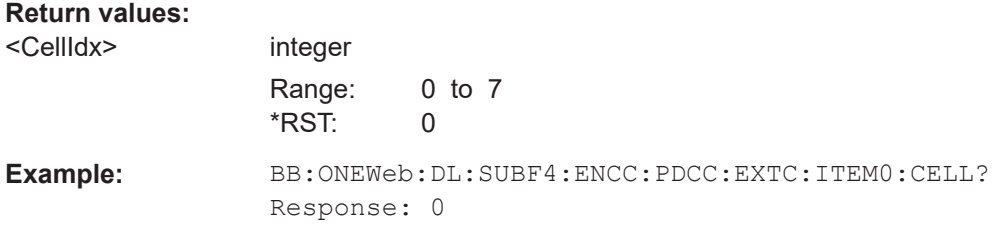

<span id="page-179-0"></span>Usage: Query only

**Manual operation:** See ["Cell Index"](#page-44-0) on page 45

## **[:SOURce<hw>]:BB:ONEWeb:DL[:SUBF<st0>]:ENCC:PDCCh:EXTC:ITEM<ch0>: PDCChtype?**

Queries if the DCI is carried by a PDCCH.

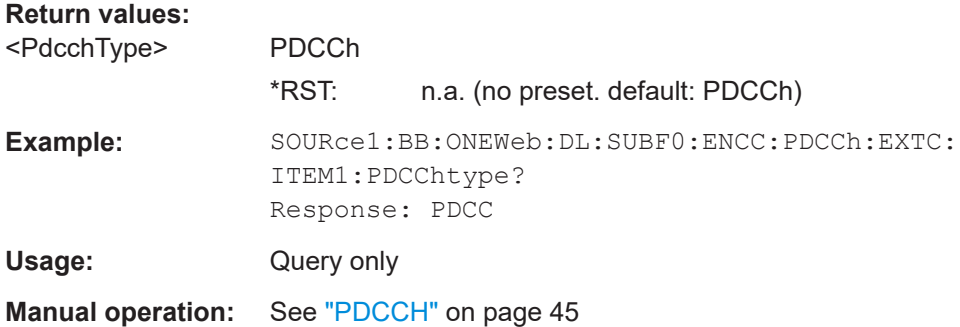

## **[:SOURce<hw>]:BB:ONEWeb:DL[:SUBF<st0>]:ENCC:PDCCh:EXTC:ITEM<ch0>: DCIFmt** <DciFormat>

Sets the DCI format for the selected PDCCH.

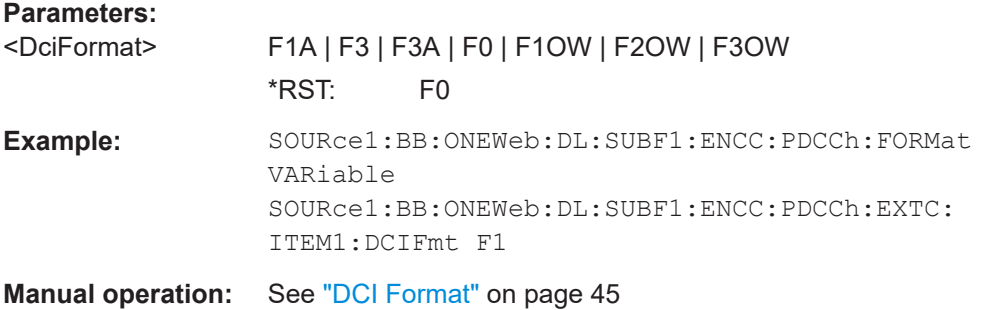

## **[:SOURce<hw>]:BB:ONEWeb:DL[:SUBF<st0>]:ENCC:PDCCh:EXTC:ITEM<ch0>: SESPace** <SearchSpace>

If enabled, this parameter configures the PDCCH DCI to be transmitted within the common or UE-specific search space.

## **Parameters:**

<SearchSpace> AUTO | COMMon | UE | ON | 1

## **COMMon|UE**

Common and UE-specific search spaces, as defined in the 3GPP specification

## **OFF|AUTO**

For backwards compatibility only.

\*RST: AUTO
**Example:** BB:ONEWeb:DL:SUBF1:ENCC:PDCC:EXTC:ITEM1:SESP UE The DCI is transmitted within the UE-specific search space.

**Manual operation:** See ["Search Space"](#page-45-0) on page 46

## **[:SOURce<hw>]:BB:ONEWeb:DL[:SUBF<st0>]:ENCC:PDCCh:EXTC:ITEM<ch0>: PFMT** <Format>

Sets the PDCCH format for the selected PDCCH.

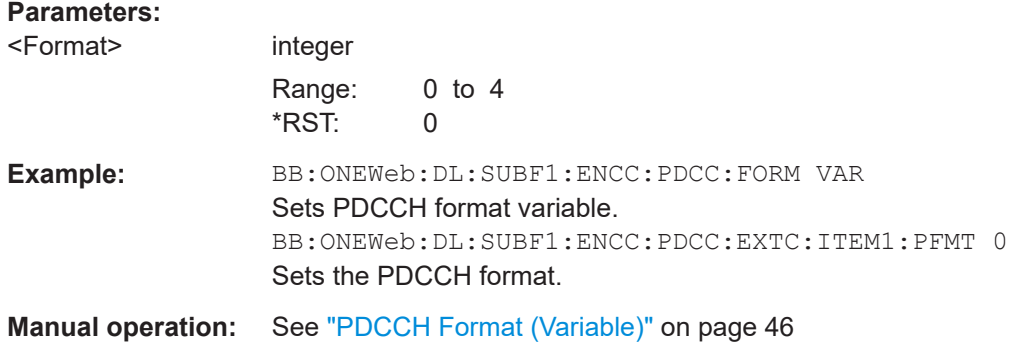

## **[:SOURce<hw>]:BB:ONEWeb:DL[:SUBF<st0>]:ENCC:PDCCh:EXTC:ITEM<ch0>: CINDex** <CceIndex>

Sets the CCE start index.

## **Parameters:**

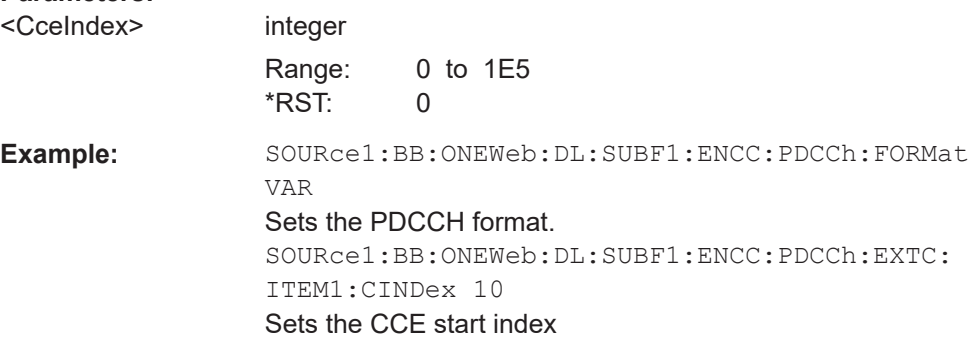

**Manual operation:** See ["CCE Index"](#page-46-0) on page 47

## **[:SOURce<hw>]:BB:ONEWeb:DL[:SUBF<st0>]:ENCC:PDCCh:EXTC:ITEM<ch0>: CONFlict?**

Queries the conflicts status for the transmission of the PDCCH.

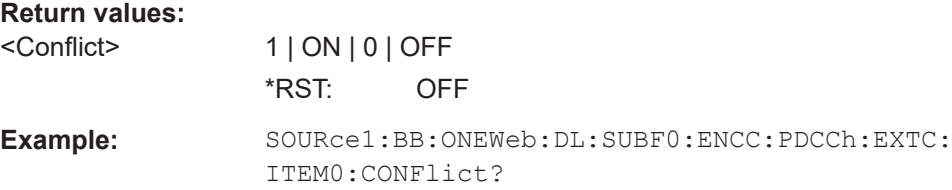

Usage: Query only

**Manual operation:** See ["Conflict \(DCI\)"](#page-46-0) on page 47

### **[:SOURce<hw>]:BB:ONEWeb:DL[:SUBF<st0>]:ENCC:PDCCh:EXTC:ITEM<ch0>: NCCes?**

Queries the number of control channel elements used for the transmission of the PDCCH.

## **Return values:**

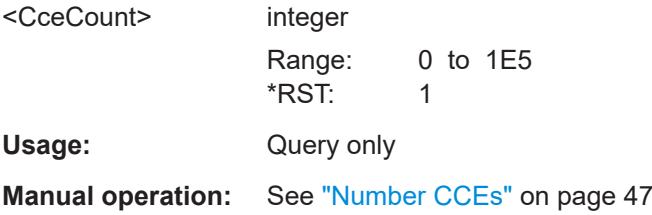

## **[:SOURce<hw>]:BB:ONEWeb:DL[:SUBF<st0>]:ENCC:PDCCh:EXTC:ITEM<ch0>: NDCCes?**

Queries the number of dummy CCEs that are appended to the PDCCH.

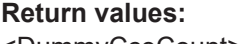

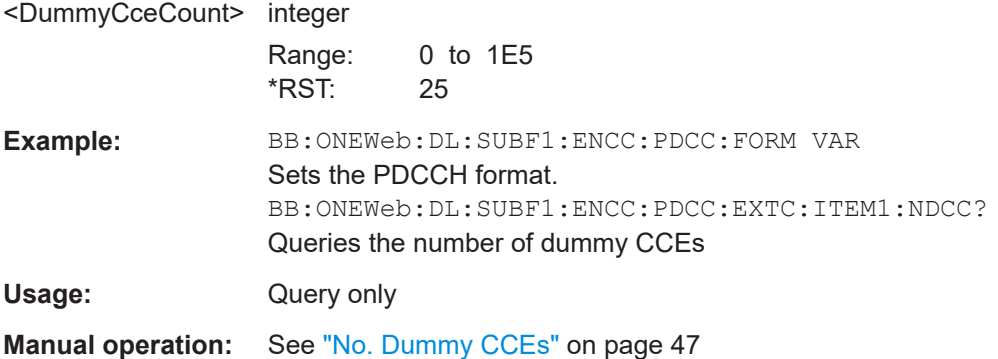

## **[:SOURce<hw>]:BB:ONEWeb:DL[:SUBF<st0>]:ENCC:PDCCh:EXTC:ITEM<ch0>: DCIConf:BITData?**

Queries the resulting bit data as selected with the DCI format parameters.

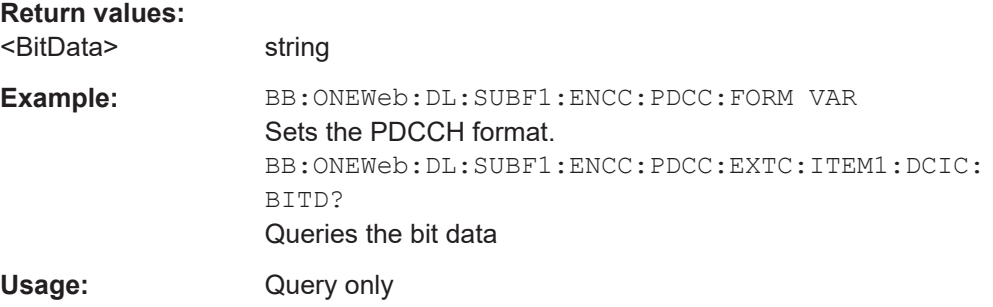

**Manual operation:** See "Bit Data" [on page 48](#page-47-0)

#### **[:SOURce<hw>]:BB:ONEWeb:DL[:SUBF<st0>]:ENCC:PDCCh:EXTC:ITEM<ch0>: DCIConf:CIField** <CaIndField>

The CIF is present in **each** DCI Format and identifies the component carrier that carries the PDSCH or PUSCH for the particular PDCCH in the cross-carrier approach.

#### **Parameters:**

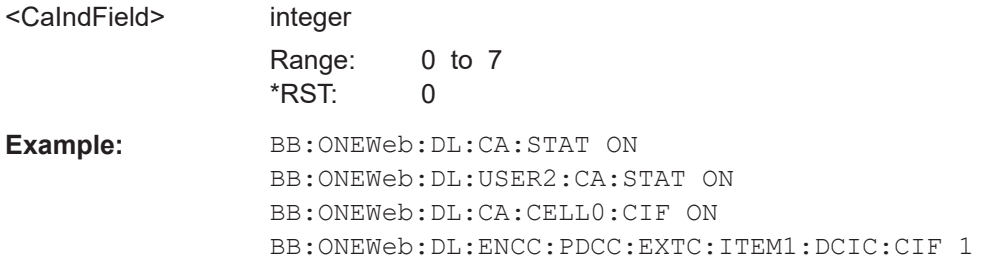

## **[:SOURce<hw>]:BB:ONEWeb:DL[:SUBF<st0>]:ENCC:PDCCh:EXTC:ITEM<ch0>: DCIConf:CSDMrs** <CyclicShftDmRs>

Sets the DCI Format 0 field cyclic shift for DMRS.

#### **Parameters:**

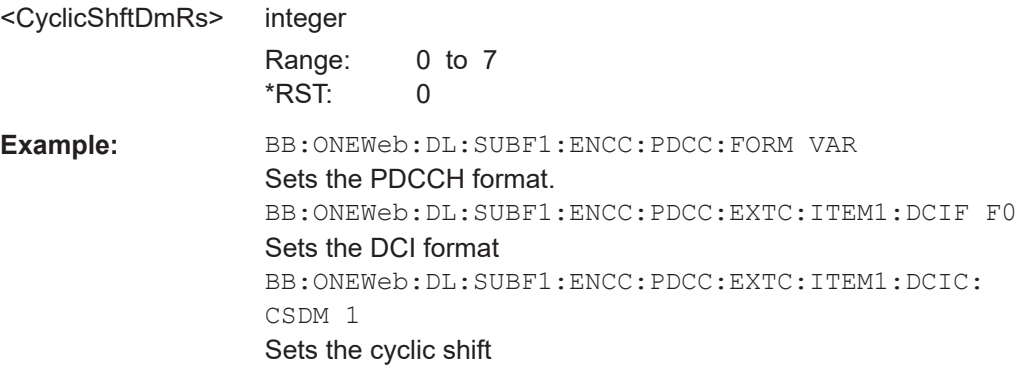

## **[:SOURce<hw>]:BB:ONEWeb:DL[:SUBF<st0>]:ENCC:PDCCh:EXTC:ITEM<ch0>: DCIConf:CSIRequest** <CsiRequest>

Sets the DCI Format 0 field CSI/CQI Request.

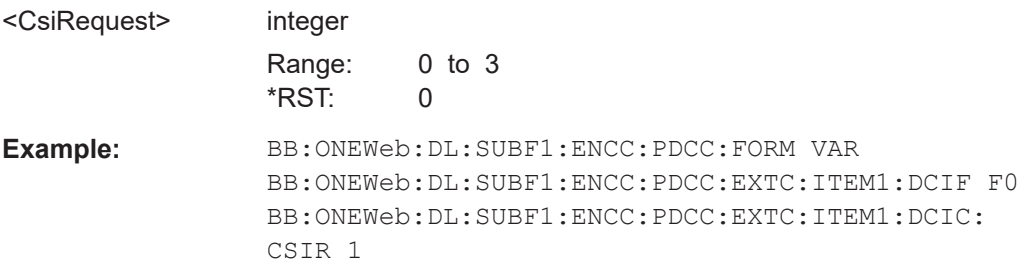

#### **[:SOURce<hw>]:BB:ONEWeb:DL[:SUBF<st0>]:ENCC:PDCCh:EXTC:ITEM<ch0>: DCIConf:MCSR** <Mcsr>

Sets the DCI Format 0/1OW/1A field Modulation and Coding Scheme.

0 to 31

## **Parameters:**

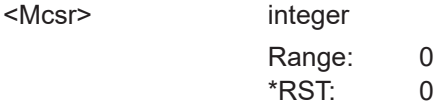

**Example:** BB:ONEWeb:DL:SUBF1:ENCC:PDCC:FORM VAR BB:ONEWeb:DL:SUBF1:ENCC:PDCC:EXTC:ITEM1:DCIF F0 BB:ONEWeb:DL:SUBF1:ENCC:PDCC:EXTC:ITEM1:DCIC: MCSR 5

### **[:SOURce<hw>]:BB:ONEWeb:DL[:SUBF<st0>]:ENCC:PDCCh:EXTC:ITEM<ch0>: DCIConf:NDI <NewDataIndicat>**

Sets the DCI Format 0/1OW/1A field New Data Indicator.

#### **Parameters:**

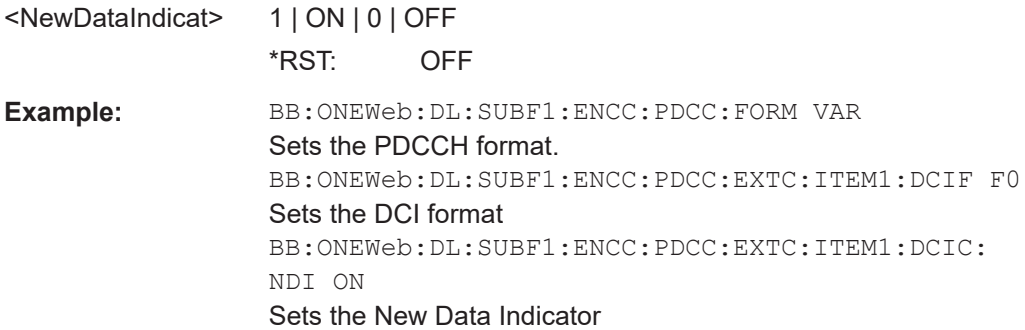

## **[:SOURce<hw>]:BB:ONEWeb:DL[:SUBF<st0>]:ENCC:PDCCh:EXTC:ITEM<ch0>: DCIConf:RBA** <ResBlockAssign>

Sets the DCI Format 0/1OW/1A/2OW/3OW field Resource Block Assignment.

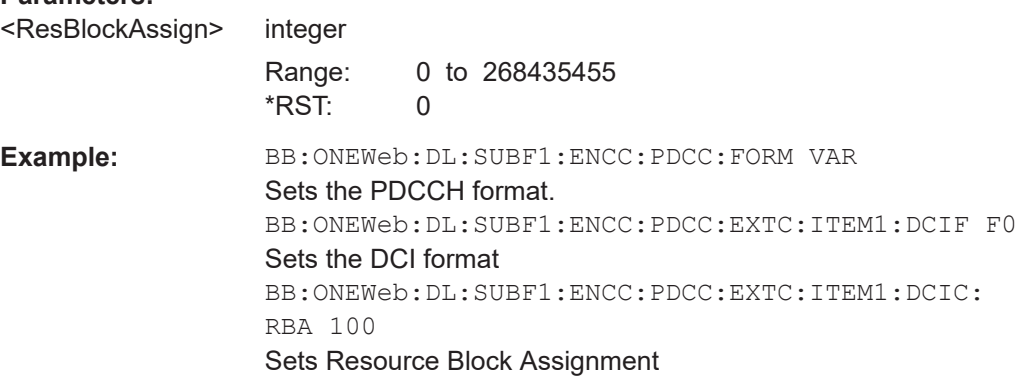

## **[:SOURce<hw>]:BB:ONEWeb:DL[:SUBF<st0>]:ENCC:PDCCh:EXTC:ITEM<ch0>: DCIConf:SRSRequest** <SrsRequest>

Sets the SRS Request filed.

### **Parameters:**

<SrsRequest> integer

Range: 0 to 1 \*RST: 0

## **[:SOURce<hw>]:BB:ONEWeb:DL[:SUBF<st0>]:ENCC:PDCCh:EXTC:ITEM<ch0>: DCIConf:TPCC** <TpcCommand>

Sets the DCI Format 0/1OW/1A/2OW/3OW field TPC Command for PUSCH.

#### **Parameters:**

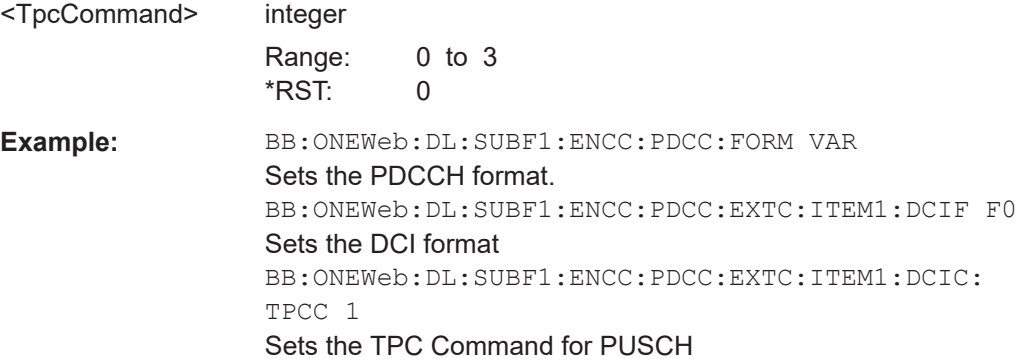

## **[:SOURce<hw>]:BB:ONEWeb:DL[:SUBF<st0>]:ENCC:PDCCh:EXTC:ITEM<ch0>: DCIConf:HPN** <HarqProcessNumb>

Sets the DCI Format 1OW/1A/2OW/3OW field HARQ process number.

#### **Parameters:**

<HarqProcessNumb> integer

Range: 0 to 15 \*RST: 0 **Example:** BB:ONEWeb:DL:SUBF1:ENCC:PDCC:FORM VAR Sets the PDCCH format.

> BB:ONEWeb:DL:SUBF1:ENCC:PDCC:EXTC:ITEM1:DCIF F1A

Sets the DCI format

BB:ONEWeb:DL:SUBF1:ENCC:PDCC:EXTC:ITEM1:DCIC: HPN 5

Sets the HARQ process number

## **[:SOURce<hw>]:BB:ONEWeb:DL[:SUBF<st0>]:ENCC:PDCCh:EXTC:ITEM<ch0>: DCIConf:RV <RedundVersion>**

Sets the DCI Format 1OW/1A field Redundancy Version.

#### **Parameters:**

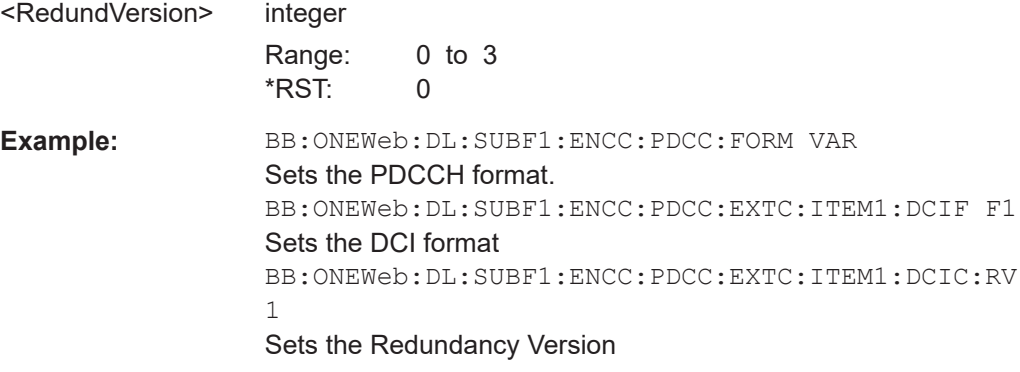

## **[:SOURce<hw>]:BB:ONEWeb:DL[:SUBF<st0>]:ENCC:PDCCh:EXTC:ITEM<ch0>: DCIConf:F1AMode** <Format1aMode>

Selects the mode of the DCI format.

## **Parameters:**

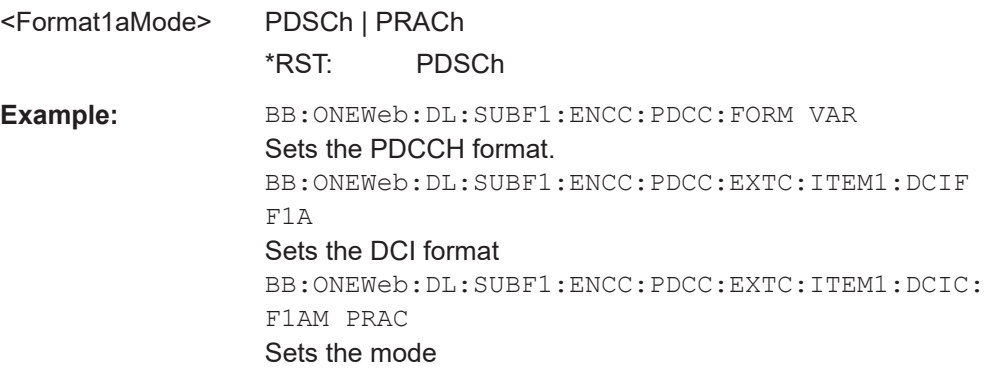

## **[:SOURce<hw>]:BB:ONEWeb:DL[:SUBF<st0>]:ENCC:PDCCh:EXTC:ITEM<ch0>: DCIConf:PRACh:MINDex** <MaskIndex>

(PRACH mode only)

Sets the DCI Format 1A field PRACH Mask Index.

## **Parameters:**

<MaskIndex> integer

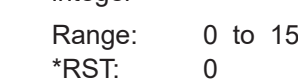

**Example:** BB:ONEWeb:DL:SUBF1:ENCC:PDCC:FORM VAR Sets the PDCCH format. BB:ONEWeb:DL:SUBF1:ENCC:PDCC:EXTC:ITEM1:DCIF F1A Sets the DCI format BB:ONEWeb:DL:SUBF1:ENCC:PDCC:EXTC:ITEM1:F1AM PRAC Sets the mode BB:ONEWeb:DL:SUBF1:ENCC:PDCC:EXTC:ITEM1:DCIC: PRAC:MIND 10 Sets the preamble index

## **[:SOURce<hw>]:BB:ONEWeb:DL[:SUBF<st0>]:ENCC:PDCCh:EXTC:ITEM<ch0>: DCIConf:PRACh:PRINdex** <PreambleIndex>

(PRACH mode only)

Sets the DCI Format 1A field Preamble index.

#### **Parameters:**

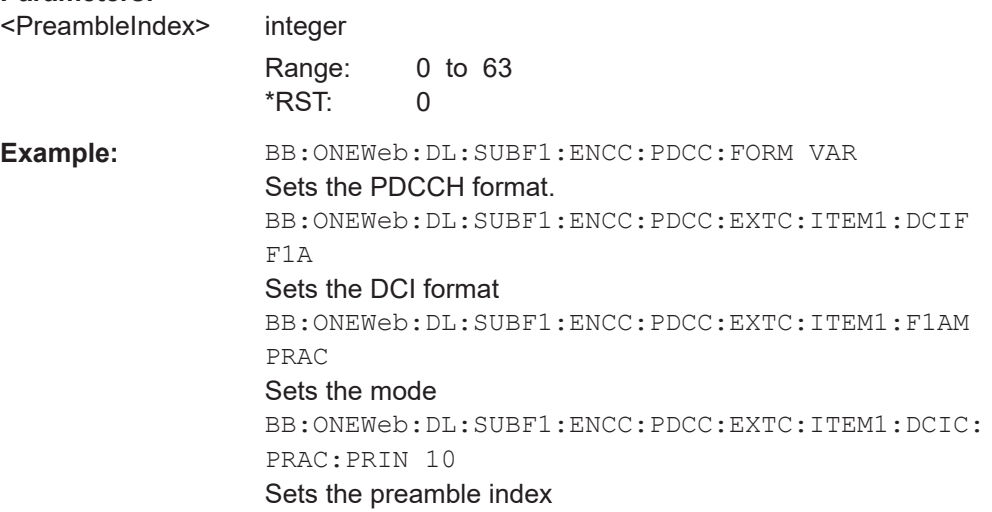

### **[:SOURce<hw>]:BB:ONEWeb:DL[:SUBF<st0>]:ENCC:PDCCh:EXTC:ITEM<ch0>: DCIConf:FIRStrans:MCS** <Mcs>

PDCCH DCI <Modulation and Coding Scheme> - First Transmission

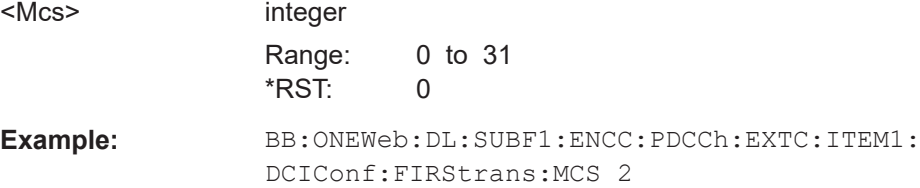

## **[:SOURce<hw>]:BB:ONEWeb:DL[:SUBF<st0>]:ENCC:PDCCh:EXTC:ITEM<ch0>: DCIConf:RETRans:MCS** <Mcs>

Enhanced Channel Configuration: DCI Format Configuration: Re-Transmission: <Modulation and Coding Scheme>

## **Parameters:**

<Mcs> integer

Range: 0 to 31  $*RST: 0$ 

**Example:** BB:ONEWeb:DL:SUBF1:ENCC:PDCCh:EXTC:ITEM1: DCIConf:RETRans:MCS 2

## **[:SOURce<hw>]:BB:ONEWeb:DL[:SUBF<st0>]:ENCC:PDCCh:EXTC:ITEM<ch0>: DCIConf:TB1:NDI** <NewDataIndicat>

**[:SOURce<hw>]:BB:ONEWeb:DL[:SUBF<st0>]:ENCC:PDCCh:EXTC:ITEM<ch0>: DCIConf:TB2:NDI <NewDataIndicat>** 

Sets the DCI Format 2OW/3OW field New Data Indicator.

#### **Parameters:**

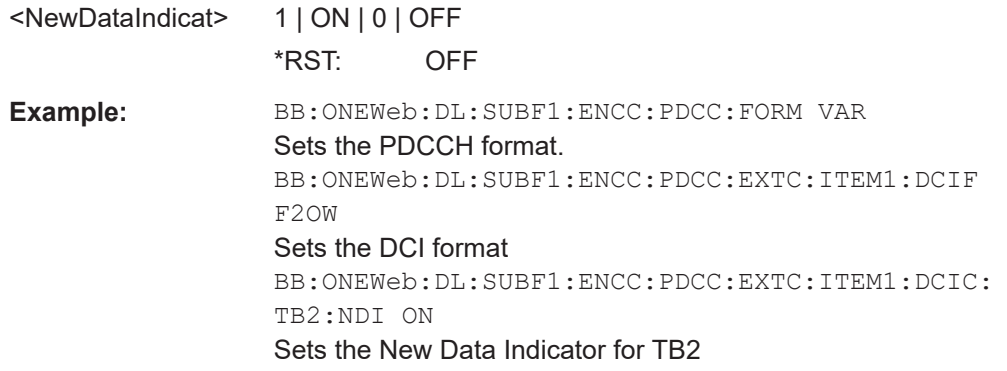

## **[:SOURce<hw>]:BB:ONEWeb:DL[:SUBF<st0>]:ENCC:PDCCh:EXTC:ITEM<ch0>: DCIConf:TB1:RV <RedundVersion>**

**[:SOURce<hw>]:BB:ONEWeb:DL[:SUBF<st0>]:ENCC:PDCCh:EXTC:ITEM<ch0>: DCIConf:TB2:RV <RedundVersion>** 

Sets the DCI Format 2OW field Redundancy Version.

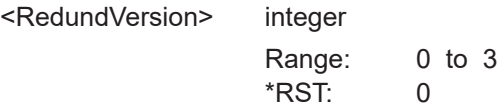

**Example:** BB:ONEWeb:DL:SUBF1:ENCC:PDCC:FORM VAR Sets the PDCCH format. BB:ONEWeb:DL:SUBF1:ENCC:PDCC:EXTC:ITEM1:DCIF F2OW Sets the DCI format BB:ONEWeb:DL:SUBF1:ENCC:PDCC:EXTC:ITEM1:DCIC: TB2:RV 1 Sets the Redundancy Version for TB2

## **[:SOURce<hw>]:BB:ONEWeb:DL[:SUBF<st0>]:ENCC:PDCCh:EXTC:ITEM<ch0>: DCIConf:TPCinstr** <TpcCommand>

Sets the DCI Format 3/3A field TPC Command.

#### **Parameters:**

<TpcCommand> bit pattern

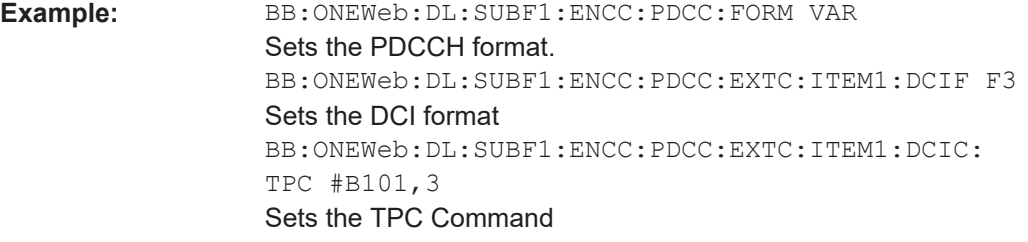

**Manual operation:** See ["DCI Format 3/3A"](#page-51-0) on page 52

## **[:SOURce<hw>]:BB:ONEWeb:DL[:SUBF<st0>]:ENCC:PDCCh:EXTC:ITEM<ch0>: DCIConf:F3RI** <Format3ResInd>

Sets the DCI Format 3OW PUCCH Format 3 resource indicator.

### **Parameters:**

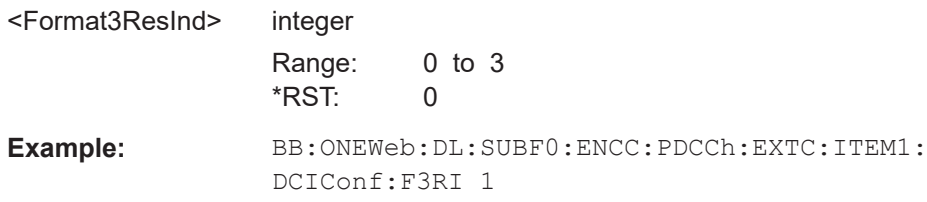

## **5.9 Enhanced PBCH and PDSCH commands**

#### Option: R&S SMW-K130

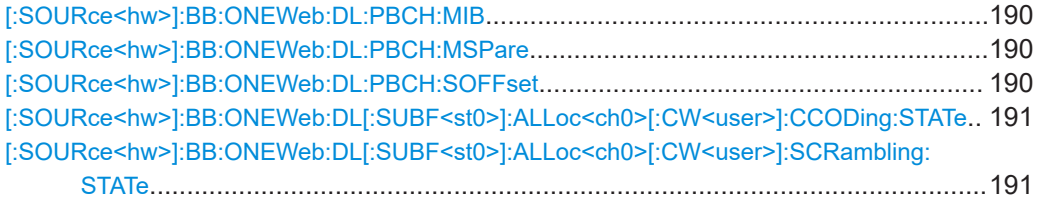

<span id="page-189-0"></span>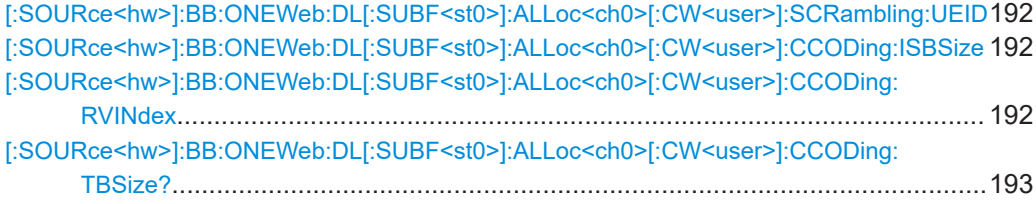

## **[:SOURce<hw>]:BB:ONEWeb:DL:PBCH:MIB** <State>

Enables transmission of real MIB data.

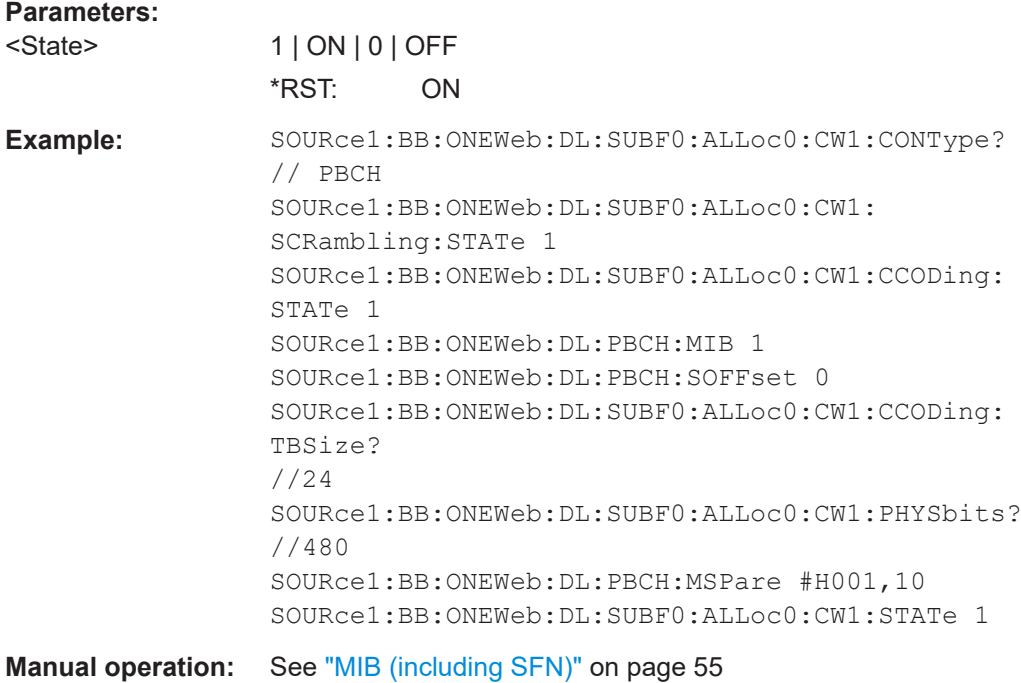

## **[:SOURce<hw>]:BB:ONEWeb:DL:PBCH:MSPare** <MibSpareBits>

Sets the 10 spare bits in the PBCH transmission.

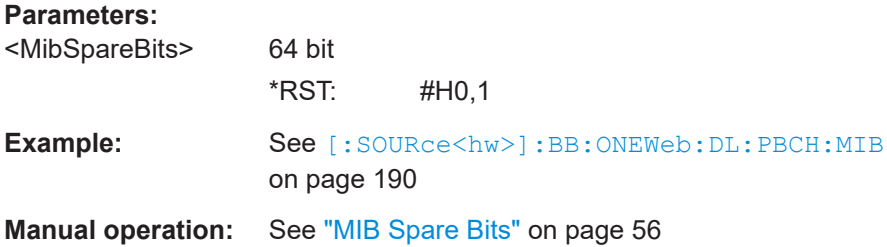

#### **[:SOURce<hw>]:BB:ONEWeb:DL:PBCH:SOFFset** <SfnOffset>

Sets an offset for the start value of the SFN (System Frame Number).

<span id="page-190-0"></span>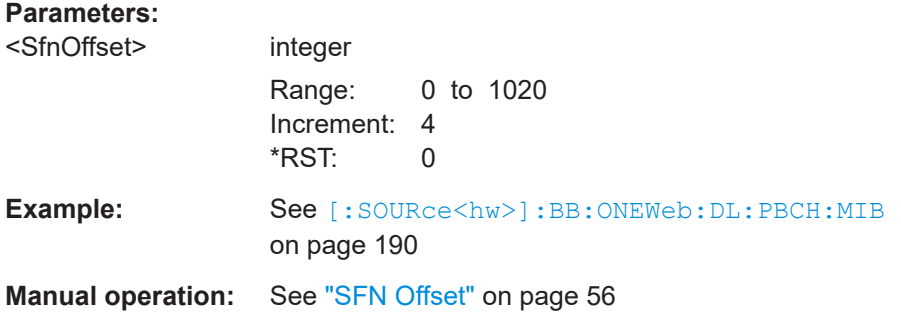

## **[:SOURce<hw>]:BB:ONEWeb:DL[:SUBF<st0>]:ALLoc<ch0>[:CW<user>]: CCODing:STATe** <State>

Enables/disables channel coding for the selected allocation and codeword.

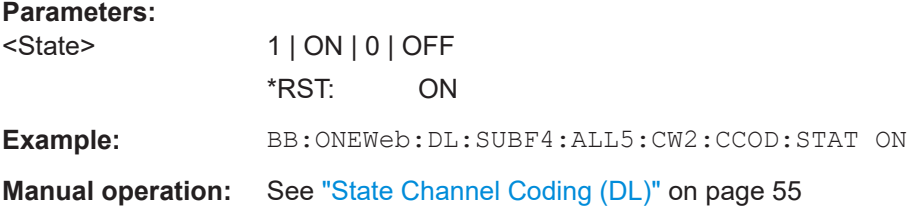

## **[:SOURce<hw>]:BB:ONEWeb:DL[:SUBF<st0>]:ALLoc<ch0>[:CW<user>]: SCRambling:STATe** <State>

Enables/disables the bit-level scrambling.

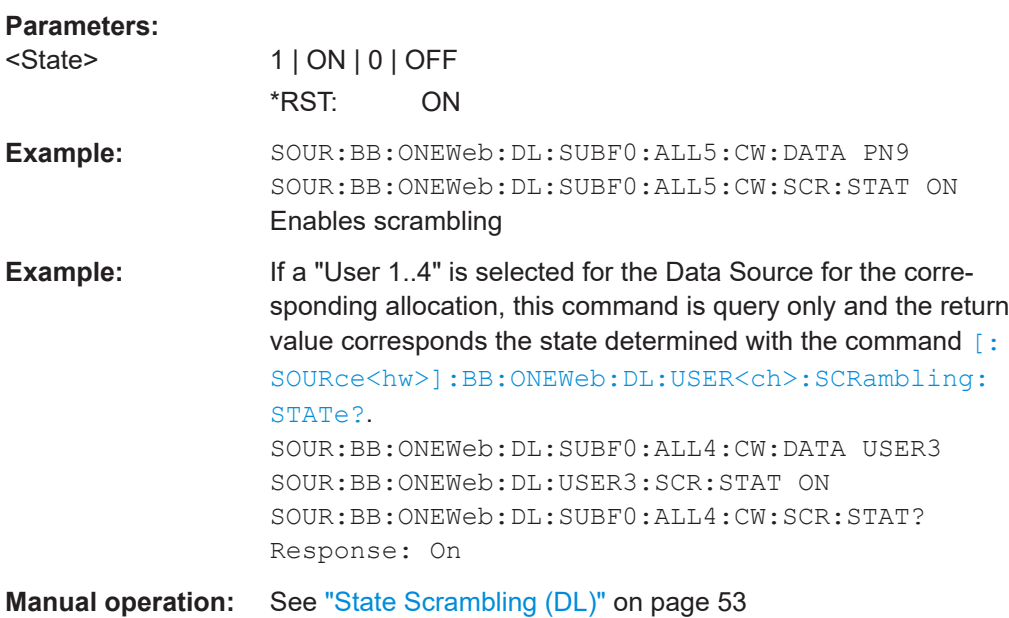

## <span id="page-191-0"></span>**[:SOURce<hw>]:BB:ONEWeb:DL[:SUBF<st0>]:ALLoc<ch0>[:CW<user>]: SCRambling:UEID** <Ueid>

Sets the user equipment identifier (n\_RNTI) of the user to which the PDSCH transmission is intended. The UE ID is used to calculate the scrambling sequence.

## **Parameters:**

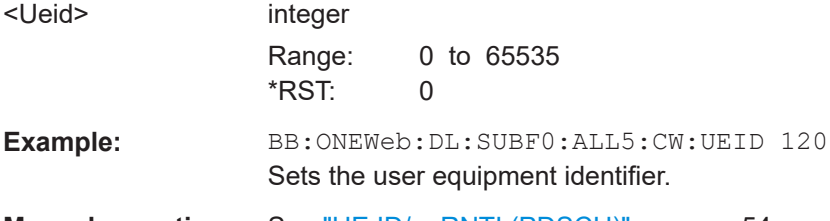

**Manual operation:** See ["UE ID/n\\_RNTI \(PDSCH\)"](#page-53-0) on page 54

## **[:SOURce<hw>]:BB:ONEWeb:DL[:SUBF<st0>]:ALLoc<ch0>[:CW<user>]: CCODing:ISBSize** <SoftBufSize>

Sets the size of the IR soft buffer.

## **Parameters:**

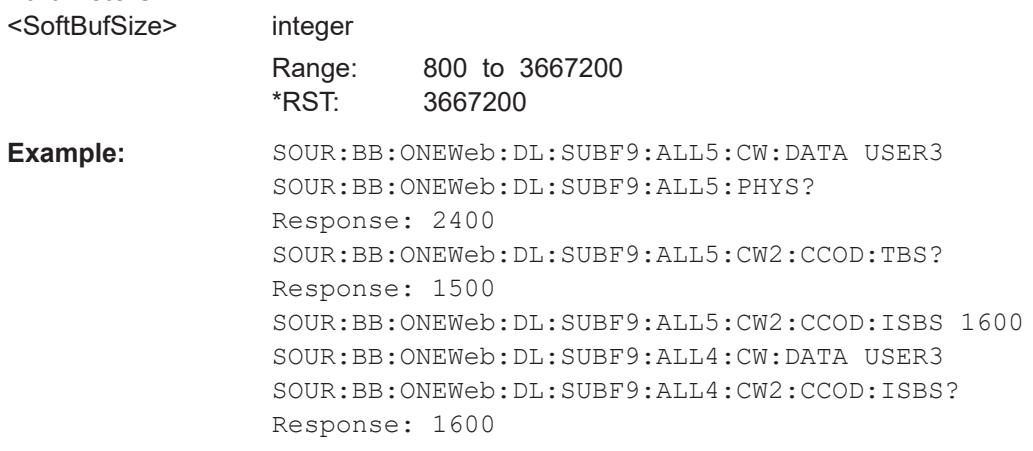

**Manual operation:** See ["IR Soft Buffer Size \(PDSCH\)"](#page-55-0) on page 56

**[:SOURce<hw>]:BB:ONEWeb:DL[:SUBF<st0>]:ALLoc<ch0>[:CW<user>]: CCODing:RVINdex** <RedundVersIndex>

Sets the redundancy version index.

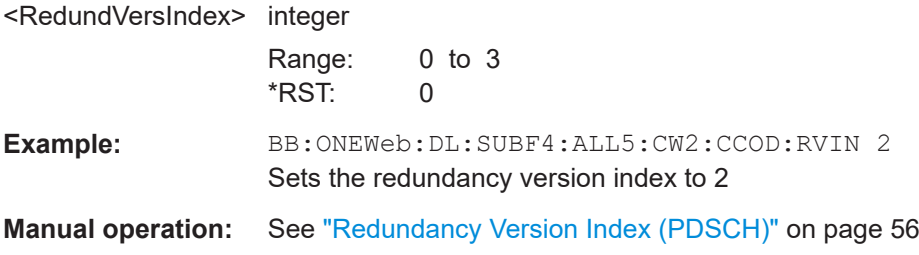

## <span id="page-192-0"></span>**[:SOURce<hw>]:BB:ONEWeb:DL[:SUBF<st0>]:ALLoc<ch0>[:CW<user>]: CCODing:TBSize?**

Queries the size of the transport block.

**Note:** The parameter depends on the content type and the global MIMO configuration.

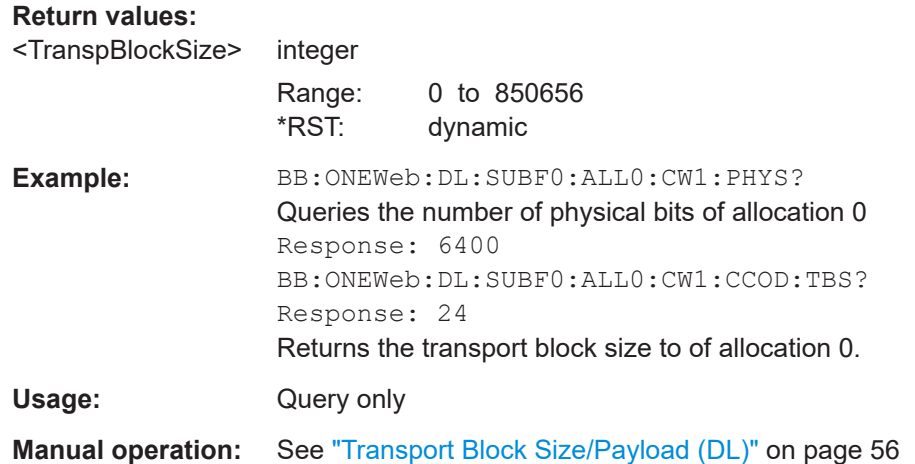

# **5.10 General uplink commands**

Option: R&S SMW-K130

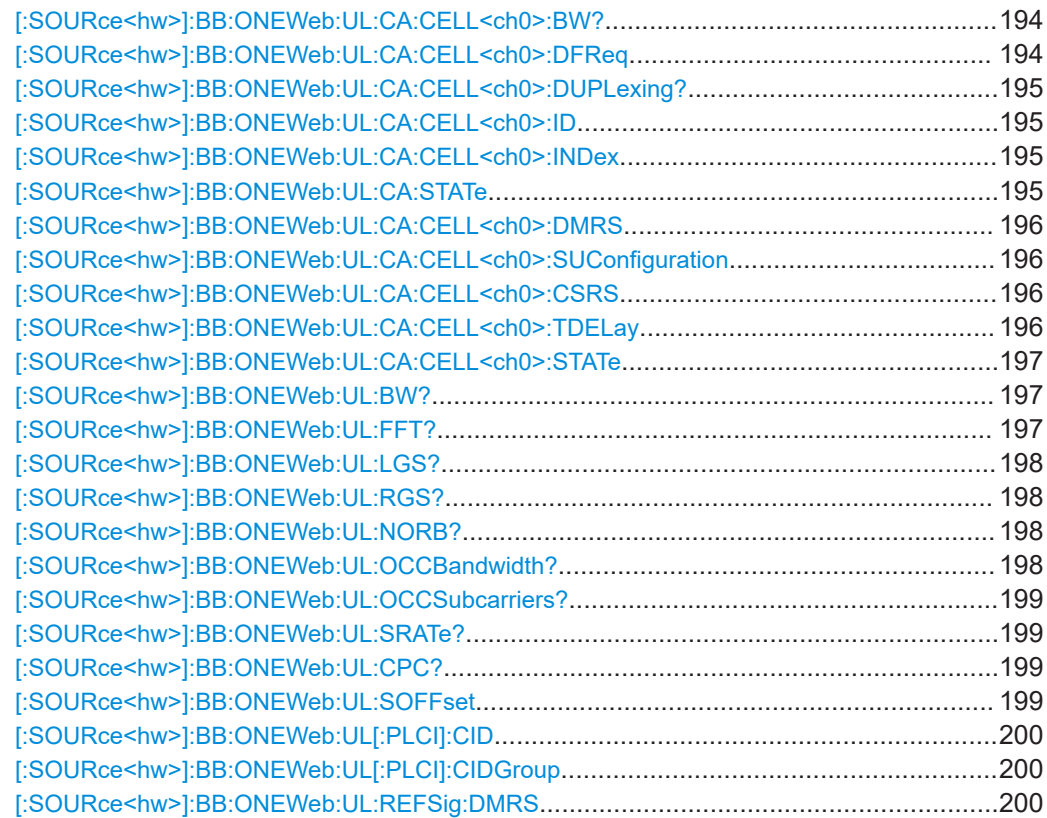

<span id="page-193-0"></span>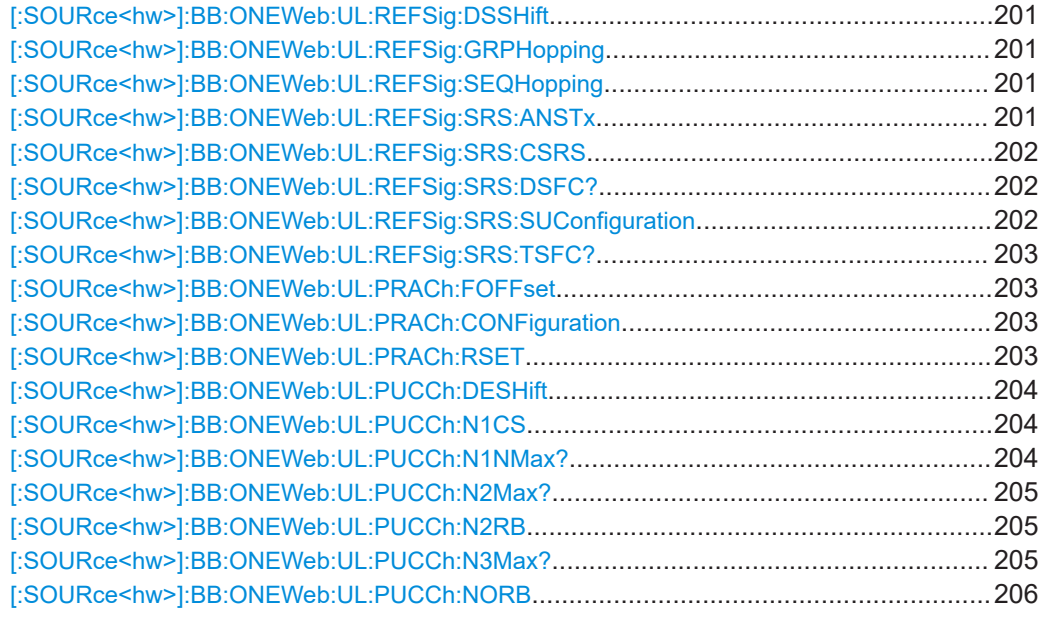

#### **[:SOURce<hw>]:BB:ONEWeb:UL:CA:CELL<ch0>:BW?**

Queries the bandwidth of the corresponding component carrier.

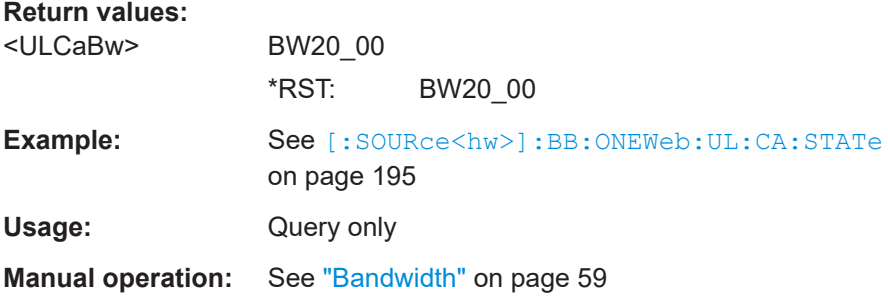

#### **[:SOURce<hw>]:BB:ONEWeb:UL:CA:CELL<ch0>:DFReq** <ULCaDeltaF>

Sets the frequency offset between the central frequency of corresponding SCell and the frequency of the PCell.

## **Parameters:**

<ULCaDeltaF> float

Value range depends on the installed options, the number of cells and the cell bandwidth.

Range: -60 to 60 Increment: 0.1 \*RST: 0 Default unit: MHz

**Manual operation:** See ["delta f / MHz"](#page-58-0) on page 59

## <span id="page-194-0"></span>**[:SOURce<hw>]:BB:ONEWeb:UL:CA:CELL<ch0>:DUPLexing?**

Queries the duplexing mode of the component carriers.

**Return values:**  <ULCaDuplexMode> FDD \*RST: FDD **Example:** See [:SOURce<hw>]:BB:ONEWeb:UL:CA:STATe on page 195 Usage: Query only **Manual operation:** See ["Duplexing"](#page-58-0) on page 59

### **[:SOURce<hw>]:BB:ONEWeb:UL:CA:CELL<ch0>:ID** <ULCaPhyCellId>

Sets the physical Cell ID of the PCell and the SCells.

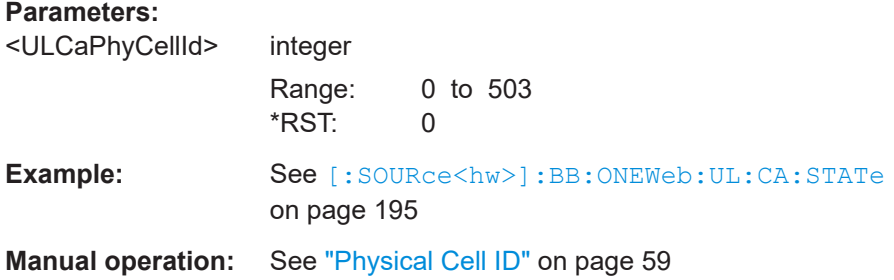

#### **[:SOURce<hw>]:BB:ONEWeb:UL:CA:CELL<ch0>:INDex** <ULCaCellIndex>

Sets the cell index of the corresponding SCell.

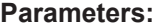

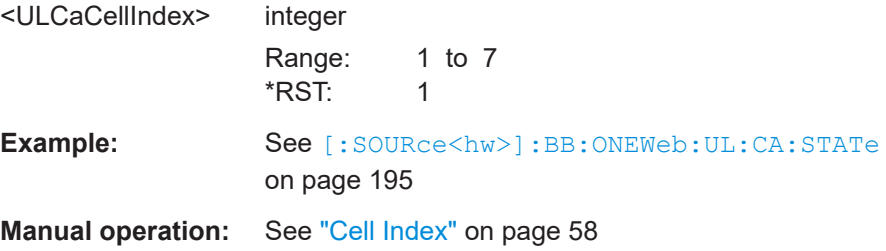

#### **[:SOURce<hw>]:BB:ONEWeb:UL:CA:STATe** <ULCaGlobState>

Enables UL carrier aggregation.

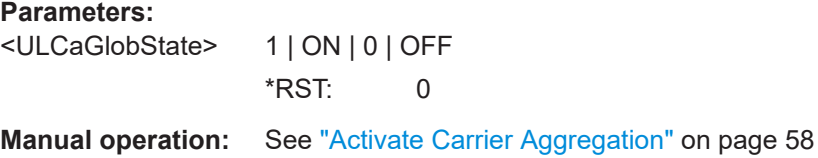

#### <span id="page-195-0"></span>**[:SOURce<hw>]:BB:ONEWeb:UL:CA:CELL<ch0>:DMRS** <ULCaN1Dmrs>

Sets the parameter n(1) DMRS per component carrier.

**Parameters:**

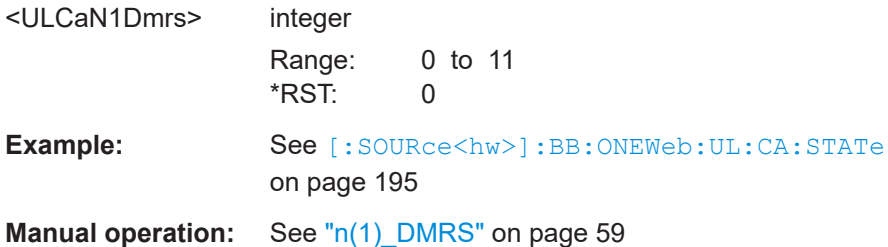

## **[:SOURce<hw>]:BB:ONEWeb:UL:CA:CELL<ch0>:SUConfiguration** <ULCaSrsSubfConf>

Sets the SRS subframe configuration per component carrier.

#### **Parameters:**

<ULCaSrsSubfConf> integer Range: 0 to 15 \*RST: 15 **Example:** See [\[:SOURce<hw>\]:BB:ONEWeb:UL:CA:STATe](#page-194-0) [on page 195](#page-194-0) **Manual operation:** See ["SRS Subframe Configuration"](#page-58-0) on page 59

#### **[:SOURce<hw>]:BB:ONEWeb:UL:CA:CELL<ch0>:CSRS** <ULCaSrsCSRS>

Sets the parameter SRS Bandwidth Configuration per component carrier.

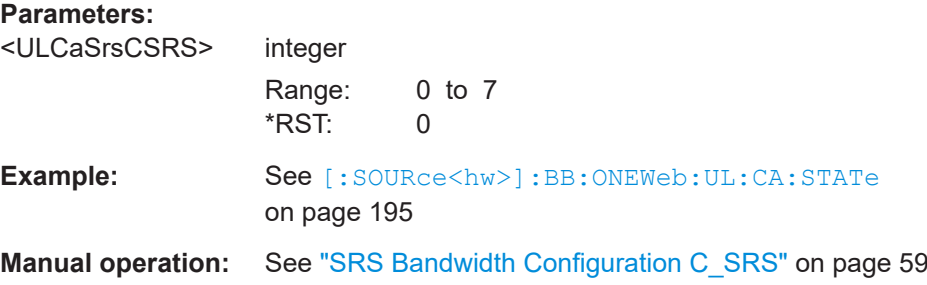

## **[:SOURce<hw>]:BB:ONEWeb:UL:CA:CELL<ch0>:TDELay** <TimeDelay>

Sets the time delay of the SCell relative to the PCell.

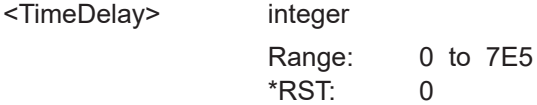

<span id="page-196-0"></span>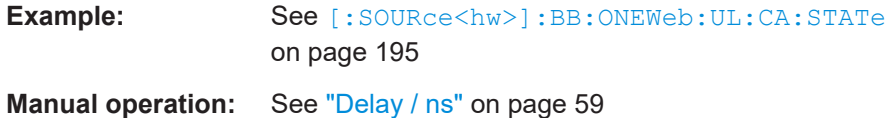

**[:SOURce<hw>]:BB:ONEWeb:UL:CA:CELL<ch0>:STATe** <ULCaCellState>

Activates the corresponding component carrier.

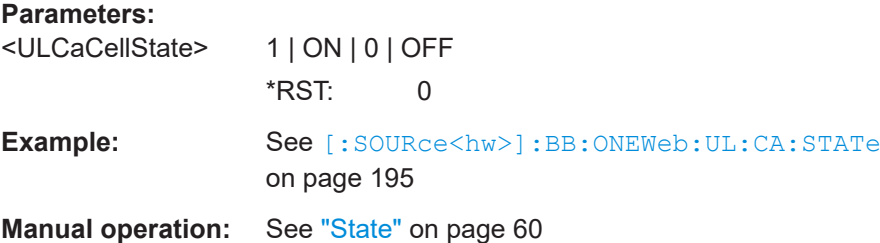

#### **[:SOURce<hw>]:BB:ONEWeb:UL:BW?**

Queries the UL channel bandwidth.

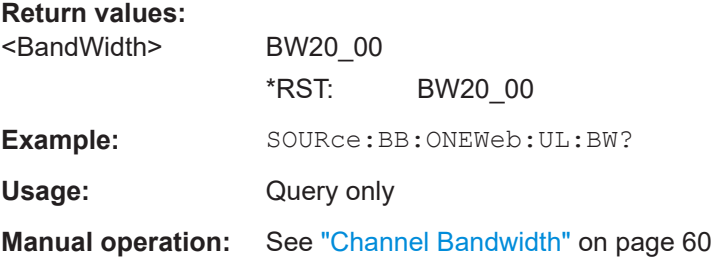

## **[:SOURce<hw>]:BB:ONEWeb:UL:FFT?**

Queries the FFT (Fast Fourier Transformation) size. The available values depend on the selected number of resource blocks per subframe.

## **Return values:**

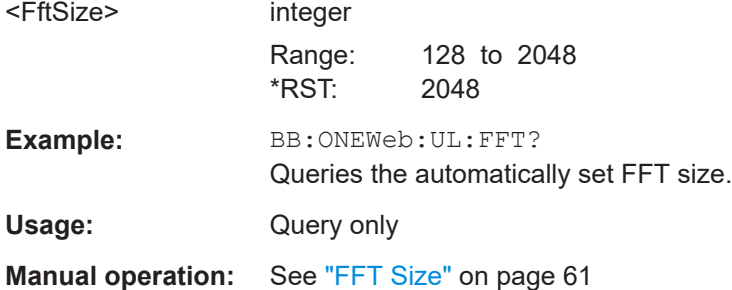

## <span id="page-197-0"></span>**[:SOURce<hw>]:BB:ONEWeb:UL:LGS? [:SOURce<hw>]:BB:ONEWeb:UL:RGS?**

Queries the number of right guard subcarriers. The value is set automatically according to the selected number of resource blocks per subframe.

## **Return values:**

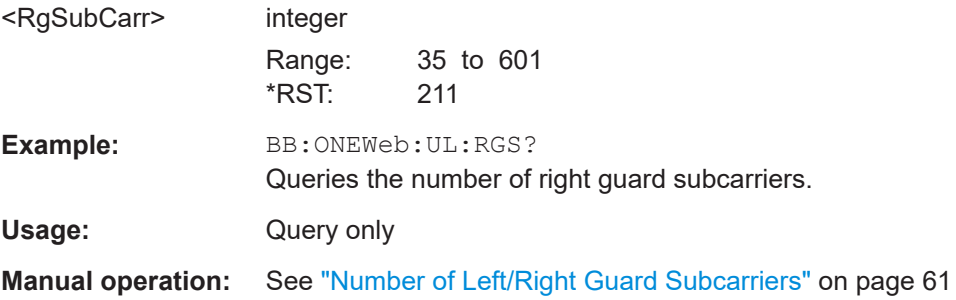

#### **[:SOURce<hw>]:BB:ONEWeb:UL:NORB?**

Queries the number of physical resource blocks per subframe.

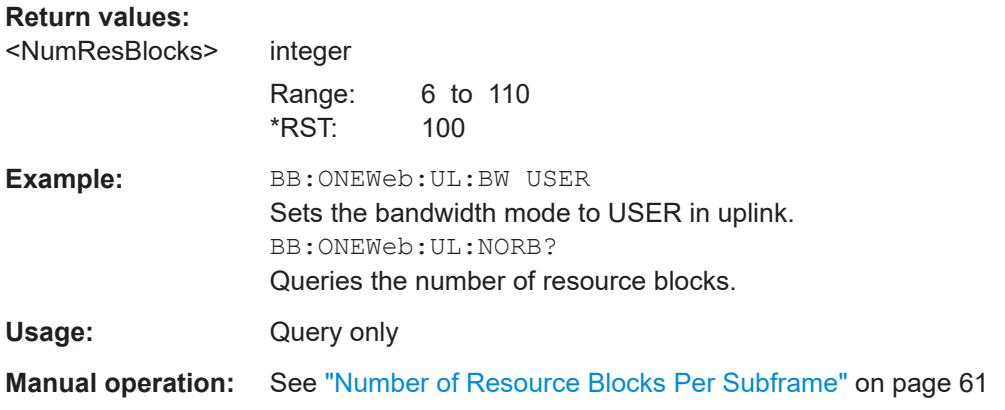

#### **[:SOURce<hw>]:BB:ONEWeb:UL:OCCBandwidth?**

Queries the occupied bandwidth. This value is set automatically according to the selected number of resource blocks per subframe.

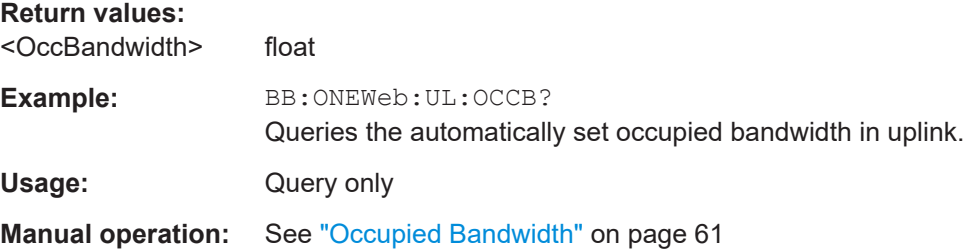

#### <span id="page-198-0"></span>**[:SOURce<hw>]:BB:ONEWeb:UL:OCCSubcarriers?**

Queries the occupied subcarriers. The value is set automatically according to the selected number of resource blocks per subframe.

#### **Return values:**

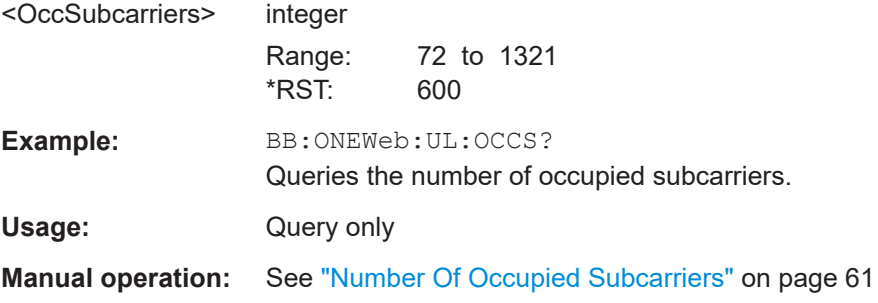

## **[:SOURce<hw>]:BB:ONEWeb:UL:SRATe?**

Queries the sampling rate.

#### **Return values:**

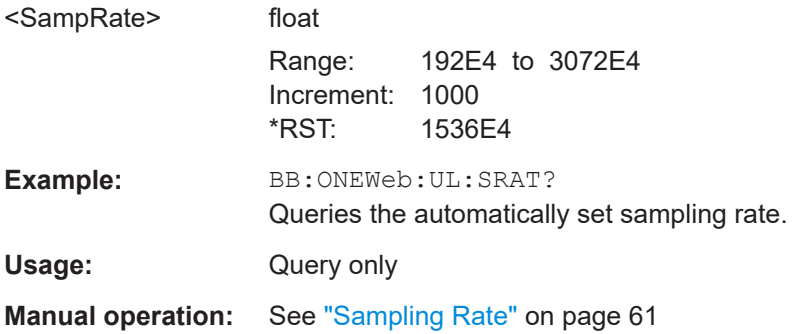

## **[:SOURce<hw>]:BB:ONEWeb:UL:CPC?**

Queries the cyclic prefix length for all subframes.

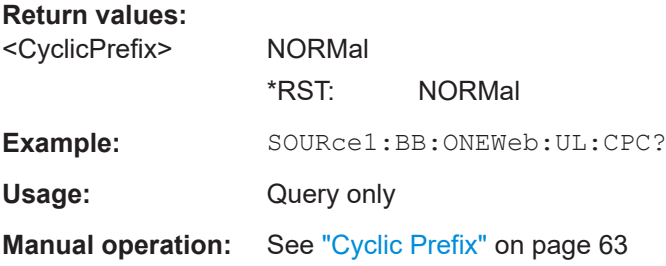

## **[:SOURce<hw>]:BB:ONEWeb:UL:SOFFset** <SfnOffset>

Sets the start SFN value.

<span id="page-199-0"></span>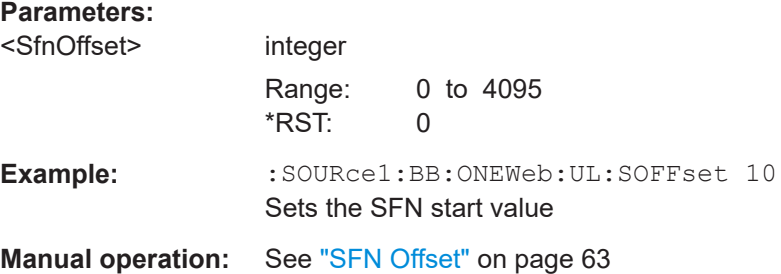

## **[:SOURce<hw>]:BB:ONEWeb:UL[:PLCI]:CID** <CellId>

Sets the cell identity.

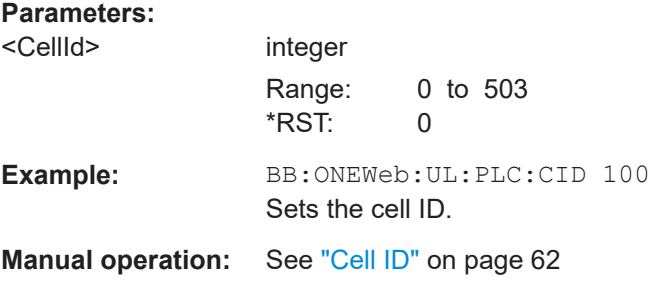

## **[:SOURce<hw>]:BB:ONEWeb:UL[:PLCI]:CIDGroup** <PhysCellIdGroup>

Sets the ID of the physical cell identity group.

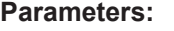

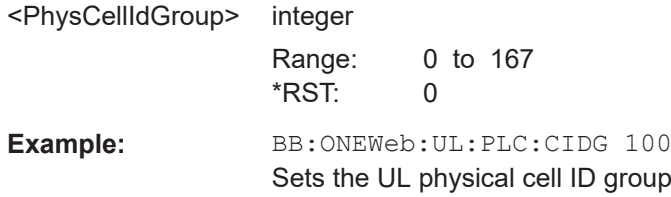

## **[:SOURce<hw>]:BB:ONEWeb:UL:REFSig:DMRS** <DrsDmrs>

Sets the part of the demodulation reference signal (DMRS) index which is broadcasted and therefore valid for the whole cell. This index applies when multiple shifts within a cell are used and is used by the calculation of the DMRS sequence.

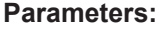

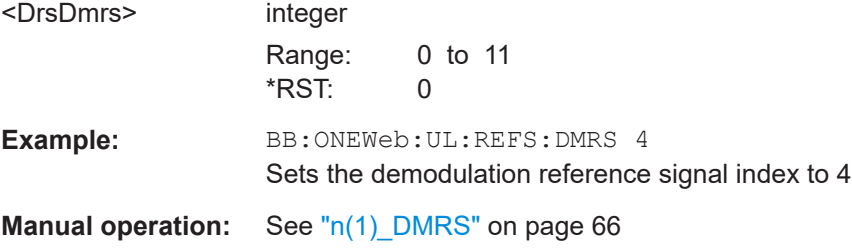

#### <span id="page-200-0"></span>**[:SOURce<hw>]:BB:ONEWeb:UL:REFSig:DSSHift** <DeltaSeqShift>

Sets the delta sequence shift for PUSCH needed for the calculation of the group hopping pattern.

#### **Parameters:**

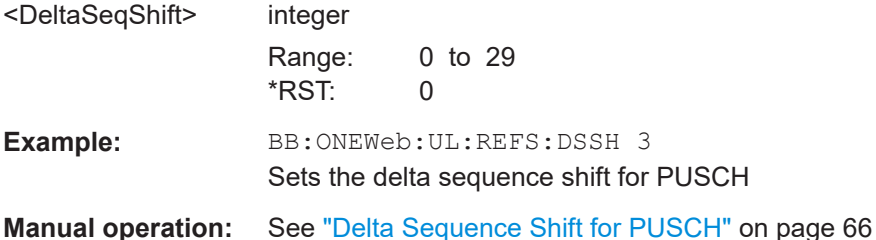

#### **[:SOURce<hw>]:BB:ONEWeb:UL:REFSig:GRPHopping** <GroupHopping>

Enables/disables group hopping for the uplink reference signals demodulation reference signal (DRS) and sounding reference signal (SRS).

## **Parameters:**

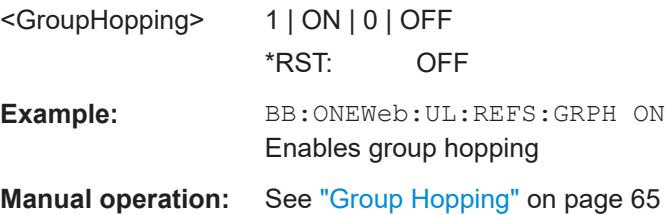

#### **[:SOURce<hw>]:BB:ONEWeb:UL:REFSig:SEQHopping** <SequenceHopping>

Enables/disables sequence hopping for the uplink reference signals demodulation reference signal (DRS) and sounding reference signal (SRS).

## **Parameters:** <SequenceHopping> 1 | ON | 0 | OFF \*RST: OFF **Example:** BB:ONEWeb:UL:REFS:SEQH ON Enables sequence hopping **Manual operation:** See ["Sequence Hopping"](#page-65-0) on page 66

#### **[:SOURce<hw>]:BB:ONEWeb:UL:REFSig:SRS:ANSTx** <AnSrsSimTxState>

Enables/disables simultaneous transmission of SRS (sounding reference signal) and ACK/NACK messages, i.e. transmission of SRS and PUCCH in the same subframe.

#### **Parameters:**

<AnSrsSimTxState> 1 | ON | 0 | OFF \*RST: OFF **Example:** BB:ONEWeb:UL:REFS:SRS:ANST ON

## <span id="page-201-0"></span>**Manual operation:** See ["A/N + SRS simultaneous Tx"](#page-66-0) on page 67

#### **[:SOURce<hw>]:BB:ONEWeb:UL:REFSig:SRS:CSRS** <Csrs>

Sets the cell-specific parameter SRS bandwidth configuration  $(C_{SRS})$ .

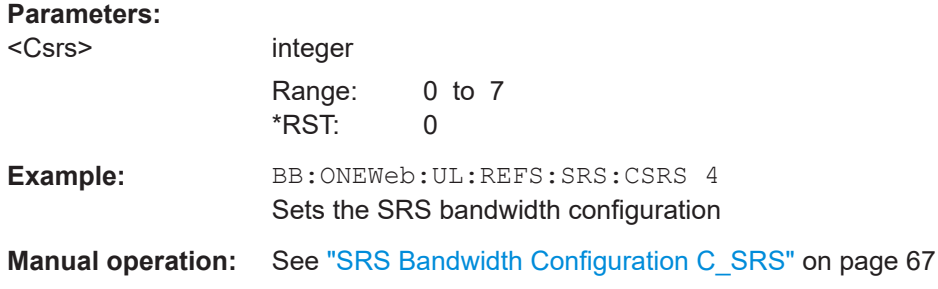

## **[:SOURce<hw>]:BB:ONEWeb:UL:REFSig:SRS:DSFC?**

Queries the value for the cell-specific parameter transmission offset Delta $_{SFC}$  in subframes, depending on the selected SRS subframe configuration ([: SOURce<hw>]: BB:ONEWeb:UL:REFSig:SRS:CSRS) and the duplexing mode ([\[:SOURce<hw>\]:](#page-137-0) [BB:ONEWeb:DUPLexing?](#page-137-0).

#### **Return values:**

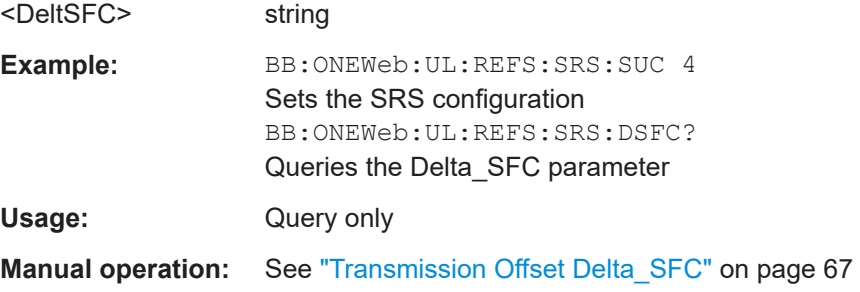

#### **[:SOURce<hw>]:BB:ONEWeb:UL:REFSig:SRS:SUConfiguration** <SubFrameConfig>

Sets the cell-specific parameter SRS subframe configuration.

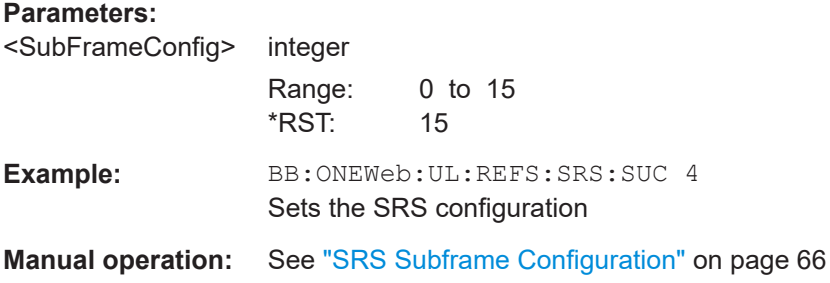

#### <span id="page-202-0"></span>**[:SOURce<hw>]:BB:ONEWeb:UL:REFSig:SRS:TSFC?**

Queries the value for the cell-specific parameter configuration period  $T<sub>SFC</sub>$  in subframes, depending on the selected SRS subframe configuration ([: SOURce<hw>]: [BB:ONEWeb:UL:REFSig:SRS:CSRS](#page-201-0)) and the duplexing mode ([\[:SOURce<hw>\]:](#page-137-0) [BB:ONEWeb:DUPLexing?](#page-137-0)).

## **Return values:**

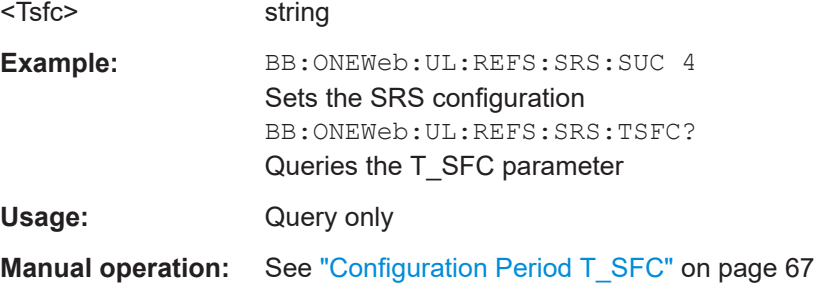

## **[:SOURce<hw>]:BB:ONEWeb:UL:PRACh:FOFFset** <FrequencyOffset>

Sets the prach-FrequencyOffset n<sup>RA</sup><sub>PRBoffset</sub>

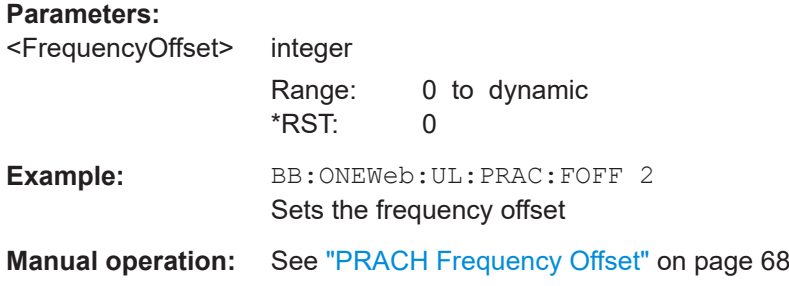

## **[:SOURce<hw>]:BB:ONEWeb:UL:PRACh:CONFiguration** <Configuration>

Sets the PRACH configuration number.

#### **Parameters:**

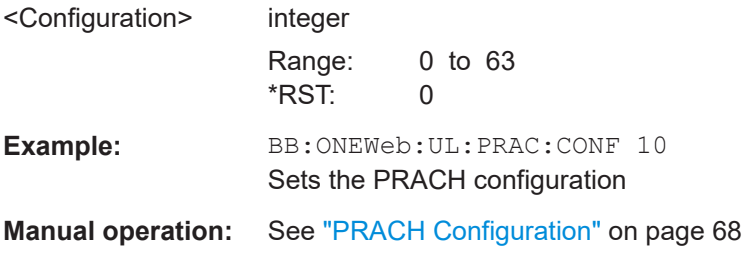

### **[:SOURce<hw>]:BB:ONEWeb:UL:PRACh:RSET** <RestrictedSet>

Enables/disables using of a restricted preamble set.

<span id="page-203-0"></span>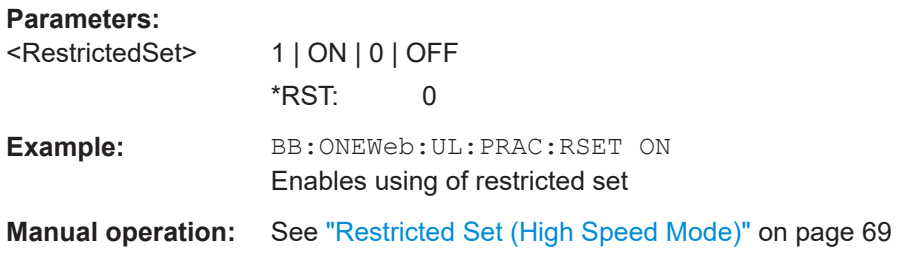

## **[:SOURce<hw>]:BB:ONEWeb:UL:PUCCh:DESHift** <DeltaShift>

Sets the delta shift parameter.

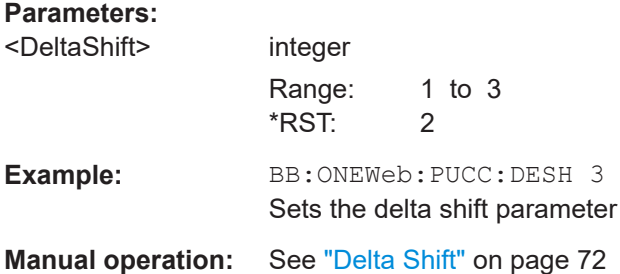

## **[:SOURce<hw>]:BB:ONEWeb:UL:PUCCh:N1CS** <N1Cs>

Sets the number of cyclic shifts used for PUCCH format 1/1a/1b in a resource block used for a combination of the formats 1/1a/1b and 2/2a/2b.

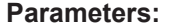

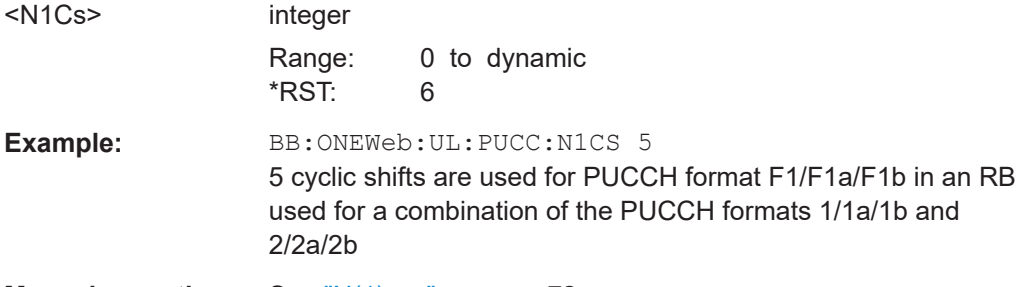

**Manual operation:** See "N(1)<sub>cs</sub>" [on page 72](#page-71-0)

## **[:SOURce<hw>]:BB:ONEWeb:UL:PUCCh:N1NMax?**

Queries the range of the possible PUCCH format 1/1a/1b transmissions from different users in one subframe and for normal CP.

#### **Return values:**

<N1NormCP> integer

Range: 0 to 110 \*RST: 44

<span id="page-204-0"></span>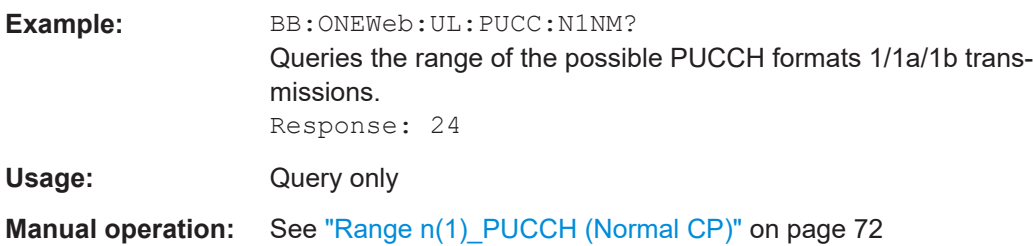

#### **[:SOURce<hw>]:BB:ONEWeb:UL:PUCCh:N2Max?**

Queries the range of possible number of PUCCH format 2/2a/2b transmissions from different users in one subframe.

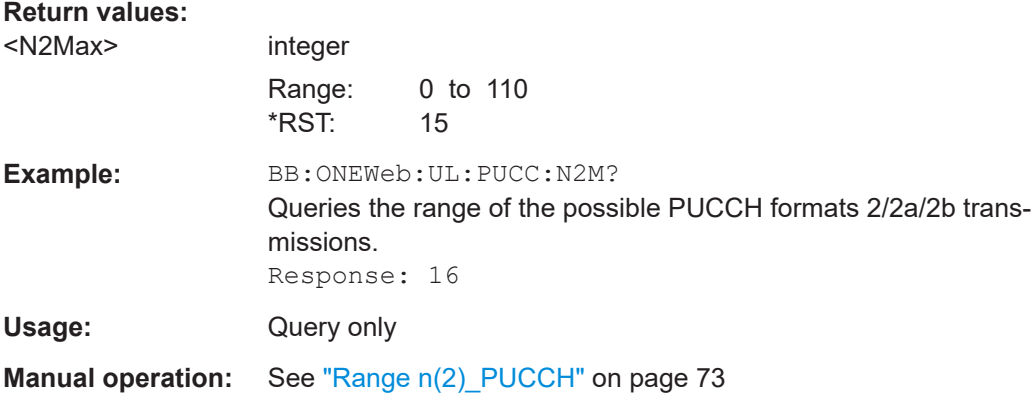

## **[:SOURce<hw>]:BB:ONEWeb:UL:PUCCh:N2RB** <N2Rb>

Sets bandwidth in terms of resource blocks that are reserved for PUCCH formats 2/2a/2b transmission in each subframe.

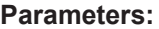

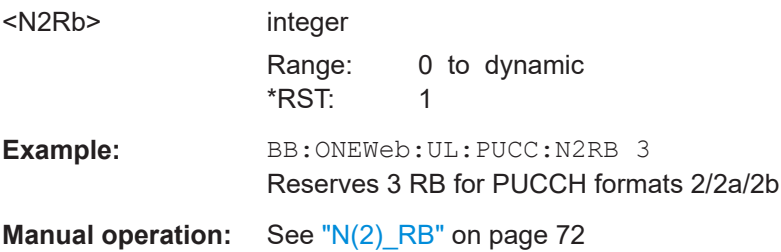

#### **[:SOURce<hw>]:BB:ONEWeb:UL:PUCCh:N3Max?**

Queries the range of possible number of PUCCH format x transmissions from different users in one subframe.

#### **Return values:**

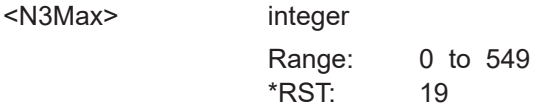

<span id="page-205-0"></span>Usage: Query only

**Manual operation:** See ["Range n\(3\)\\_PUCCH"](#page-72-0) on page 73

## **[:SOURce<hw>]:BB:ONEWeb:UL:PUCCh:NORB** <RbCount>

Sets the PUCCH region in terms of reserved resource blocks, at the edges of the channel bandwidth.

## **Parameters:**

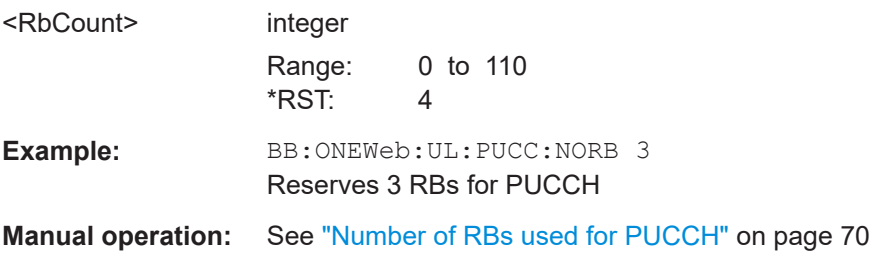

## **5.11 UL frame configuration**

Option: R&S SMW-K130

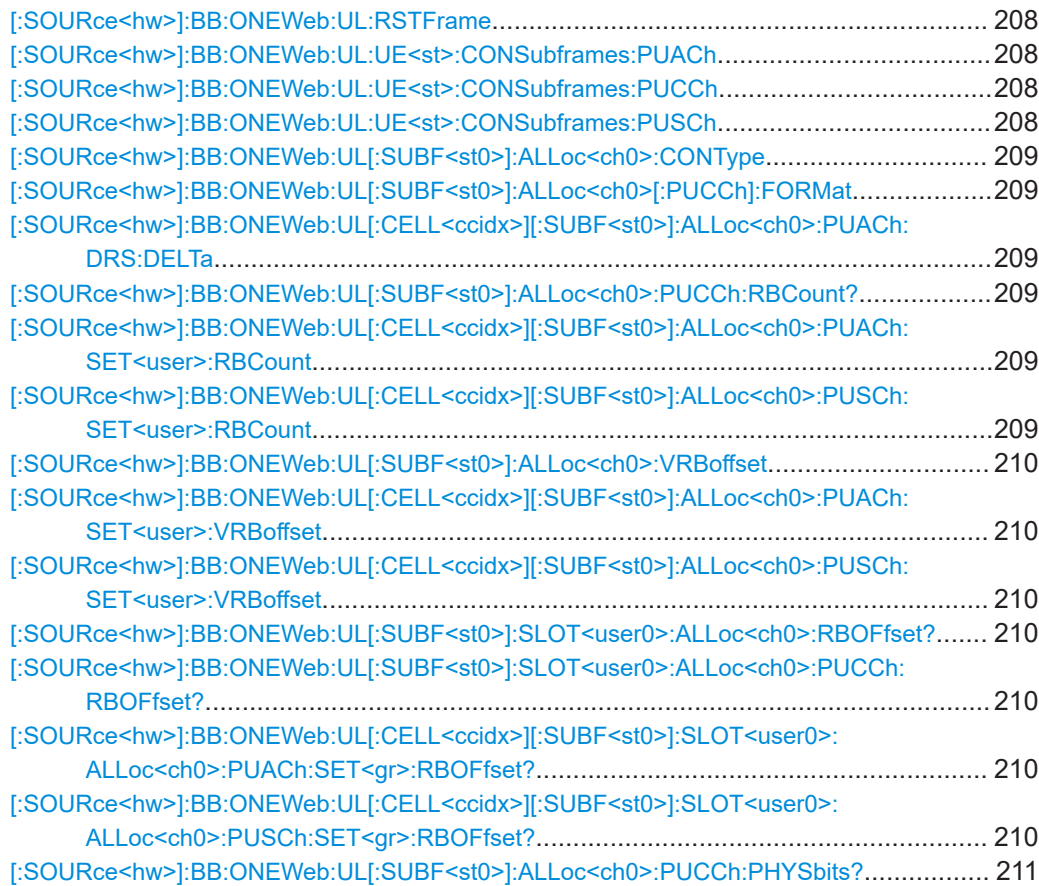

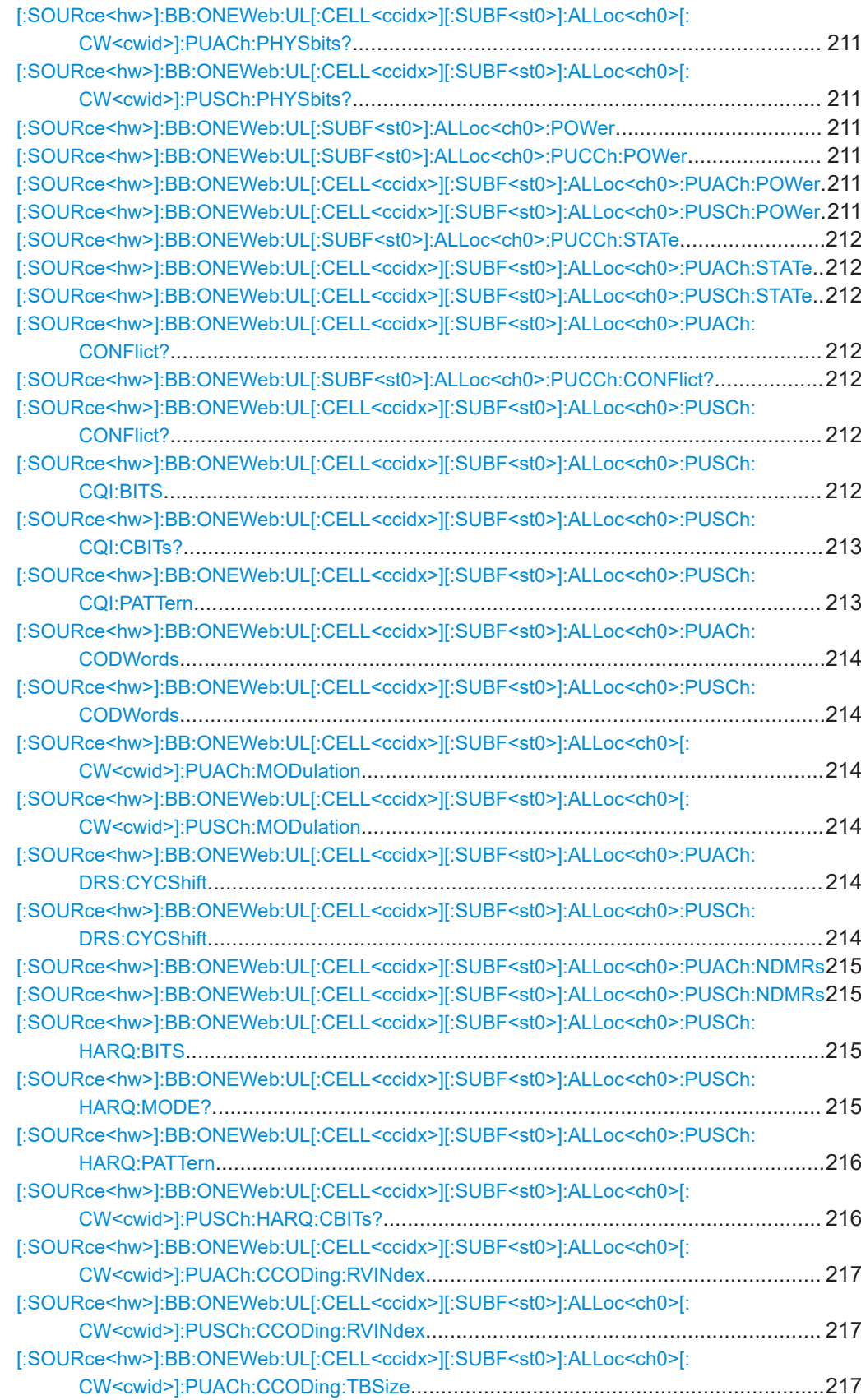

<span id="page-207-0"></span>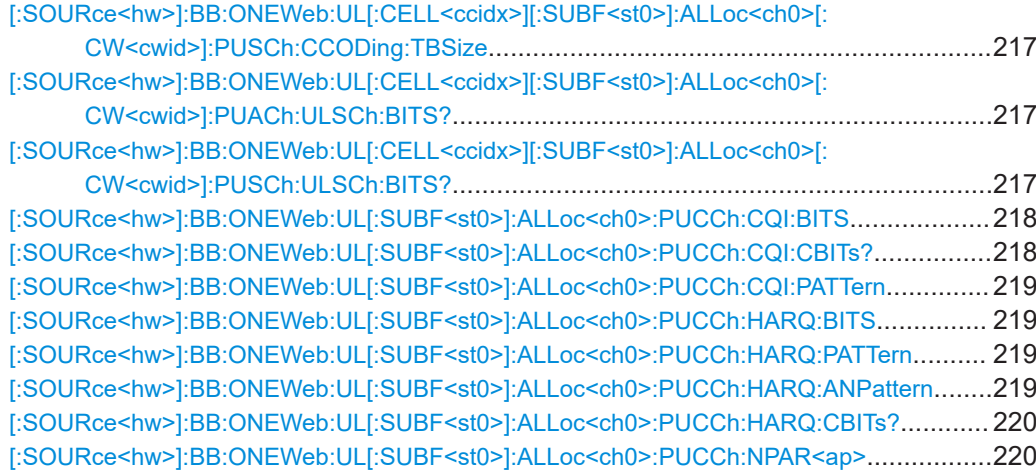

## **[:SOURce<hw>]:BB:ONEWeb:UL:RSTFrame**

Resets all subframe settings of the selected link direction to the default values.

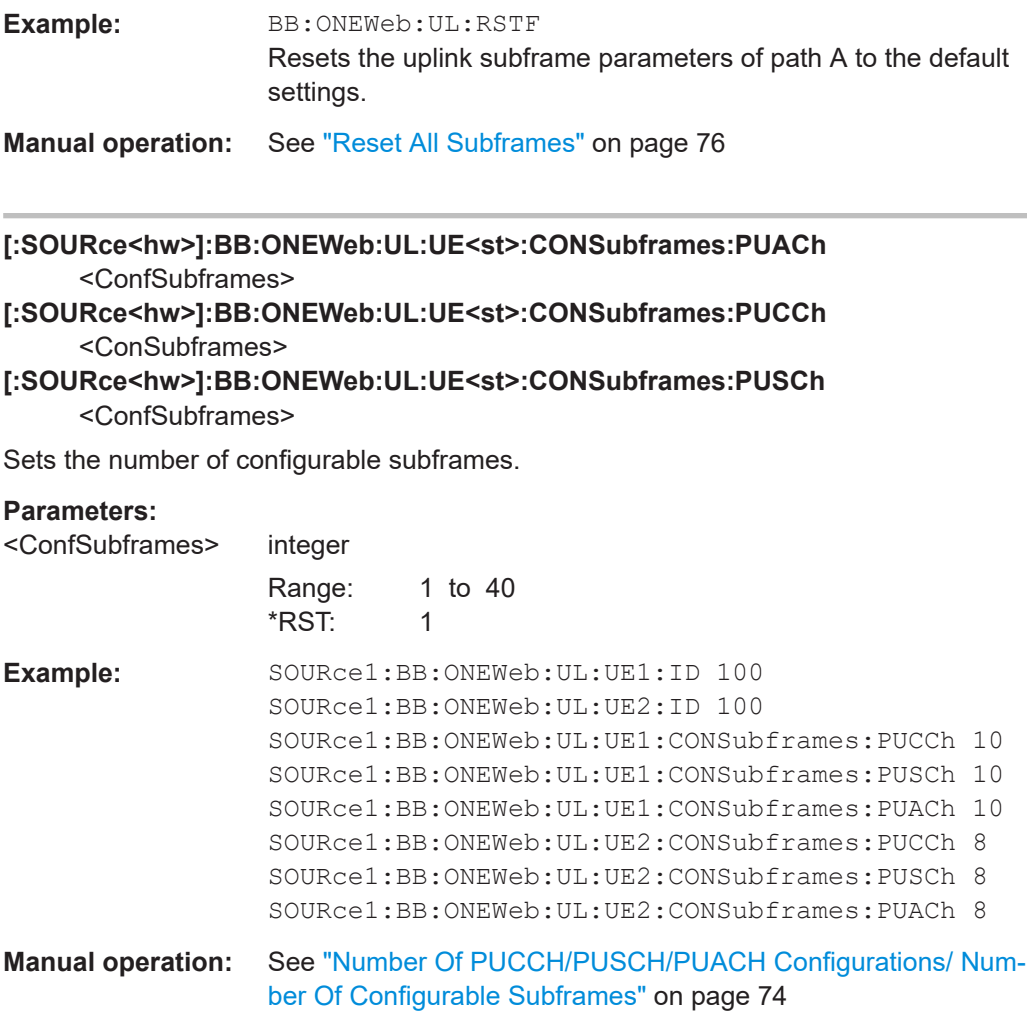

## <span id="page-208-0"></span>**[:SOURce<hw>]:BB:ONEWeb:UL[:SUBF<st0>]:ALLoc<ch0>:CONType** <ContentType>

Selects the content type for the selected allocation.

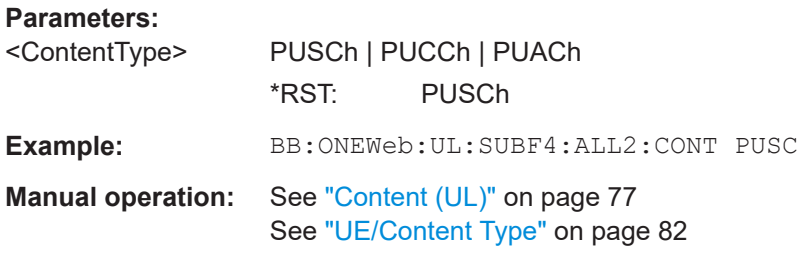

## **[:SOURce<hw>]:BB:ONEWeb:UL[:SUBF<st0>]:ALLoc<ch0>[:PUCCh]:FORMat** <Format>

Sets the PUCCH Format.

#### **Parameters:**

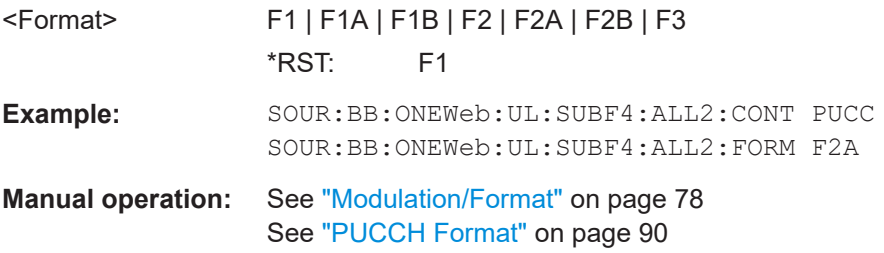

## **[:SOURce<hw>]:BB:ONEWeb:UL[:CELL<ccidx>][:SUBF<st0>]:ALLoc<ch0>: PUACh:DRS:DELTa** <DeltaPuach>

Delta PUACH is used to differentiate the DMRS (PUSCH DMRS or PUACH DMRS) used in the uplink scheduling assignment.

## **Parameters:**

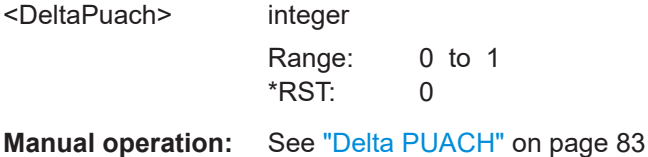

**[:SOURce<hw>]:BB:ONEWeb:UL[:SUBF<st0>]:ALLoc<ch0>:PUCCh:RBCount? [:SOURce<hw>]:BB:ONEWeb:UL[:CELL<ccidx>][:SUBF<st0>]:ALLoc<ch0>:**

**PUACh:SET<user>:RBCount** <NumberOfRBs>

**[:SOURce<hw>]:BB:ONEWeb:UL[:CELL<ccidx>][:SUBF<st0>]:ALLoc<ch0>: PUSCh:SET<user>:RBCount** <NumberOfRBs>

Sets the size of the selected allocation in resource blocks (per subframe).

#### **Suffix:**

<user> 1..2

<span id="page-209-0"></span>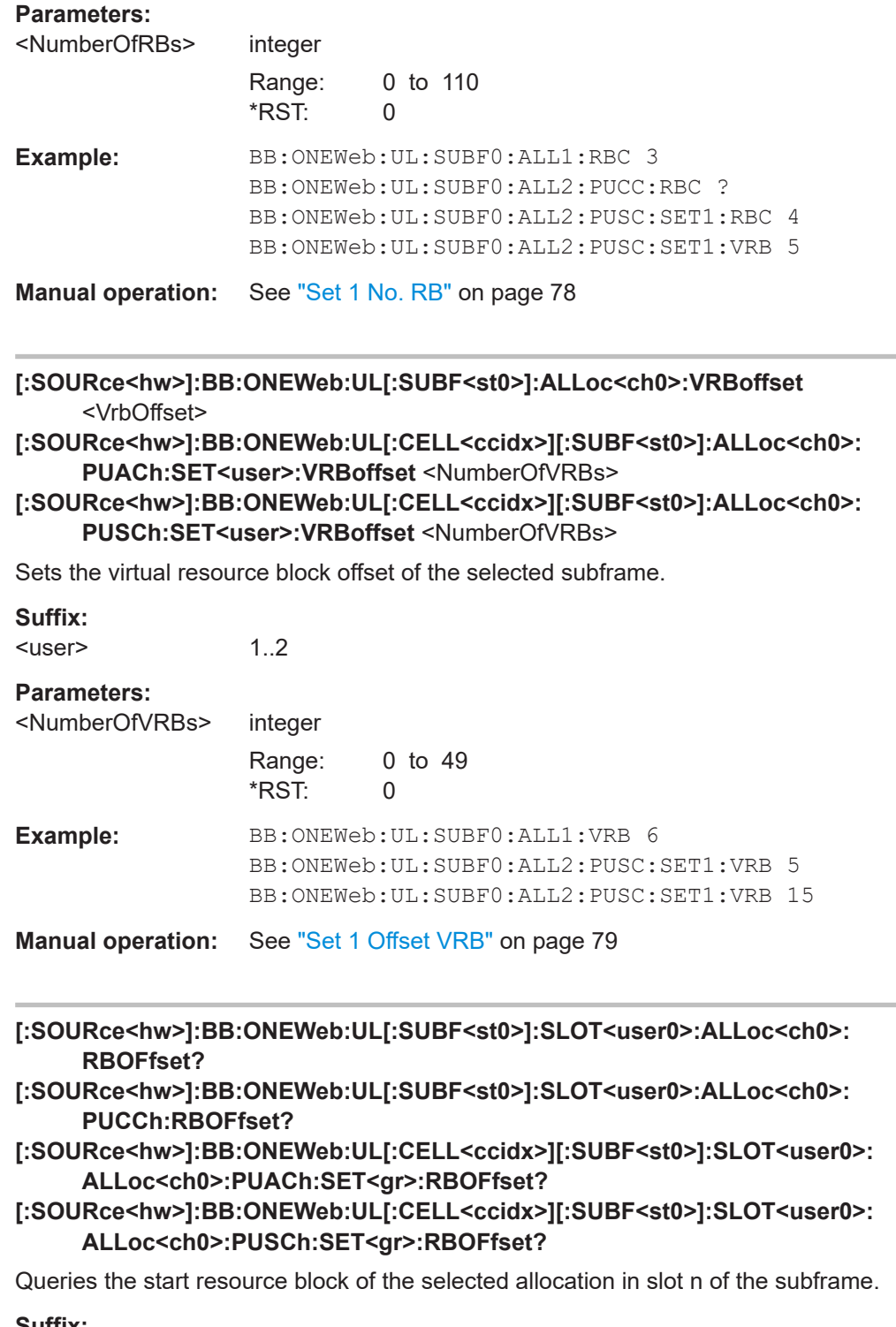

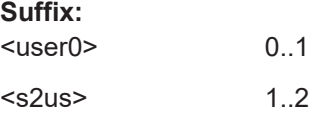

<span id="page-210-0"></span>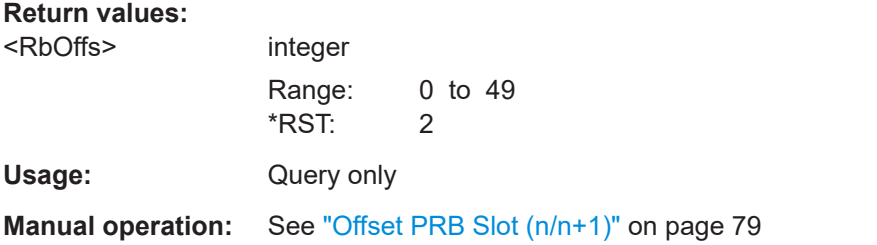

## **[:SOURce<hw>]:BB:ONEWeb:UL[:SUBF<st0>]:ALLoc<ch0>:PUCCh:PHYSbits? [:SOURce<hw>]:BB:ONEWeb:UL[:CELL<ccidx>][:SUBF<st0>]:ALLoc<ch0>[: CW<cwid>]:PUACh:PHYSbits?**

## **[:SOURce<hw>]:BB:ONEWeb:UL[:CELL<ccidx>][:SUBF<st0>]:ALLoc<ch0>[: CW<cwid>]:PUSCh:PHYSbits?**

Queries the number of physical bits for the selected allocation.

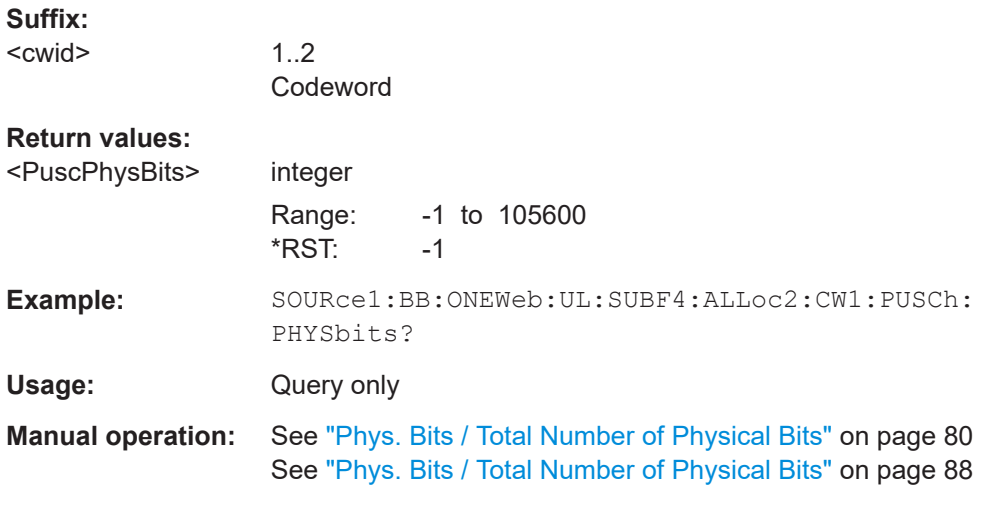

**[:SOURce<hw>]:BB:ONEWeb:UL[:SUBF<st0>]:ALLoc<ch0>:POWer** <Power> **[:SOURce<hw>]:BB:ONEWeb:UL[:SUBF<st0>]:ALLoc<ch0>:PUCCh:POWer** <PuccPower>

**[:SOURce<hw>]:BB:ONEWeb:UL[:CELL<ccidx>][:SUBF<st0>]:ALLoc<ch0>: PUACh:POWer** <PuacPower>

**[:SOURce<hw>]:BB:ONEWeb:UL[:CELL<ccidx>][:SUBF<st0>]:ALLoc<ch0>: PUSCh:POWer** <PuscPower>

Sets the power for the selected allocation.

#### **Parameters:**

<PuscPower> float

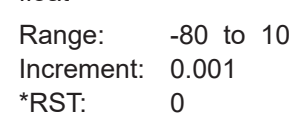

<span id="page-211-0"></span>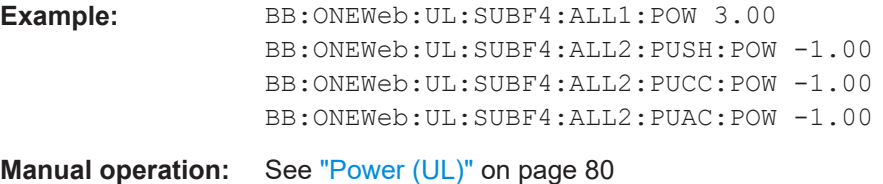

**[:SOURce<hw>]:BB:ONEWeb:UL[:SUBF<st0>]:ALLoc<ch0>:PUCCh:STATe** <PuccState>

**[:SOURce<hw>]:BB:ONEWeb:UL[:CELL<ccidx>][:SUBF<st0>]:ALLoc<ch0>: PUACh:STATe** <PuacState>

**[:SOURce<hw>]:BB:ONEWeb:UL[:CELL<ccidx>][:SUBF<st0>]:ALLoc<ch0>: PUSCh:STATe** <PuscState>

Sets the allocation state to active or inactive.

**Note:** Disabling an allocation deactivate the PUACH/PUSCH/PUCCH and the corresponding demodulation reference signal, but does not affect other allocations of the UE or the sounding reference signal.

#### **Parameters:**

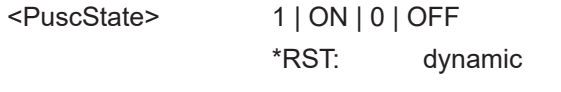

**Manual operation:** See ["State \(UL\)"](#page-79-0) on page 80

## **[:SOURce<hw>]:BB:ONEWeb:UL[:CELL<ccidx>][:SUBF<st0>]:ALLoc<ch0>: PUACh:CONFlict?**

**[:SOURce<hw>]:BB:ONEWeb:UL[:SUBF<st0>]:ALLoc<ch0>:PUCCh:CONFlict? [:SOURce<hw>]:BB:ONEWeb:UL[:CELL<ccidx>][:SUBF<st0>]:ALLoc<ch0>: PUSCh:CONFlict?**

Indicates a conflict between two allocations.

#### **Return values:**

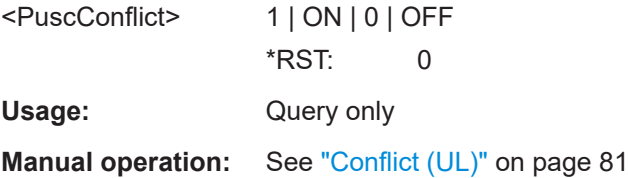

## **[:SOURce<hw>]:BB:ONEWeb:UL[:CELL<ccidx>][:SUBF<st0>]:ALLoc<ch0>:** PUSCh:CQI:BITS <Bits>

Sets the number of CQI bits before channel coding.

#### **Parameters:**

<Bits>

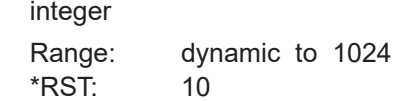

<span id="page-212-0"></span>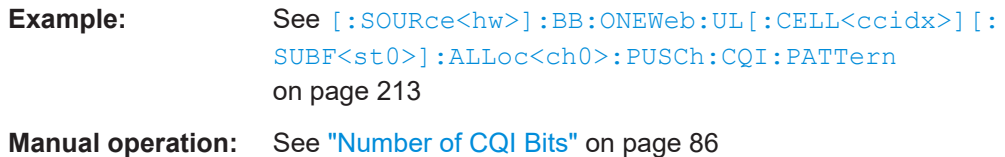

## **[:SOURce<hw>]:BB:ONEWeb:UL[:CELL<ccidx>][:SUBF<st0>]:ALLoc<ch0>: PUSCh:CQI:CBITs?**

Queries the number of coded CQI bits.

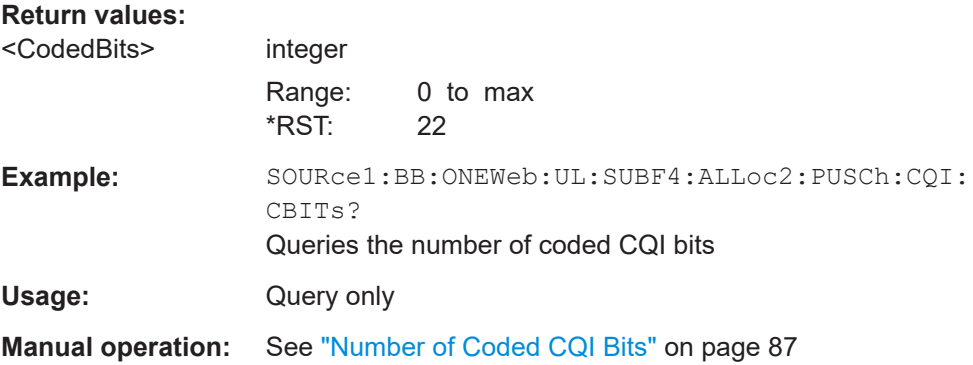

## **[:SOURce<hw>]:BB:ONEWeb:UL[:CELL<ccidx>][:SUBF<st0>]:ALLoc<ch0>:** PUSCh:CQI:PATTern <Pattern>, <BitCount>

Sets the CQI pattern for the PUSCH.

The length of the pattern is determined by the number of CQI bits ( $[:\text{SOURec} \leq \text{hw}>]:$ BB:ONEWeb:UL[:CELL<ccidx>][:SUBF<st0>]:ALLoc<ch0>:PUSCh:CQI: CBITs?).

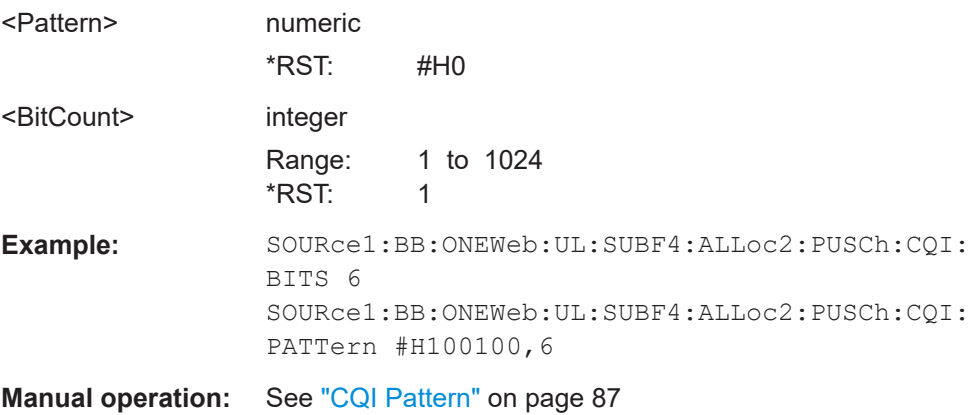

## <span id="page-213-0"></span>**[:SOURce<hw>]:BB:ONEWeb:UL[:CELL<ccidx>][:SUBF<st0>]:ALLoc<ch0>:** PUACh:CODWords <NumOfCodeWords>

**[:SOURce<hw>]:BB:ONEWeb:UL[:CELL<ccidx>][:SUBF<st0>]:ALLoc<ch0>: PUSCh:CODWords <NumOfCodeWords>** 

Queries the number of the used codeword.

#### **Parameters:**

<NumOfCodeWords> integer

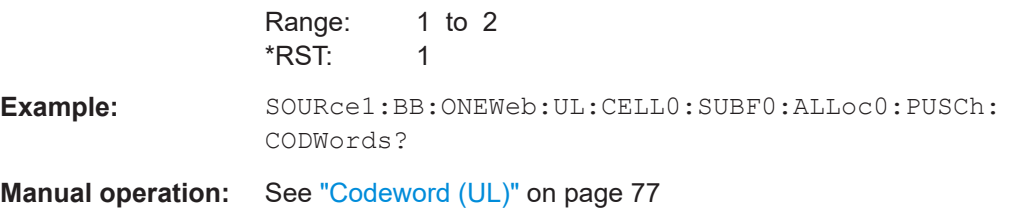

## **[:SOURce<hw>]:BB:ONEWeb:UL[:CELL<ccidx>][:SUBF<st0>]:ALLoc<ch0>[: CW<cwid>]:PUACh:MODulation** <Modulation> **[:SOURce<hw>]:BB:ONEWeb:UL[:CELL<ccidx>][:SUBF<st0>]:ALLoc<ch0>[: CW<cwid>]:PUSCh:MODulation** <Modulation>

Selects the modulation scheme for the allocation.

1..2

## **Suffix:**

<cwid>

Codeword

## **Parameters:**

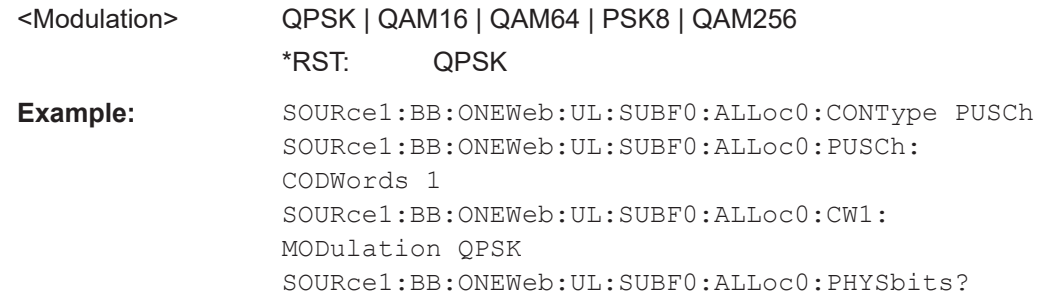

**Manual operation:** See ["Modulation/Format"](#page-77-0) on page 78

## **[:SOURce<hw>]:BB:ONEWeb:UL[:CELL<ccidx>][:SUBF<st0>]:ALLoc<ch0>: PUACh:DRS:CYCShift** <Cyclicshift>

**[:SOURce<hw>]:BB:ONEWeb:UL[:CELL<ccidx>][:SUBF<st0>]:ALLoc<ch0>: PUSCh:DRS:CYCShift** <Cyclicshift>

Sets the cyclic shift field in the uplink-related DCI formats.

### **Suffix:**

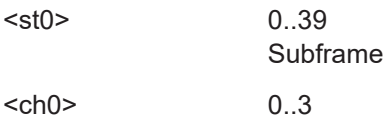

Allocation

## <span id="page-214-0"></span>**Parameters:**

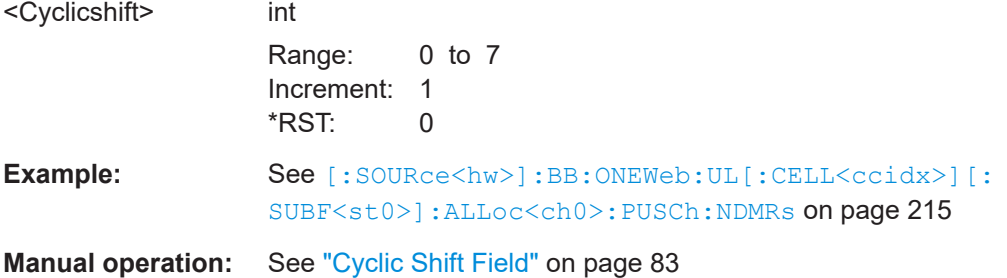

## **[:SOURce<hw>]:BB:ONEWeb:UL[:CELL<ccidx>][:SUBF<st0>]:ALLoc<ch0>: PUACh:NDMRs** <Ndmrs> **[:SOURce<hw>]:BB:ONEWeb:UL[:CELL<ccidx>][:SUBF<st0>]:ALLoc<ch0>:**

## **PUSCh:NDMRs** <Ndmrs>

Sets the parameter  $n(2)$  DMRS, $\lambda$  (Layer  $\lambda$ ).

## **Parameters:**

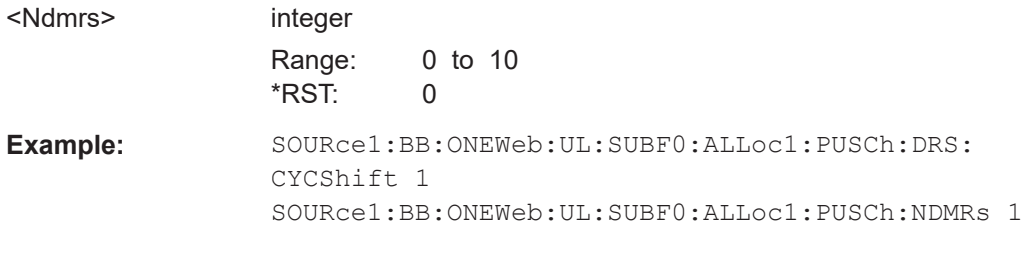

**Manual operation:** See ["n\(2\)\\_DMRS, 0 \(Layer 0\)"](#page-82-0) on page 83

## **[:SOURce<hw>]:BB:ONEWeb:UL[:CELL<ccidx>][:SUBF<st0>]:ALLoc<ch0>: PUSCh:HARQ:BITS <Bits>**

Sets the number of ACK/NACK bits.

Set this parameter to 0 to deactivate the ACK/NACK transmission for the corresponding subframe.

#### **Parameters:**

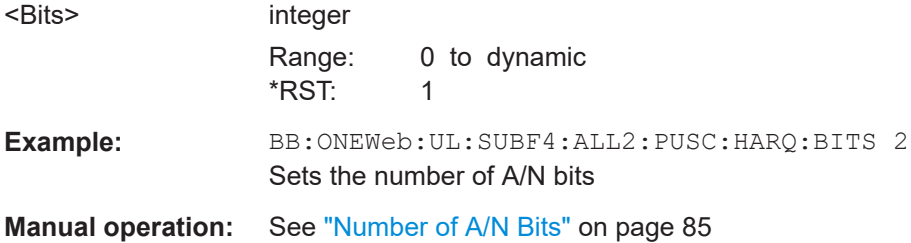

## **[:SOURce<hw>]:BB:ONEWeb:UL[:CELL<ccidx>][:SUBF<st0>]:ALLoc<ch0>: PUSCh:HARQ:MODE?**

Queries the ACK/NACK mode.

<span id="page-215-0"></span>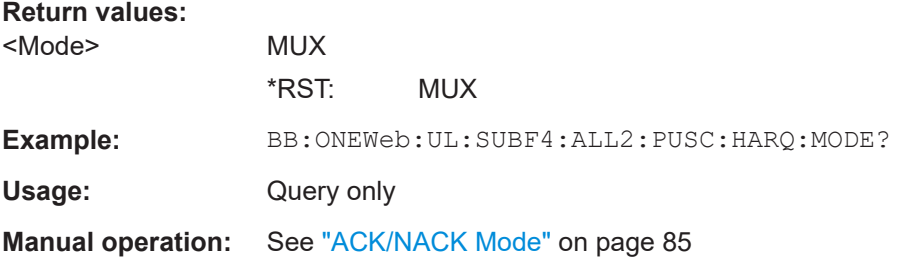

## **[:SOURce<hw>]:BB:ONEWeb:UL[:CELL<ccidx>][:SUBF<st0>]:ALLoc<ch0>:** PUSCh:HARQ:PATTern <Pattern>, <BitCount>

Sets the ACK/NACK pattern for the PUSCH.

## **Parameters:**

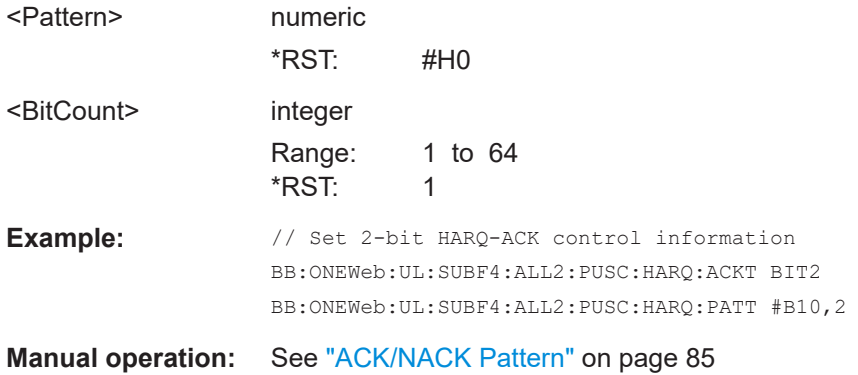

## **[:SOURce<hw>]:BB:ONEWeb:UL[:CELL<ccidx>][:SUBF<st0>]:ALLoc<ch0>[: CW<cwid>]:PUSCh:HARQ:CBITs?**

Queries the number of coded ACK/NACK bits per codeword.

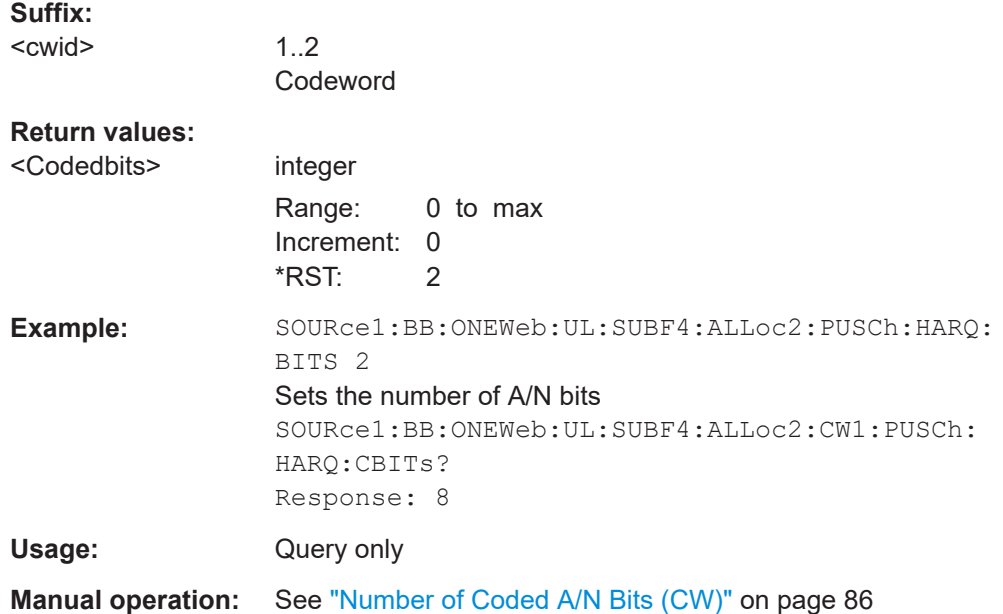
## <span id="page-216-0"></span>**[:SOURce<hw>]:BB:ONEWeb:UL[:CELL<ccidx>][:SUBF<st0>]:ALLoc<ch0>[: CW<cwid>]:PUACh:CCODing:RVINdex** <RedundVersIndex> **[:SOURce<hw>]:BB:ONEWeb:UL[:CELL<ccidx>][:SUBF<st0>]:ALLoc<ch0>[: CW<cwid>]:PUSCh:CCODing:RVINdex** <RedundVersIndex>

Sets the redundancy version index.

# **Suffix:**  <cwid>

1..2 Codeword

### **Parameters:**

<RedundVersIndex> integer Range: 0 to 3 \*RST: 0 Example: SOURce1:BB:ONEWeb:UL:SUBF4:ALLoc2:CW1:PUSCh: CCODing:RVINdex 2 Sets the redundancy version index

**Manual operation:** See ["Redundancy Version Index \(PUSCH/PUACH\)"](#page-87-0) on page 88

# **[:SOURce<hw>]:BB:ONEWeb:UL[:CELL<ccidx>][:SUBF<st0>]:ALLoc<ch0>[: CW<cwid>]:PUACh:CCODing:TBSize** <TranspBlockSize>

**[:SOURce<hw>]:BB:ONEWeb:UL[:CELL<ccidx>][:SUBF<st0>]:ALLoc<ch0>[: CW<cwid>]:PUSCh:CCODing:TBSize** <TranspBlockSize>

Sets the size of the transport block.

1..2 Codeword

#### **Suffix:**

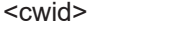

#### **Parameters:**

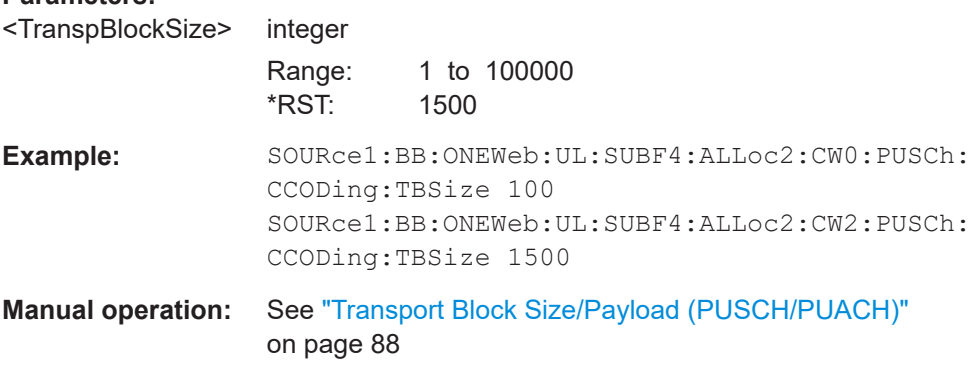

**[:SOURce<hw>]:BB:ONEWeb:UL[:CELL<ccidx>][:SUBF<st0>]:ALLoc<ch0>[: CW<cwid>]:PUACh:ULSCh:BITS?**

**[:SOURce<hw>]:BB:ONEWeb:UL[:CELL<ccidx>][:SUBF<st0>]:ALLoc<ch0>[: CW<cwid>]:PUSCh:ULSCh:BITS?**

Queries the number of physical bits used for UL-SCH transmission.

<span id="page-217-0"></span>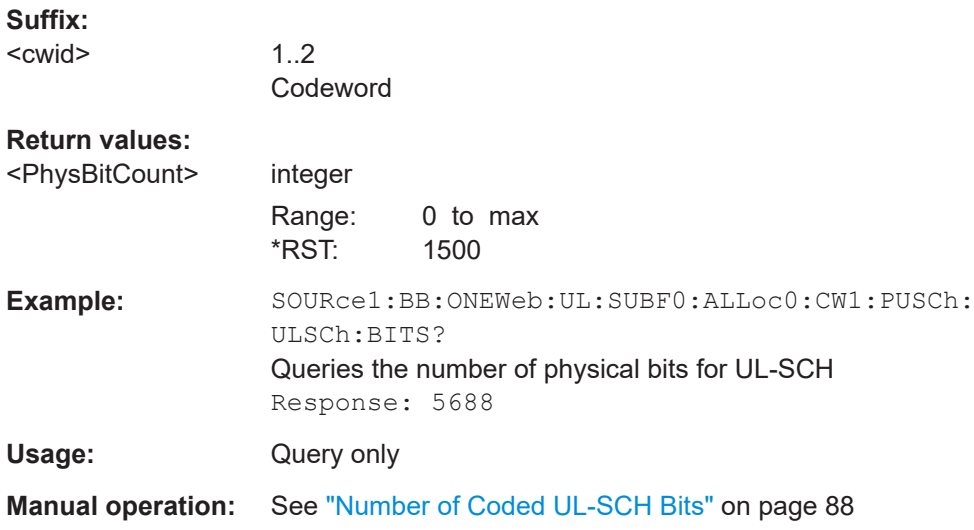

#### **[:SOURce<hw>]:BB:ONEWeb:UL[:SUBF<st0>]:ALLoc<ch0>:PUCCh:CQI:BITS** <Bits>

Sets the number of CQI bits before channel coding.

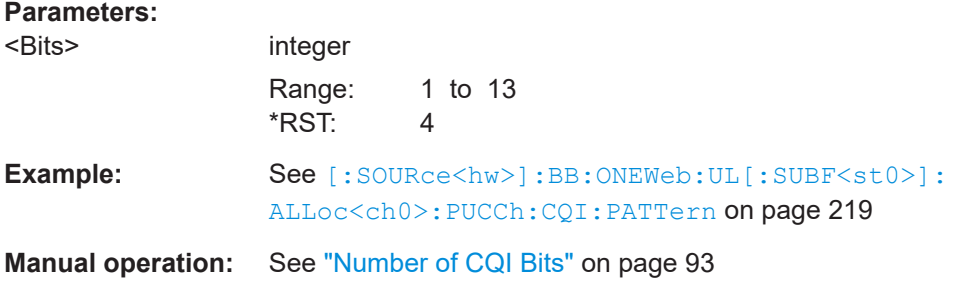

#### **[:SOURce<hw>]:BB:ONEWeb:UL[:SUBF<st0>]:ALLoc<ch0>:PUCCh:CQI:CBITs?**

Queries the number of coded CQI bits.

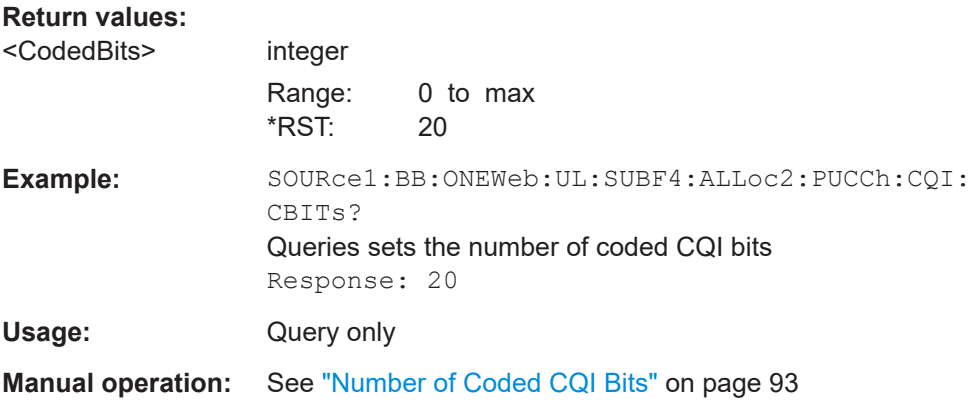

#### <span id="page-218-0"></span>**[:SOURce<hw>]:BB:ONEWeb:UL[:SUBF<st0>]:ALLoc<ch0>:PUCCh:CQI:PATTern** <Pattern>, <BitCount>

Sets the CQI pattern for the PUCCH.

The length of the pattern is determined by the number of CQI bits ( $[:SOURec:$ [BB:ONEWeb:UL\[:SUBF<st0>\]:ALLoc<ch0>:PUCCh:CQI:CBITs?](#page-217-0)).

#### **Parameters:**

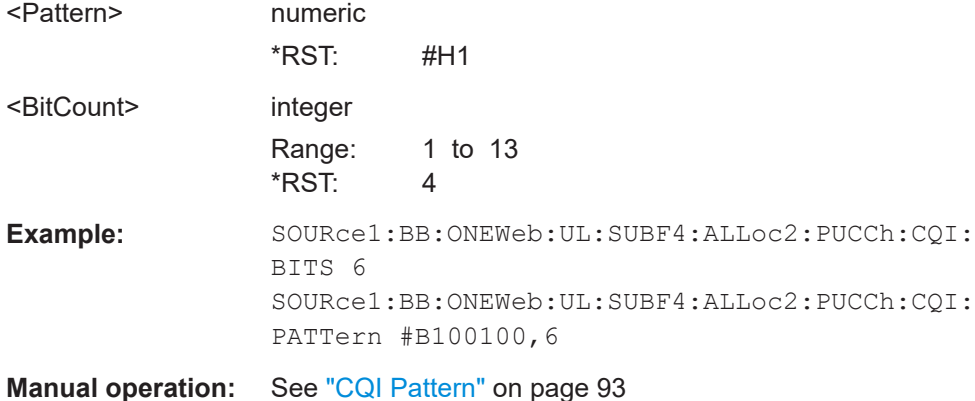

# **[:SOURce<hw>]:BB:ONEWeb:UL[:SUBF<st0>]:ALLoc<ch0>:PUCCh:HARQ:BITS**

<Bits>

(PUCCH format ≥3)

Sets the number of ACK/NACK+SR+CSI bits before channel coding.

#### **Parameters:**

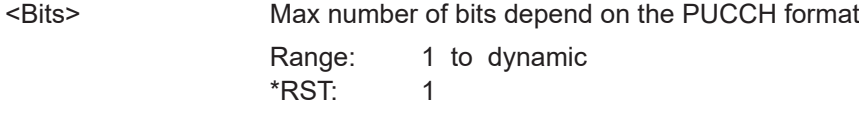

**Manual operation:** See ["Number of A/N+SR+CSI Bits"](#page-92-0) on page 93

## **[:SOURce<hw>]:BB:ONEWeb:UL[:SUBF<st0>]:ALLoc<ch0>:PUCCh:HARQ: PATTern <Pattern>, <BitCount>**

**[:SOURce<hw>]:BB:ONEWeb:UL[:SUBF<st0>]:ALLoc<ch0>:PUCCh:HARQ: ANPattern <AckNackPattern>, <BitCount>** 

Sets the PUCCH ACK/NACK pattern or ACK/NACK + SR pattern per subframe.

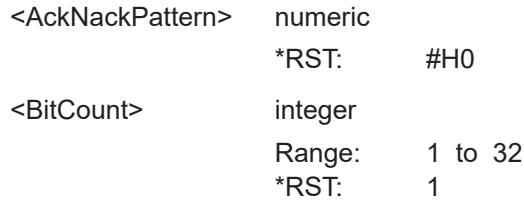

<span id="page-219-0"></span>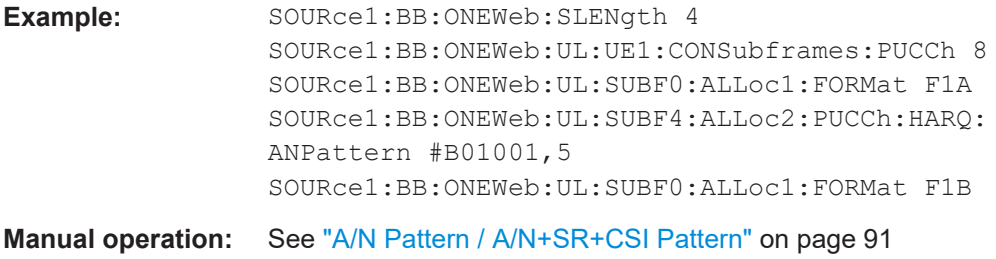

### **[:SOURce<hw>]:BB:ONEWeb:UL[:SUBF<st0>]:ALLoc<ch0>:PUCCh:HARQ: CBITs?**

(PUCCH format ≥3)

Queries the number of coded ACK/NACK+SR+CSI bits.

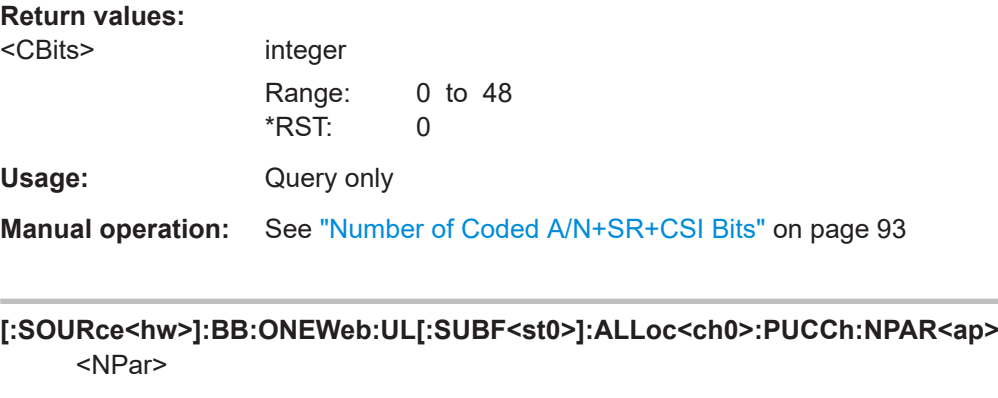

Sets the resource index for the supported PUCCH formats.

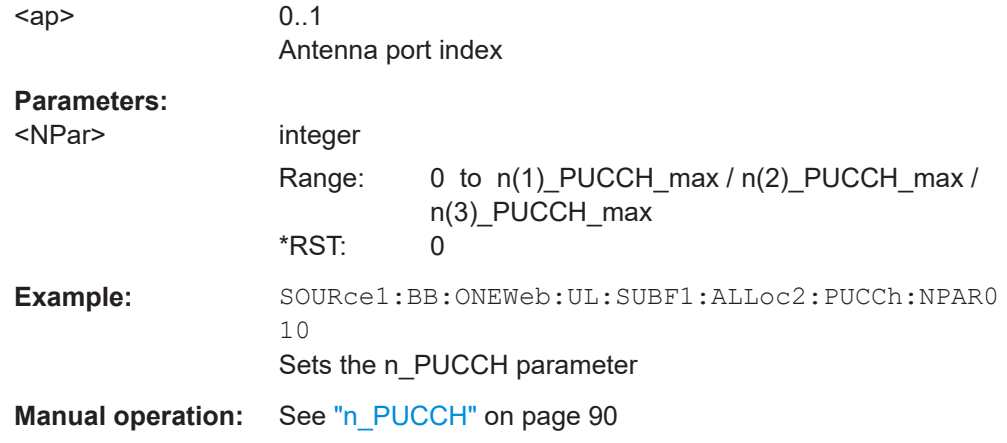

# **5.12 User equipment**

**Suffix:** 

Option: R&S SMW-K130

# User equipment

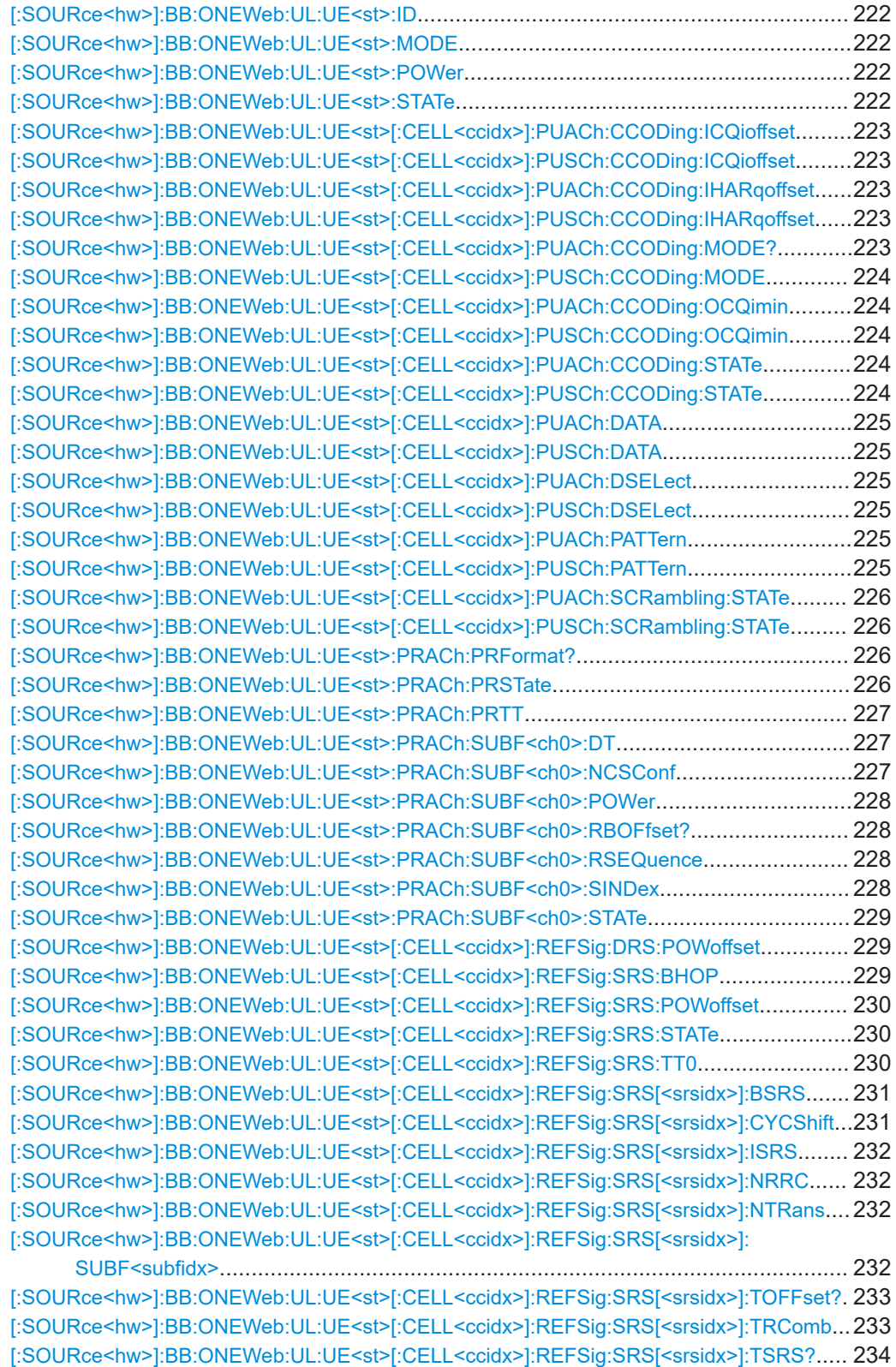

#### <span id="page-221-0"></span>**[:SOURce<hw>]:BB:ONEWeb:UL:UE<st>:ID** <Id>

Sets the radio network temporary identifier (RNTI) of the UE.

**Parameters:**

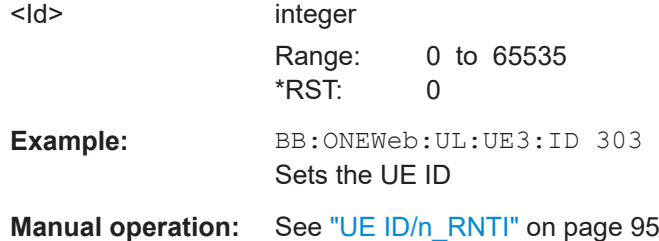

#### **[:SOURce<hw>]:BB:ONEWeb:UL:UE<st>:MODE** <Mode>

Selects whether the user equipment is in standard or in PRACH mode.

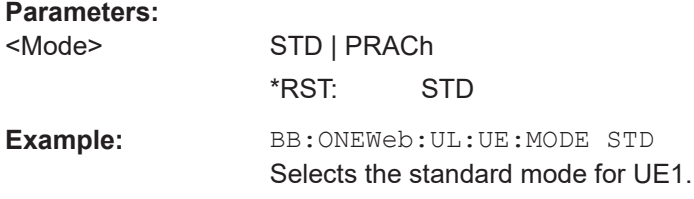

#### **[:SOURce<hw>]:BB:ONEWeb:UL:UE<st>:POWer** <Power>

Sets the power level of the selected UE.

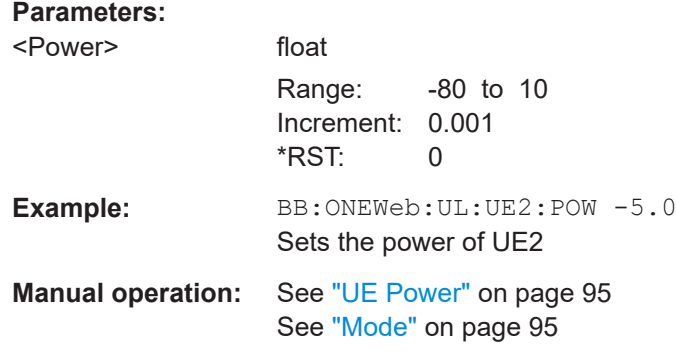

#### **[:SOURce<hw>]:BB:ONEWeb:UL:UE<st>:STATe** <State>

Selects the user equipment state.

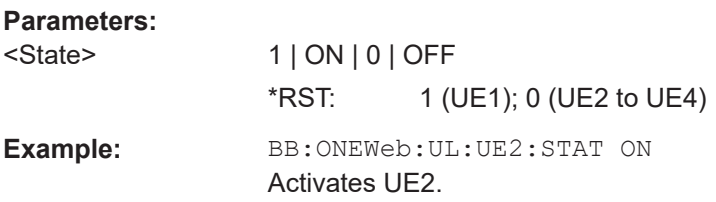

<span id="page-222-0"></span>**Manual operation:** See "UEx" [on page 74](#page-73-0) See "State" [on page 95](#page-94-0)

**[:SOURce<hw>]:BB:ONEWeb:UL:UE<st>[:CELL<ccidx>]:PUACh:CCODing: ICQioffset** <IcqiOffset>

**[:SOURce<hw>]:BB:ONEWeb:UL:UE<st>[:CELL<ccidx>]:PUSCh:CCODing: ICQioffset** <IcqiOffset>

Sets the CQI offset index for control information MCS offset determination.

# **Parameters:** <IcqiOffset> integer Range: 2 to 15 \*RST: 2 Example: BB:ONEWeb:UL:UE2:PUSC:CCOD:MODE COMB Enables multiplexing of the control information (UCI) and data (UL-SCH) on the PUSCH for UE2 BB:ONEWeb:UL:UE2:PUSC:CCOD:ICQ 5 Sets the CQI offset index

**Manual operation:** See ["I\\_CQI\\_offset"](#page-97-0) on page 98

## **[:SOURce<hw>]:BB:ONEWeb:UL:UE<st>[:CELL<ccidx>]:PUACh:CCODing: IHARqoffset** <IHarqOffset>

**[:SOURce<hw>]:BB:ONEWeb:UL:UE<st>[:CELL<ccidx>]:PUSCh:CCODing: IHARqoffset** <IHarqOffset>

Sets the HARQ-ACK offset index for control information MCS offset determination.

#### **Parameters:**

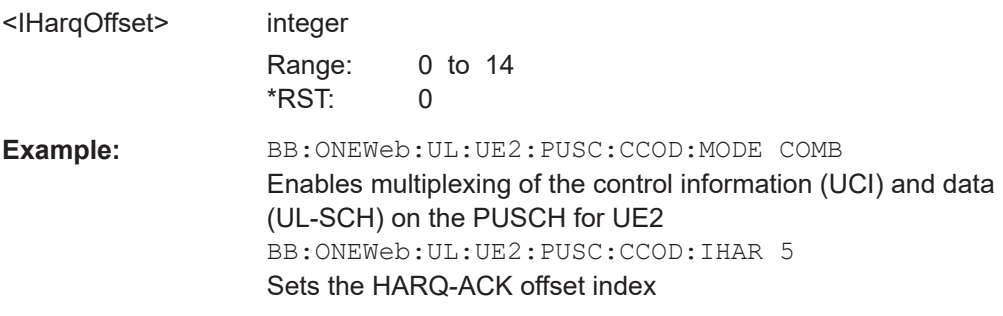

**Manual operation:** See ["I\\_HARQ\\_offset"](#page-97-0) on page 98

#### **[:SOURce<hw>]:BB:ONEWeb:UL:UE<st>[:CELL<ccidx>]:PUACh:CCODing: MODE?**

Queries the channel coding and multiplexing mode for PUACH.

**Return values:** 

<Mode> ULSChonly

\*RST: ULSChonly

<span id="page-223-0"></span>Usage: Query only

**Manual operation:** See ["Mode Channel Coding"](#page-97-0) on page 98

**[:SOURce<hw>]:BB:ONEWeb:UL:UE<st>[:CELL<ccidx>]:PUSCh:CCODing:MODE** <Mode>

Sets the information transmitted on the PUSCH.

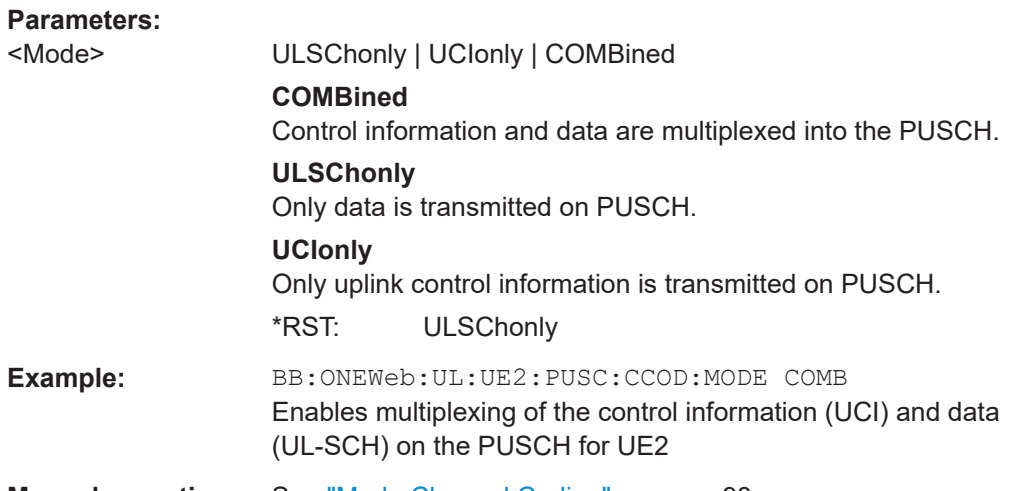

**Manual operation:** See ["Mode Channel Coding"](#page-97-0) on page 98

## **[:SOURce<hw>]:BB:ONEWeb:UL:UE<st>[:CELL<ccidx>]:PUACh:CCODing: OCQimin** <ChanCodOCQIMin>

**[:SOURce<hw>]:BB:ONEWeb:UL:UE<st>[:CELL<ccidx>]:PUSCh:CCODing: OCQimin** <ChanCodOCQIMin>

For PUSCH/PUACH channel coding and multiplexing mode UCI only, sets the parameter O\_CQI-Min.

#### **Parameters:**

<ChanCodOCQIMin> integer

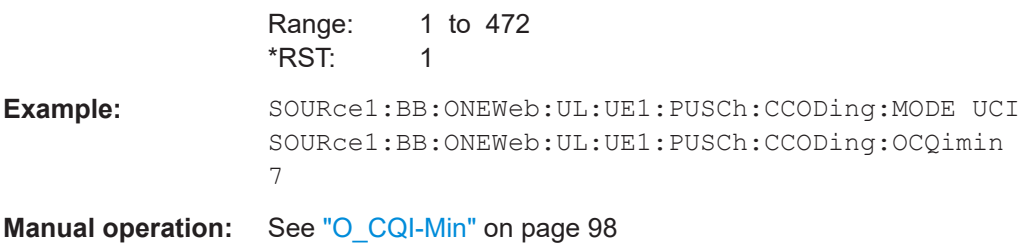

#### **[:SOURce<hw>]:BB:ONEWeb:UL:UE<st>[:CELL<ccidx>]:PUACh:CCODing:STATe** <State>

**[:SOURce<hw>]:BB:ONEWeb:UL:UE<st>[:CELL<ccidx>]:PUSCh:CCODing:STATe** <State>

Enables/disables channel coding and multiplexing of data and control information for all PUSCH/PUACH allocations of the corresponding UE.

<span id="page-224-0"></span>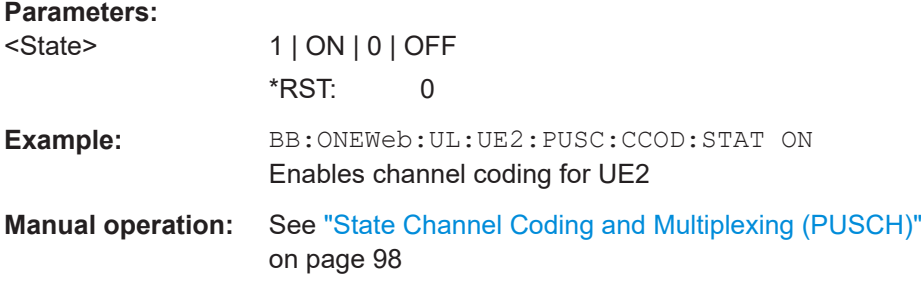

### **[:SOURce<hw>]:BB:ONEWeb:UL:UE<st>[:CELL<ccidx>]:PUACh:DATA** <Data> **[:SOURce<hw>]:BB:ONEWeb:UL:UE<st>[:CELL<ccidx>]:PUSCh:DATA** <Data>

Selects the PUSCH/PUACH data source of the selected UE. For the selected UE, this data source is used for the PUSCH/PUACH channel in every subframe where this channel is configured.

#### **Parameters:**

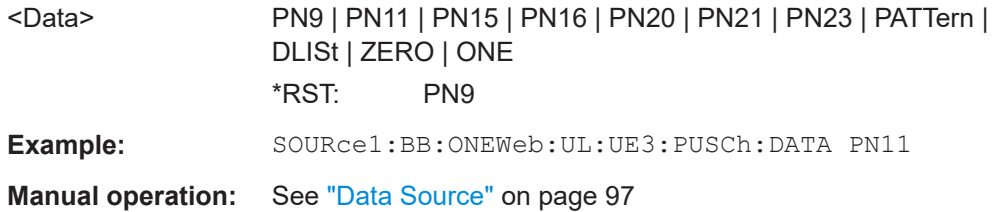

#### **[:SOURce<hw>]:BB:ONEWeb:UL:UE<st>[:CELL<ccidx>]:PUACh:DSELect** <Filename>

**[:SOURce<hw>]:BB:ONEWeb:UL:UE<st>[:CELL<ccidx>]:PUSCh:DSELect** <Filename>

Selects an existing data list file from the default directory or from the specific directory.

#### **Parameters:**

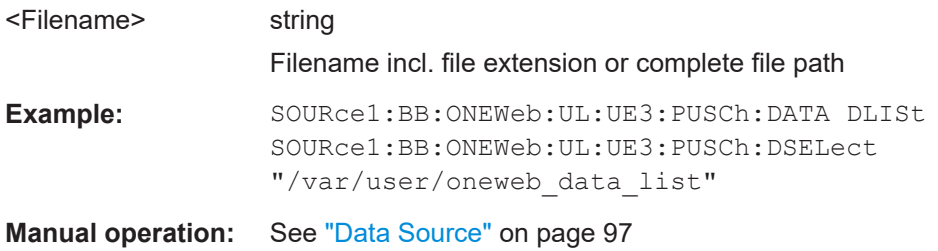

**[:SOURce<hw>]:BB:ONEWeb:UL:UE<st>[:CELL<ccidx>]:PUACh:PATTern** <Pattern>, <BitCount> **[:SOURce<hw>]:BB:ONEWeb:UL:UE<st>[:CELL<ccidx>]:PUSCh:PATTern**

<Pattern>, <BitCount>

Sets the bit pattern.

#### **Parameters:**

<Pattern> numeric

\*RST: #H0

<span id="page-225-0"></span>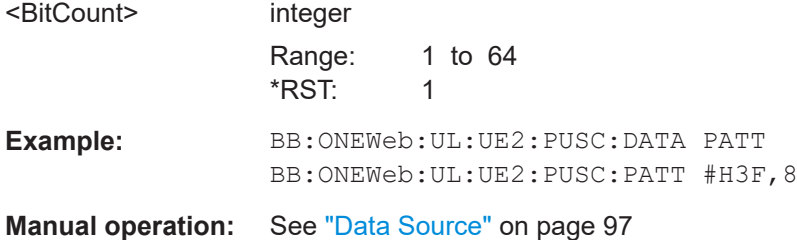

## **[:SOURce<hw>]:BB:ONEWeb:UL:UE<st>[:CELL<ccidx>]:PUACh:SCRambling: STATe** <State>

#### **[:SOURce<hw>]:BB:ONEWeb:UL:UE<st>[:CELL<ccidx>]:PUSCh:SCRambling: STATe** <State>

Enables/disables scrambling for all PUSCH/PUACH allocations of the corresponding UE.

#### **Parameters:**

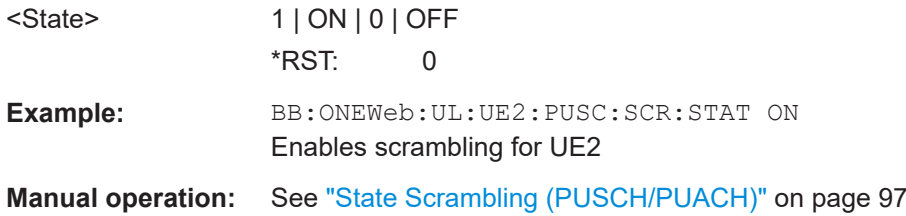

#### **[:SOURce<hw>]:BB:ONEWeb:UL:UE<st>:PRACh:PRFormat?**

Queries the preamble format.

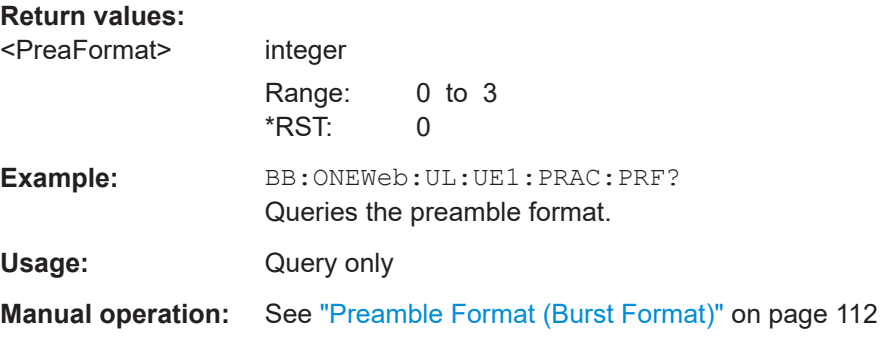

#### **[:SOURce<hw>]:BB:ONEWeb:UL:UE<st>:PRACh:PRSTate** <State>

Activates Power Ramping for the PRACH preamble. The start and the end of the preamble is cyclically extended and multiplied with a ramping function (sin^2).

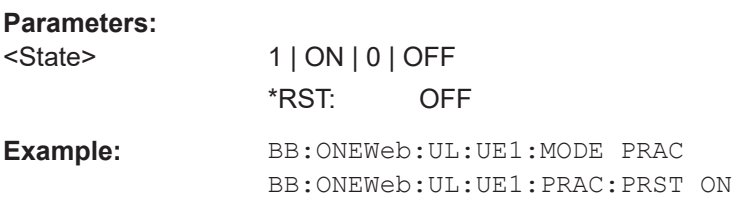

<span id="page-226-0"></span>**Manual operation:** See ["State PRACH Power Ramping"](#page-109-0) on page 110

#### **[:SOURce<hw>]:BB:ONEWeb:UL:UE<st>:PRACh:PRTT** <TransitionTime>

Sets the transition time from beginning of the extended preamble to the start of the preamble itself.

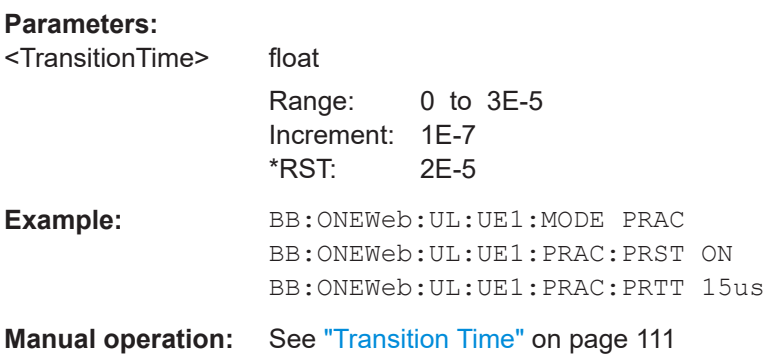

#### **[:SOURce<hw>]:BB:ONEWeb:UL:UE<st>:PRACh:SUBF<ch0>:DT** <DeltaTime>

Sets the parameter delta t in us.

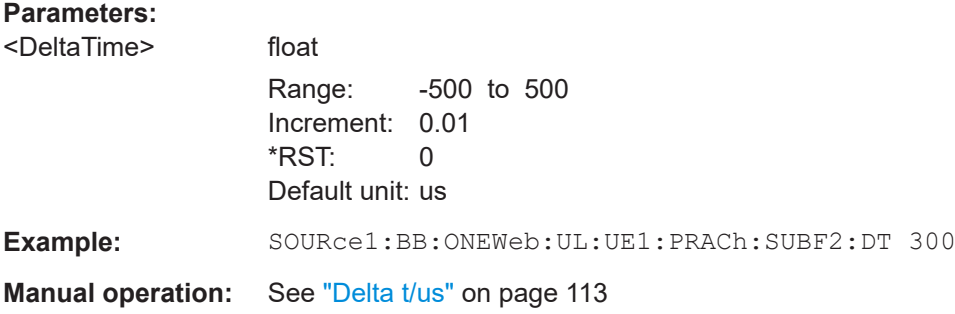

#### **[:SOURce<hw>]:BB:ONEWeb:UL:UE<st>:PRACh:SUBF<ch0>:NCSConf** <NcsConfig>

Selects the Ncs configuration of the selected subframe.

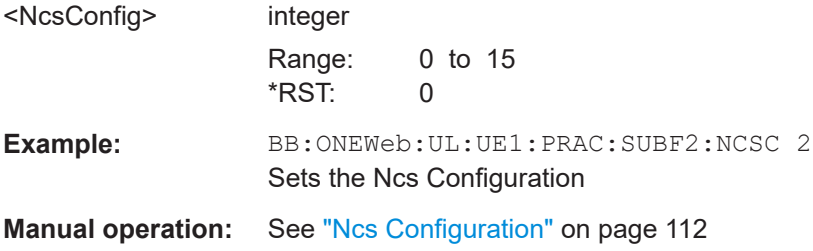

#### <span id="page-227-0"></span>**[:SOURce<hw>]:BB:ONEWeb:UL:UE<st>:PRACh:SUBF<ch0>:POWer** <Power>

Sets the PRACH power relative to the UE power. The PRACH power can be adjusted independently for every configured preamble.

#### **Parameters:**

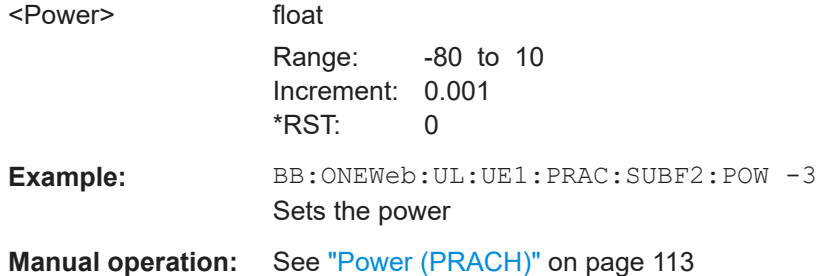

#### **[:SOURce<hw>]:BB:ONEWeb:UL:UE<st>:PRACh:SUBF<ch0>:RBOFfset?**

Queries the starting RB, as set with the command [: SOURce<hw>]: BB: ONEWeb: UL: UE<st>:PRACh:SUBF<ch0>:RBOFfset?.

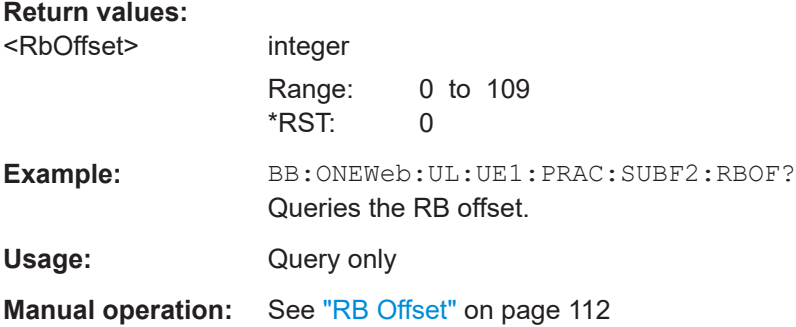

#### **[:SOURce<hw>]:BB:ONEWeb:UL:UE<st>:PRACh:SUBF<ch0>:RSEQuence** <RootSequence>

Selects the logical root sequence index for the selected subframe.

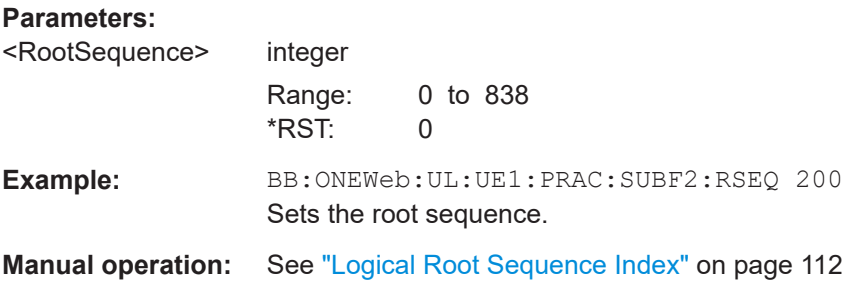

#### **[:SOURce<hw>]:BB:ONEWeb:UL:UE<st>:PRACh:SUBF<ch0>:SINDex** <SequenceIndex>

Selects the sequence index v.

#### <span id="page-228-0"></span>**Parameters:**

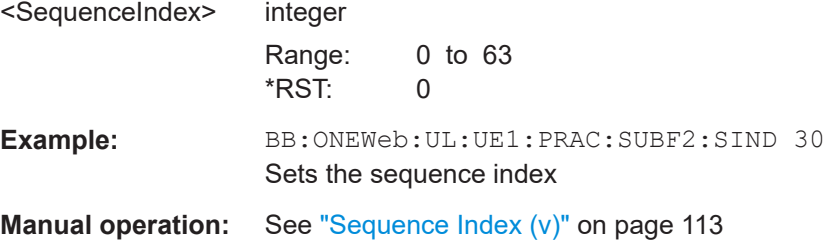

#### **[:SOURce<hw>]:BB:ONEWeb:UL:UE<st>:PRACh:SUBF<ch0>:STATe** <State>

Enables/disables the PRACH for the selected subframe.

The subframes available for configuration depend on the selected PRACH configuration.

#### **Parameters:**

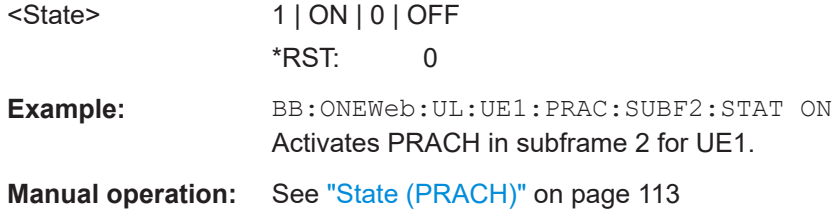

#### **[:SOURce<hw>]:BB:ONEWeb:UL:UE<st>[:CELL<ccidx>]:REFSig:DRS:POWoffset** <PowerOffset>

Sets the power offset of the demodulation reference signal (DRS) relative to the power level of the PUSCH/PUCCH allocation of the corresponding subframe.

#### **Parameters:**

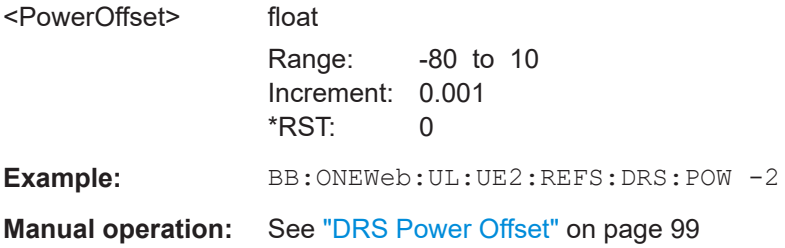

#### **[:SOURce<hw>]:BB:ONEWeb:UL:UE<st>[:CELL<ccidx>]:REFSig:SRS:BHOP** <BandwidthHopp>

Sets the UE-specific parameter frequency hopping bandwidth  $b_{\text{hop}}$ .

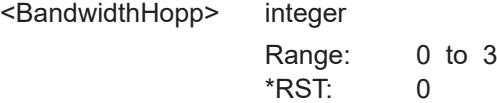

<span id="page-229-0"></span>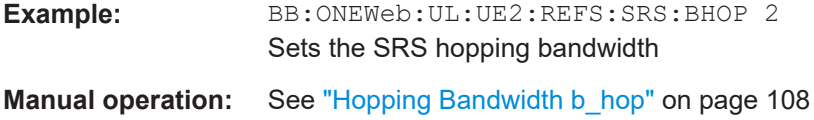

#### **[:SOURce<hw>]:BB:ONEWeb:UL:UE<st>[:CELL<ccidx>]:REFSig:SRS:POWoffset** <PowerOffset>

Sets the power offset of the Sounding Reference Signal (SRS) relative to the power of the corresponding UE.

#### **Parameters:**

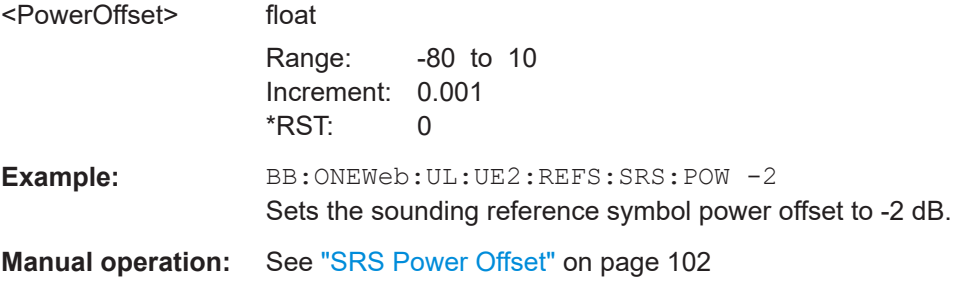

#### **[:SOURce<hw>]:BB:ONEWeb:UL:UE<st>[:CELL<ccidx>]:REFSig:SRS:STATe** <State>

Enables sending of SRS for the corresponding UE.

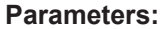

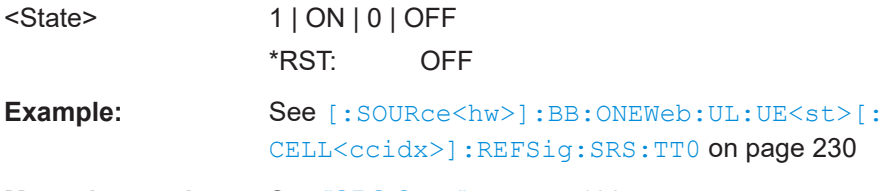

**Manual operation:** See "SRS State" [on page 102](#page-101-0)

### **[:SOURce<hw>]:BB:ONEWeb:UL:UE<st>[:CELL<ccidx>]:REFSig:SRS:TT0** <TType0>

Enables transmission of trigger type 0.

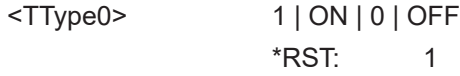

```
Example: : SOURce1:BB:ONEWeb:LINK UP
    :SOURce1:BB:ONEWeb:UL:UE1:STATe 1
    :SOURce1:BB:ONEWeb:UL:UE1:CELL0:REFSig:SRS1:
    STATe 1
    :SOURce1:BB:ONEWeb:UL:UE1:CELL0:REFSig:SRS1:TT0
    1
    :SOURce1:BB:ONEWeb:UL:UE1:CELL0:REFSig:SRS1:
    CYCShift 3
    :SOURce1:BB:ONEWeb:UL:UE1:CELL0:REFSig:SRS1:
    ISRS 3
    :SOURce1:BB:ONEWeb:UL:UE1:CELL0:REFSig:SRS1:
    TRComb 1
    :SOURce1:BB:ONEWeb:UL:UE1:CELL0:REFSig:SRS1:
    BHOP 2
```
**Manual operation:** See ["Transmit Trigger Type 0"](#page-101-0) on page 102

#### **[:SOURce<hw>]:BB:ONEWeb:UL:UE<st>[:CELL<ccidx>]:REFSig:SRS[<srsidx>]: BSRS <Bsrs>**

Sets the UE-specific parameter SRS bandwidth  $B_{SRS}$ .

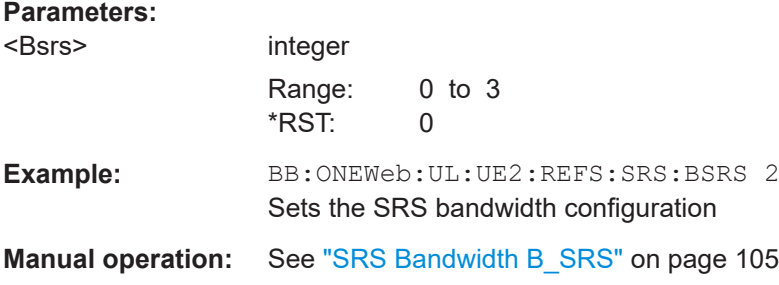

#### **[:SOURce<hw>]:BB:ONEWeb:UL:UE<st>[:CELL<ccidx>]:REFSig:SRS[<srsidx>]: CYCShift** <CyclicShift>

Sets the cyclic shift used for the generation of the sounding reference signal CAZAC sequence.

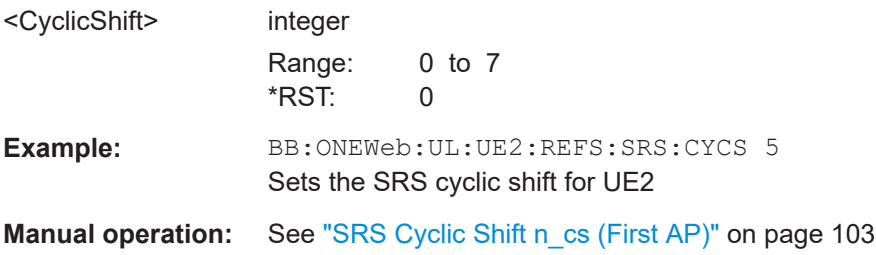

#### <span id="page-231-0"></span>**[:SOURce<hw>]:BB:ONEWeb:UL:UE<st>[:CELL<ccidx>]:REFSig:SRS[<srsidx>]: ISRS** <Isrs>

Sets the UE-specific parameter SRS configuration index I<sub>SRS</sub>.

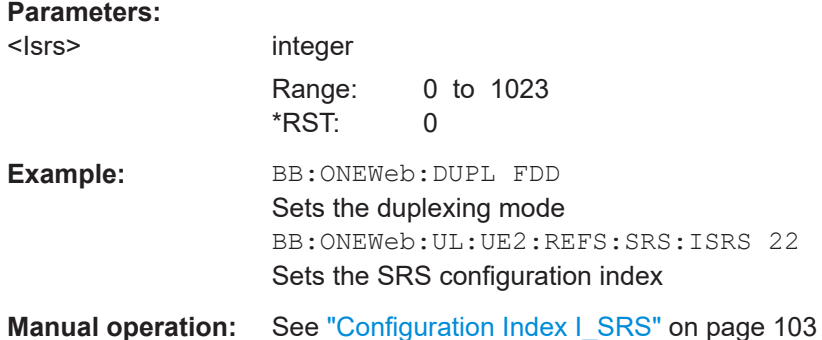

**[:SOURce<hw>]:BB:ONEWeb:UL:UE<st>[:CELL<ccidx>]:REFSig:SRS[<srsidx>]:**

Sets the UE-specific parameter  $f_{\text{rqDomainPosition}}$   $n_{\text{RRC}}$ 

#### **Parameters:**

**NRRC <Nrrc>** 

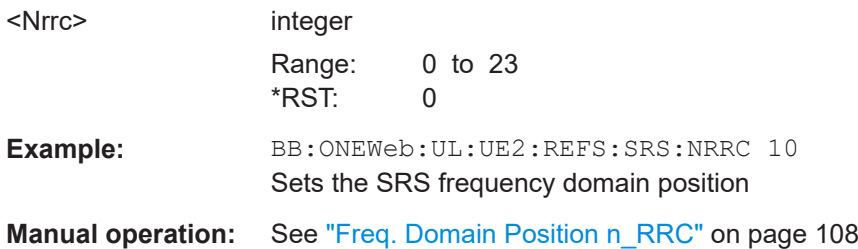

### **[:SOURce<hw>]:BB:ONEWeb:UL:UE<st>[:CELL<ccidx>]:REFSig:SRS[<srsidx>]: NTRans <Transmissions>**

Sets the number of SRS transmissions.

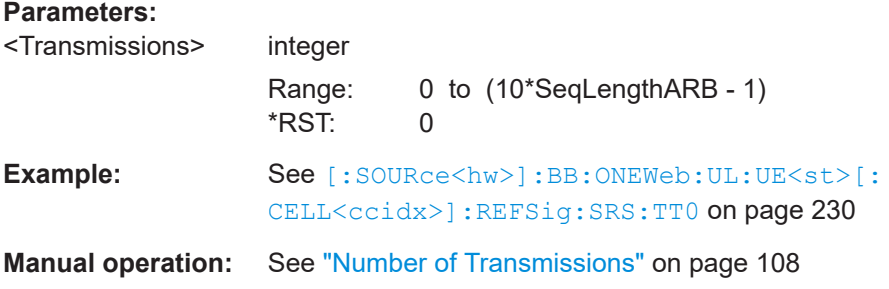

#### **[:SOURce<hw>]:BB:ONEWeb:UL:UE<st>[:CELL<ccidx>]:REFSig:SRS[<srsidx>]: SUBF<subfidx>** <Subframe>

Sets the subframes in that SRS is transmitted.

<span id="page-232-0"></span>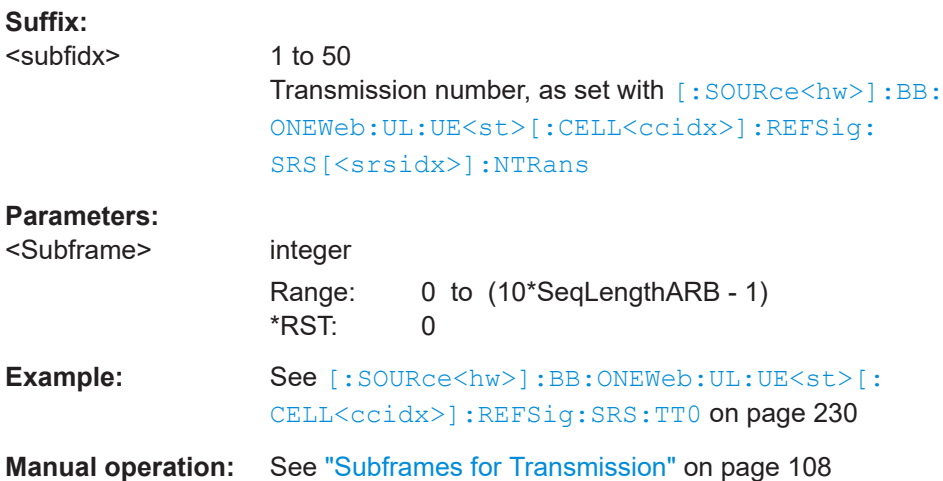

## **[:SOURce<hw>]:BB:ONEWeb:UL:UE<st>[:CELL<ccidx>]:REFSig:SRS[<srsidx>]: TOFFset?**

Queries the UE-specific parameter SRS subframe offset  $T_{\text{offset}}$ .

#### **Return values:**

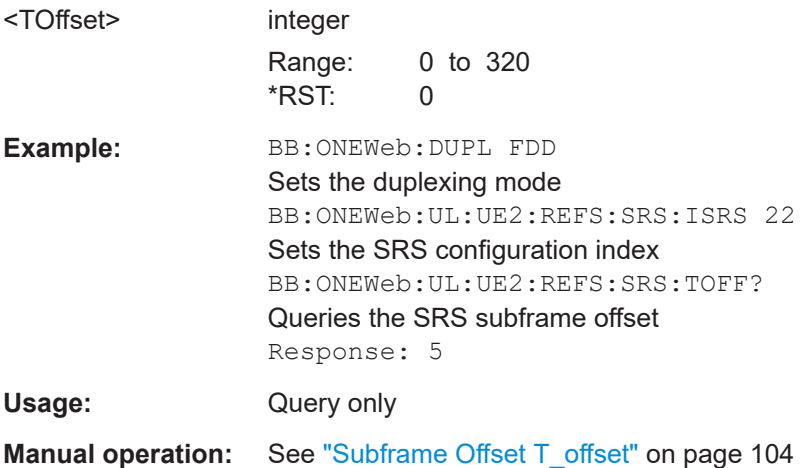

### **[:SOURce<hw>]:BB:ONEWeb:UL:UE<st>[:CELL<ccidx>]:REFSig:SRS[<srsidx>]: TRComb** <TransmComb>

Sets the UE-specific parameter transmission comb  $k_{TC}$ .

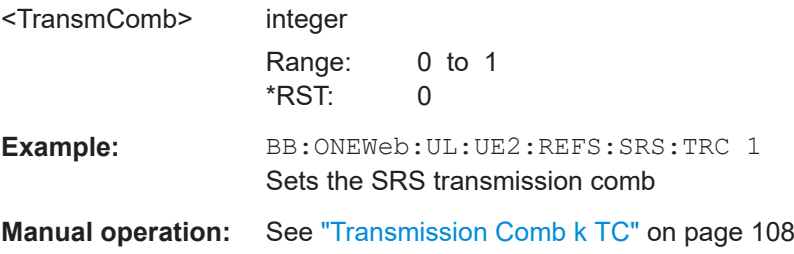

#### <span id="page-233-0"></span>**[:SOURce<hw>]:BB:ONEWeb:UL:UE<st>[:CELL<ccidx>]:REFSig:SRS[<srsidx>]: TSRS?**

Queries the UE-specific parameter SRS periodicity  $T<sub>SRS</sub>$ .

The value depends on the selected SRS configuration index  $I_{SRS}$  ([\[:SOURce<hw>\]:](#page-231-0) [BB:ONEWeb:UL:UE<st>\[:CELL<ccidx>\]:REFSig:SRS\[<srsidx>\]:ISRS](#page-231-0)) and duplexing mode ([\[:SOURce<hw>\]:BB:ONEWeb:DUPLexing?](#page-137-0)).

#### **Return values:**

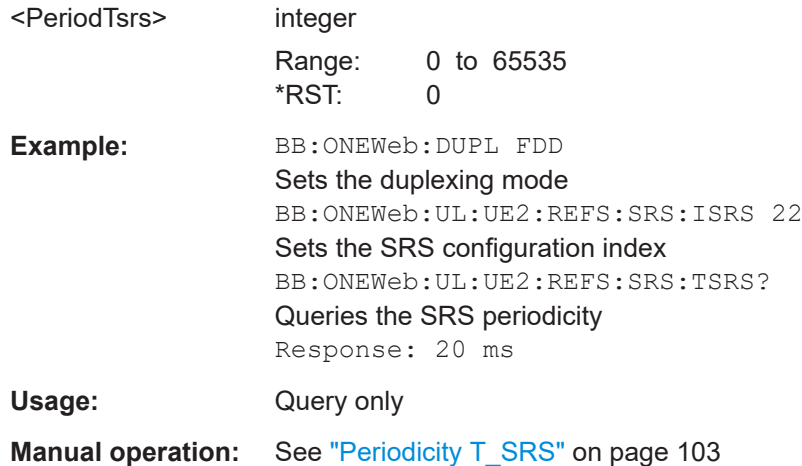

# <span id="page-234-0"></span>Annex

# A Conflict handling

The following chapters provide information on OneWeb conflict handling in downlink, uplink and DCI settings.

# **A.1 Downlink**

R&S SMW supports the following types of downlink signals and channels (see Figure A-1):

- Reference signals (RS)
- **Primary synchronization signal (PSS)**
- Physical broadcast channel (PBCH)
- **Physical Downlink Control Channel (PDCCH)**
- Physical control format indicator channel (PCFICH)
- Physical Downlink Shared Channel (PDSCH)

| <b>CRS</b> | <b>PDCCH</b> |            | <b>PSS PBCH</b><br><b>PDCCH</b> |              | <b>PDSCH CRS</b> |            | <b>PDSCH</b> | <b>CRS</b> | <b>PDSCH</b> | <b>CRS</b> | <b>PDSCH</b> | SubFrame 0     |
|------------|--------------|------------|---------------------------------|--------------|------------------|------------|--------------|------------|--------------|------------|--------------|----------------|
|            |              |            |                                 |              |                  |            |              |            |              |            |              |                |
| <b>CRS</b> | <b>PDCCH</b> | <b>PSS</b> | <b>PDCCH</b>                    | <b>PDSCH</b> |                  | <b>CRS</b> | <b>PDSCH</b> | CRS        | <b>PDSCH</b> | <b>CRS</b> | <b>PDSCH</b> | Subframe 0 - 9 |

*Figure A-1: OneWeb downlink for resource block (RB) mapping in subframes*

Due to the concept of the R&S SMW, different situations can appear that need clarification. If several signals and/or channels (of the same or different type) partly share resources, a decision has to be made on how resource blocks are mapped to the affected subcarriers.

The maximum resource block (RB) that can be allocated in one subframe is 1152.

In OneWeb system, the CRS, PCFICH, PSS and PBCH have fix RB position in the subframe. For PDCCH and PDSCH channels, the setting of RB varies in subframes and conflict handling is needed to handle in the following conditions:

- resource block allocation on PDCCH depends on the settings of CFI in [PCFICH](#page-37-0). See also [Table A-1](#page-235-0).
- resource block allocation on PDSCH depends on the settings of "Resource Block Assignment" in the [DCI format configuration.](#page-46-0)
- Overlapping of RB for multiple allocation of PDSCH in one subframe

<span id="page-235-0"></span>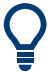

Copying allocation from a subframe without PBCH to one subframe with PBCH and vice versa can lead to conflict situation. Auto re-calculation of the resource block offset is made when such situation occurs.

| Control for-<br>mat indica- | <b>PDDCH Resource Blocks Allocation</b>     |                                    |                                              |  |  |  |  |  |
|-----------------------------|---------------------------------------------|------------------------------------|----------------------------------------------|--|--|--|--|--|
| tor (CFI)                   | Max nos of<br>$RBs = CFI x$<br>$\mathbf{2}$ | Range of RBs for subframe 0        | Range of RBs for subframe 1 to<br>subframe 9 |  |  |  |  |  |
| 1                           | 9                                           | 3 to 11                            |                                              |  |  |  |  |  |
| 2                           | 18                                          | 3 to 17 and 22 to 24               | 3 to 17 and 20 to 22                         |  |  |  |  |  |
| 3                           | 27                                          | 3 to 17 and 22 to 33               | 3 to 17 and 20 to 31                         |  |  |  |  |  |
| 4                           | 36                                          | 3 to 17 and 22 to 42               | 3 to 17 and 20 to 40                         |  |  |  |  |  |
| 5                           | 45                                          | 3 to 17 and 22 to 51               | 3 to 17 and 20 to 49                         |  |  |  |  |  |
| 6                           | 54                                          | 3 to 17 and 22 to 60               | 3 to 17 and 20 to 58                         |  |  |  |  |  |
| $\overline{7}$              | 63                                          | 3 to 17 and 22 to 69               | 3 to 17 and 20 to 67                         |  |  |  |  |  |
| 8                           | 72                                          | 3 to 17 and 22 to 71 and 74 to 80  | 3 to 17 and 20 to 71 and 74 to 78            |  |  |  |  |  |
| 9                           | 81                                          | 3 to 17 and 22 to 71 and 74 to 89  | 3 to 17 and 20 to 71 and 74 to 87            |  |  |  |  |  |
| 10                          | 90                                          | 3 to 17 and 22 to 71 and 74 to 98  | 3 to 17 and 20 to 71 and 74 to 96            |  |  |  |  |  |
| 11                          | 99                                          | 3 to 17 and 22 to 71 and 74 to 107 | 3 to 17 and 20 to 71 and 74 to 105           |  |  |  |  |  |
| 12                          | 108                                         | 3 to 17 and 22 to 71 and 74 to 116 | 3 to 17 and 20 to 71 and 74 to 114           |  |  |  |  |  |

*Table A-1: PDCCH resource block as a function of CFI*

# **A.2 Uplink**

In the uplink implementation of the R&S SMW, you can configure different user equipment (UEs) to use the same physical resources. The signals of the different UEs are added, nevertheless a conflict is indicated in the resource allocation table.

Although a conflict is also displayed if the PUSCH and PUCCH allocations of one UE are overlapping, the signals of both allocations are added. However, a conflict can occur between the sounding reference signal of a certain UE and the PUSCH of another UE.

# **A.3 DCI conflict handling**

In the R&S SMW, you can configure multiple scheduling messages with their corresponding PDCCHs per subframe. Using the DCI table in the [Chapter 3.5, "Downlink](#page-28-0) [frame configuration", on page 29](#page-28-0) dialog, you can set appropriate CCE index and define the position of the DCI/PDCCH inside the multiplexed bitstream.

Because the number of CCEs for each PDCCH vary, Table A-2 defines some restriction on the aggregation of CCEs. An aggregation of eight CCEs for instance can only start on CCE numbers evenly dividable by eight. The same principle applies to the other aggregation levels. In this implementation, if the restriction is not fulfilled or two CCEs are overlapping, a conflict is displayed for the DCI/PDCCH with the greater number. This DCI/PDCCH is not considered by the multiplexing, i.e. it is not transmitted.

| Search space | Number of PDCCH can-     |                |                |  |
|--------------|--------------------------|----------------|----------------|--|
| <b>Type</b>  | <b>Aggregation level</b> | Size [in CCEs] | didates        |  |
| UE specific  | $\overline{2}$           | 24             | 12             |  |
|              | $\overline{4}$           | 48             | 12             |  |
|              | 8                        | 96             | 12             |  |
|              | 16                       | 64             | 4              |  |
|              | 40                       | 160            | 4              |  |
| Common       | 8                        | 32             | $\overline{4}$ |  |
|              | 16                       | 64             | 4              |  |
|              | 40                       | 80             | $\overline{2}$ |  |

*Table A-2: PDCCH candidates monitored by a UE*

The R&S SMW provides the operations "Append", "Insert", "Delete", "Up", "Down" and "Resolve Conf." for flexibly configuration of valid DCIs and for resolving of conflicts.

#### <span id="page-237-0"></span>**Example:**

This example is based on a DCI table of a control channel with a total "Number of  $CCEs = 150"$ .

The "DCI Table" indicates a conflict in the fourth DCI/PDCCH. The reason for this conflict is that the CCEs allocated for the fourth DCI/PDCCH are overlapping with the CCEs used by the 3rd one. The fourth DCI/PDCCH is ignored by the multiplexing.

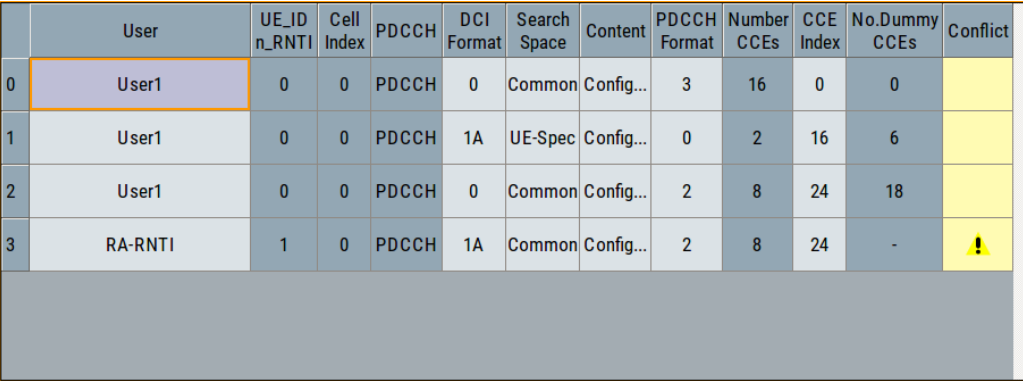

One of the ways to overcome this problem and to resolve the DCI conflict is to use the [Resolve Conflicts](#page-43-0) function of the software. The built-in algorithm reassigns automatically the CCE values depending on the configured "Search Space"; previously configured CCE values are not maintained. The calculated signal is suitable for receiver tests that demand conflict free CCEs but have no requirements on explicit CCE values. If the conflict cannot be resolved automatically, the values remain unchanged.

If however there is a requirement for CCE indexes with explicit values, you can perform the corrections manually. In this particular example, you can set the CCE index of the third DCI/PDCCH to 4.

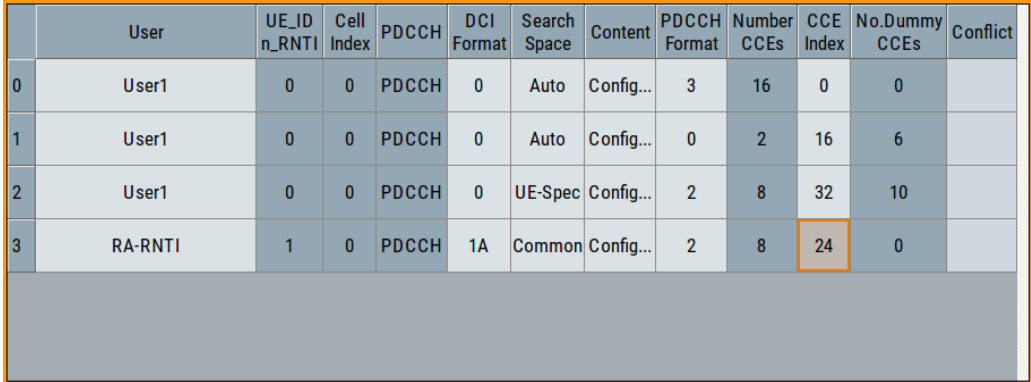

The CCEs used by the two subsequent DCIs/PDCCHs are not overlapping and the two DCIs/PDCCHS are configured to be transmitted consecutive, i.e. there is no gap between them ("No. Dummy CCEs" = 0).

The Figure A-2 shows the resulting PDCCH after multiplexing.

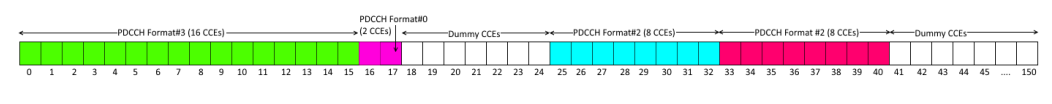

*Figure A-2: PDCCH multiplexing (example)*

# B Subframes handling

The following sections explain the subframes handling concept and implementation in the R&S SMW.

# **B.1 Copy/paste subframe**

The required OneWeb test signal consists of several subframes, possibly with the same or similar settings.

In these cases, you can:

- Copy and paste settings from one subframe to another.
- Configure a subset of subframes manually and use them periodically See Chapter B.2, "Number of configurable subframes", on page 239

Consider, however, that with both methods only subset of settings are inherited.

Both methods maintain the following settings:

- Structure of PDCCH and PDSCH allocations
- Structure of PUSCH and PUCCH allocations

The following settings are not considered:

● P-SYNC

The P-SYNC are global setting [\(General downlink settings](#page-20-0) dialog) and therefore cannot be overwritten by the configuration of one particular frame

- **PBCH** The PBCH is transmitted in subframe#0 only
- PRACH and sounding reference signals The SRS and the PRACH are settings dedicated to the individual user equipment ([User equipment configuration](#page-93-0) dialog)

Copying allocations from a subframe without PBCH to one with PBCH and vice versa can lead to conflict situations. In this case, the internal algorithm applies the rules discussed in [Chapter A, "Conflict handling", on page 235](#page-234-0).

# **B.2 Number of configurable subframes**

As described in Chapter B.1, "Copy/paste subframe", on page 239 , you can simplify the configuration of the OneWeb test signal if you define a small number of subframes manually and use them periodically.

Internally, the R&S SMW applies the [Subframe](#page-75-0) functionality and the same subset of settings are inherited.

# **B.3 Four configurable frames in uplink and downlink direction**

The R&S SMW supports the configuration of up to four frames in uplink and downlink direction. However, there is a limitation for the maximum number of the real configurable subframes in these four frames depending on the transmission direction and several other parameters. The following shows the limitations for the maximum number of the real configurable subframes in these four frames depending on the transmission direction and several other parameters.

## **B.3.1 Uplink direction**

The maximum number of configurable subframes is 40 subframes, where the maximum number of 40 subframes is available for sequence lengths of at least four frames.

The current subframe to be configured is selected by means of the parameter [Sub](#page-75-0)[frame.](#page-75-0)

The configurable range ("Number of configurable uplink subframes") can be selected independently for the individual user equipment (UE). Furthermore, the range can be selected independently for the PUCCH and the PUSCH channel in the UEs.

Subframes behind the configurable range of the corresponding UE or channel are indicated as read-only.

| "Duplex-<br>ing<br>mode" | "UL/DL<br>Configu-<br>ration" | UL subframes in the<br>first four frames | <b>Number</b><br>of UL sub-<br>frames<br>per frame | Number of<br><b>HARQ</b><br>processes | Value range for the param-<br>eter "Number of Configura-<br>ble UL Subframes" |                                     |
|--------------------------|-------------------------------|------------------------------------------|----------------------------------------------------|---------------------------------------|-------------------------------------------------------------------------------|-------------------------------------|
|                          |                               |                                          |                                                    |                                       | <b>Disabled</b><br>realtime<br>feedback                                       | Enabled real-<br>time feed-<br>back |
| <b>FDD</b>               |                               | 0.39                                     | 10                                                 | 8                                     | 140                                                                           | 1, 2, 4, 8                          |

*Table B-1: Value range for the parameter "Number of Configurable UL Subframes"*

### **B.3.2 Downlink direction**

The subframe to be configured is selected by means of the parameter Subframe Selection.

The subframe to be configured is selected by means of the parameter "Subframe Selection". The maximum value for this parameter is then determined by the number of the last configurable subframe (see also Chapter B.3.2, "Downlink direction", on page 240).

## Four configurable frames in uplink and downlink direction

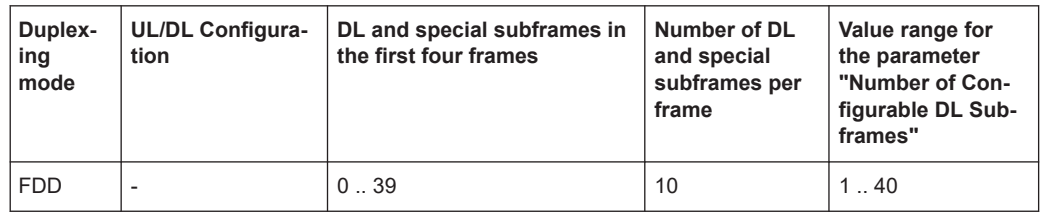

*Table B-2: Value range for the parameter "Number of Configurable DL Subframes"*

# List of commands

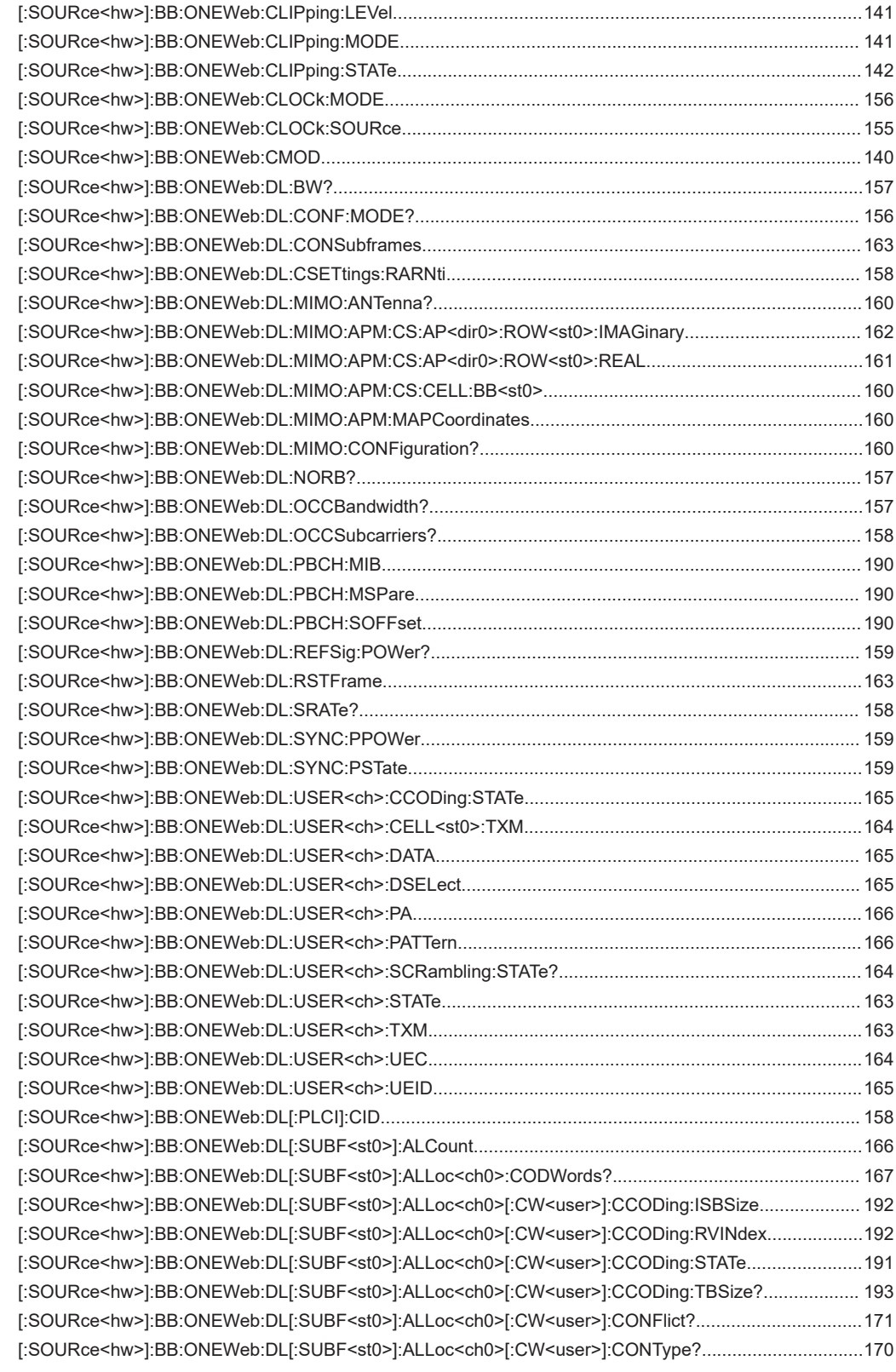

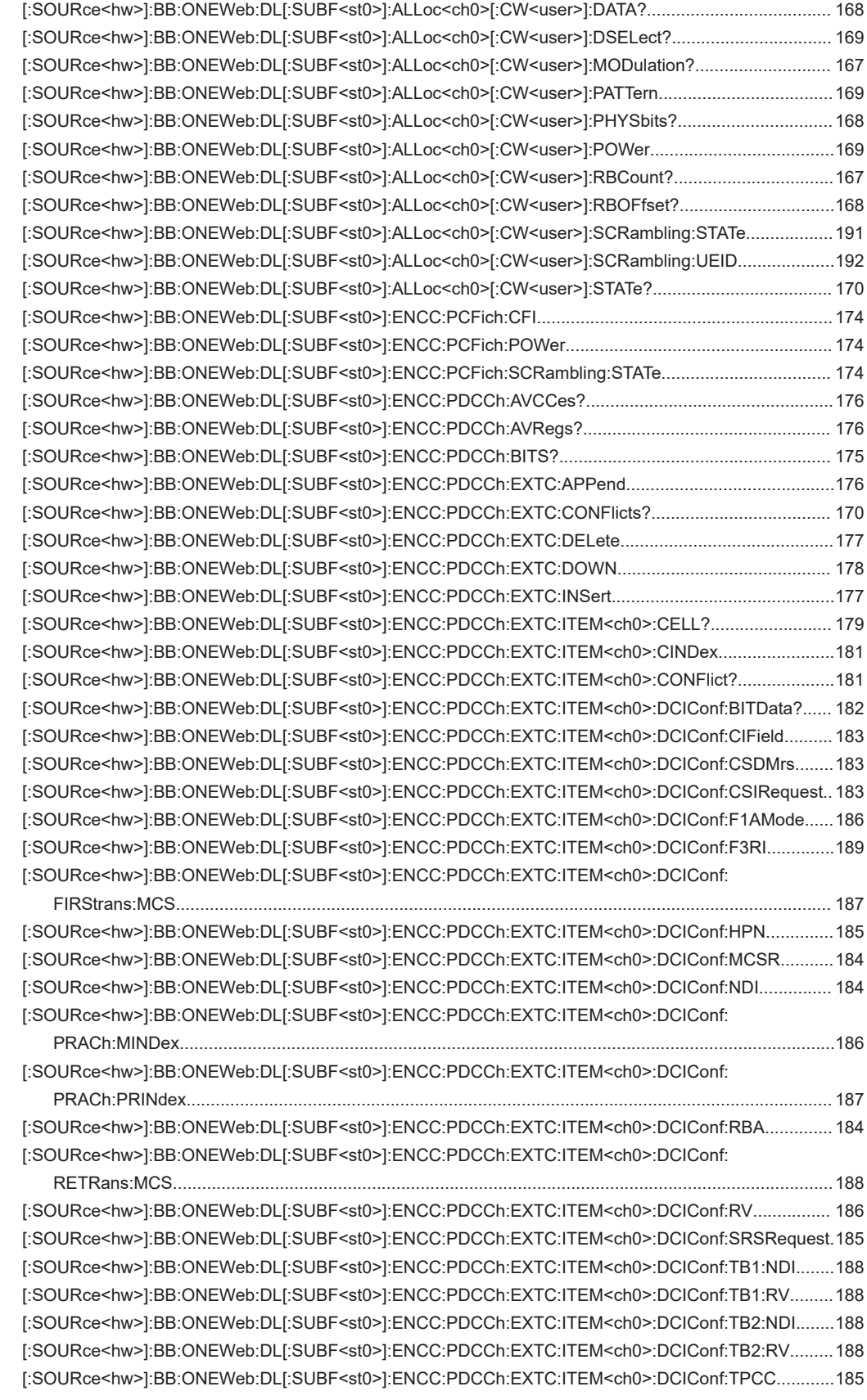

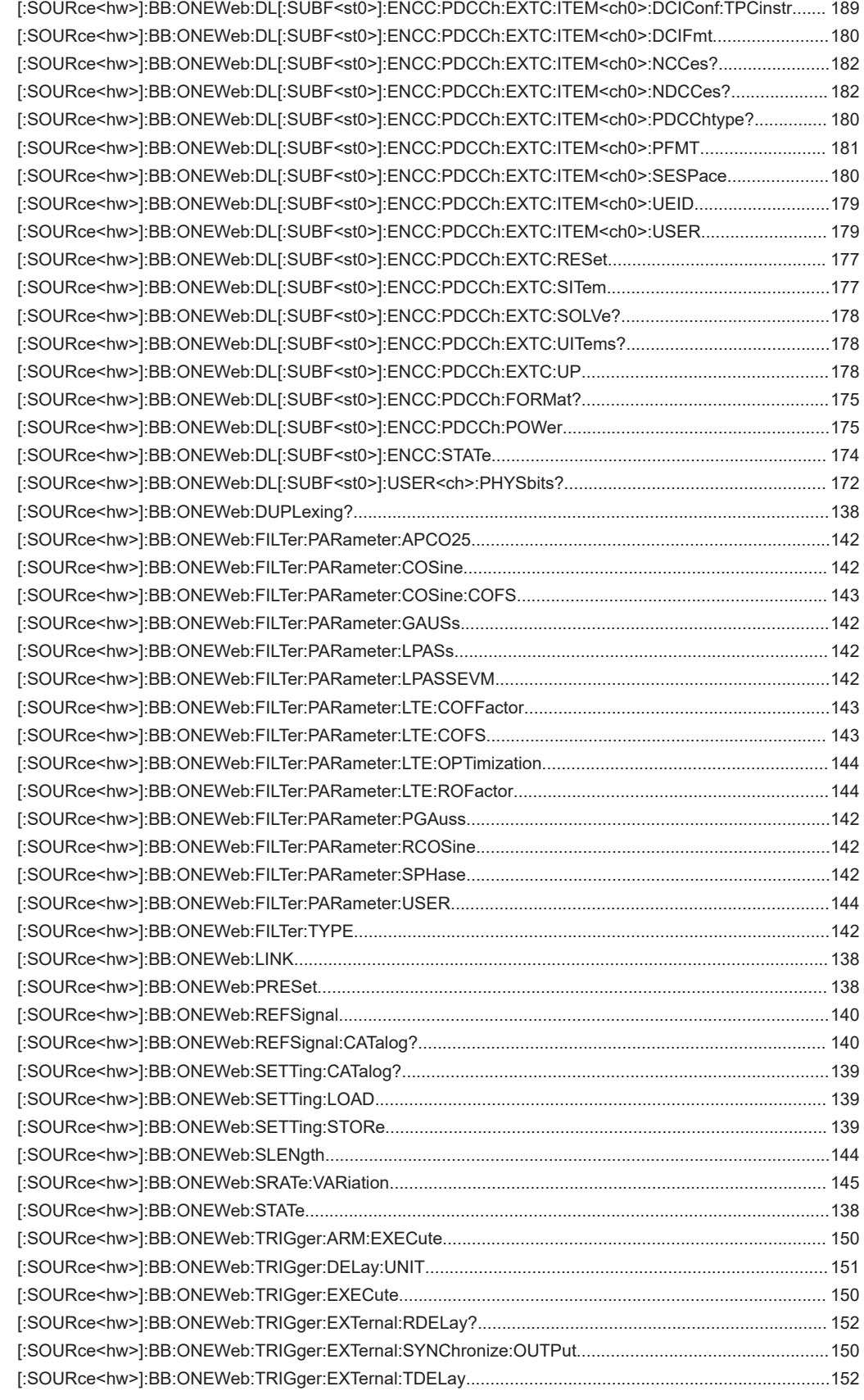

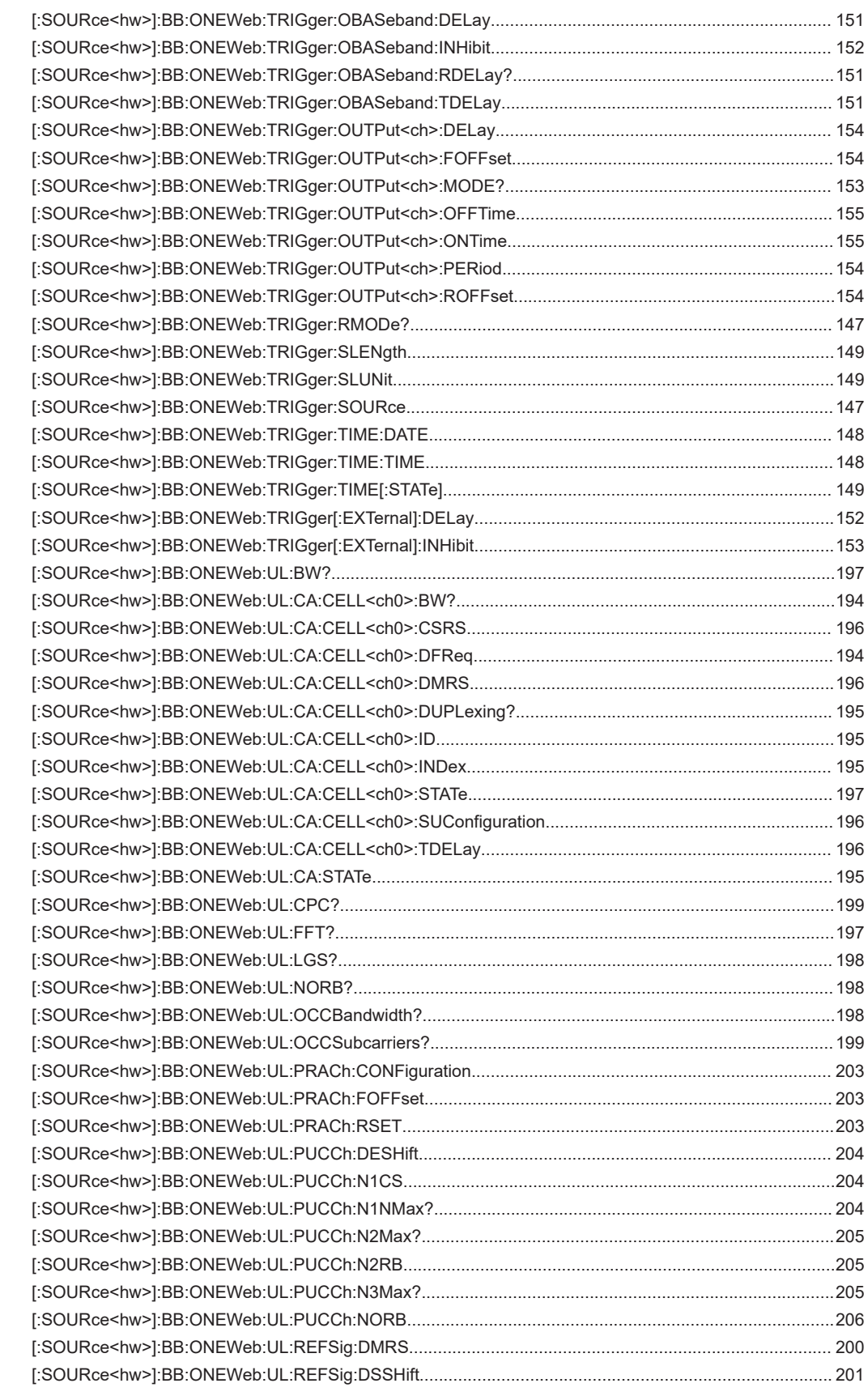

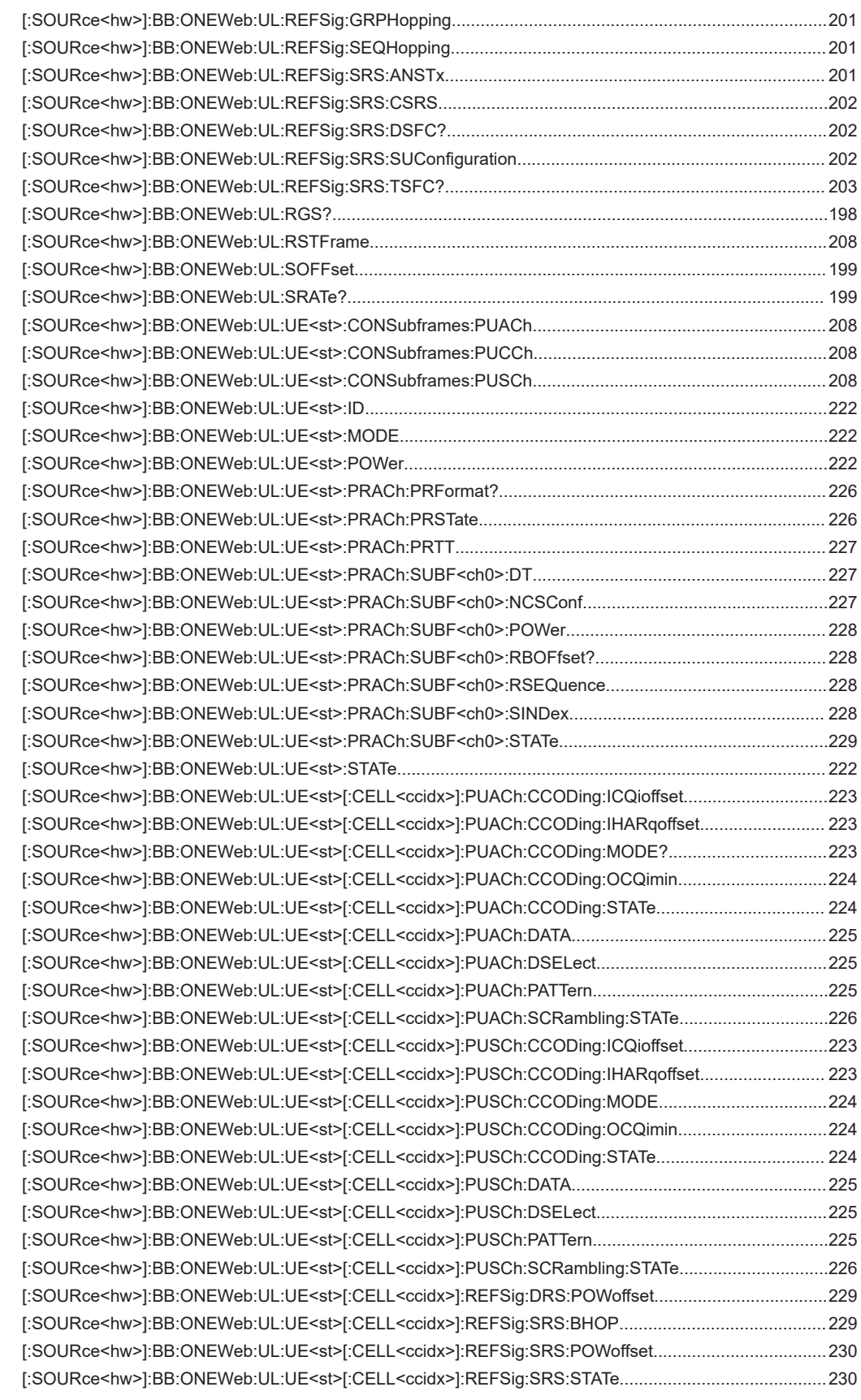

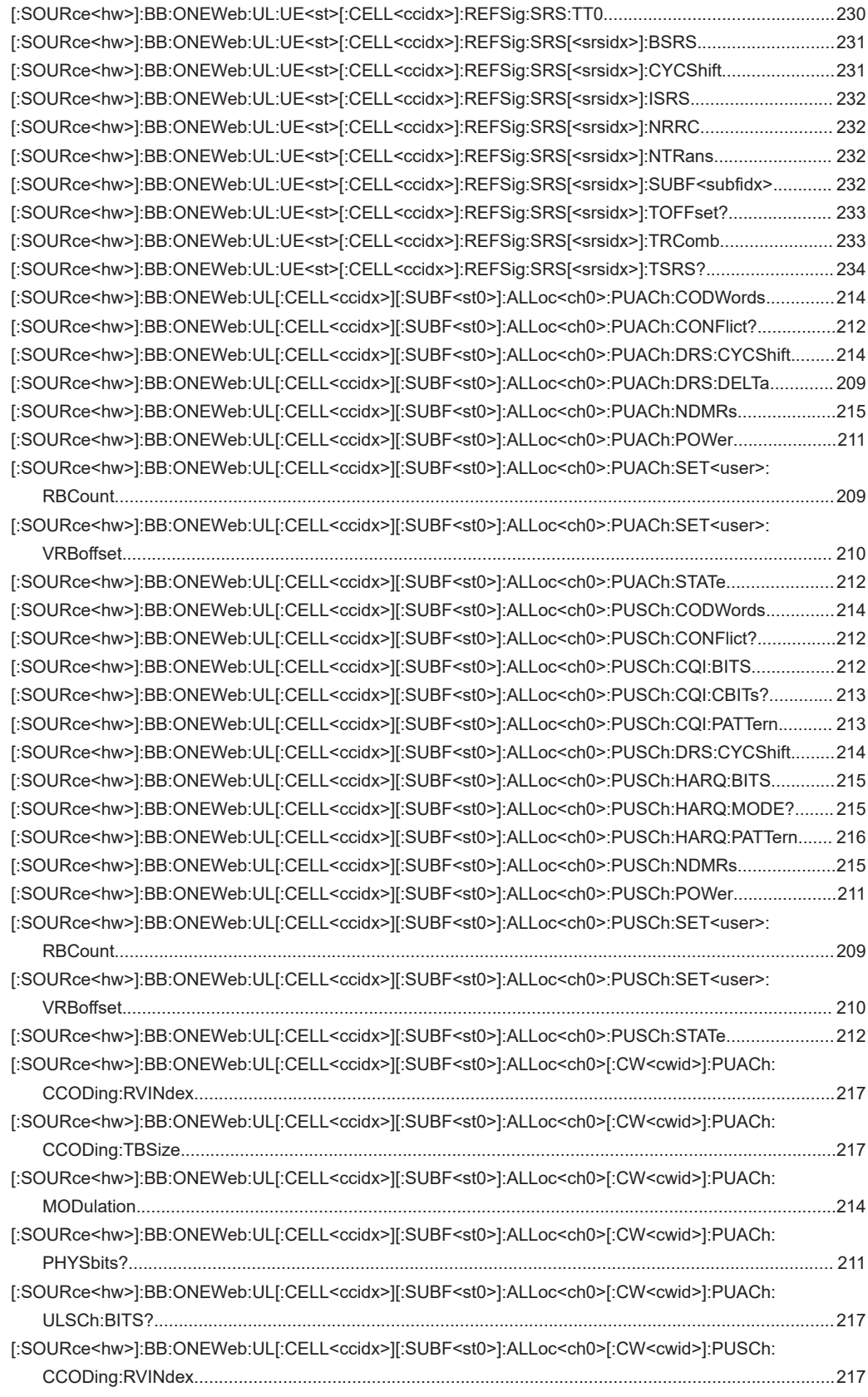

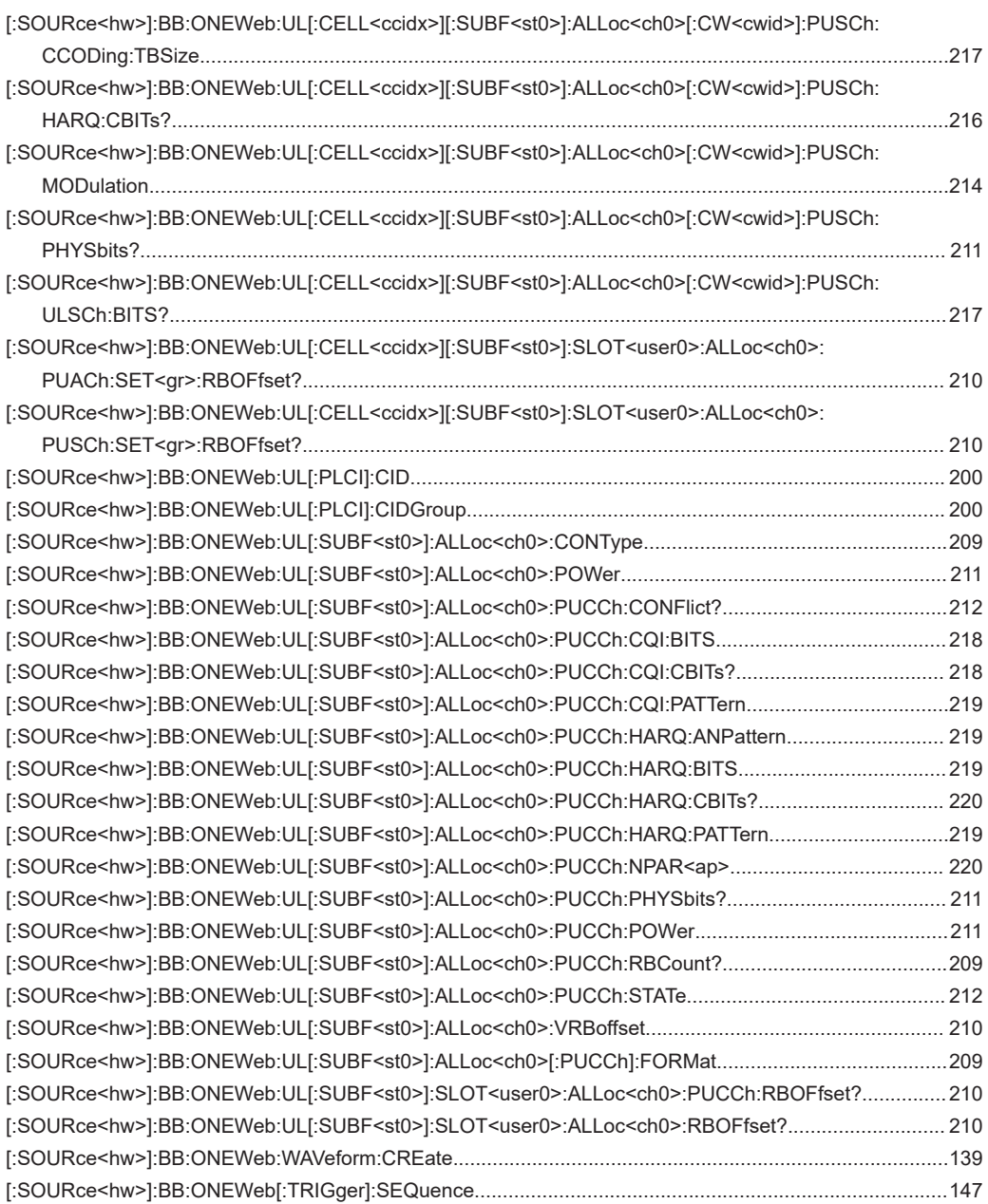

# Index

# $\mathbf{A}$

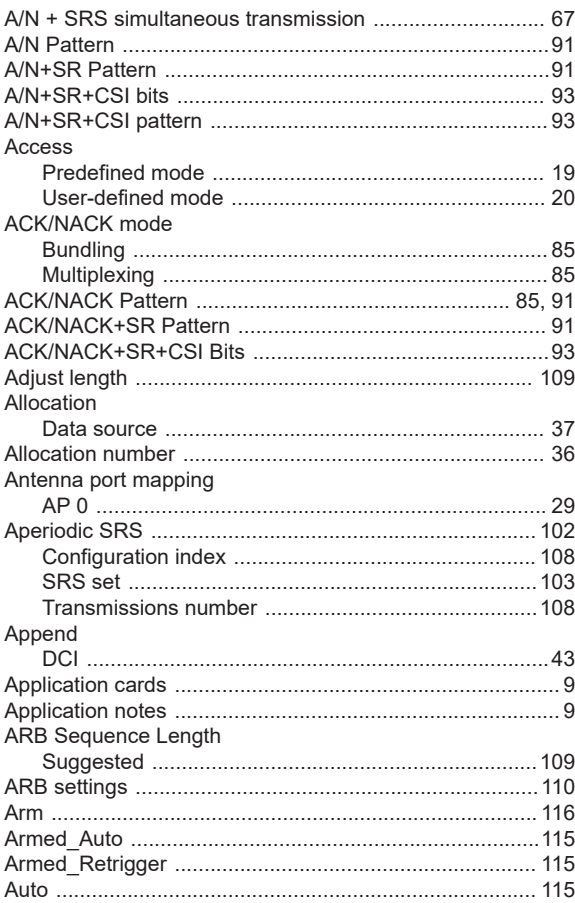

## $\, {\bf B} \,$

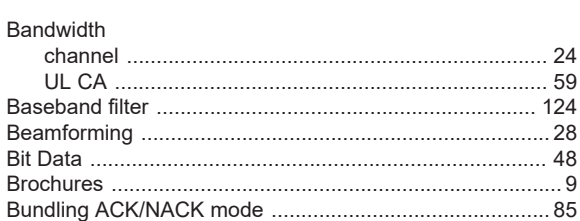

# $\mathbf c$

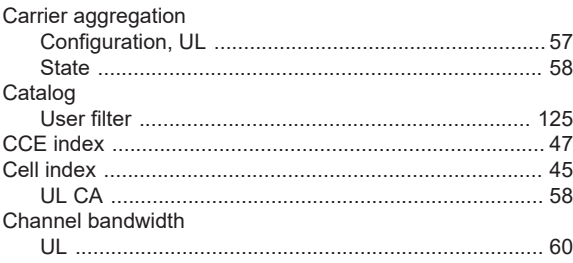

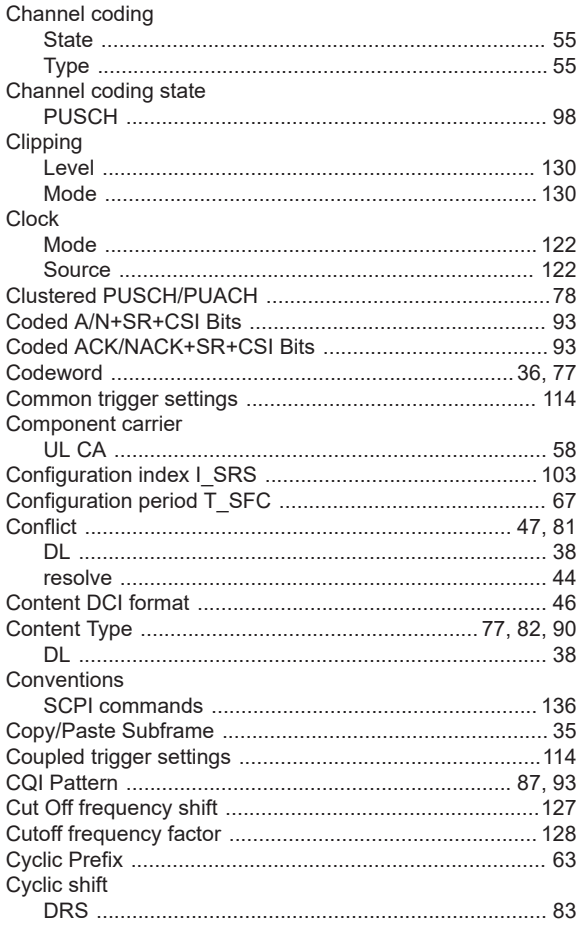

## $\mathsf D$

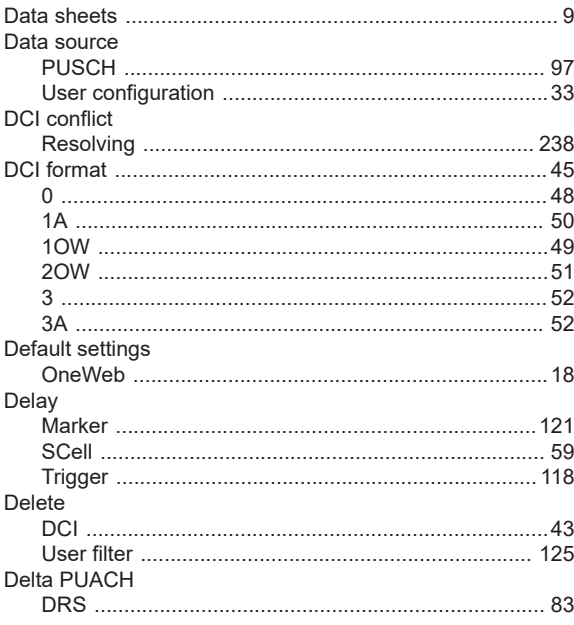

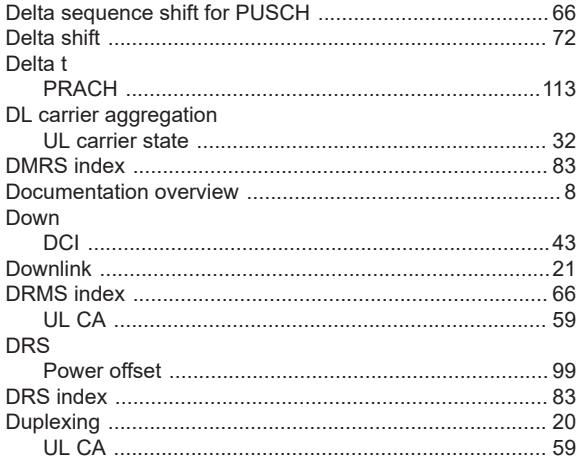

## $\mathsf{E}$

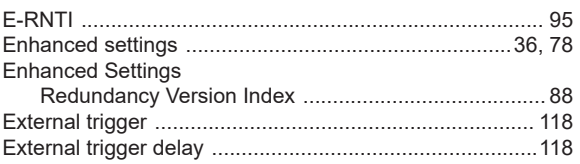

# $\bar{\mathsf{F}}$

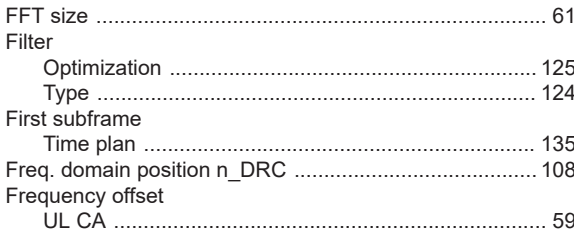

# G

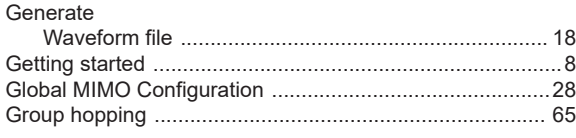

# $\overline{\mathsf{H}}$

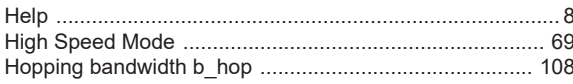

# $\mathbf{I}$

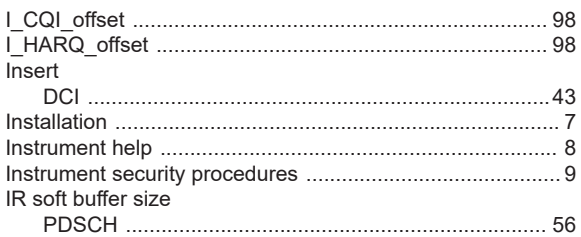

# $\mathsf L$

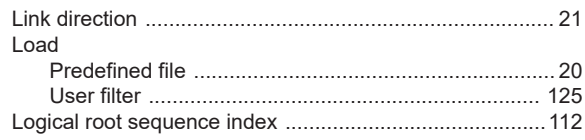

## $\mathsf{M}% _{T}=\mathsf{M}_{T}\!\left( a,b\right) ,\ \mathsf{M}_{T}=\mathsf{M}_{T}$

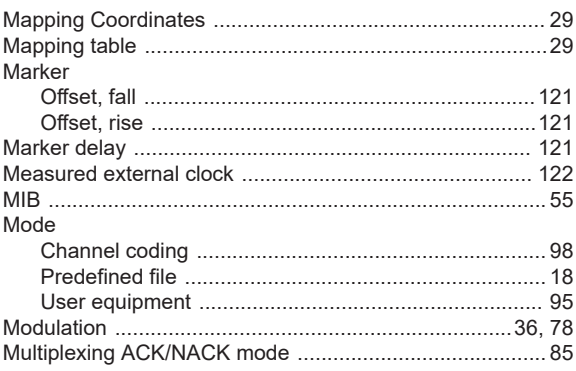

#### ${\sf N}$

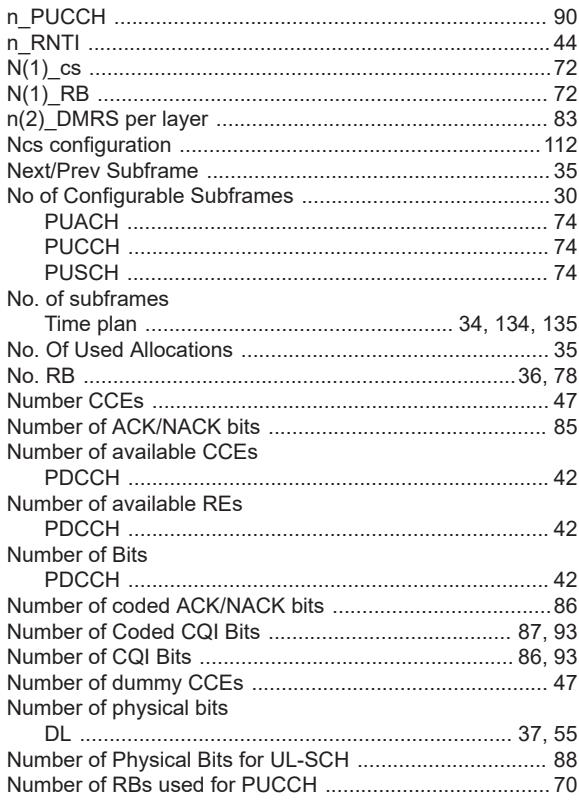

## $\mathbf{o}$

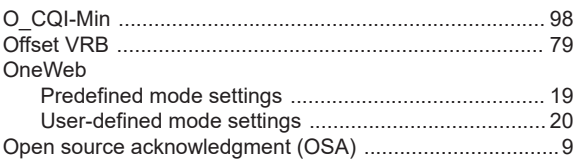

#### $\mathsf{P}$

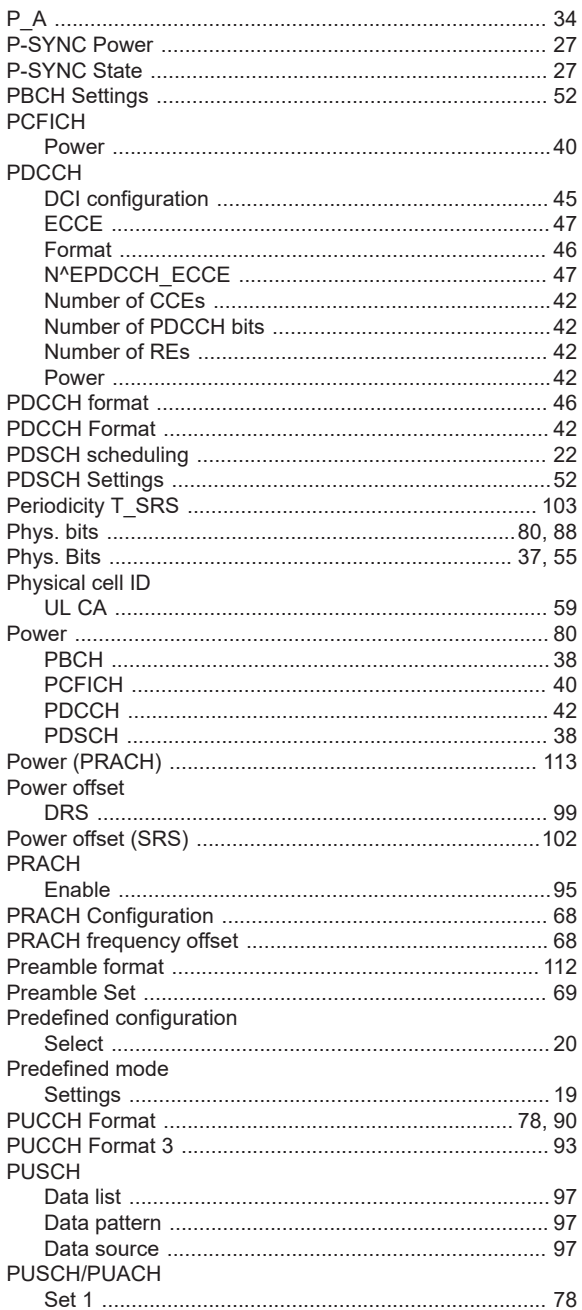

## $\overline{\mathsf{R}}$

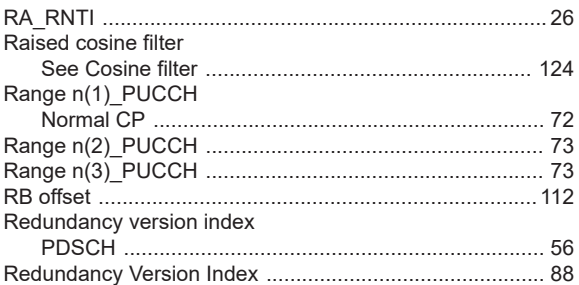

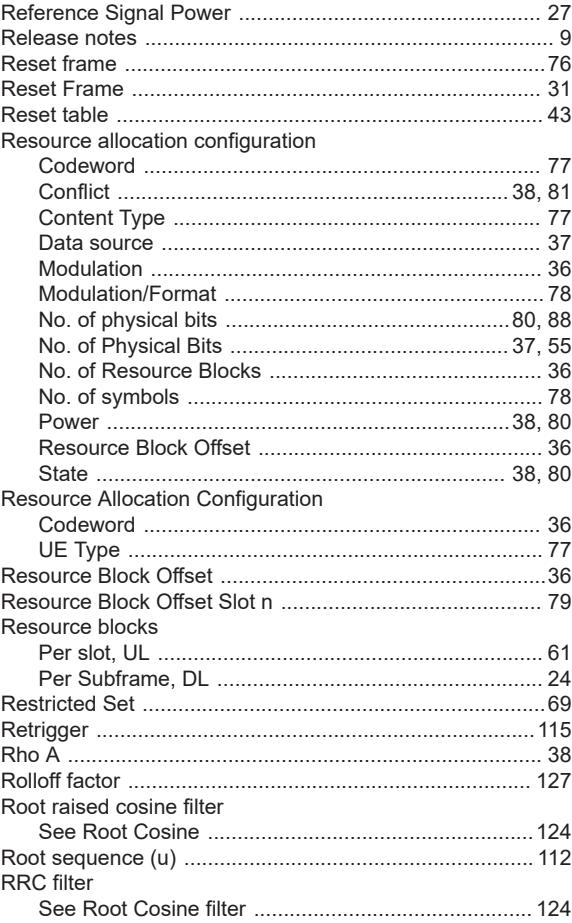

## $\mathbf{s}$

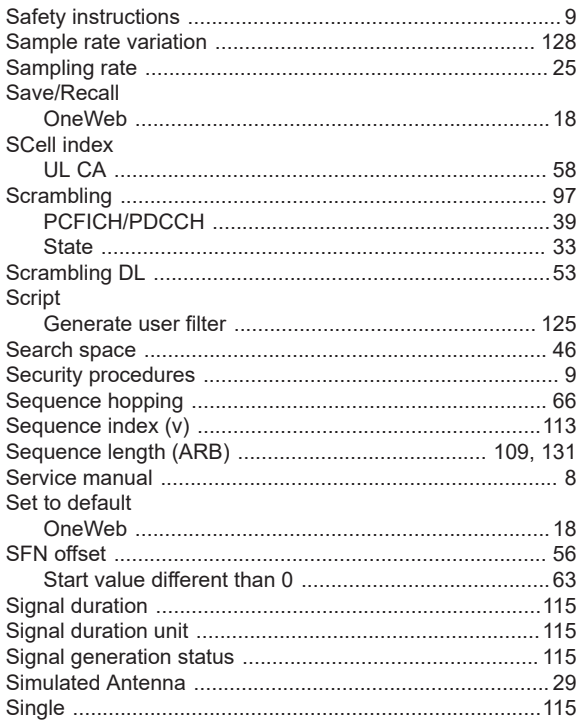

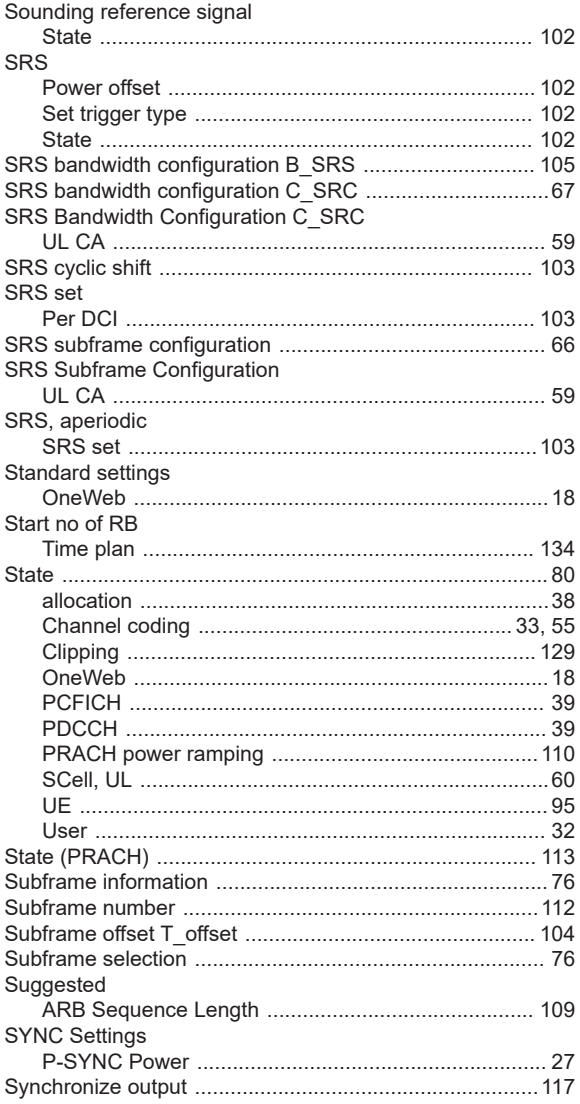

# $\mathbf{T}$

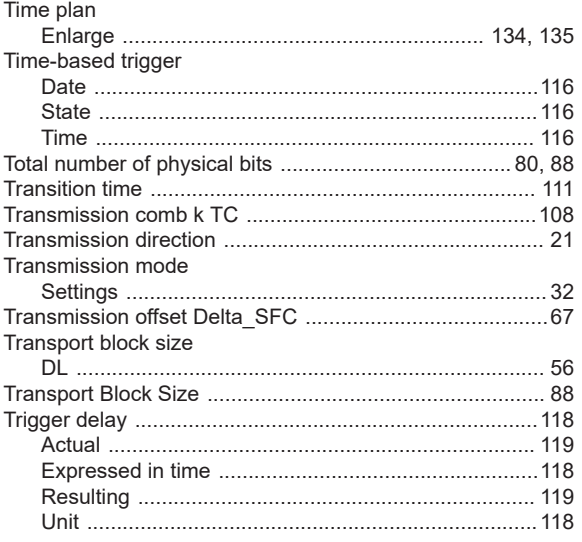

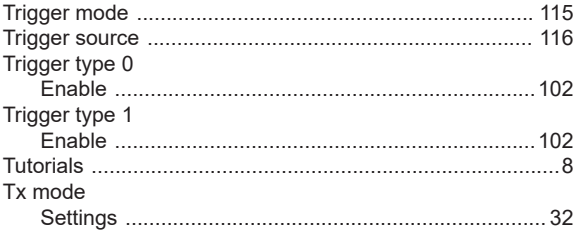

## $\cup$

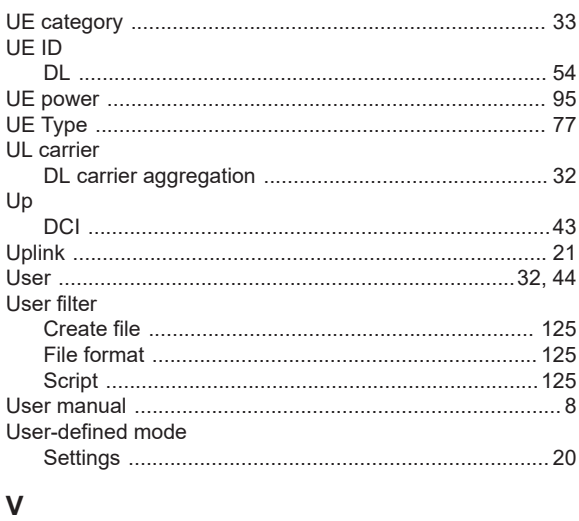

### $\overline{a}$

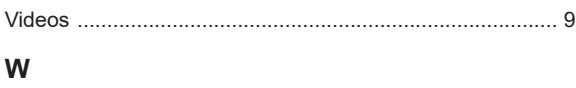

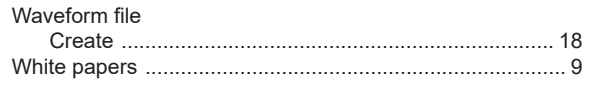